# البرمجة بلغة **QBASIC**

 المستوى الثالث )) جميع الفروع األكاديمية (( نسخة جديدة معدلة 5102/5102

 تحتوي على ... شرح مفصل لمادة الكتاب المدرسي حل لجميع الأسنلة والأنشطة والتمارين العديد من األسئلة على نمط الوزارة الجديد جميع الأسئلة الوزارية للسنوات السابقة من ٢٠٠٨ – ٢٠١٦

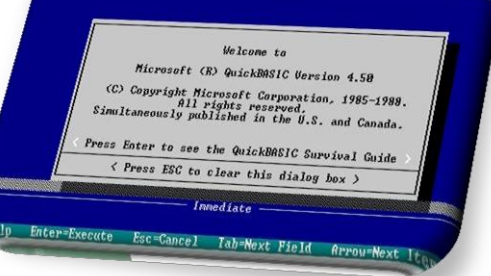

إعــداد الأسـتــاذ ((لــــؤي الـــــهـــحــي))

**0796446450**

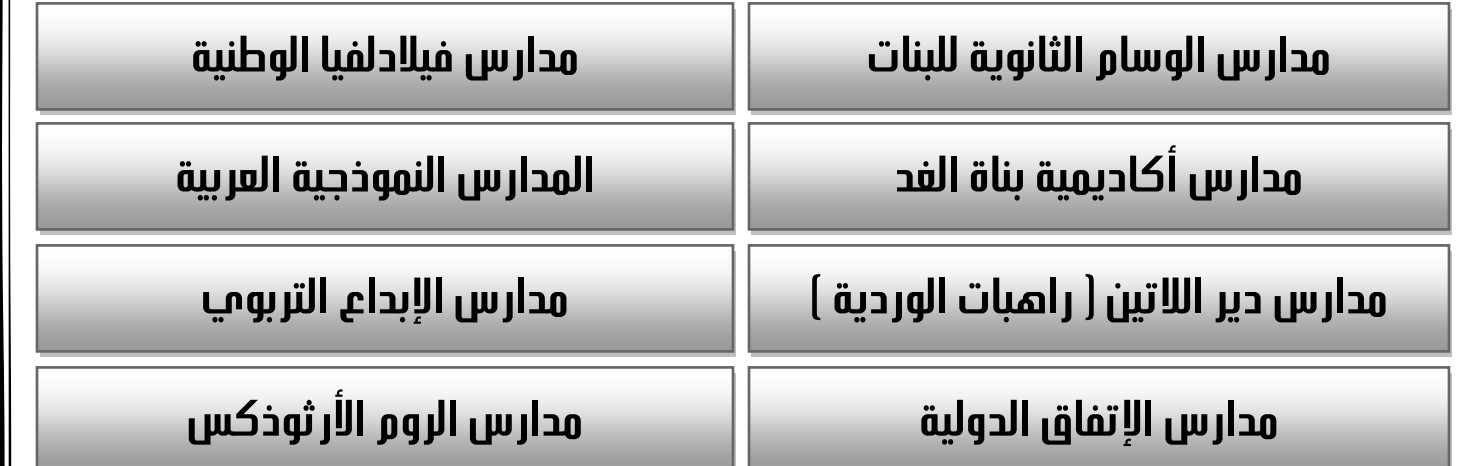

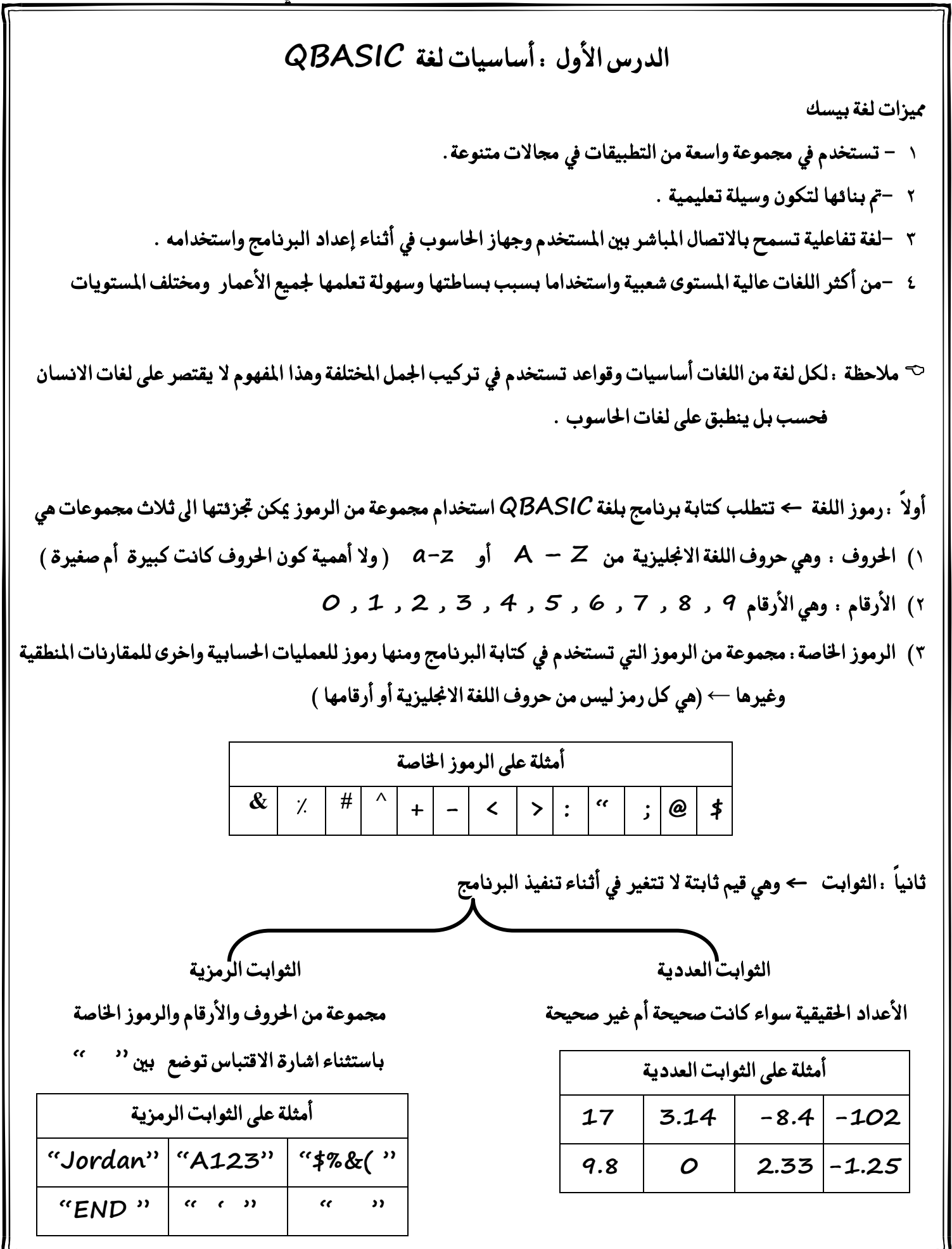

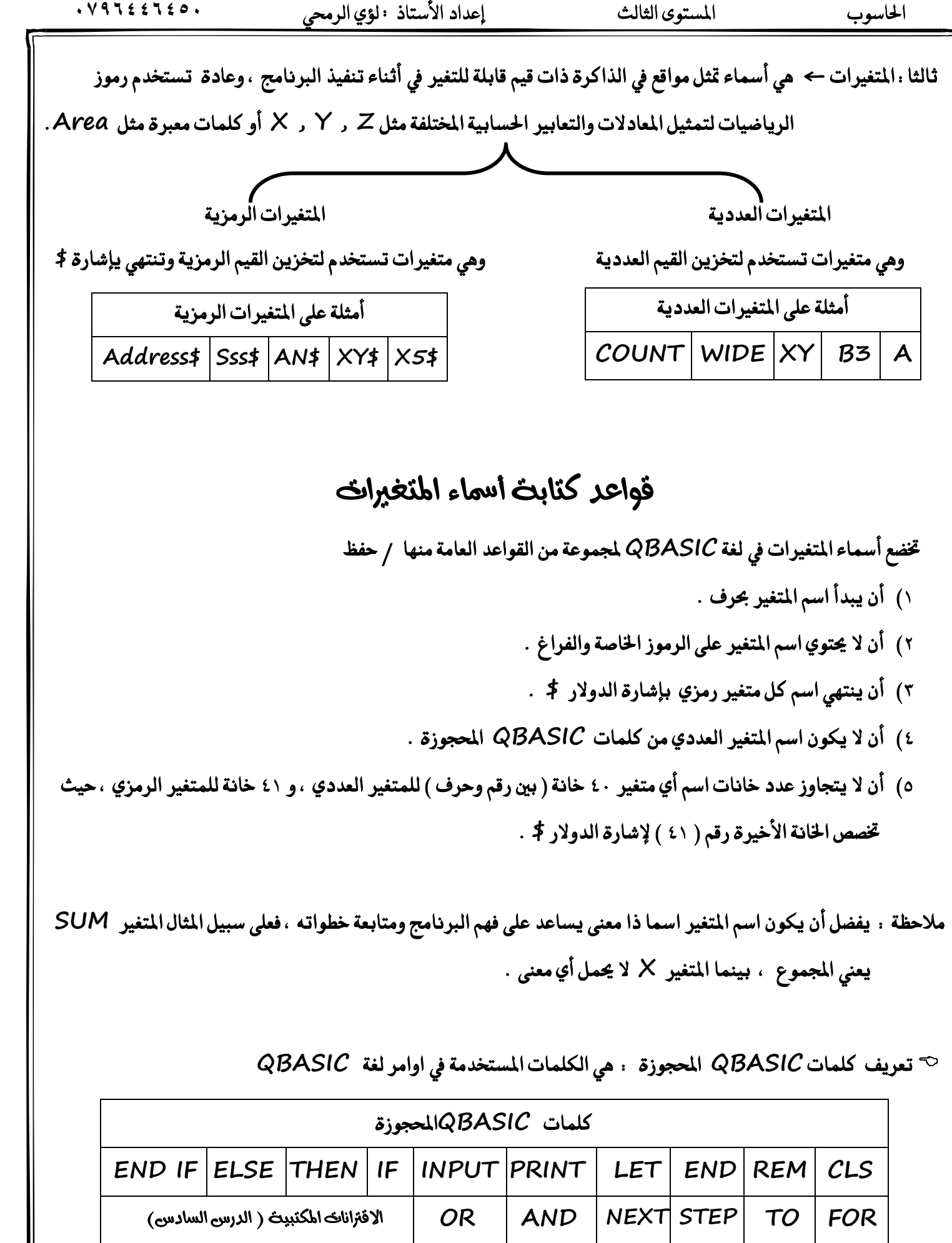

قواعد تصحيح المتغيرات / ليس للحفظ **.1 ايسَٛش ارتاص١ تضشح باذترف .2 ايؿساغات تضشح بايتكسٜب .3 ايبدا١ٜ بسقِ تضشح بتبدٌٜ ايسقِ عسف** ٠ . الكلمات المحجوزة تصحح بتبديل أحرفها أو إضافة أحرف أو أرقام أو \$ **َالسع١ )1( ايٓكط١ تكبٌ نسَص خاظ َع املتػريات ايعدد١ٜ ٚاملتػريات ايسَص١ٜ ← B.A \$B.A** ن الملاحظة (٢) الكلمات المحجوزة يسمح بأن تكون متغيرات رمزية وذلك بإضافة \$ باستثناء الكلمة المحجوزة INPUT  **\$LET : َتػري زَصٟ َكبٍٛ بًػ١ QBASIC**

 **\$INPUT : َتػري زَصٟ غري َكبٍٛ بًػ١ QBASIC** 

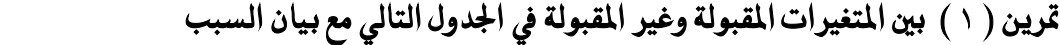

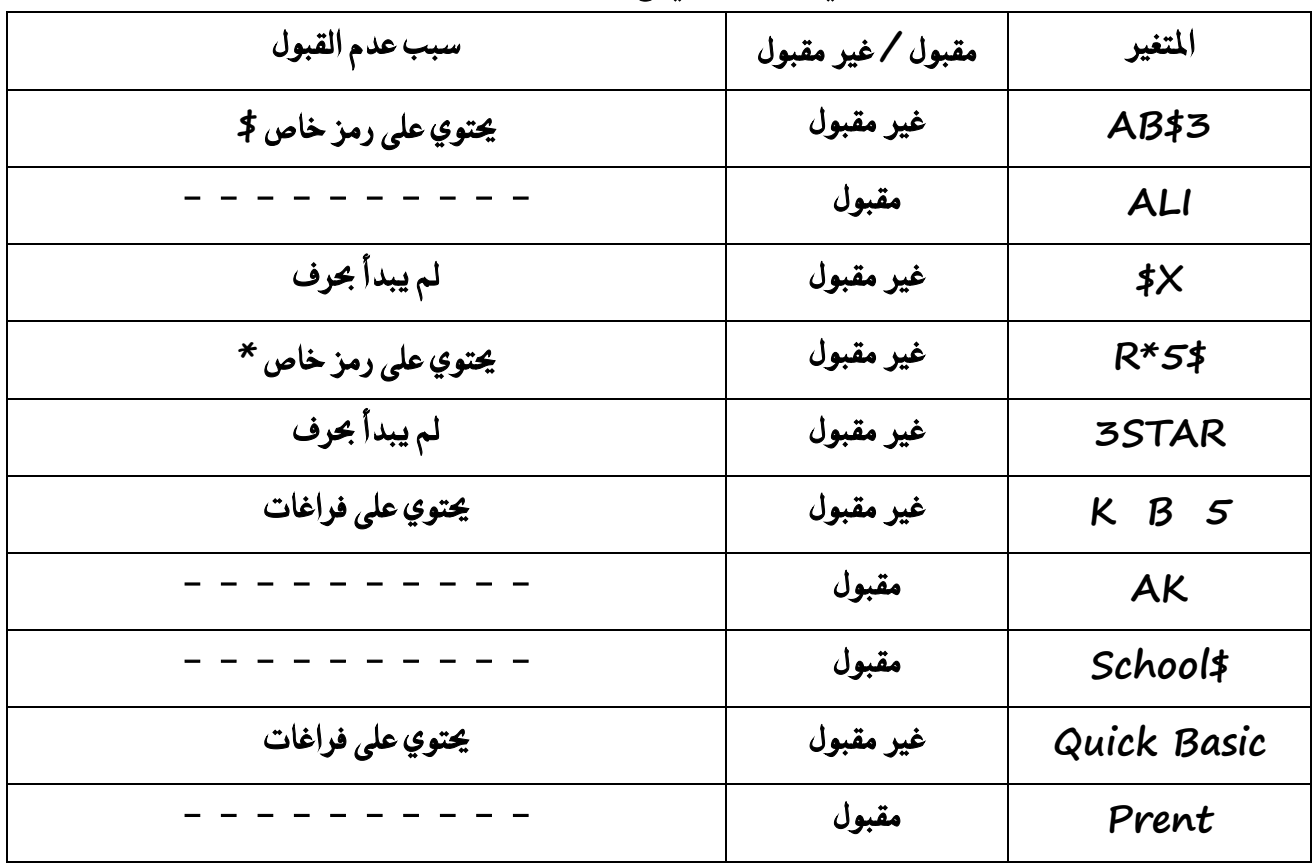

4

 تمرين (٢) الجدول التالي يبين ثوابت ومتغيرات كتبت بشكل غير صحيح والمطلوب بيان سبب عدم القبول وتصحيح الأخطاء

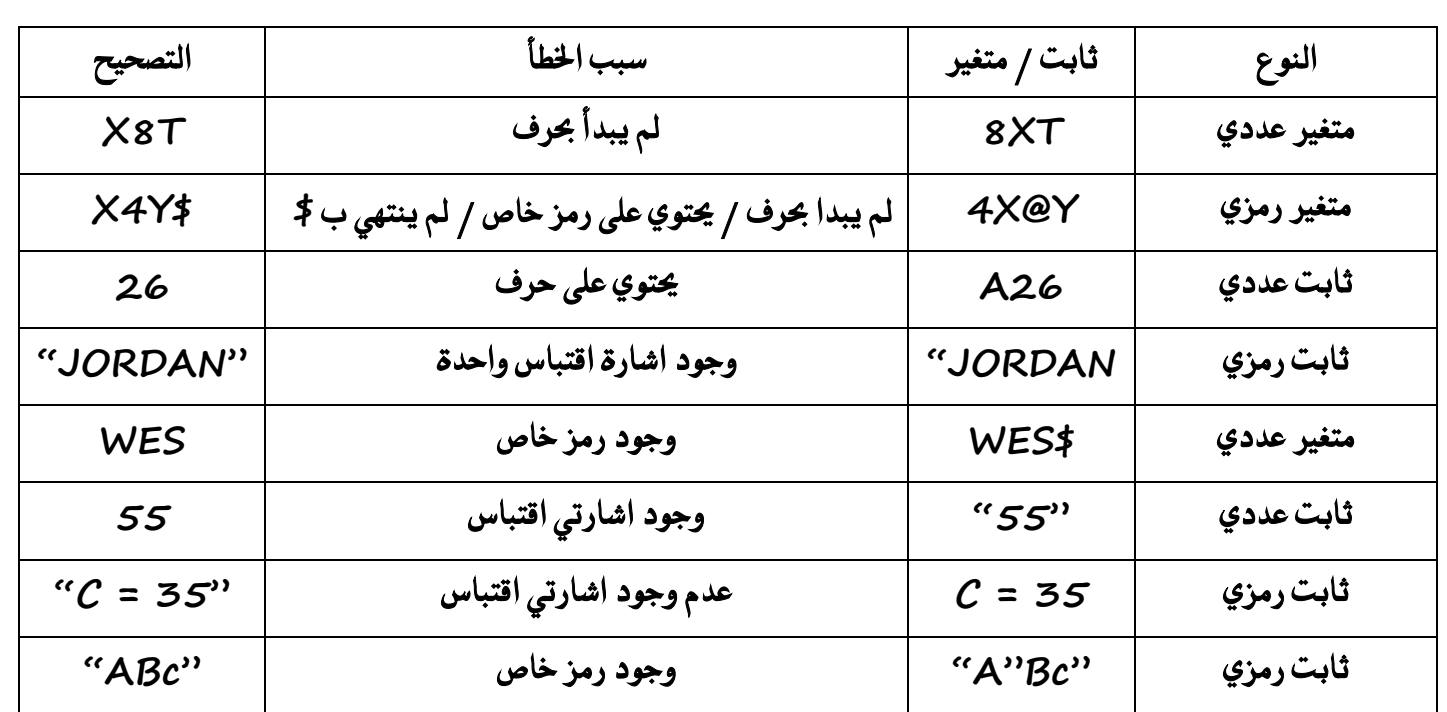

قرين ( ٢ ) بين المقبول وغير المقبول في أسماء المتغيرات التالية مع بيان السبب في غير المقبول وتصحيحه

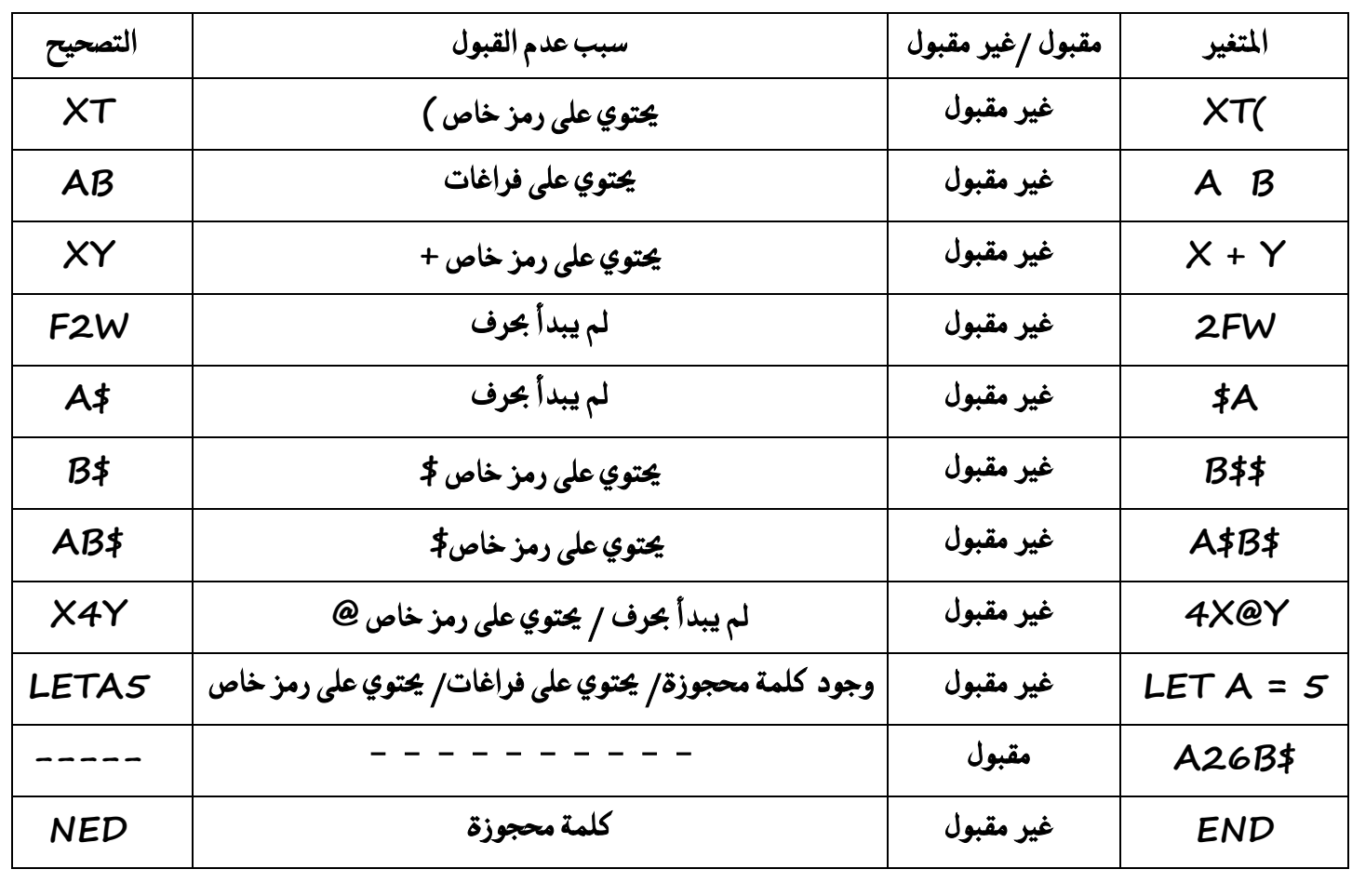

# رابعاً : التعابير أكسابيث والمنطقيث

 **تعسٜـ ايتعبري** 

هو ثابت أو متغير أو مزيج من الثوابت والمتغيرات يجمع بينها معاملات حسابية مثل + ، –أو معاملات للمقارنة مثل < أو >

 $\tau$  تستخدم في لغة QBASIC مجموعة من التعابير هي : ١ . التعبير المنطقي  **.2 ايتعبري اذتطابٞ** 

<sup>ت</sup> تعريف التعابير الحسابية

هو ثابت أو متغير عددي أو مزيج من الثوابت والمتغيرات العددية يجمع بينها معاملات حسابية و يمكن أن يحتوي التعبير الحسابي على أقواس وعلى أكثر من معامل حسابي ، وبذلك يصبح تعبيرا حسابيا مركبا

تعريف التعابير المنطقية : هو جملة خبرية تكون قيمتها اما صواب واما خطأ

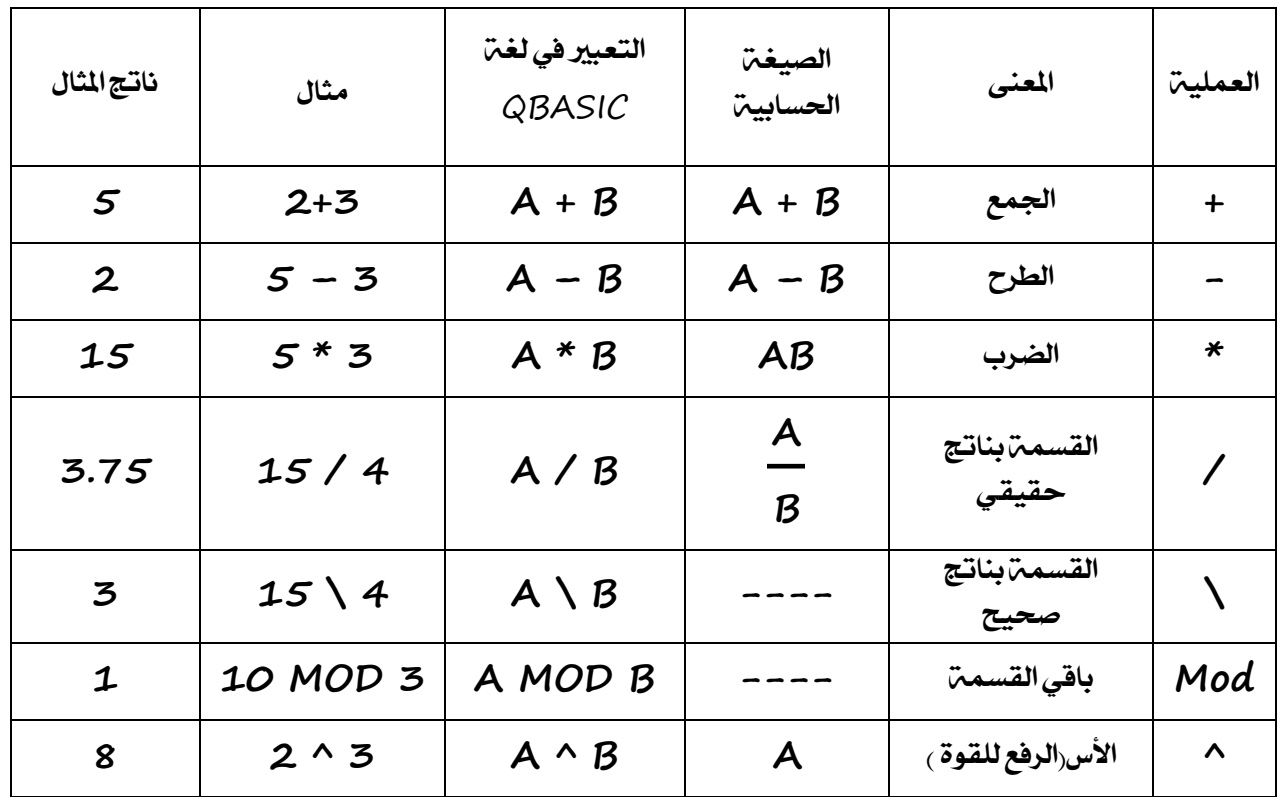

#### العنلًات احلشابًة يف لغة **QBASIC**

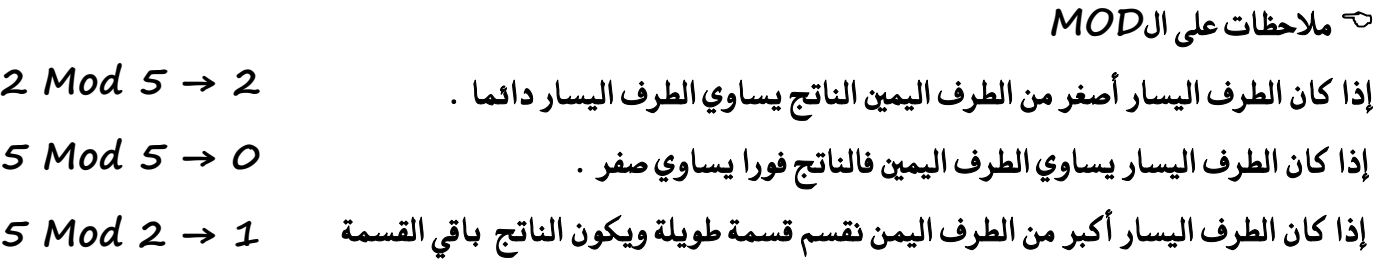

 **َالسعات ٖا١َ ددا ألض١ً٦ ايتشٌٜٛ / يٝظ يًشؿغ 1 - األقٛاع األص١ًٝ عٓد ايتشٌٜٛ تبك٢ نُا ٖٞ ٚال ْػري َٛقعٗا ٚال ضترؾٗا . 2 - ايع١ًُٝ بني زقِ ٚقٛع أٚ سسف ٚقٛع أٚ بني سسؾني أٚ بني قٛضني داُ٥ا عٓد ايتشٌٜٛ تهٕٛ عسب . 3 - إذا دا٤ ايسقِ قبٌ اذتسف تهٕٛ ايع١ًُٝ عسب أَا إذا دا٤ ايسقِ بعد اذتسف ال ٜهٕٛ ٖٓاى اٟ ع١ًُٝ . 4 - اذا ٚدد يف ايبطط اٚ املكاّ أنجس َٔ سد ْطتددّ األقٛاع . 5 - اذا ناْت ايك٠ٛ عباز٠ عٔ تعبري سطابٞ ) أنجس َٔ سد ( ْطتددّ االقٛاع .** 

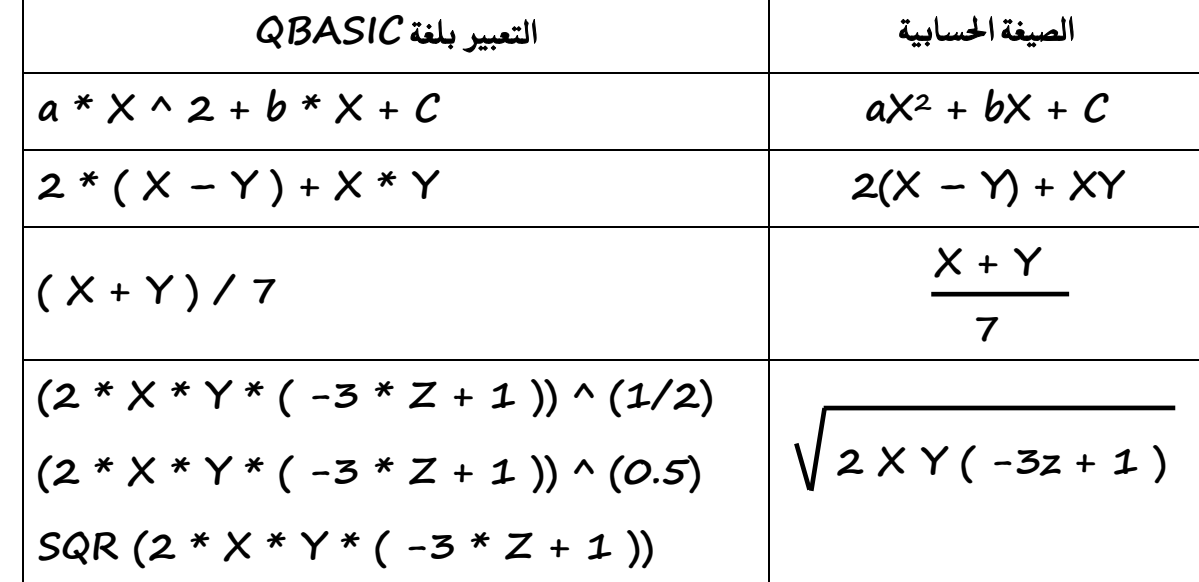

قرين : أكتب التعابير الحسابية الاتية بلغة بيسك

تمرين .أكتب التعابير الحسابية الاتية بلغة بيسك

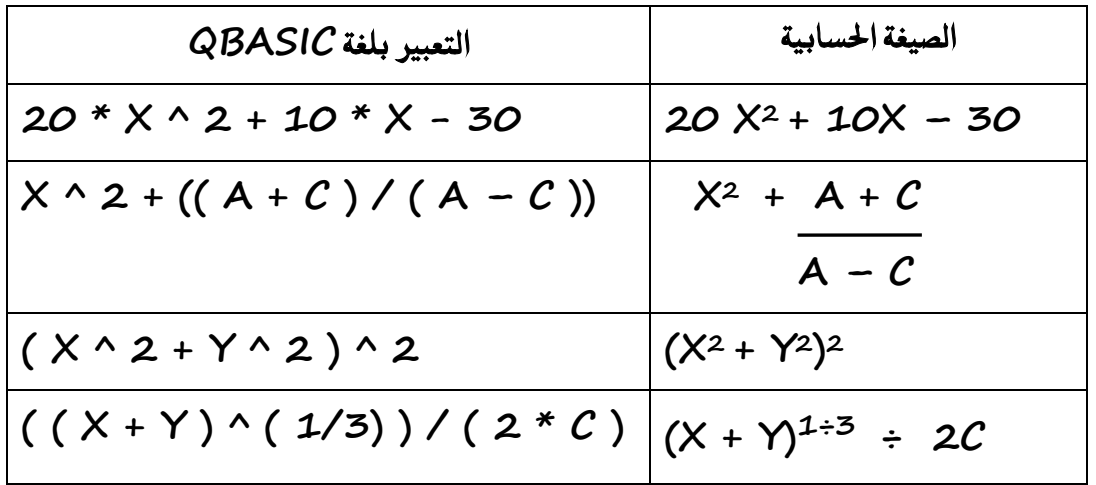

تمرين . حول التعابير الجبرية التالية إلى لغة بيسك

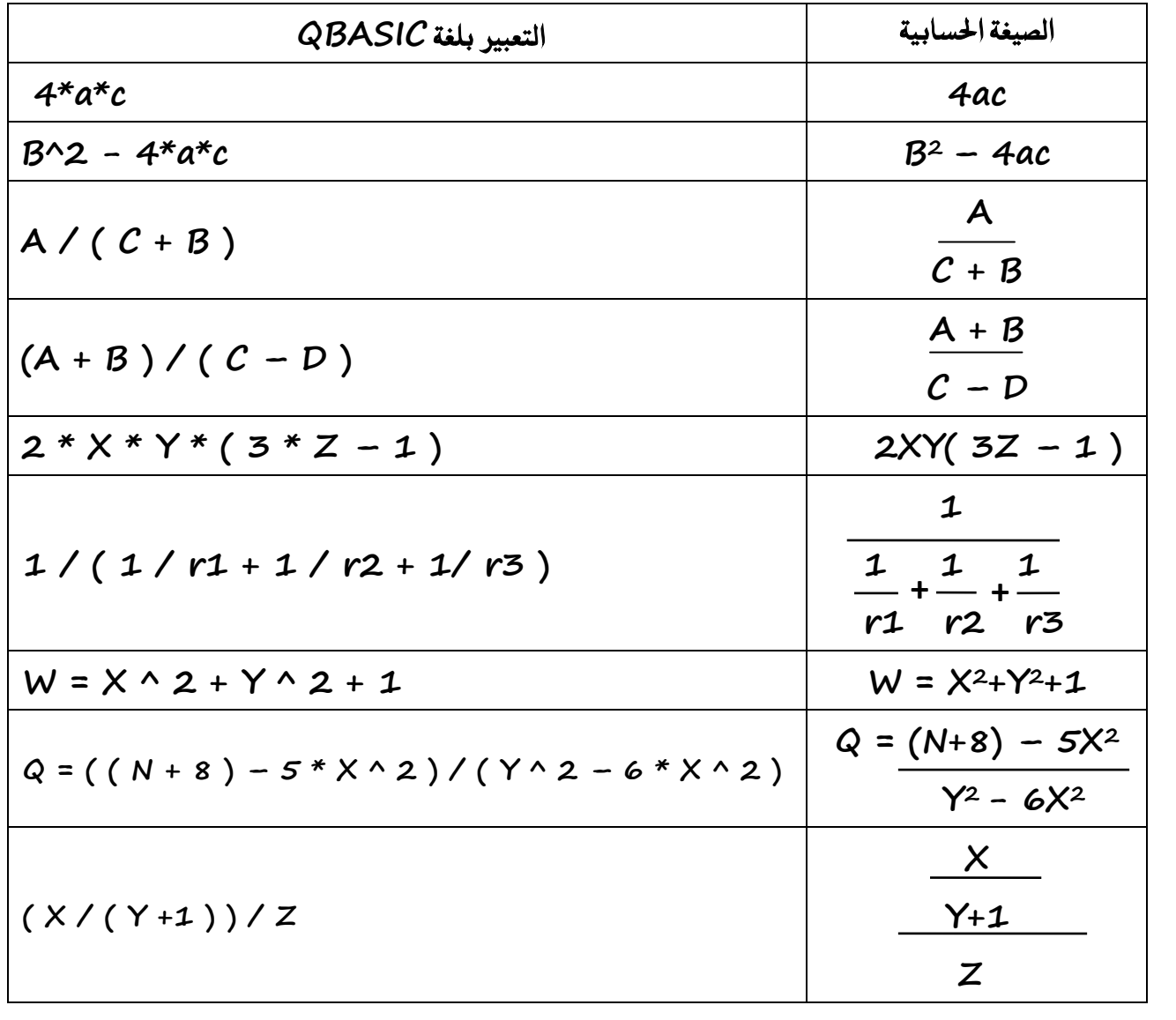

<sup>ى ح</sup> عند حساب قيمة التعبير ينبغي مراعاة تسلسل تنفيذ العمليات ا<del>لح</del>سابية .

كيف يمكن تغير تسلسل تنفيذ العمليات الحسابية : باستخدام الأقواس ( )

أهمية الأقواس : غالبا ما تجعل الأقواس التعبير الحسابي أسهل للقراءة ولمتابعة تسلسل التنفيذ .

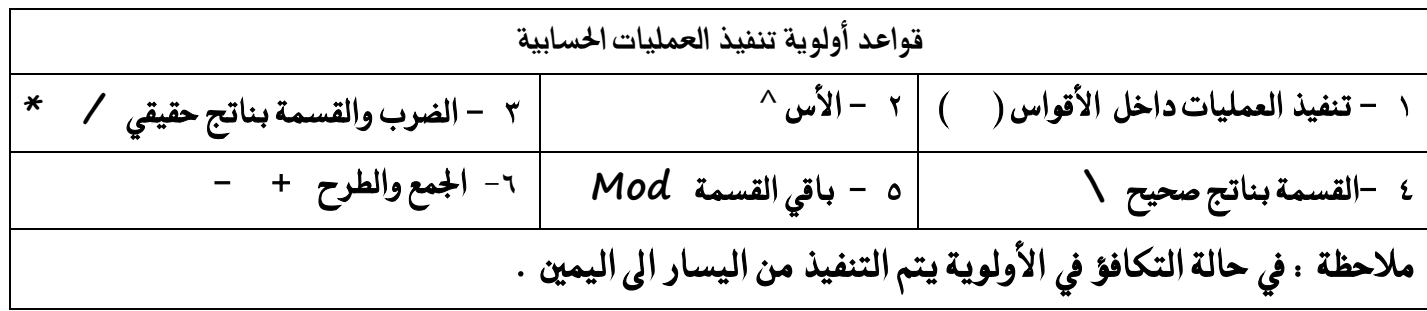

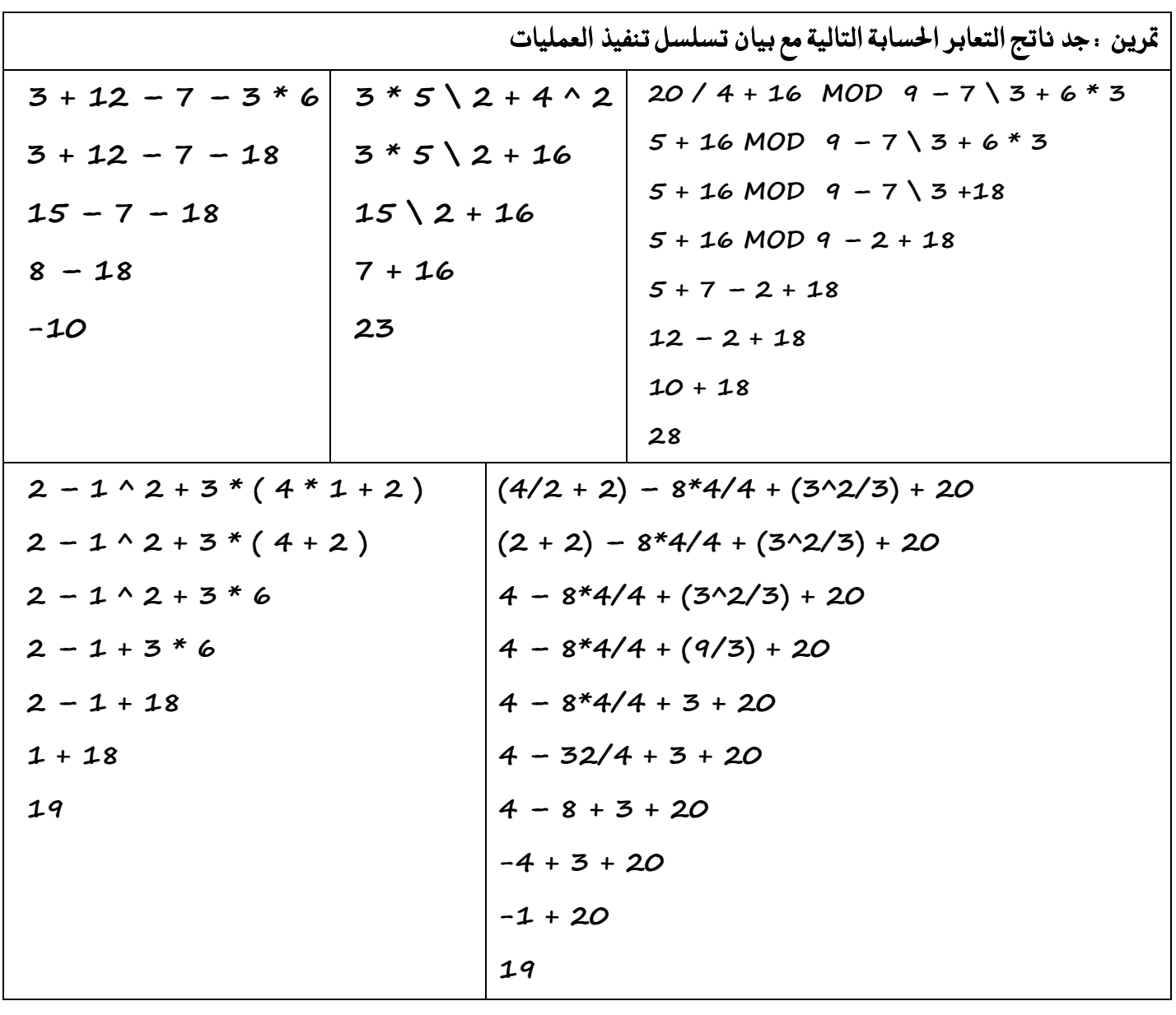

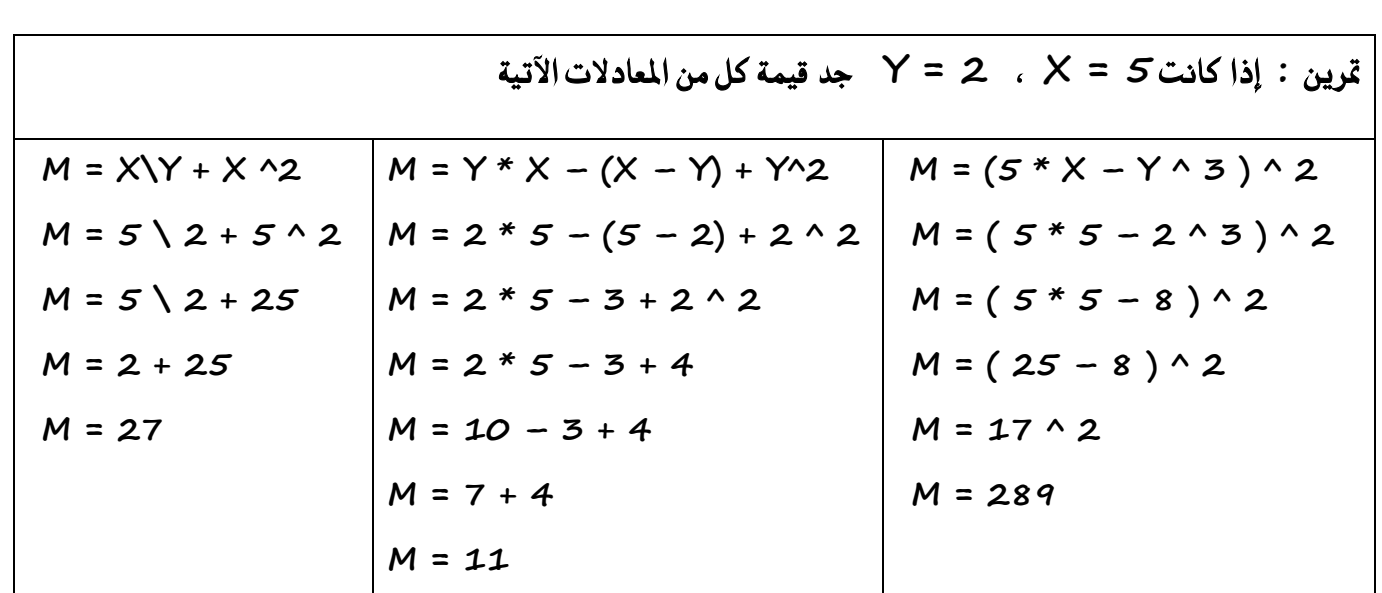

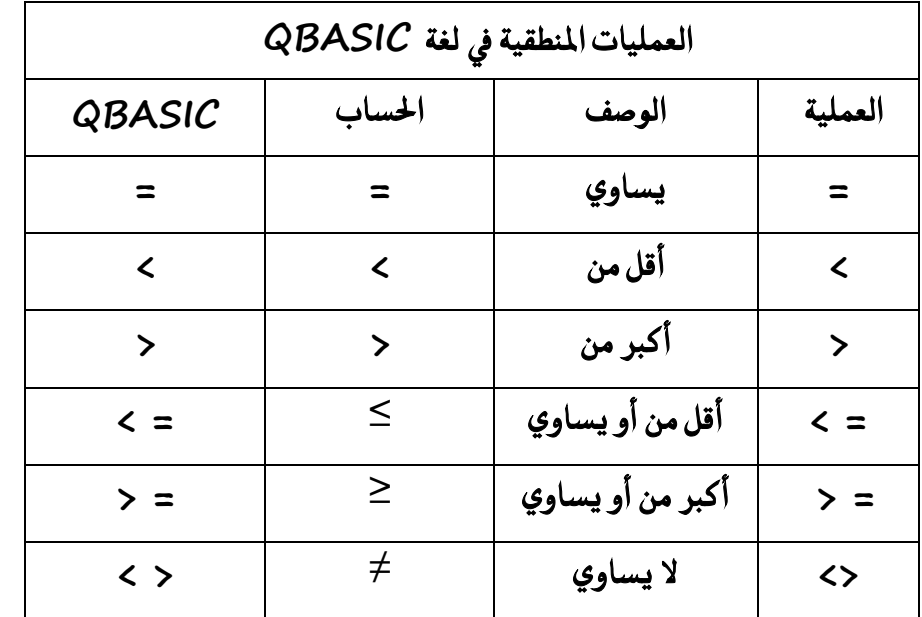

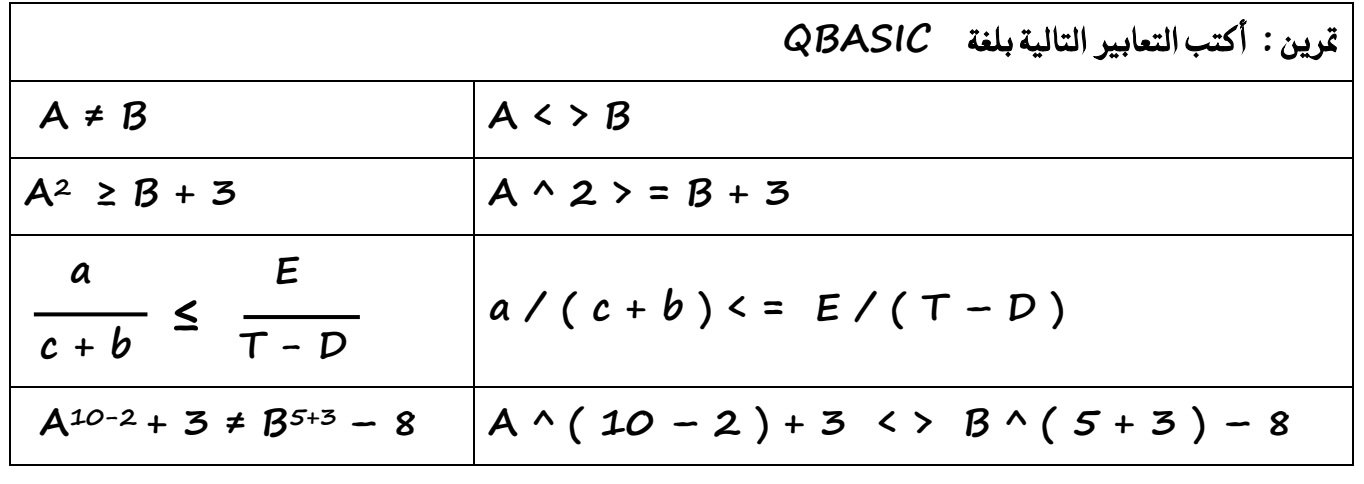

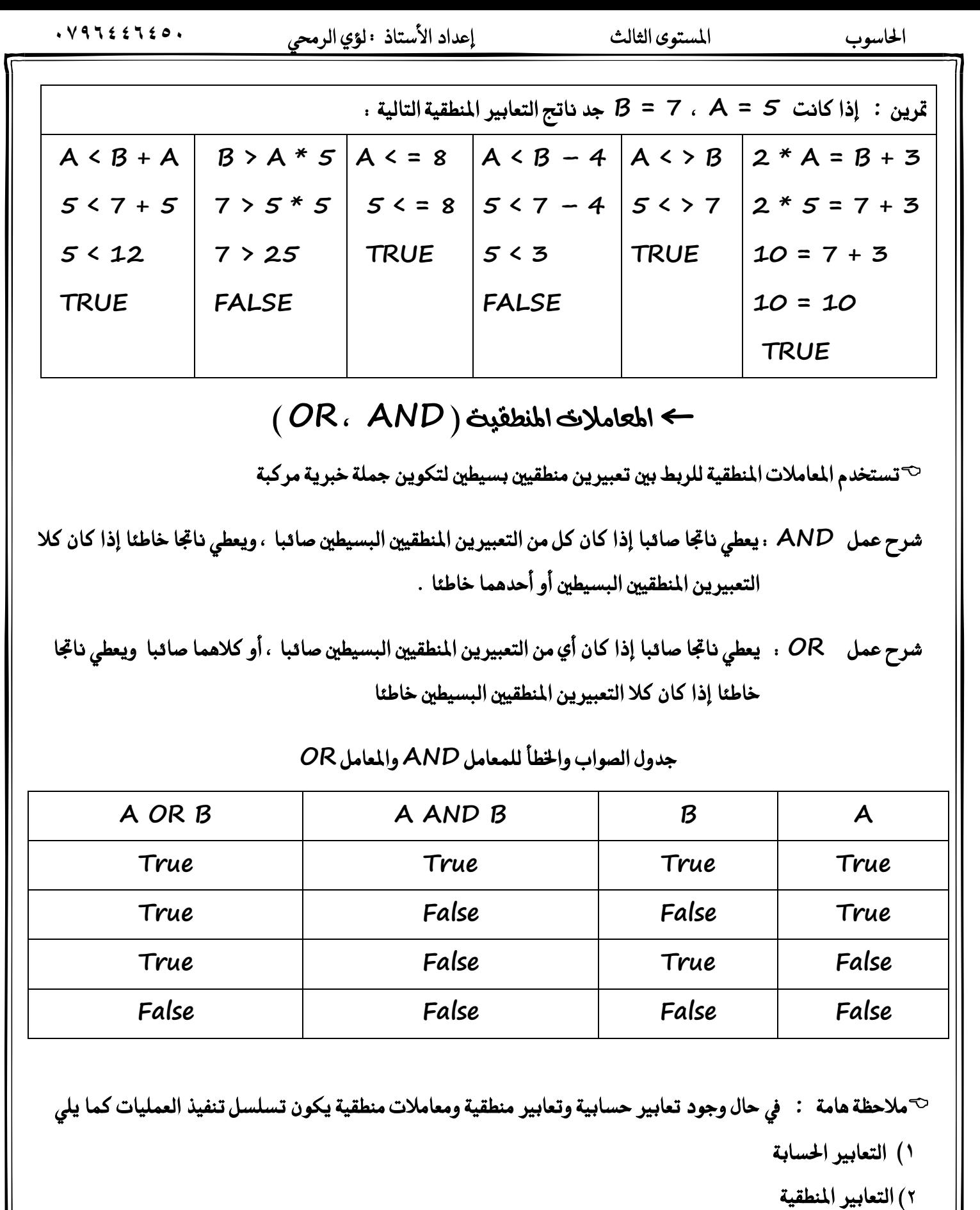

**3( املعاَالت املٓطك١ٝ ) AND أٚال ثِ OR )** 

 $. V9722720.$ 

إعداد الأستاذ ٤٠لؤي الرمحي

المستوى الثالث

الحاسوب

الراتب (S) أقل أو يساوي النفقات (M)<br>الراتب (S)

العلامة A أصغر من ضعف العلامة B وأكبر من العلامة D

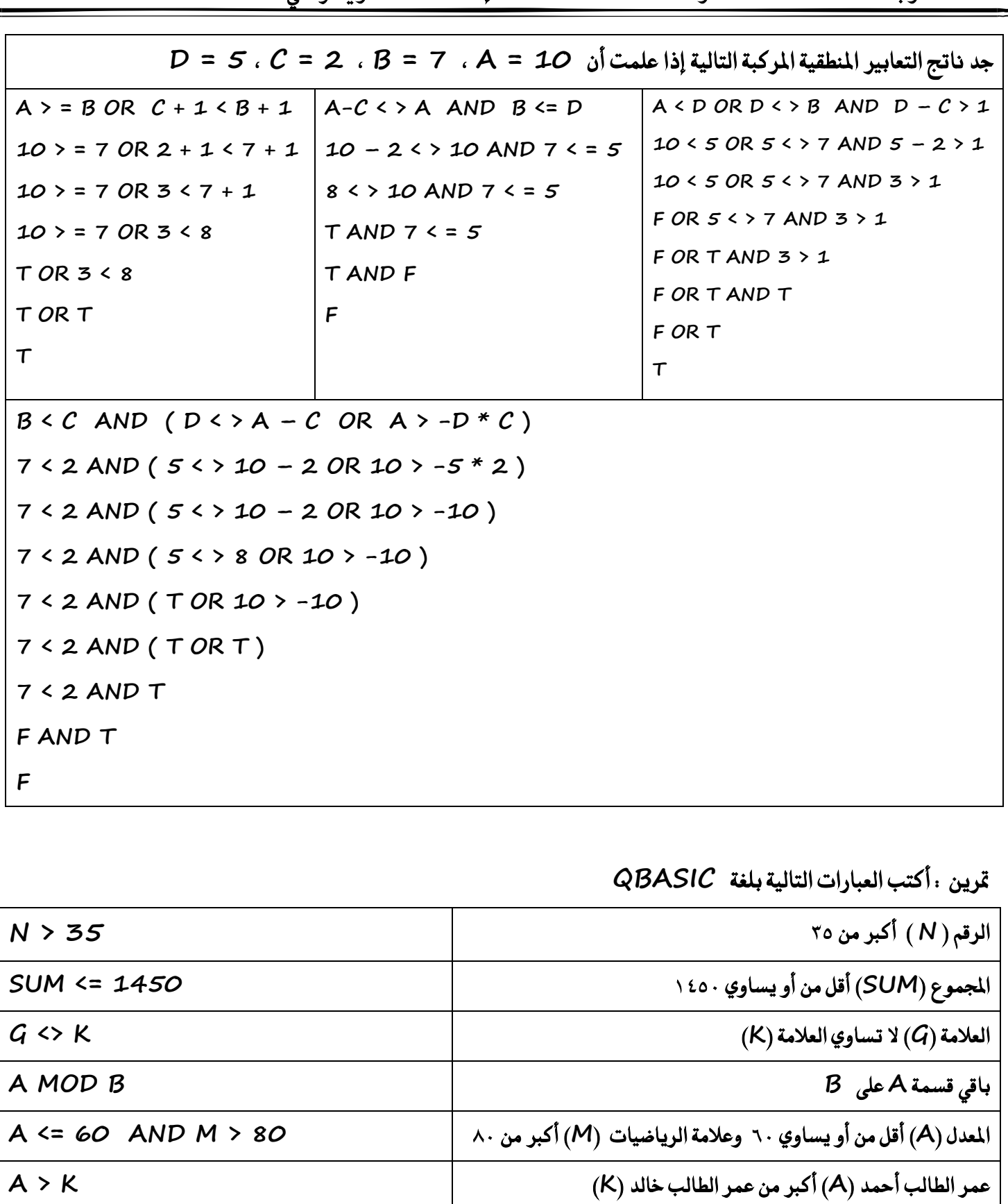

 $S \leq M$ 

 $A < B*2$  AND  $A > D$ 

حل أسئلة الدرس الأول ( صفحة ٤٤ - ٤٥) السؤال الأول : ما المقصود بكل من أ -اللغة التفاعلية : هي لغة تسمح بالاتصال المباشر بين المستخدم وجهاز الحاسوب في أثناء إعداد البرنامج واستخدمه . ب -الثوابت : هي قيمة ثابتة لا تتغير في أثناء فترة تنفيذ البرنامج . ج - الثوابت العددية .هي الأعداد الحقيقية سواء أكانت صحيحة أم غير صحيحة . د – المتغيرات : هي أسماء تمثل مواقع في الذاكرة ذات قيم قابلة للتغير أثناء فترة تنفيذ البرنامج . ه – المتغيرات الرمزية : هي متغيرات تستخدم لخزن القيم الرمزية وتتميز بأنها تنتهي بإشارة الدولار \$ السؤال الثاني : ما سبب بناء لغة QBASIC ← (تم بنائها لتكون وسيلة تعليمية ) . السؤال الثالث : عدد مجموعات رموز لغة QBASIC مع الأمثلة التوضيحية ١ - الحروف : وهي حروف اللغة الانجليزية من Z A ولا أهمية لكون الحروف كبيرة أو صغيرة .  **2 - األزقاّ : ٖٞٚ األزقاّ 9 , 8 , 7 , 6 , 5 , 4 , 3 , 2 , 1 , 0** ٢ – الرموز الخاصة : هي مجموعة من الرموز لما استخدامات خاصة خلال كتابة البرنامج ، منها رموز للعمليات الحسابية وأخرى  **يًُكازْات املٓطك١ٝ َجٌ \$ @ ; " : < > + - ^ # % &** 

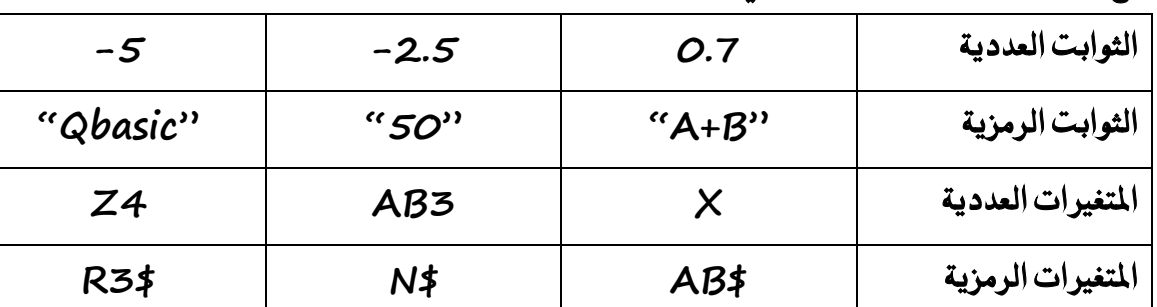

السؤال الرابع : أعط ثلاثة أمثلة على كل مما يل*ي* 

السؤال ا<del>لخ</del>امس : عدد ثلاثا من قواعد كتابة أسماء المتغيرات .

- **1( إٔ ٜبدأ اضِ املتػري عسف .**
- ٢) أن لا يحتوي اسم المتغير على الرموز الخاصة والفراغ .
- **3( إٔ ٜٓتٞٗ اضِ نٌ َتػري زَصٟ بإغاز٠ ايدٚالز \$ .**

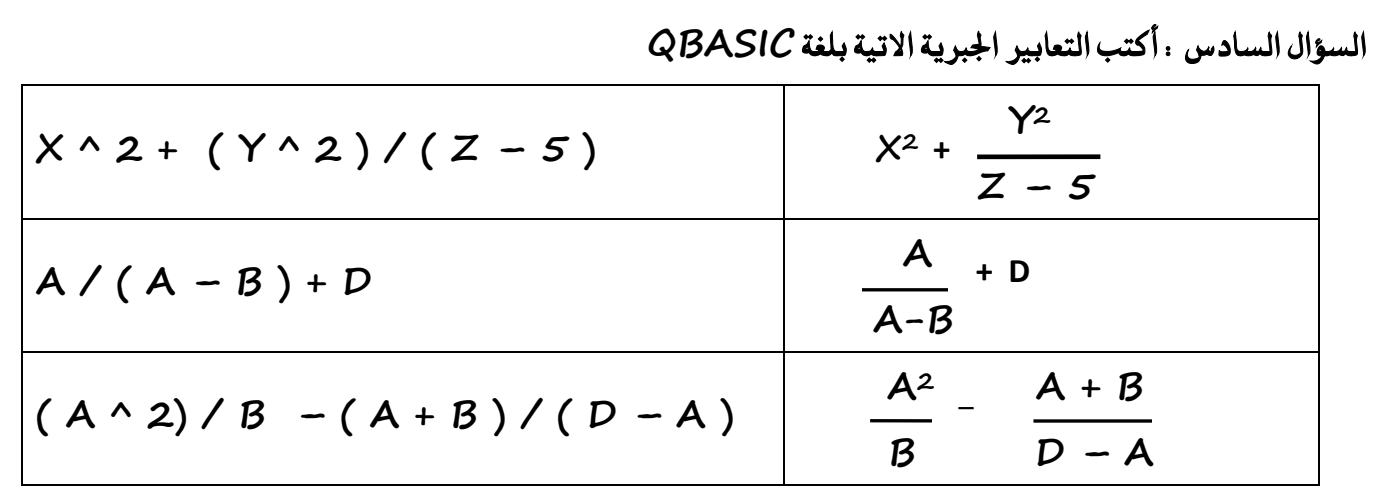

 $B = 5$  السؤال السابع : ما قيمة كل من التعابير الحسابية الاتية المكتوبة بلغة QBASIC علما بأن 2 = A و 5 = 5

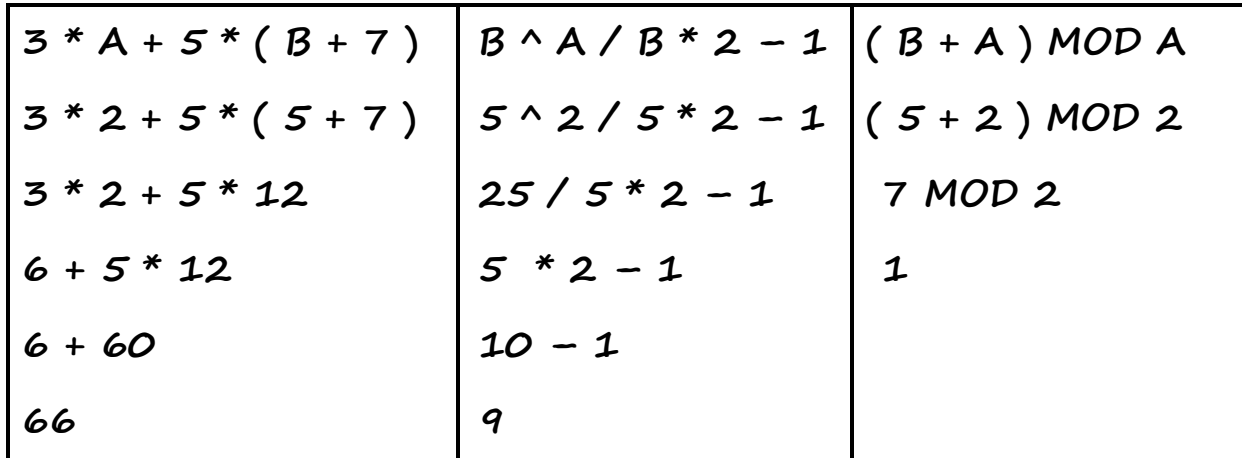

**ايطؤاٍ ايجأَ : اغسح عٌُ املعاًَني املٓطكني : AND ٚ OR**

شرح عمل AND : يعطي ناتجا صائبا إذا كان كل من التعبيرين المنطقيين البسيطين صائبا ، ويعطي ناتجا خاطئا إذا كان كلا التعبيرين المنطقيين البسيطين أو أحدهما خاطئا .

شرح عمل OR : يعطي ناتجا صائبا إذا كان أي من التعبيرين المنطقيين البسيطين صائبا ، أو كلاهما صائبا ويعطي ناتجا خاطئا إذا كان كلا التعبيرين المنطقيين البسيطين خاطئا

 $. V9722720.$ 

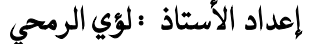

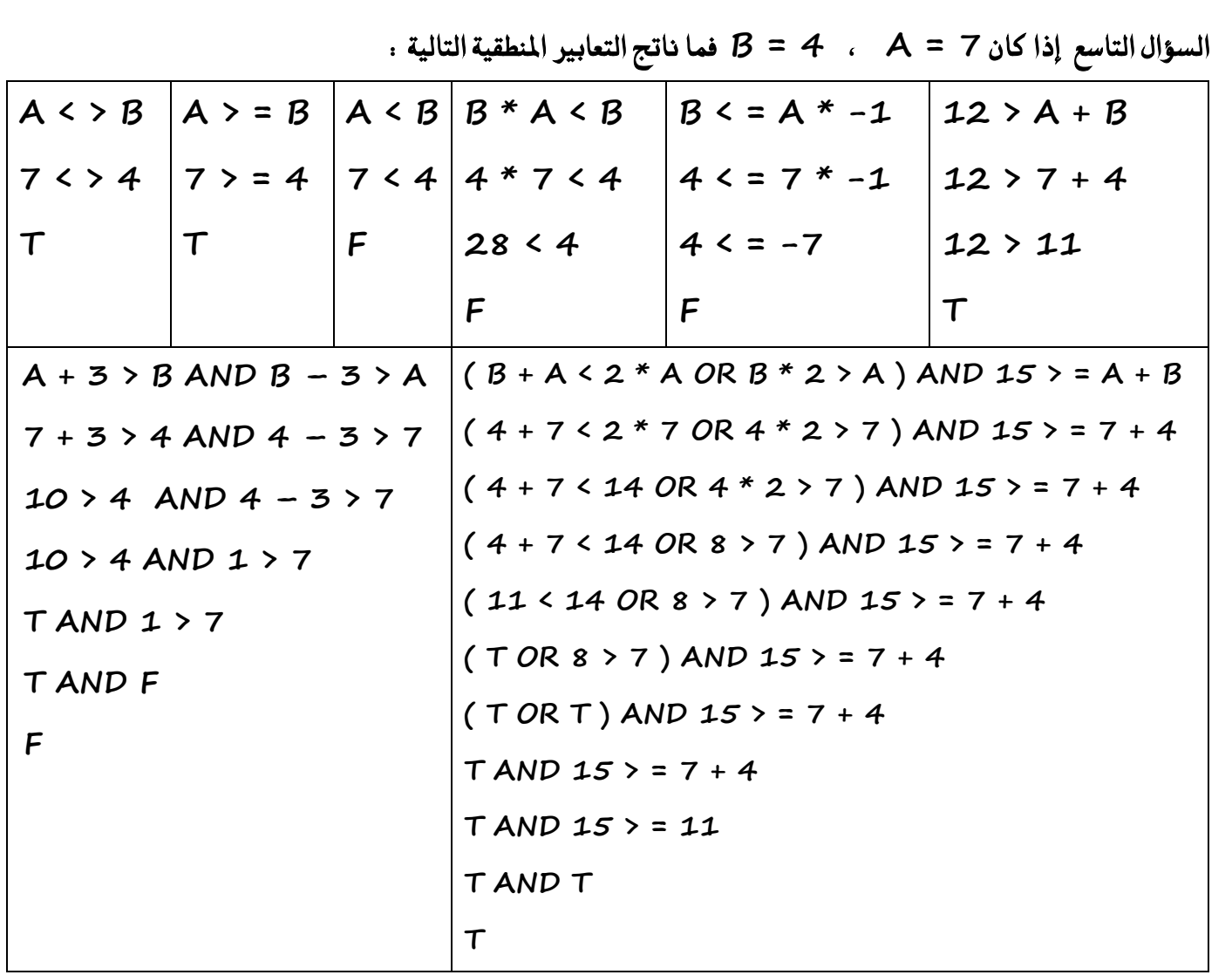

السؤال العاشر : أكمل جدول الصواب والخطأ للتعبير المنطقي A AND B OR C الاتي

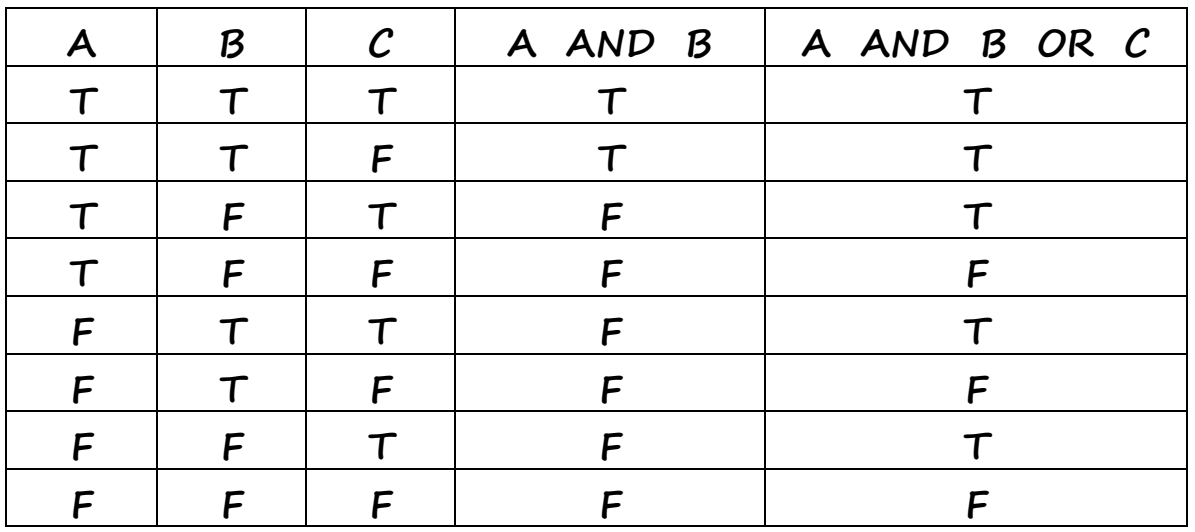

السؤال الحادي عشر . اكتب مثالا على كل من

الحاسوب

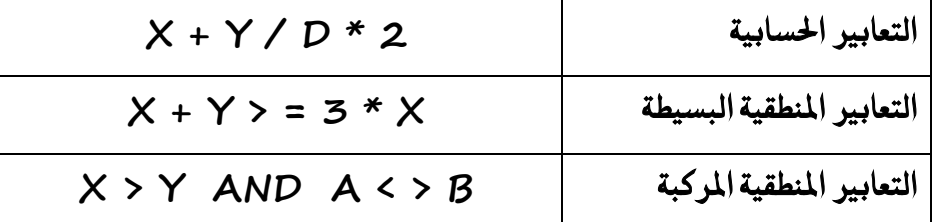

السؤال الثاني عشر . إذا كانت D = False ،  $C$  = True ،  $B$  = False ،  $A$  = True أناتج التعبير المنطقى التعبير المنطقى A OR B AND C OR D True OR False AND True OR False True OR False OR False True OR False True

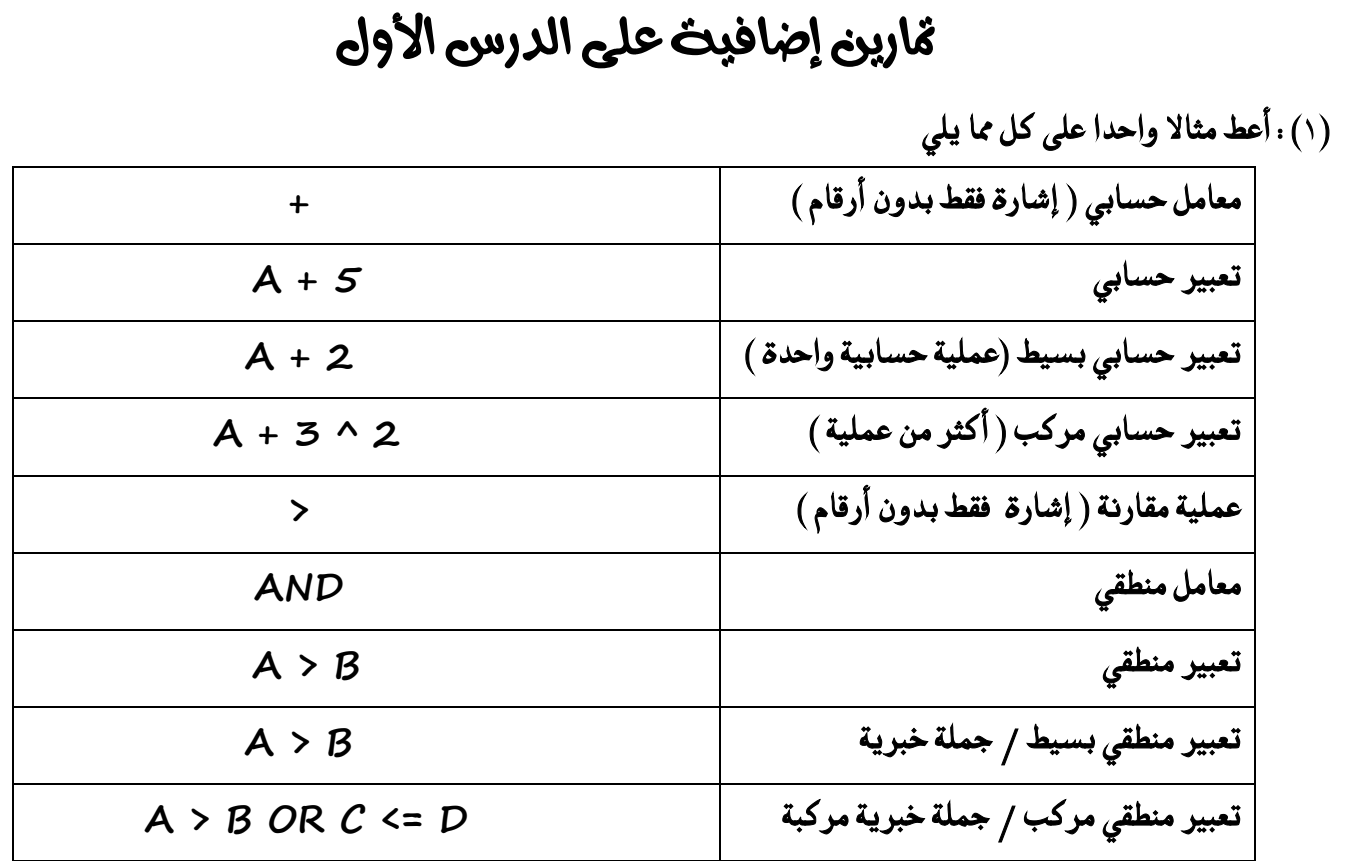

(٢) : غير الأولوية في التعبير ا<del>ل</del>حسابي التالي لتصبح للجمع بدلا من القوة

 $5 + 3^2 2 \rightarrow$ 

 $A = 3$  ، W = 5 ، K = 2 فيمة كل من التعابير التالية إذا علمت إن  $K = 2$ 

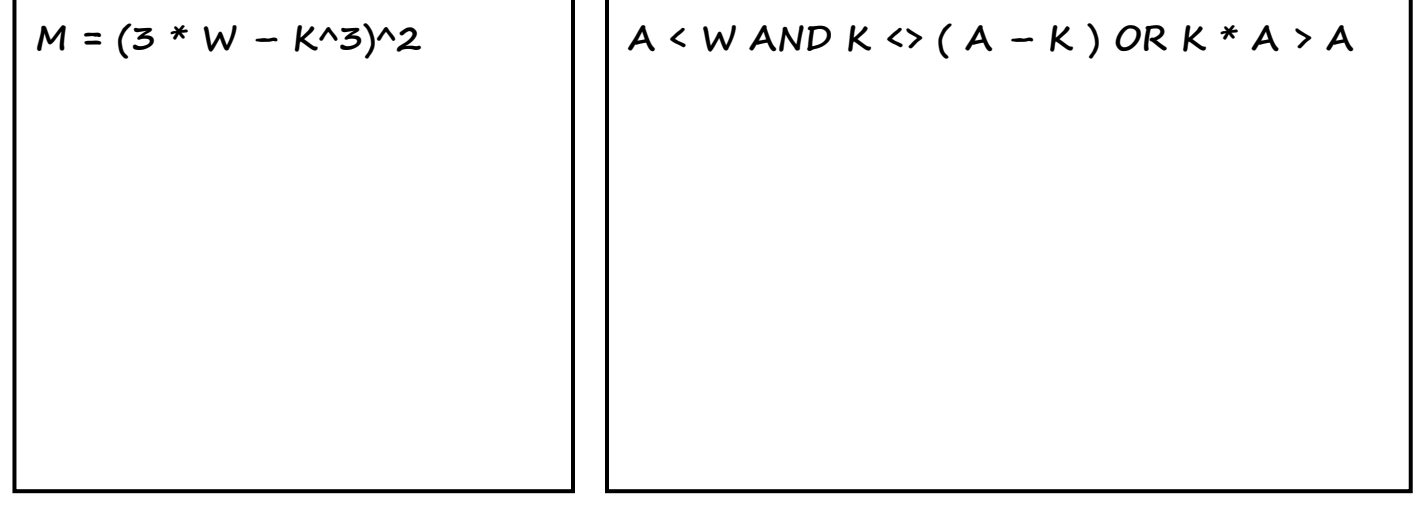

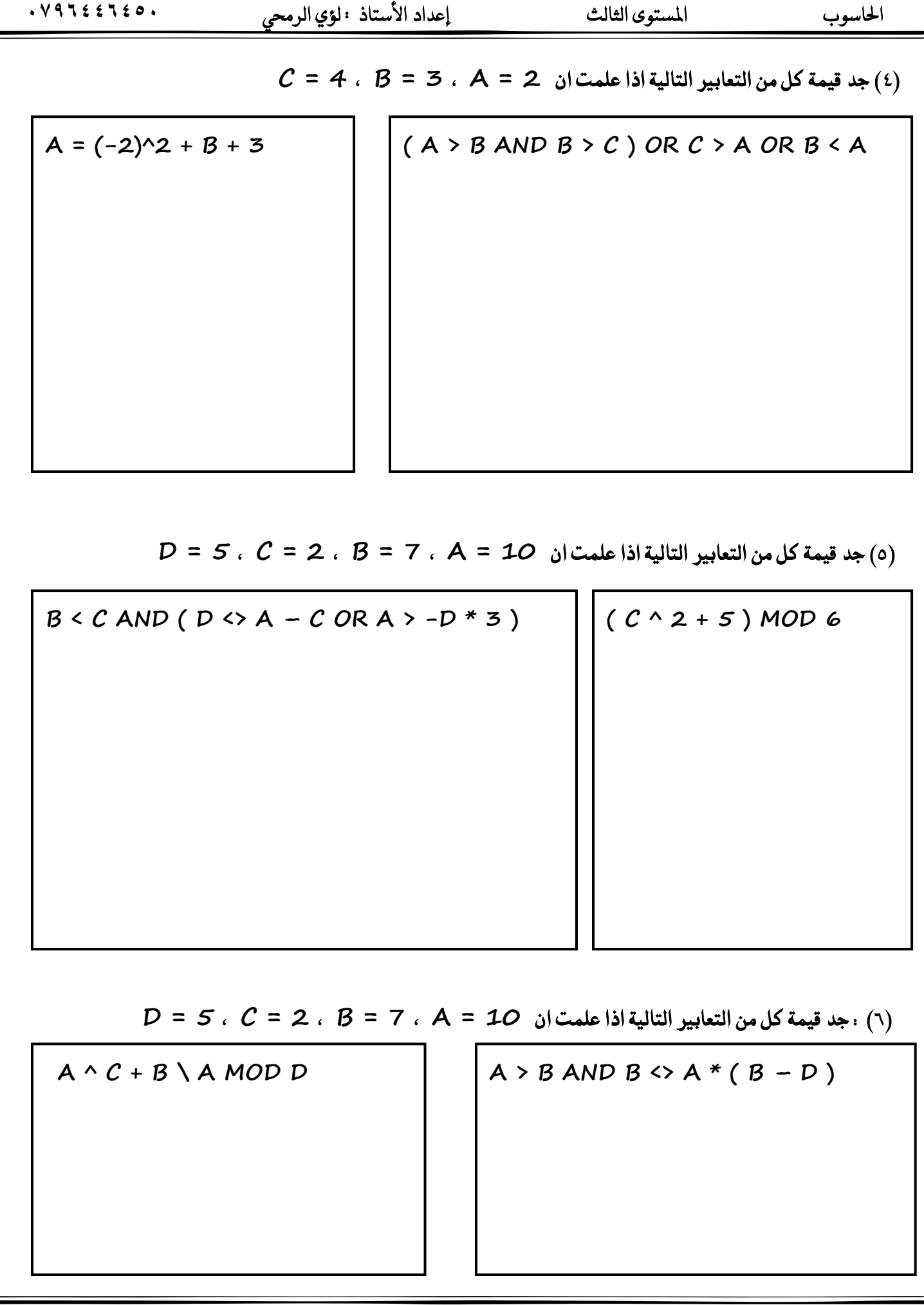

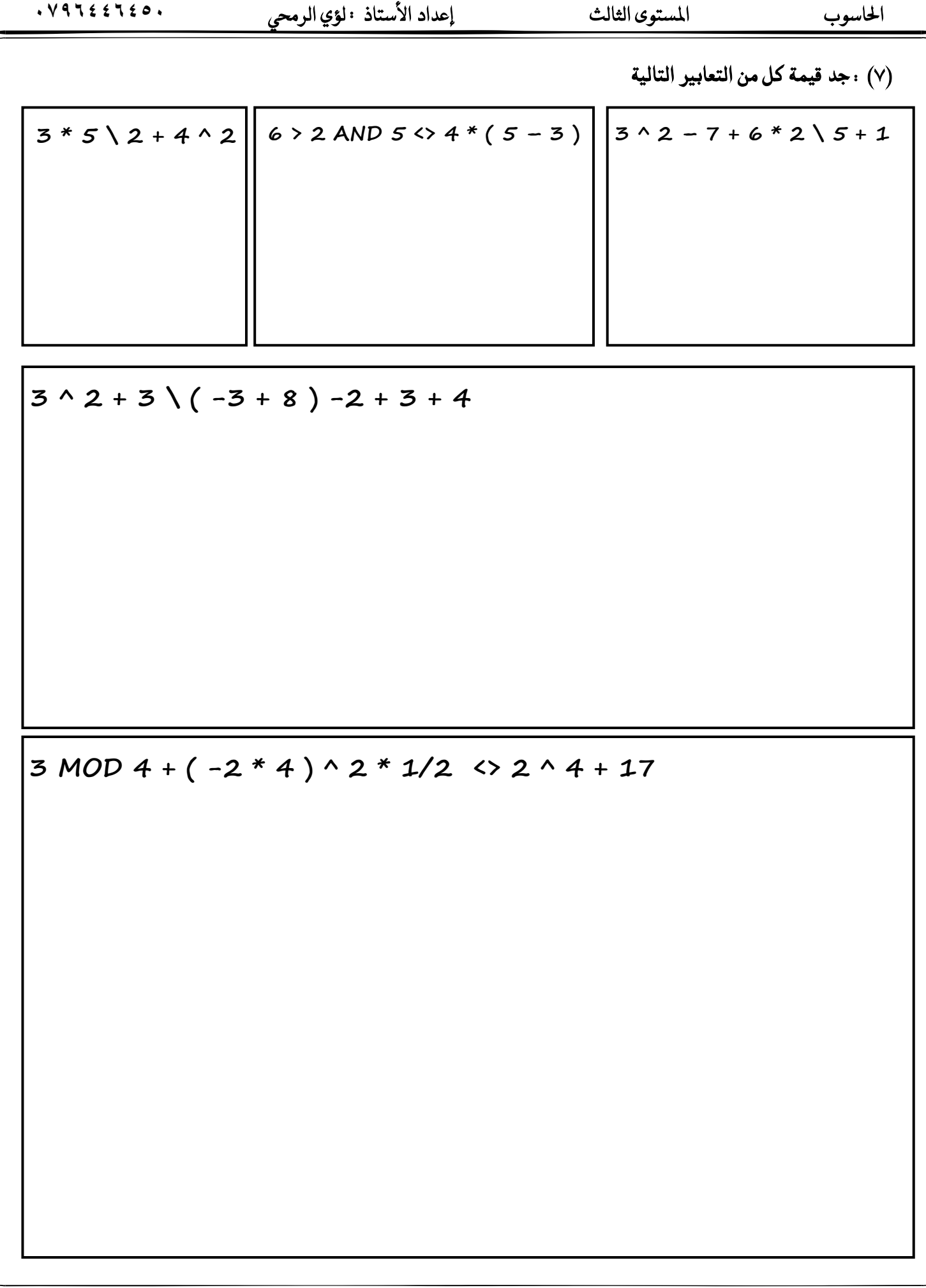

(٨) . أدرس البرنامج التالي جيدا وأجب عن الأسئلة التي تليه  $(X + Y < 3 * X \ OR \ Y * 5 > X)$  AND 13 = X + Y

أ) استخرج من التعبير السابق مثالا واحدا على كل من ٤

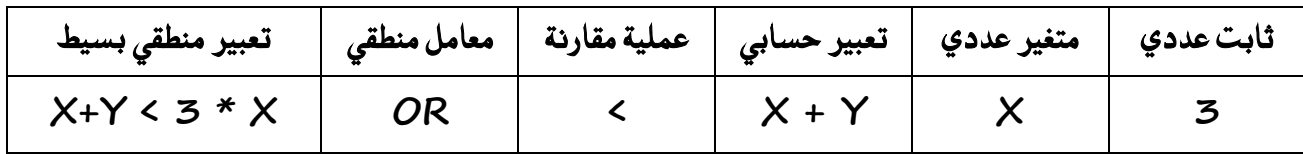

ب) ما الناتج النهائي للتعبير إذا كانت X=8 ، Y=5

 $(8 + 5 < \frac{3 * 8}{2}$  OR  $5 * 5 > 8$  ) AND  $13 = 8 + 5$ 

 $(8 + 5 < 24 \text{ OR } 5 * 5 > 8)$  AND 13 = 8 + 5

 $(8 + 5 < 24 \text{ OR } 25 > 8)$  AND 13 = 8 + 5

 $(13 \times 24 \text{ OR } 25 > 8)$  AND  $13 = 8 + 5$ 

 $(TOR 25 > 8)$  AND 13 = 8 + 5

 $(TORT) AND 13 = 8 + 5$ 

 $T AND 13 = 8 + 5$ 

 $T$  AND 13 = 13

T AND T

 $\tau$ 

 $. V9522520.$ 

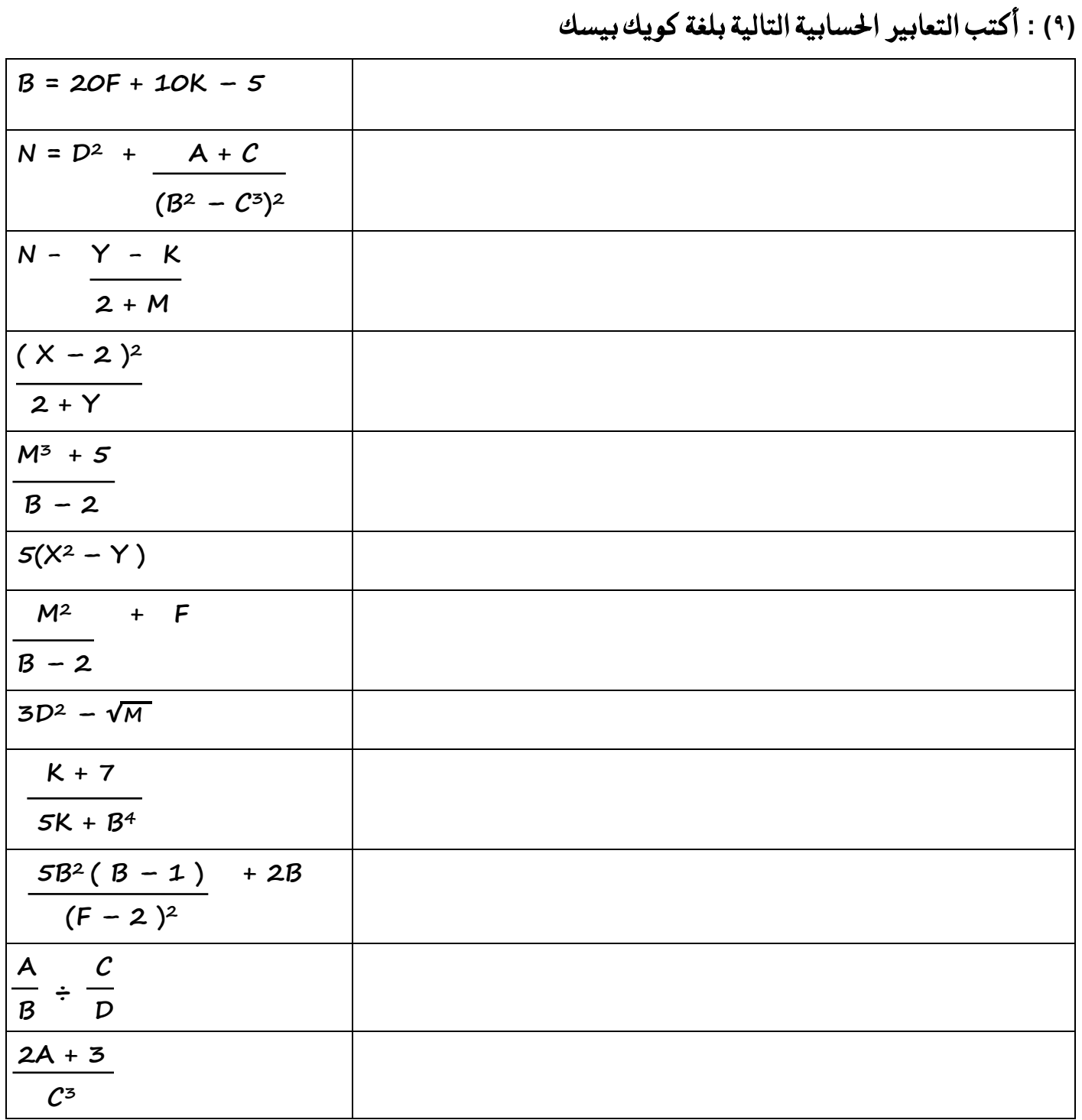

# (١٠) . أكمل جدول الصواب والخطأ في كل من الجداول التالية

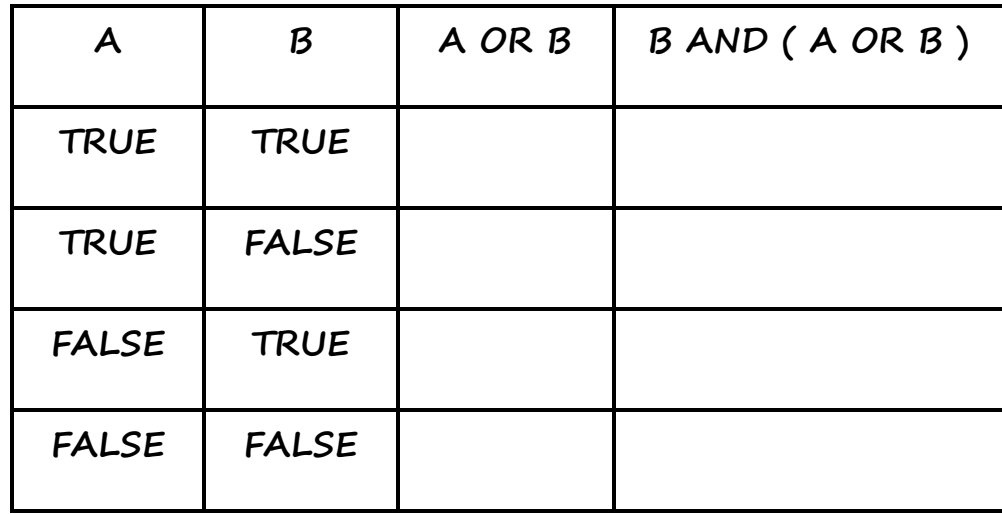

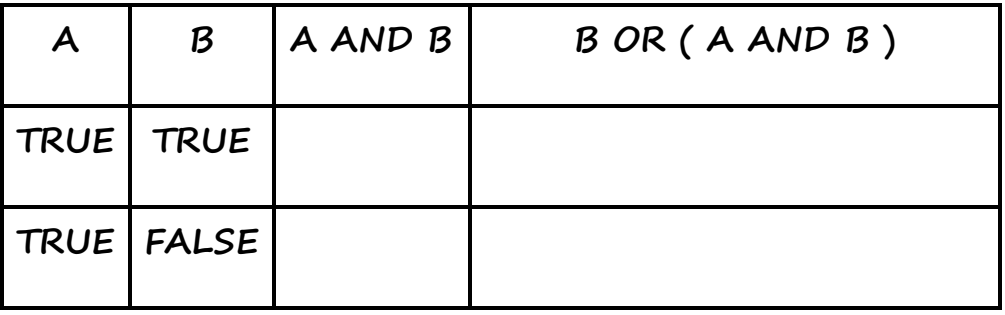

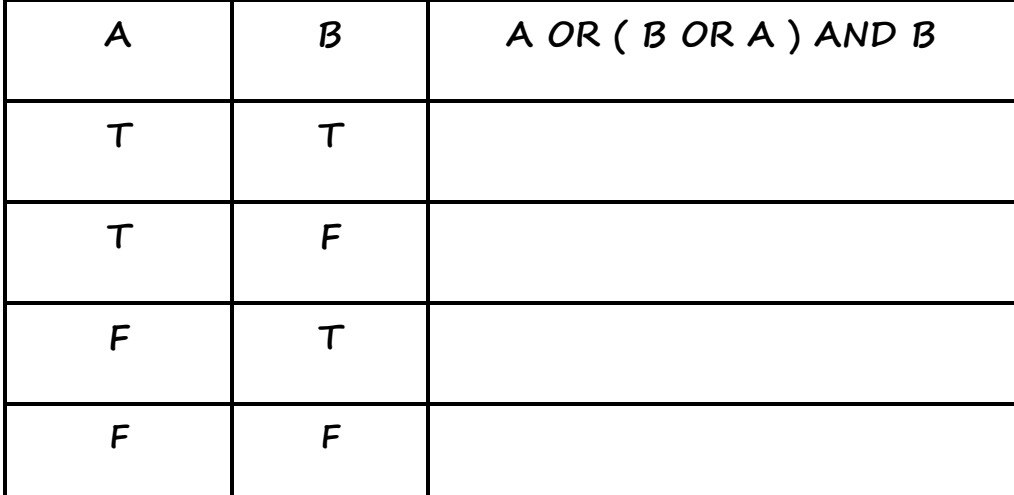

(١١) . أكمل الفراغات في جدول الصواب والخطأ التالي

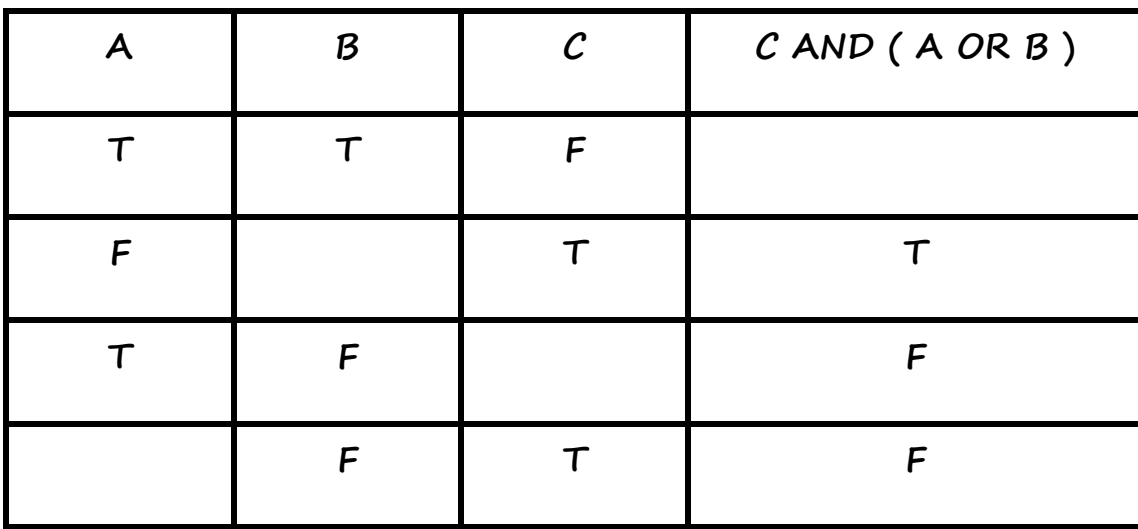

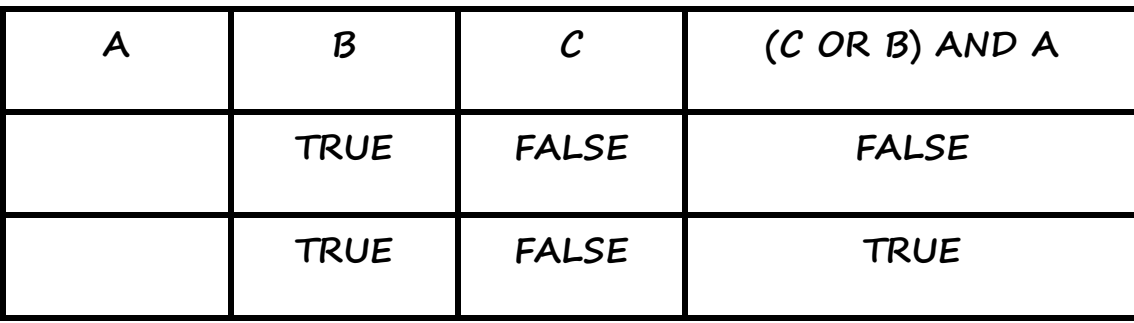

(١٢) : حدد المعامل المنطقي الذي يحقق الناتج في كل من الجمل الاتية اً . يعطي ناتجا خاطئا لأن أحد التعبيرين المنطقيين البسيطين خاطئ :

ب. يعطي ناتجا صائبا مع أن أحد التعبيرين المنطقيين البسيطين خاطئ . .........................

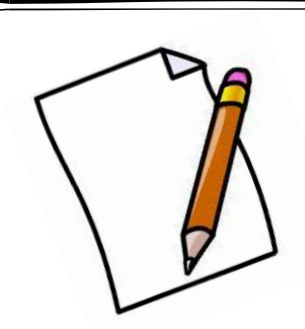

# ملاحظات على الدرس الأول

# الدرس الثاني : بيئة العمل في برمجية QBASIC

#### أوالً : تظغًل بسجمًة **QBASIC**

**عدد خطٛات تػػٌٝ QBASIC أٚ ) نٝـ ٜتِ تػػٌٝ بسزت١ٝ QBASIC )**  ١) انتقل الى مكان وجود ملف التشغيل (QBASIC.EXE) وانقر عليه مزدوجاً .

٢) عندما تظهر الشاشة الترحيبية اضغط مفتاح (Esc) للخروج منها وعندها يتم الدخول الى الشاشة الرئيسية لبرمجية QBASIC  **َالسع١ : ال ختتًـ ايػاغ١ ايسٝ٥ط١ٝ يف بسزت١ٝ QBASIC عٔ بسزت١ٝ WordPad أٚ بسزت١ٝ Word َٔ سٝح**  الأجزاء الرئيسية ، والتعامل مع اللوائح ، واختيار الأوامر وتنفيذها .

 $\Phi$  كيف تتمكن من تنفيذ خيار معين في برمحية QBASIC لتتمكن من تنفيذ خيار معين ، لا بد من تفعيل سطر اللوائح . ويتم تفعيل سطر اللوائح في برمحية QBASIC كما يلي ← يتم ذلك بالضغط على مفتاح (Alt) أو بالنقر على اللائحة باستخدام الفأرة . ← بعد ذلك يتم التنقل بين اللوائح من خلال استخدام مفاتيح الأسهم أو الفأرة . ← وعند الانتقال إلى لائحة تظهر الخيارات الفرعية لها . ← ويتم تنفيذ الاختيار المطلوب بالضغط على مفتاح الإدخال (Enter ) أو بالنقر عليه باستخدام الفأرة .

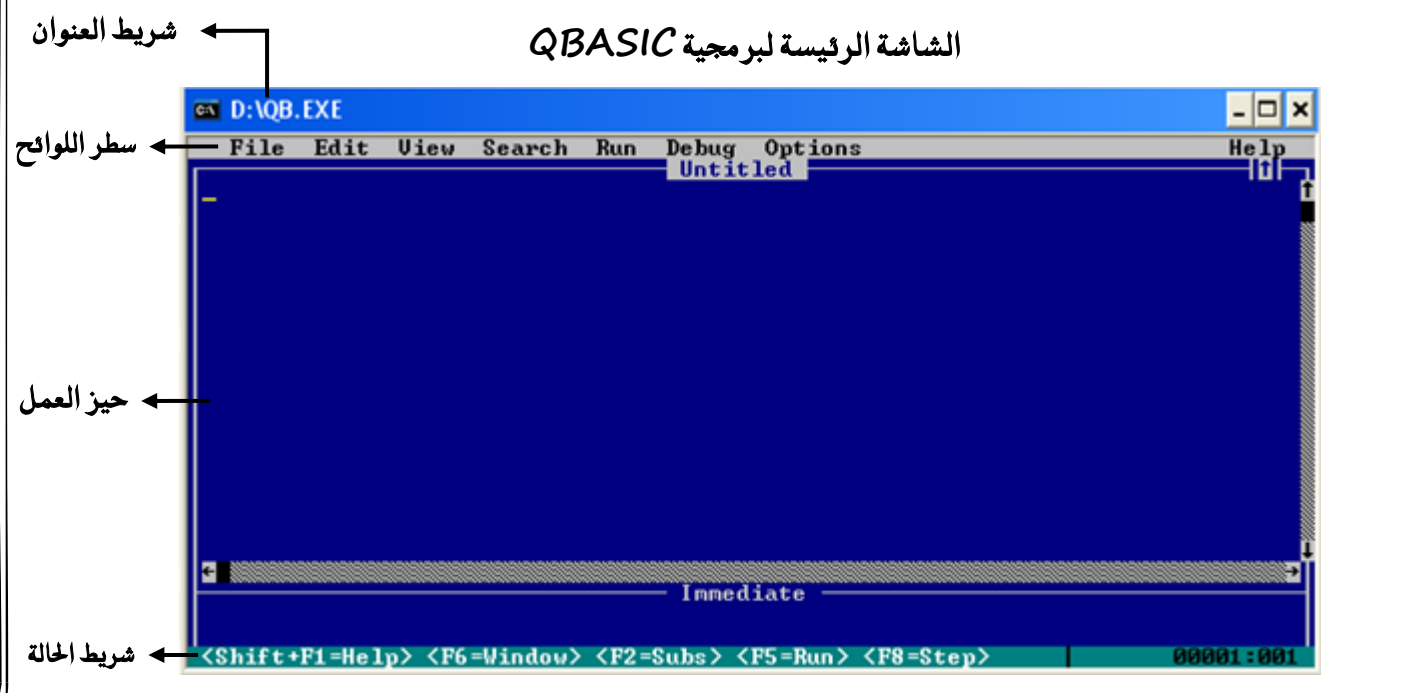

ثانياً : كتابث البرنامج وتحريره

← يسمى ملف لغة QBASIC برنامجاً و يعطي الملف اسماً يحمل الامتداد BAS . ← يتكون البرنامج من مجموعة من الأوامر أو التعليمات لتنفيذ عمل معين .

 $\sim$  کیف یکتب برنامج QBASIC يكتب برنامج QBASIC بطباعة السطر الأول بوساطة لوحة المفاتيح ، ومن ثم الضغط على مفتاح الإدخال (Enter) ، ثم بكتابة السطر الثاني وهكذا حتى نهاية البرنامج مع ضرورة الضغط على مفتاح الإدخال (Enter) بعد كل سطر .

ملاحظة : ينبغي التنبيه الي ان لغة QBASIC لا تشترط إعطاء الجمل أرقاماً متسلسلة كما في الإصدارات القديمة من لغة BASIC **لأنها اختيارية** 

 **ع٢ً َاذا ٜعتُد تٓؿٝر بسْاَر QBASIC**  على تسلسل الجمل في البرنامج ، حيث يتم تنفيذ البرنامج سطراً سطراً ، وحسب ترتيب السطور حتى نهاية البرنامج أو حتى جملة END لذا يجب التنبه إلى ضرورة التسلسل الصحيح والمنطقي لجمل QBASIC .

**َالسع١ ميهٔ يف يػ١ QBASIC إعاؾ١ ضطس أٚ سرؾ٘ ، ٚحتدٜد ايهًُات ٚادتٌُ ٚاألضطس ٚقضٗا ْٚطدٗا ٚيضكٗا ٚتعدًٜٗا** 

### ثالجاً : تنفًر الربنامج

في برمجية QBASIC متى يمكن تنفيذ البرنامج للحصول على النتائج : بعد التأكد من سلامة البرنامج من الأخطاء .

**نٝـ ميهٔ تٓؿٝر ايربْاَر يًشضٍٛ ع٢ً ايٓتا٥ر يف بسزت١ٝ QBASIC أٚ أذنس طسم تٓؿٝر ايرباَر يف يػ١ QBASIC 1 - اختٝاز أَس ايتٓؿٝر START َٔ ال٥ش١ RUN 2 - ايٓكس ع٢ً<Run=5F <َٔ غسٜط اذتاي١ 3 - ايغػط ع٢ً َؿتاح 5F Shift + F5 - 4 َٔ ايػاغ١ ايسٝ٥ط١ٝ َٔ يٛس١ املؿاتٝح**

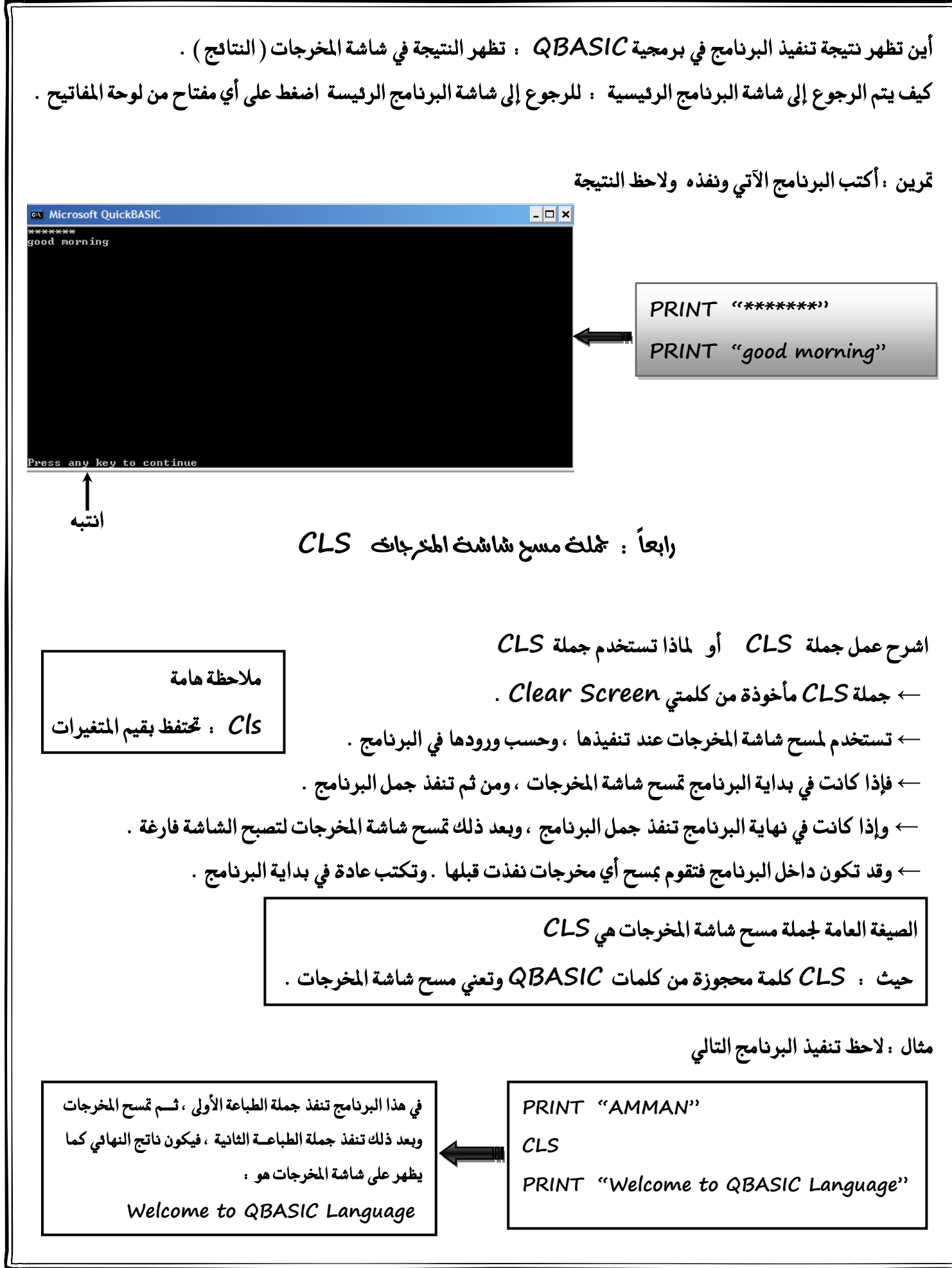

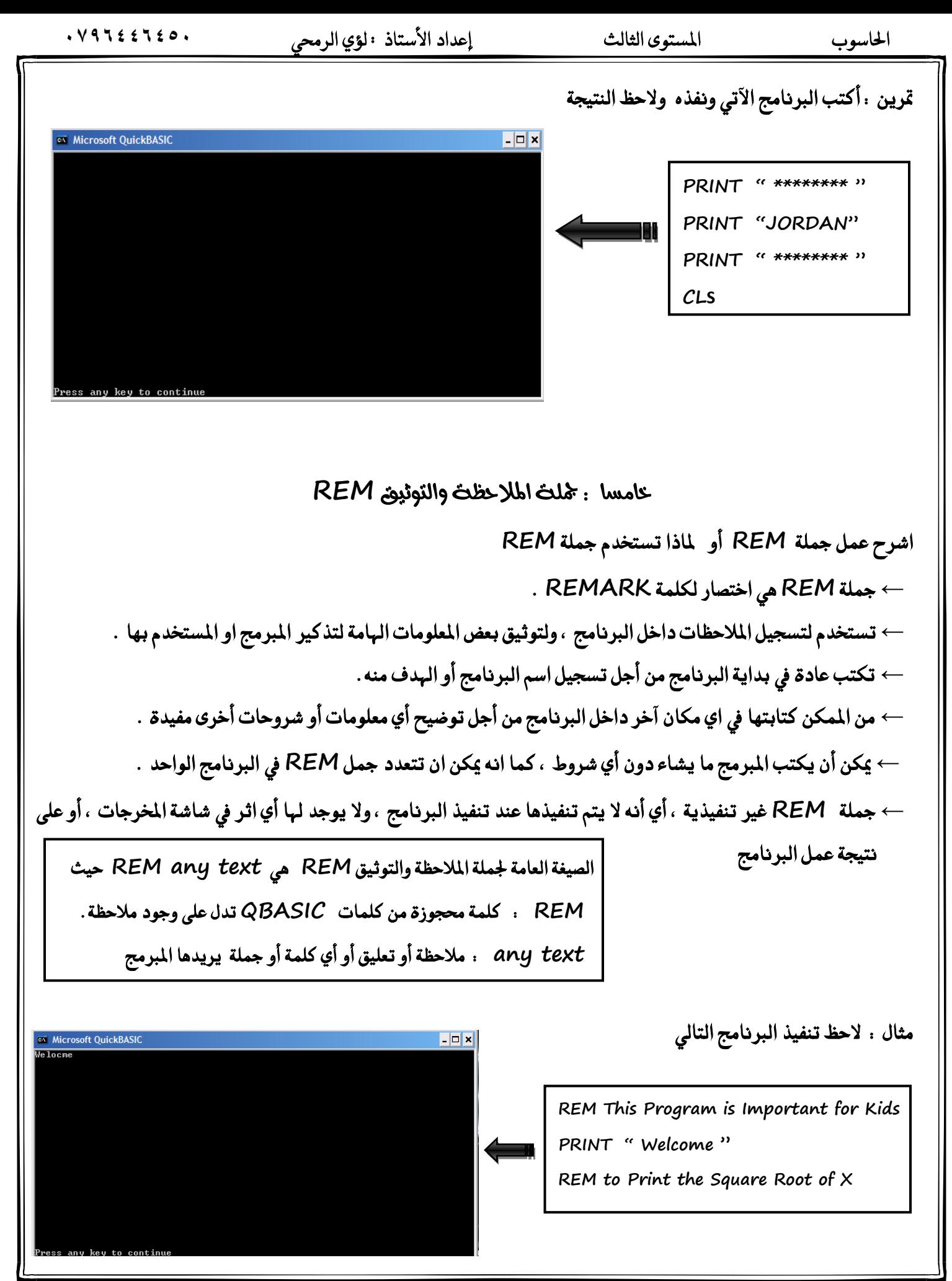

#### سادسا : مجلة نواية الربنامج **END**

اشرح عمل جملة END أو لماذا تستخدم جملة END  **← تطتددّ مج١ً END إلْٗا٤ تٓؿٝر ايربْاَر .**  ← تكتب عادة في نهاية البرنامج ، وهي جملة اختيارية فلا يشترط كتابتها .  الصيغة العامة لجملة نهاية البرنامج END هي END حيث إن END : كلمة محجوزة من كلمات QBASIC تدل على نهاية البرنامج .

**َالسع١ : إذا نتبت مج١ً END يف أٟ َٛقع داخٌ ايربْاَر ، ؾإٕ تٓؿٝر ايربْاَر ٜتٛقـ عٓدٖا ٚال ٜٓؿر َا بعدٖا .** 

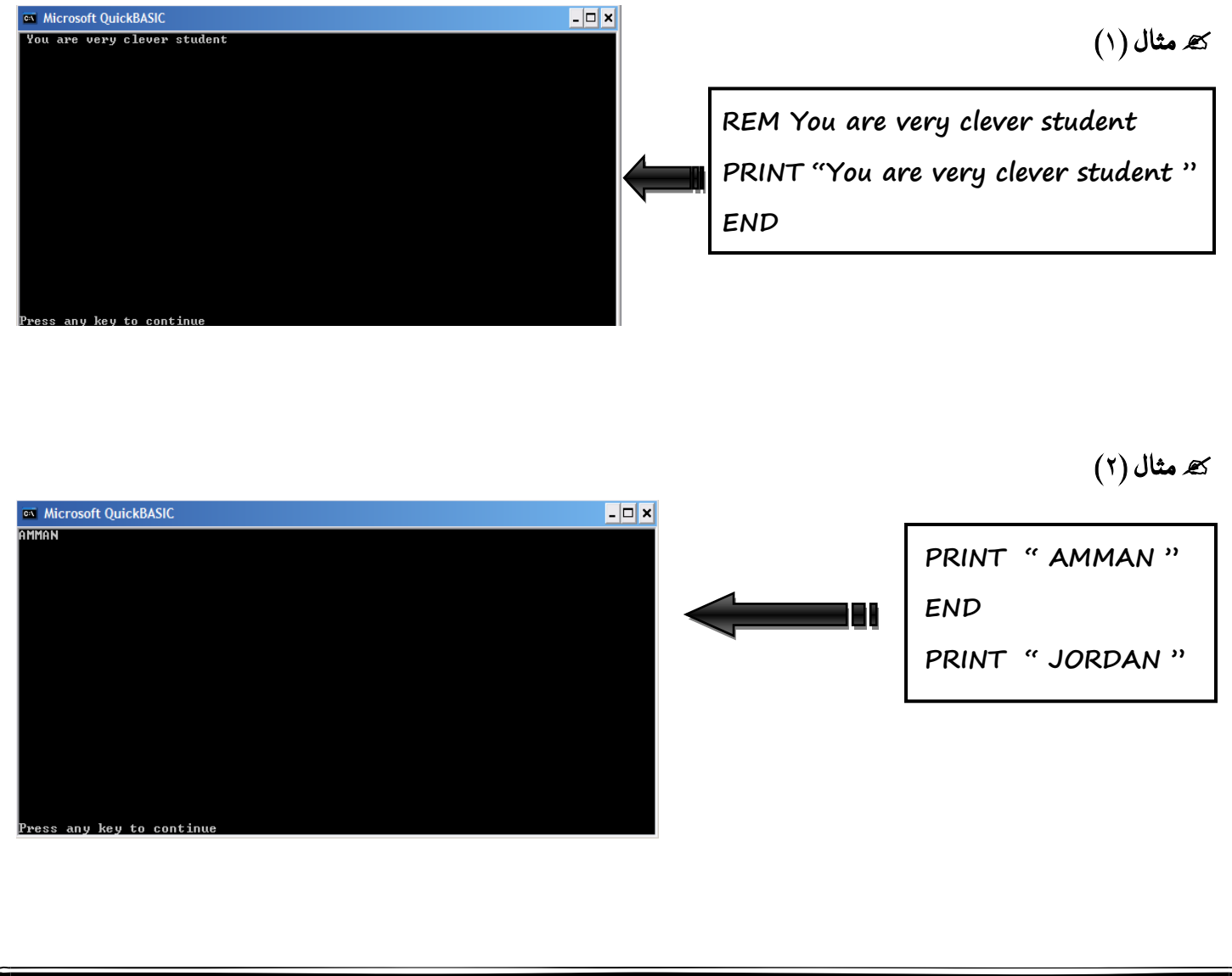

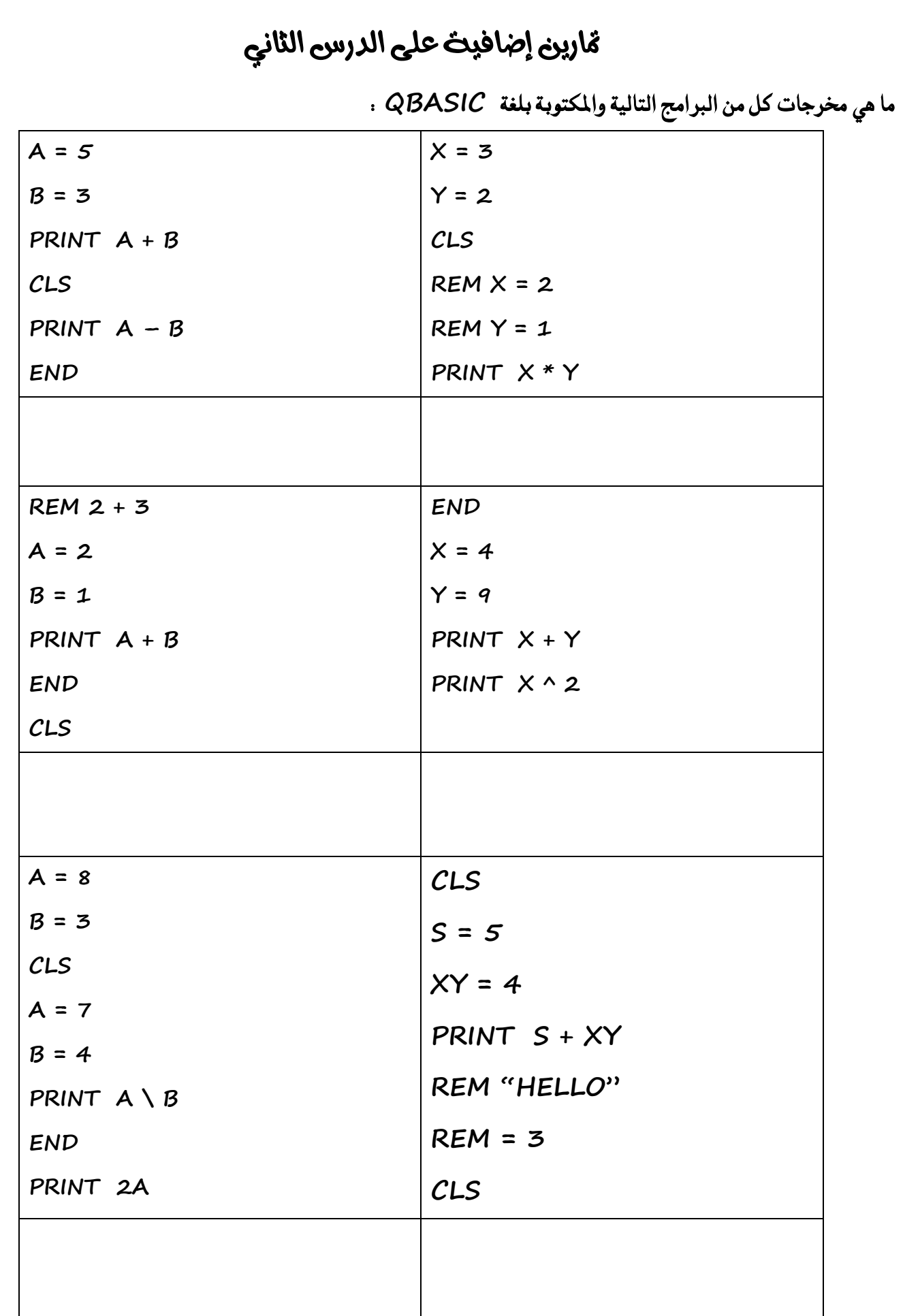

**سٌ أض١ً٦ ايدزع ايجاْٞ ) صؿش١ 51 ( ايطـؤاٍ األٍٚ : أدب بٓعِ أٚ ال 1( اَتداد ًَـ تػػٌٝ بسزت١ٝ QBASIC ٖٛ COM( ← )EXE 2( عٓد ظٛٗز غاغ١ QBASIC ايرتسٝب١ٝ ميهٔ ايغػط ع٢ً َؿتاح Esc يًدخٍٛ اىل ايػاغ١ ايسٝ٥ط١ٝ ) ) 3( تسقِٝ مجٌ QBASIC اختٝازٟ ) ) 4( بعد سؿغ بسْاَر QBASIC ال ميهٔ تعدًٜ٘ ) ← )ميهٔ تعدًٜ٘ 5( ال جيٛش إٔ ٜصٜد عدد مجٌ بسْاَر QBASIC عٔ 40 ضطساً ) ← )ميهٔ إ ٜصٜد ايطـؤاٍ ايجاْٞ : عدد ثالثاً َٔ يٛا٥ح بسزت١ٝ QBASIC View )3 Edit )2 File )1 ايطؤاٍ ايجايح : نٝـ ٜتِ تٓؿٝر خٝاز َعني َٔ خٝازات يػ١ QBASIC يتتُهٔ َٔ تٓؿٝر خٝاز َعني ، ال بد َٔ تؿعٌٝ ضطس ايًٛا٥ح . ٜٚتِ تؿعٌٝ ضطس ايًٛا٥ح يف بسست١ٝ QBASIC نُا ًٜٞ ... ← ٜتِ ذيو بايغػط ع٢ً َؿتاح (Alt (أٚ بايٓكس ع٢ً ايال٥ش١ باضتدداّ ايؿأز٠ . ← بعد ذيو ٜتِ ايتٓكٌ بني ايًٛا٥ح َٔ خالٍ اضتدداّ َؿاتٝح األضِٗ أٚ ايؿأز٠ . ← ٚعٓد االْتكاٍ إىل ال٥ش١ تعٗس ارتٝازات ايؿسع١ٝ هلا . ← ٜٚتِ تٓؿٝر االختٝاز املطًٛب بايغػط ع٢ً َؿتاح اإلدخاٍ )Enter ) أٚ بايٓكس عً٘ٝ باضتدداّ ايؿأز٠ . ايطؤاٍ ايسابع : أذنس طسٜكتني َٔ طسم تٓؿٝر ايربْاَر يف يػ١ QBASIC 1 - ايغػط ع٢ً َؿتاح 5F 2 - 5F+Shift ايطـؤاٍ ارتاَظ : َا ايٓاتر ايٗٓاٞ٥ يتٓؿٝر نٌ َٔ ايرباَر اآلت١ٝ** 

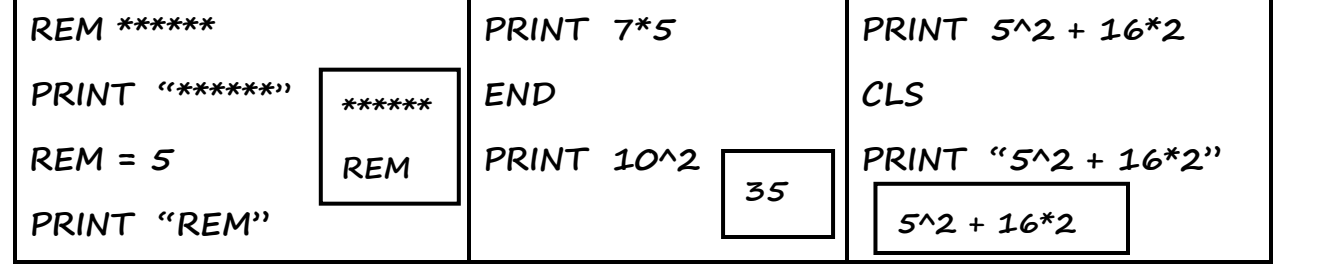

السؤال السادس : ا*شرح عمل كل من* 

- أ CLS : تستخدم لمسح شاشة المخرجات عند تنفيذها ، وحسب ورودها في البرنامج وتكتب عادة في بداية أي برنامج .
	- **ب END : تطتددّ مج١ً END إلْٗا٤ تٓؿٝر ايربْاَر .**

ج - REM : تستخدم لتسجيل الملاحظات داخل البرنامج ، ولتوثيق بعض المعلومات المامة لتذكير المبرمج او

# **متسٜٔ إعايف )1( : أنتب ايعبازات ايتاي١ٝ بًػ١ QBASIC**

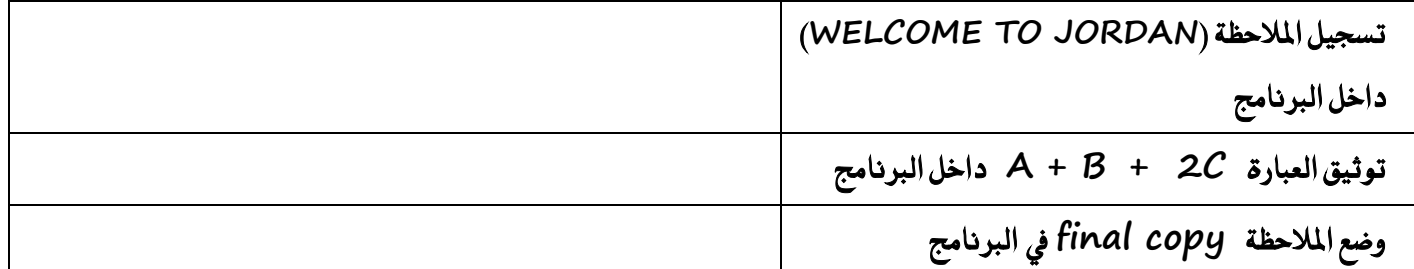

قرين إضافي ( ٢ ) **.ما هي مخرجات البرنامج التالي** 

**PRINT "START "**

**CLS**

**PRINT "END"**

**END**

 **PRINT X**

 **END**

# قرين إضافي ( ٢ ) . في بيئة العمل في برمجية QBASIC ، أكتب عمل كل من المفاتيح التالية

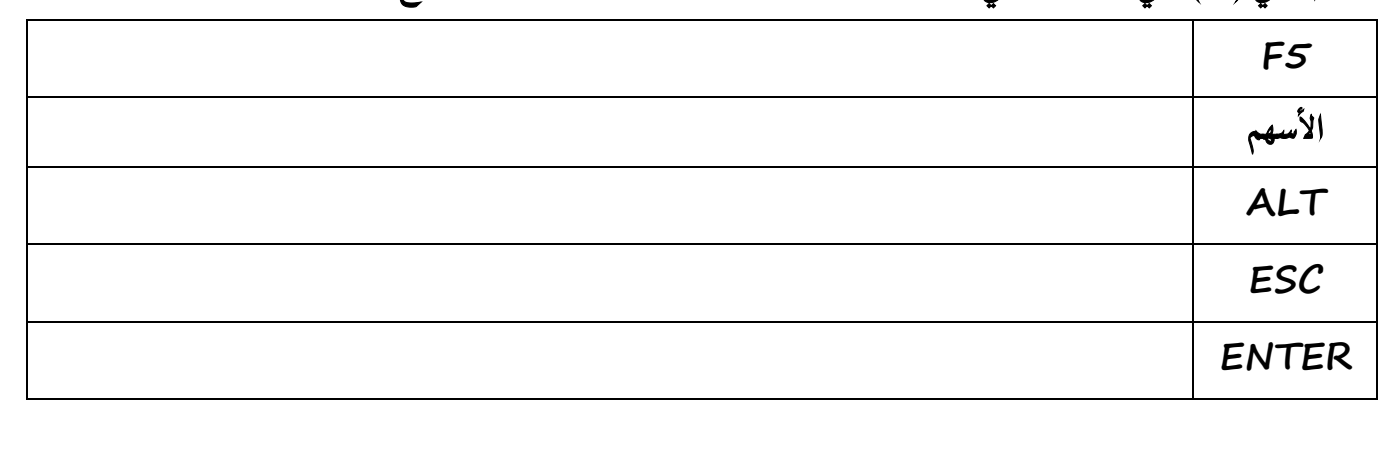

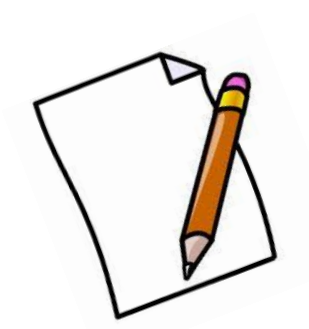

ملاحظات على الدرس الثاني

## الدرس الثالث : جمل التعيين والإدخال والإخراج

ما هي وظيفة كل من ( جملة التعيين ، جملة الإدخال ، جملة الإخراج ) .

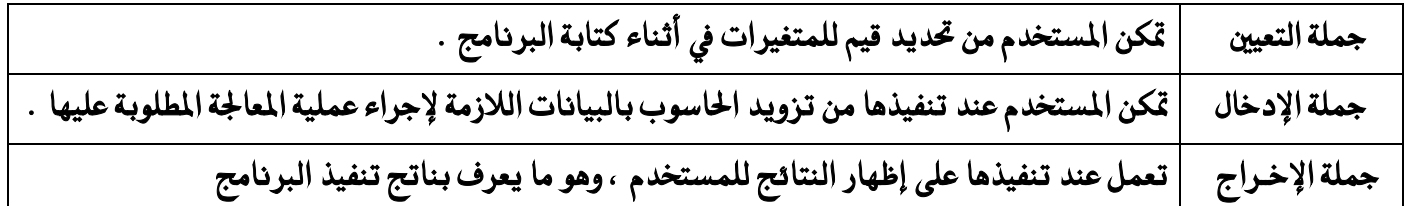

**أٚالً : مج١ً ايتعٝني LET**

لاذا تستخدم جملة التعيين LET : تستخدم لإعطاء المتغيرات قيماً من النوع نفسه¤

الصيغة العامة <del>لج</del>ملة التعيين LET هي LET Variable = Expression حيث أن : ـ LET : كلمة محجوزة من كلمات لغة QBASIC وتعني اجعل أو عين للمتغير قيمة .  **Variable : َتػري عددٟ أٚ زَصٟ . Expression : ثابت أٚ َتػري أٚ تعبري َٔ ْٛع املتػري )Variable ) ْؿط٘ .**

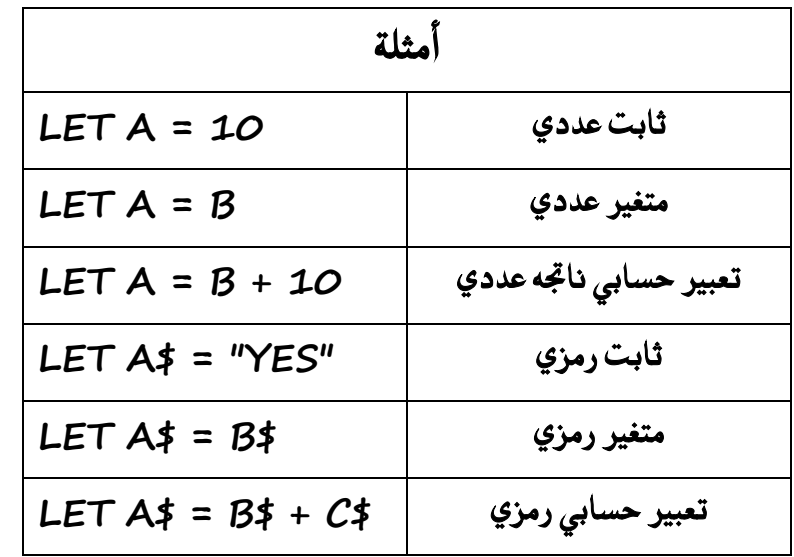

**َا ٖٛ ايتعبري اذتطابٞ ايسَصٟ ثابت زَصٟ + ثابت زَصٟ ← "2" + "5" ثايت رمزي + متغير رمزي ← {**A\$ + "HELLO  **متغير رمزي + متغير رمزي ← \$A\$ + B** 

ل<sup>ـــ</sup> ملاحظة هامة جدا ... إن عملية جمع المتغيرات الرمزية أو الثوابت الرمزية باستخدام معامل الجمع ( + ) تعمل على ضمها معاً (Concatenation) لتصبح سلسلة واحدة من الرموز ، ولا يجوز استخدام غيره من المعاملات الأخرى مثل :( – ، \* ، / ، ^ ) وغيرها .

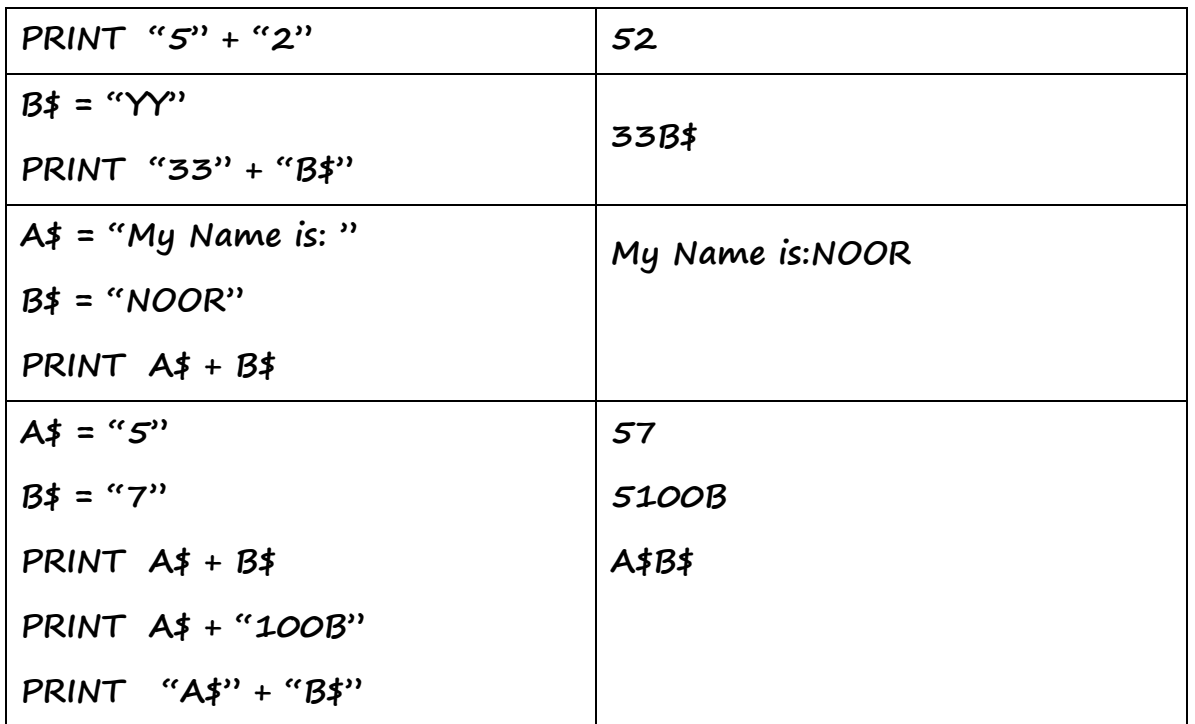

قرين : ما هي مخرجات كل من البرامج كما تظهر على شاشة المخرجات

للتأكد من صحة جملة LET نتبع الخطوات التالية / ليس للحفظ

- ١ نتأكد من كتابة LET إملائيا بشكل صحيح .
	- **2** دائما يوجد اشارة مساواة.
- **3 داُ٥ا ع٢ً ٜطاز املطاٚا٠ َتػري ) عددٟ أٚ زَصٟ ( ٚع٢ً ميني املطاٚا٠ ق١ُٝ املتػري بػسط إٔ تهٕٛ َٔ ْؿظ ايٛٓع .** 
	- ٤ – يجب التمييز بين تصحيح المتغيرات وتصحيح الجمل ( قد تحتوي الجمل على متغيرات مكتوبة بشكل غير صحيح ) .

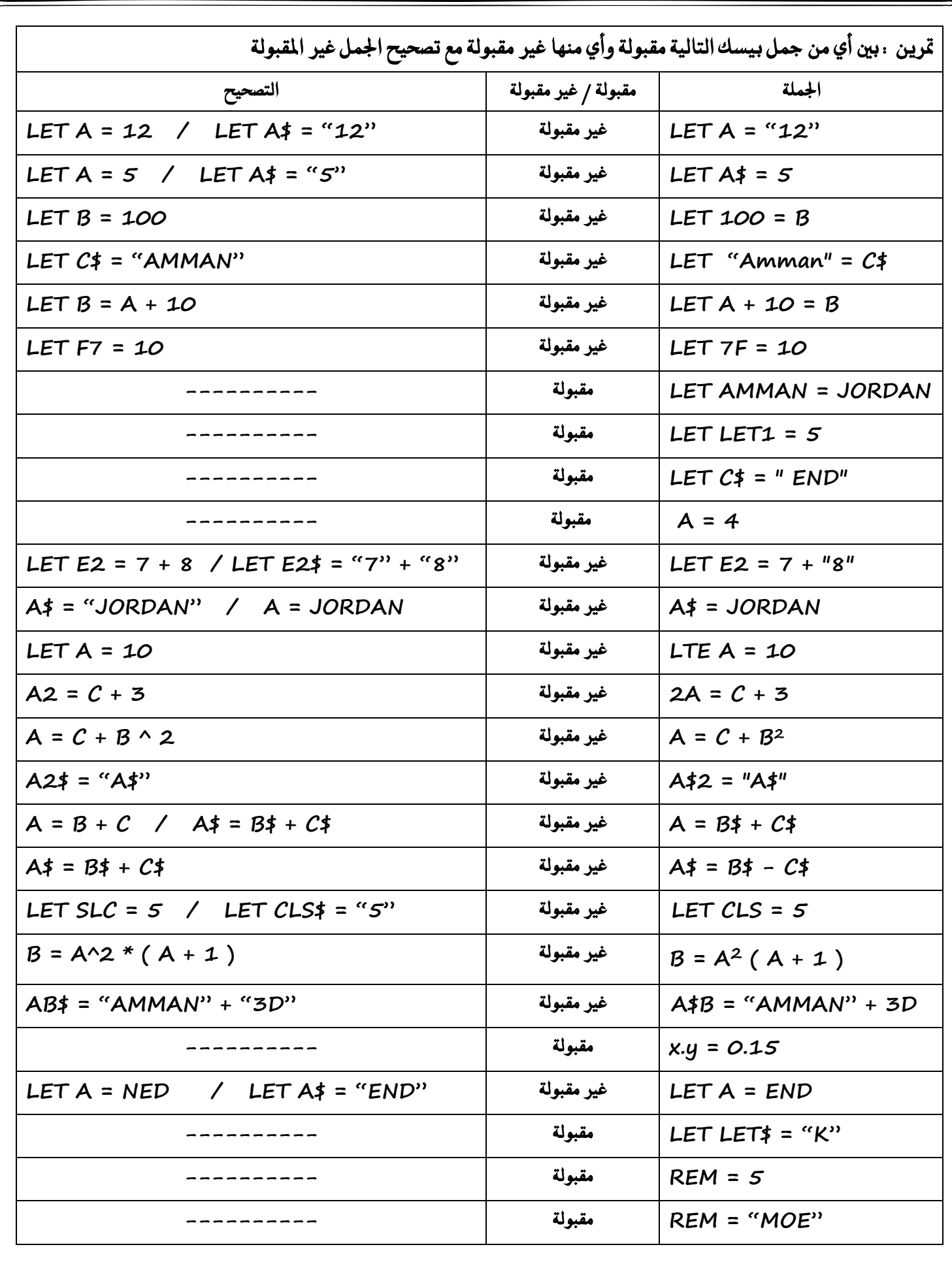
**X = X + 3**

**X = 10**

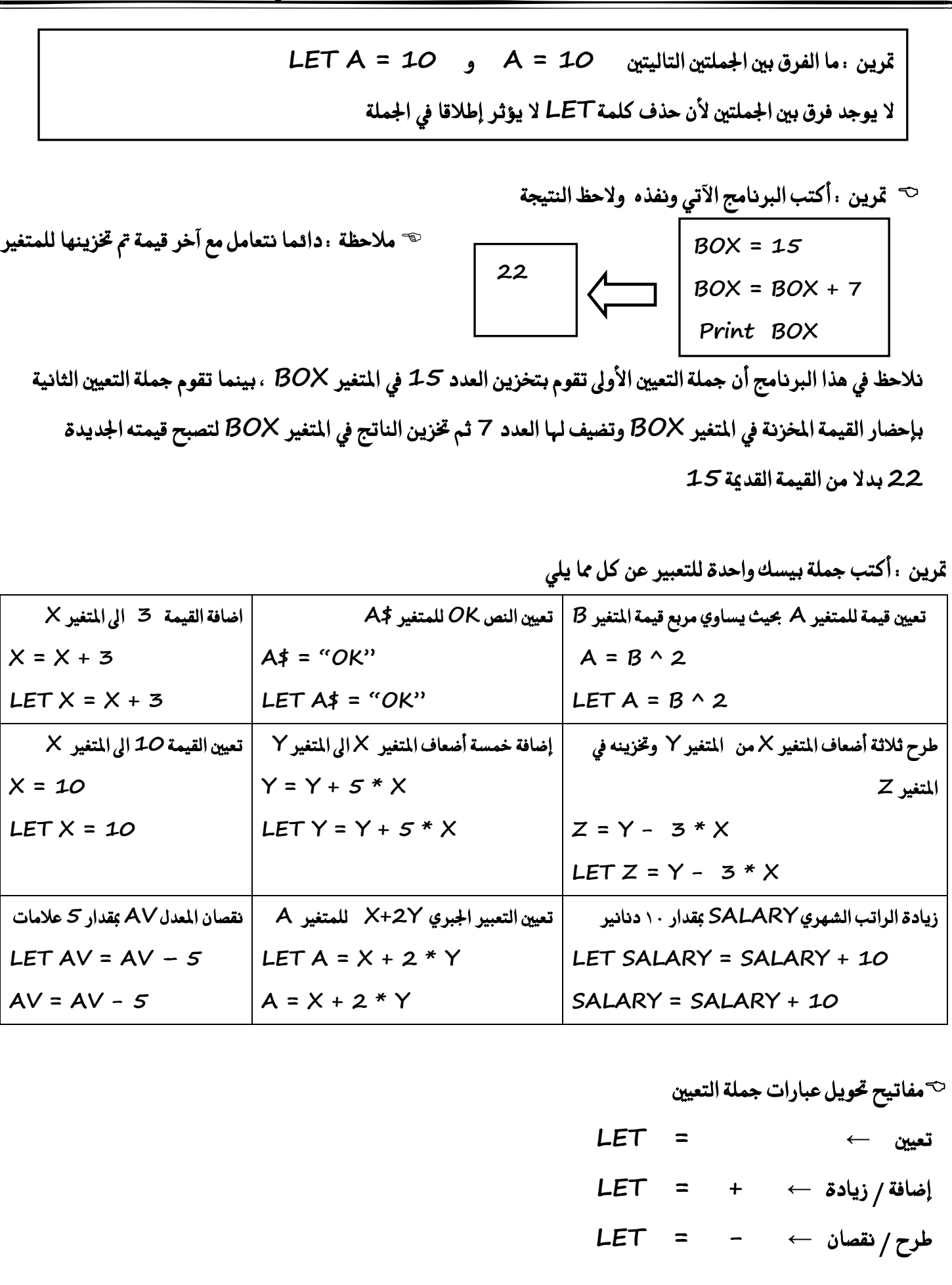

**ثاْٝاً : مج١ً ايطباع١ PRINT** 

ح تعمل جملة الطباعة PRINT عند تنفيذها على إظهار النتائج مطبوعة على شاشة المخرجات .

 الصيغة العامة لجملة الطباعة PRINT هي PRINT out – list حيث إن :

> **PRINT : ن١ًُ ستذٛش٠ َٔ نًُات QBASIC ٚتعين اطبع .**

 **list–Out : ثابت أٚ َتػري أٚ َصٜر َٔ ثٛابت َٚتػريات أٚ تعابري َؿضٍٛ بٗٓٝا بؿٛاصٌ ) , ( أٚ ؾٛاصٌ َٓكٛط١ ) ; (**

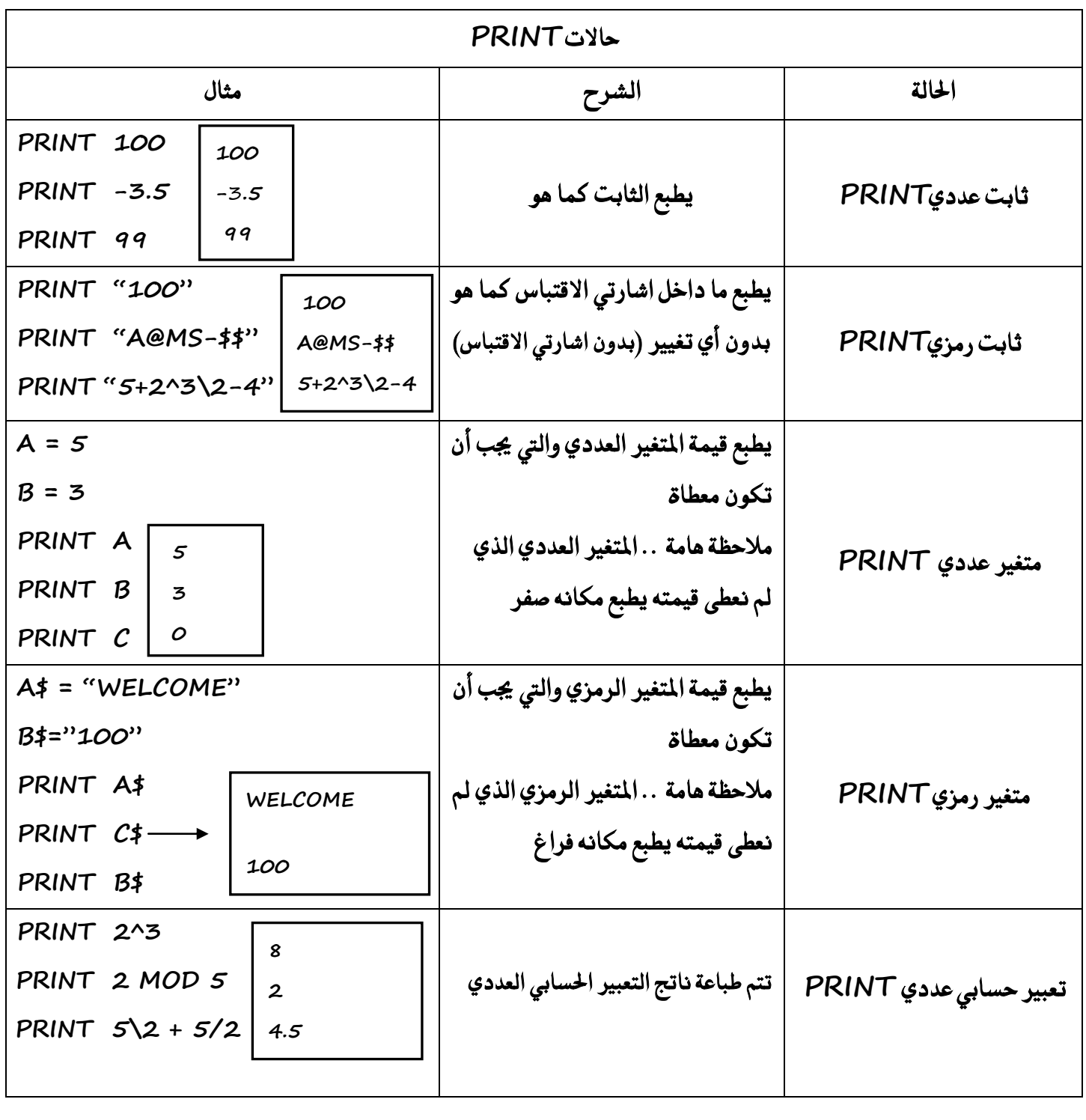

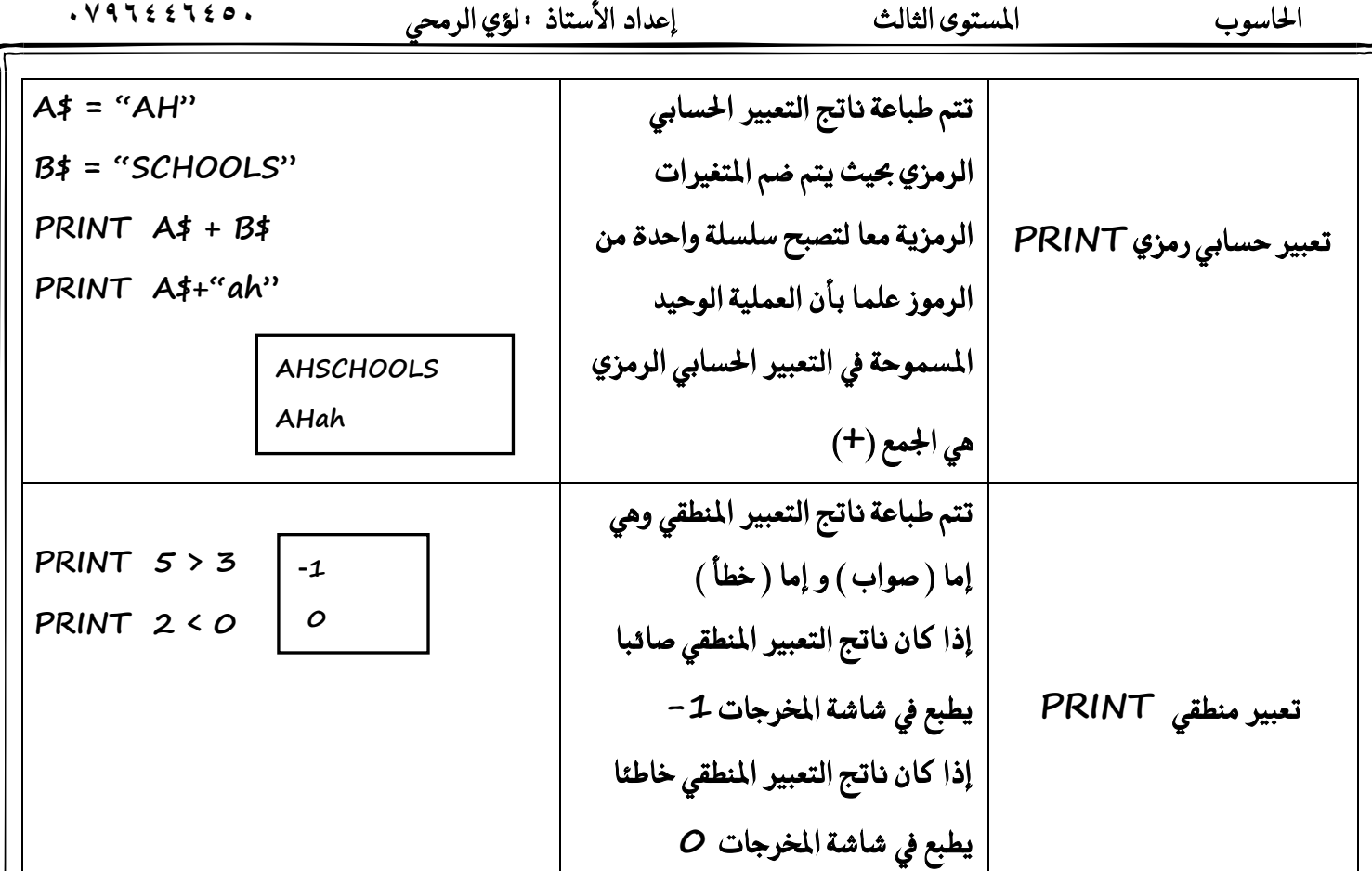

ملاحظة : عند تنفيذ جملة الطباعة فإن ذلك يؤدي إلى اظهار **list — list على شاشة المخرجات ، حيث يتم طباعة الثابت كم**ا هو وطباعة قيمة المتغير أما التعبير الحسابي في لغة QBASIC فيتم حساب قيمته أولا ، ثم طباعة قيمته النهائية .

تترك جملة الطباعة عند استخدام الفاصلة ( ر ) مجموعة من الفراغات بشكل تلقائي / علل ذلك السبب في ذلك أن مترجم (Compiler) لغة QBASIC مصمم لكي يطبع النتائج في خمسة حقول متساوية للسطر الواحد عرض كل منها (١٤) فراغاً أو خانة .

ه السطر يتكون من خمس حقول **.** 

ح الحقل الواحد يمكن أن يحتوي على ١٤ خانة أو فراغ

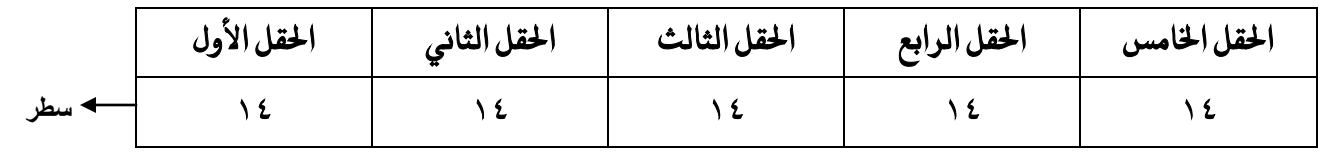

- **استخدام الفاصلة العادية مع جملة الطباعة** 
	- **1 ٜسَص يًؿساغات بايسَص أٚ املجًح املكًٛب ٚذيو يًتٛعٝح ؾكط .**
- ٢ عندما تكون الفاصلة في نهاية جملة الطباعة PRINT فإن ذلك يؤدي إلى إظهار مخرجات جملة PRINT التالية على السطر نفسه .
	- **3 إذا ٚددت ن١ًُ PRINT عُٔ أٟ بسْاَر يٛسدٖا ؾإٕ ذيو ٜعين ضطس ؾازؽ .**
	- ٤ - إذا جاء قبل المتغير أكثر من فاصلة منقوطة ( مهما كان عددها ) فإنها تعتبر فاصلة منقوطة واحدة أي نترك فراغا واحدا أما إذا جاء قبل المتغير أكثر من فاصلة عادية نترك حقولا بنفس عدد الفواصل .
		- **أوال : أسئلة المخرجات المباشرة**

**متسٜٔ : َا ٖٞ شتسدات نٌ َٔ ايربْاَر ايتاي١ٝ ٚاملهتٛب١ بًػ١ QBASIC** 

**1) R = 20**

 **PRINT "\*\*\*\*\*\*\*\*\*\*"**

 **PRINT R , R – 3 , R / 2**

**\*\*\*\*\*\*\*\*\*\* 20 17 10**

**2) K = 5**

 **PRINT K , K + 1 , K + 2 , K + 3 , K + 4 , K + 5**

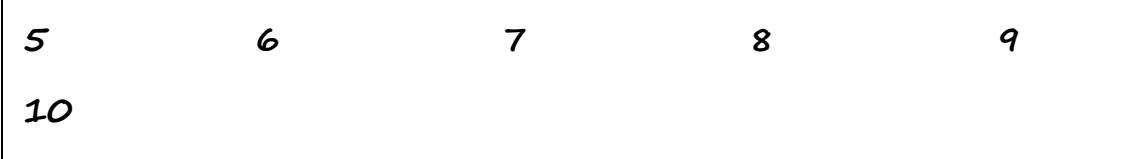

 **3) PRINT 3 , 2 \* 4 ,**

 **PRINT 5 , 10**

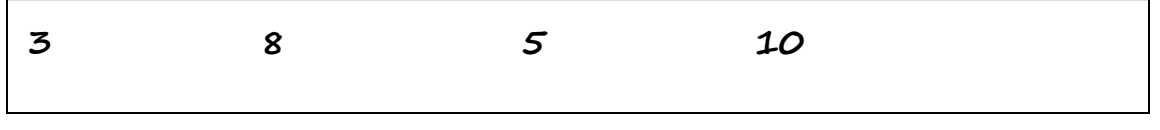

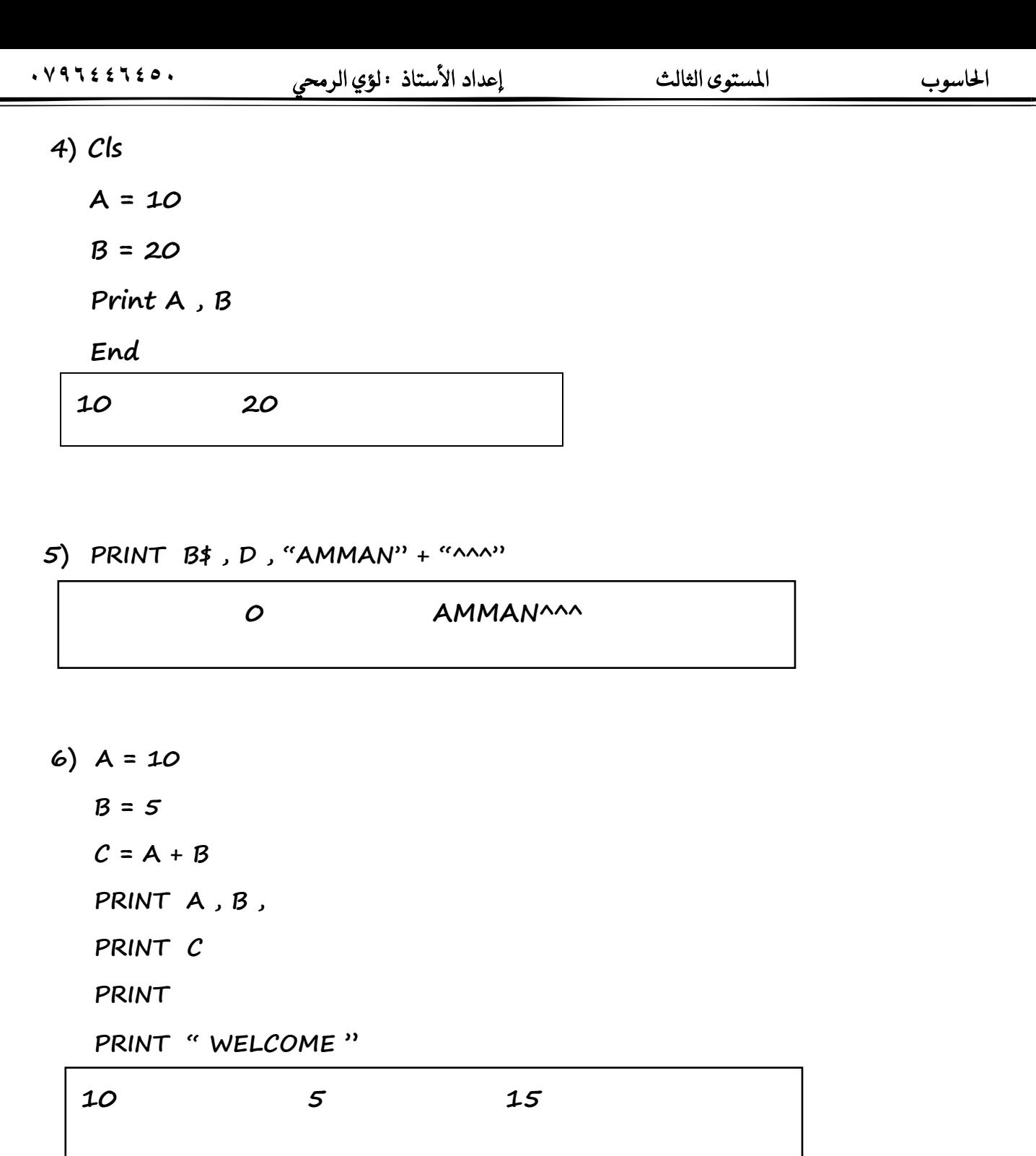

 **7) PRINT , " Output is : "**

 **PRINT 3 , 4 , 5**

**WELCOME**

 **Output is : 3 4 5**

## **ثانيا : أسئلة حساب عدد الفراغات بين المخرجات**

**مالحظات هامة جدا -:**

١) نهتم بما قبل الفاصلة من حيث . أ) عدد الخانات على يسار الفاصلة ب) النوع ( عددي / رمزي ) ٢) إذا كان ما قبل الفاصلة ( يسار الفاصلة ) ثابت عددي وكان عدد ا<del>ل</del>خانات من ١ إلى ١١ خانة نضع ما قبل الفاصلة في ا<del>لح</del>قل الأول وما بعد الفاصلة في ا<del>لح</del>قل الثاني مع الاهتمام بفراغ الموجب .

- ٣) إذا كان ما قبل الفاصلة ( يسار الفاصلة ) ثابت عددي وكان عدد الخانات ١٢ خانة فأكثر نضع ما قبل الفاصلة في الحقل الأول وما بعد الفاصلة في الحقل الثالث مع الاهتمام بفراغ الموجب .
- <sup>2</sup> ) إذا كان ما قبل الفاصلة ( يسار الفاصلة ) ثابت رمزي وكان عدد الخانات من ١ إلى ١٢ خانة نضع ما قبل الفاصلة في الحقل الأول وما بعد الفاصلة في الحقل الثاني مع الانتباه لعدم وجود فراغ موجب لأنه رمزي .
	- °) إذا كان ما قبل الفاصلة ( يسار الفاصلة ) ثابت رمزي وكان عدد ا<del>ل</del>خانات ١٤ خانة فأكثر نضع ما قبل الفاصلة في ا<del>لح</del>قل الأول وما بعد الفاصلة في الحقل الثالث مع الانتباه لعدم وجود فراغ موجب لأنه رمزي .

قرين : احسب عدد الفراغات بين المخرجات في كل مما يلي

**1) PRINT 11122233344 , 1**

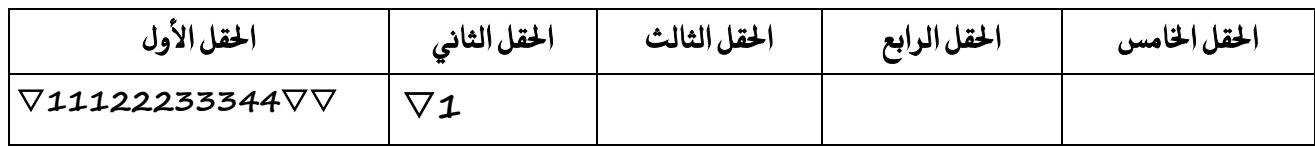

 **عدد ايؿساغات = 3 ؾساغات** 

**2) PRINT 111222333444 , 11**

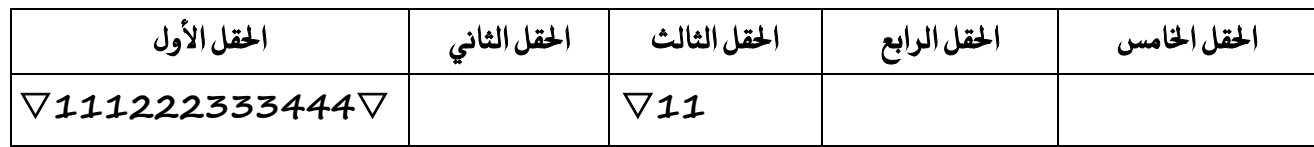

**عدد ايؿساغات = 16 ؾساؽ** 

**3) PRINT 1112223334445556 , 21**

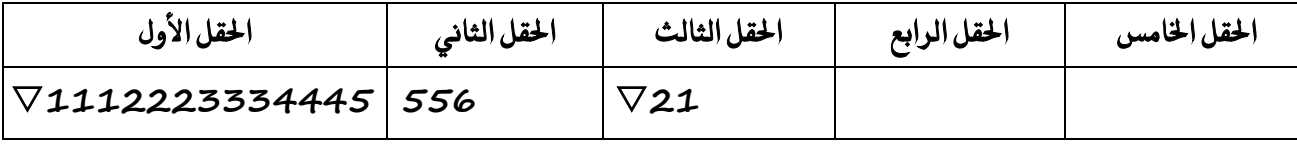

**عدد ايؿساغات = 12 ؾساؽ** 

**4) Print " 1112223334445 " , 5**

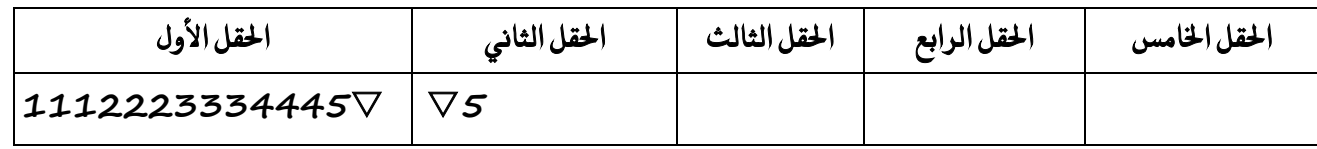

**عدد ايؿساغات = 2 ) ؾساغني (** 

**5) Print "11122233344455" , 3**

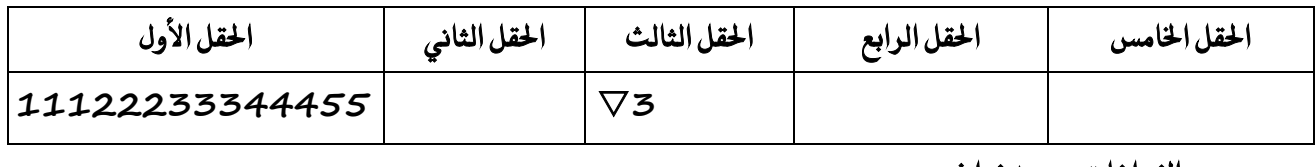

**عدد ايؿساغات = 15 ؾساؽ** 

 **6) PRINT "AMMAN IS THE CAPITAL OF " , JORDAN** 

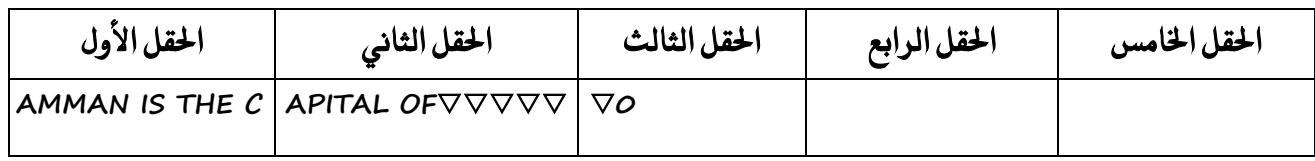

 **عدد ايؿساغات = 6 ؾساغات** 

 **اْتب٘ إٔ JORDAN َتػري عددٟ مل ْعط٢ قُٝت٘ ؾتهٕٛ قُٝت٘ صؿس .** 

 **7) PRINT A1234567890123 , -6**

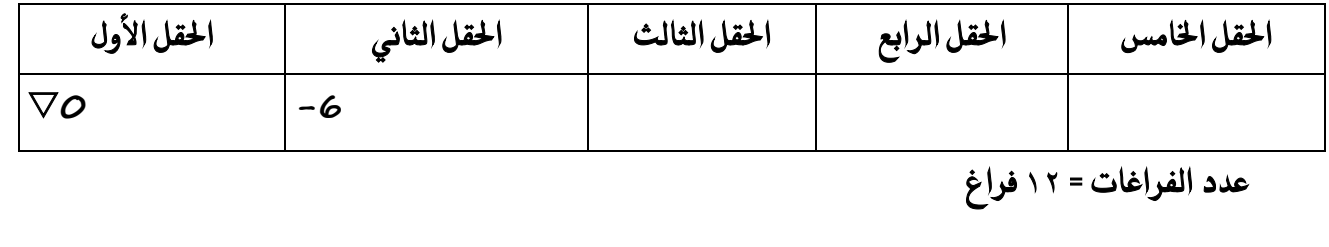

#### **استخدام الفاصلة المنقوطة مع جملة الطباعة**

**مالحظات هامة جدا -:** ١ – القيم العددية الموجبة : يتم ترك فراغ واحد قبلها ( اشارة العدد ) وفراغ واحد بعدها ( للفاصلة المنقوطة ) . ٢ - القيم العددية السالبة : يتم ترك فراغ واحد بعدها ولا يوجد يوجد فراغ قبلها بسبب وجود الاشارة السالبة .  **3 - ايكِٝ ايسَص١ٜ : ال ٜٛدد ؾساؽ قبًٗا ٚال بعدٖا .**  ٤ – أكثر من فاصلة منقوطة مهما كان عددها تعتبر فاصلة منقوطة وإحدة ه -إذا جاءت الفاصلة المنقوطة بعد PRINT مباشرة لا تأخذ فراغ نهائيا ٦ –إذا جاءت الفاصلة المنقوطة بين ثابت عددي وثابت رمزي وكان الثابت الرمزي أولا فإن فراغ الفاصلة المنقوطة يلغي × -عندما تكون الفاصلة في نهاية جملة الطباعة PRINT فإن ذلك يؤدي إلى إظهار مخرجات جملة PRINT التالية على السطر نفسه .

قرين : ما هي مخرجات كل من البرنامج التالية والمكتوبة بلغة QBASIC مستخدما رمز المثلث المقلوب لتمثيل الفراغات **1) A = 3**

 **PRINT A ; A+5 ; A\*A ; -A\*2**

**389-6**

**2) Print "\*\*\*\*\*\*" ; "\*\*\*\*\*\*"** 

مالحظة هامة

إذا جاءت الفاصلة املهكوطة بني ثوابت رمزية ال يوجد

فراغات نهائيا ونقوم بالدمج فورا مئل اشارة الجمع

)+( بني الجوابت الرمزية

**3) PRINT 4 ; "1234"**

**\*\*\*\*\*\*\*\*\*\*\*\***

 $\nabla 4\nabla 1234$ 

قرين : حدد عدد الفراغات في الجمل التالية مستخدما رمز المثلث المقلوب لتمثيل الفراغ في الشاشة

**1) PRINT -4 ; "5"**

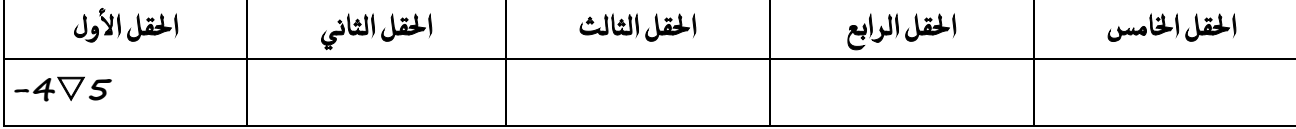

**عدد ايؿساغات = ؾساؽ ٚاسد**

**2) PRINT AREA ; ; ; 36**

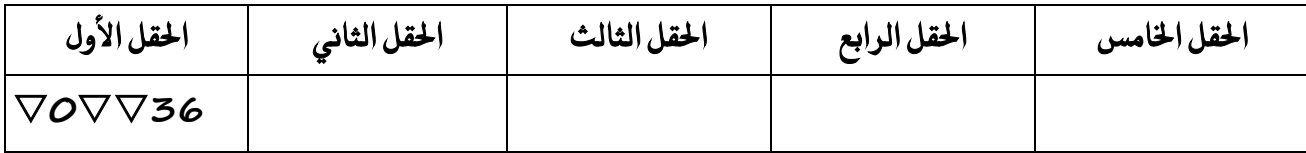

**عدد ايؿساغات = ؾساغني**

قرين : ما هي مخرجات كل من البرنامج التالية والمكتوبة بلغة QBASIC مستخدما رمز المثلث المقلوب لتمثيل الفراغات

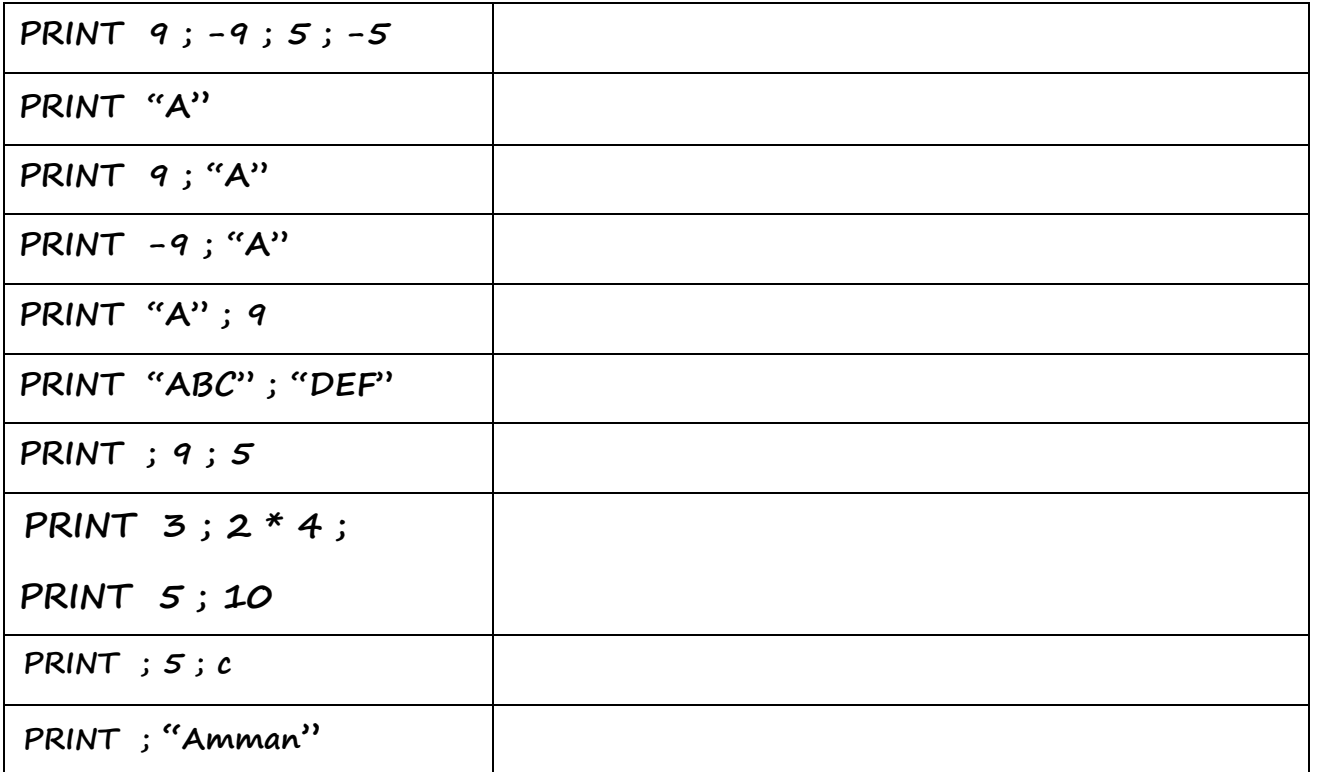

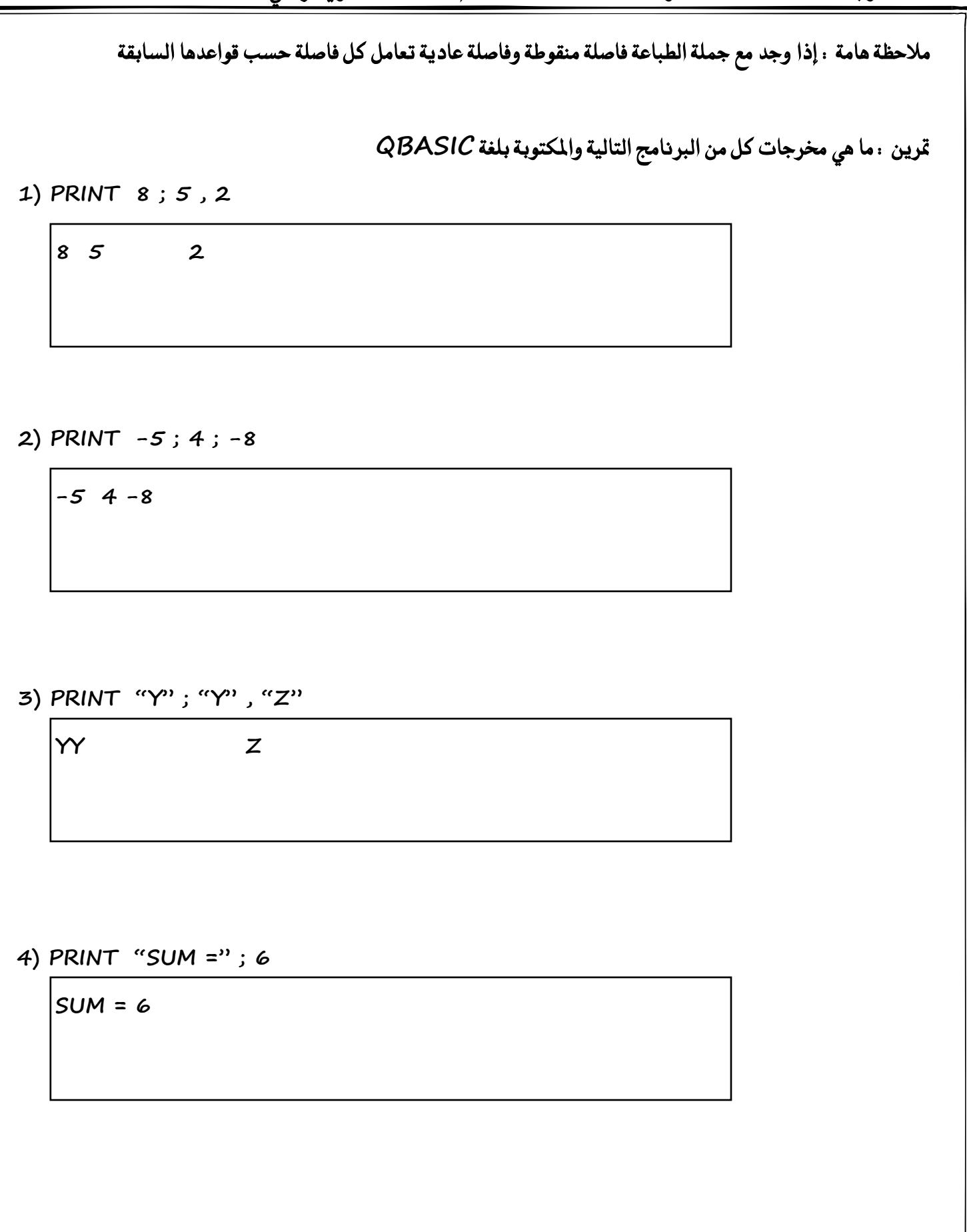

# مّارين إضافيث على مملت الطباعث قرين ( ١ ) . أكتب جملة بيسك واحدة للتعبير عن كل مما يلي **طباع١ ايعدد M َطسٚسا َ٘ٓ زتُٛع ايعددٜٔ )B+A ) طباع١ باقٞ قط١ُ ايعدد N ع٢ً ايعدد 2**  طباعة العدد N في الحقل الثاني من شاشة المخرجات

### قرين ( ٢ ) .ما هو الناتج النهائي لكل من البرامج التالية

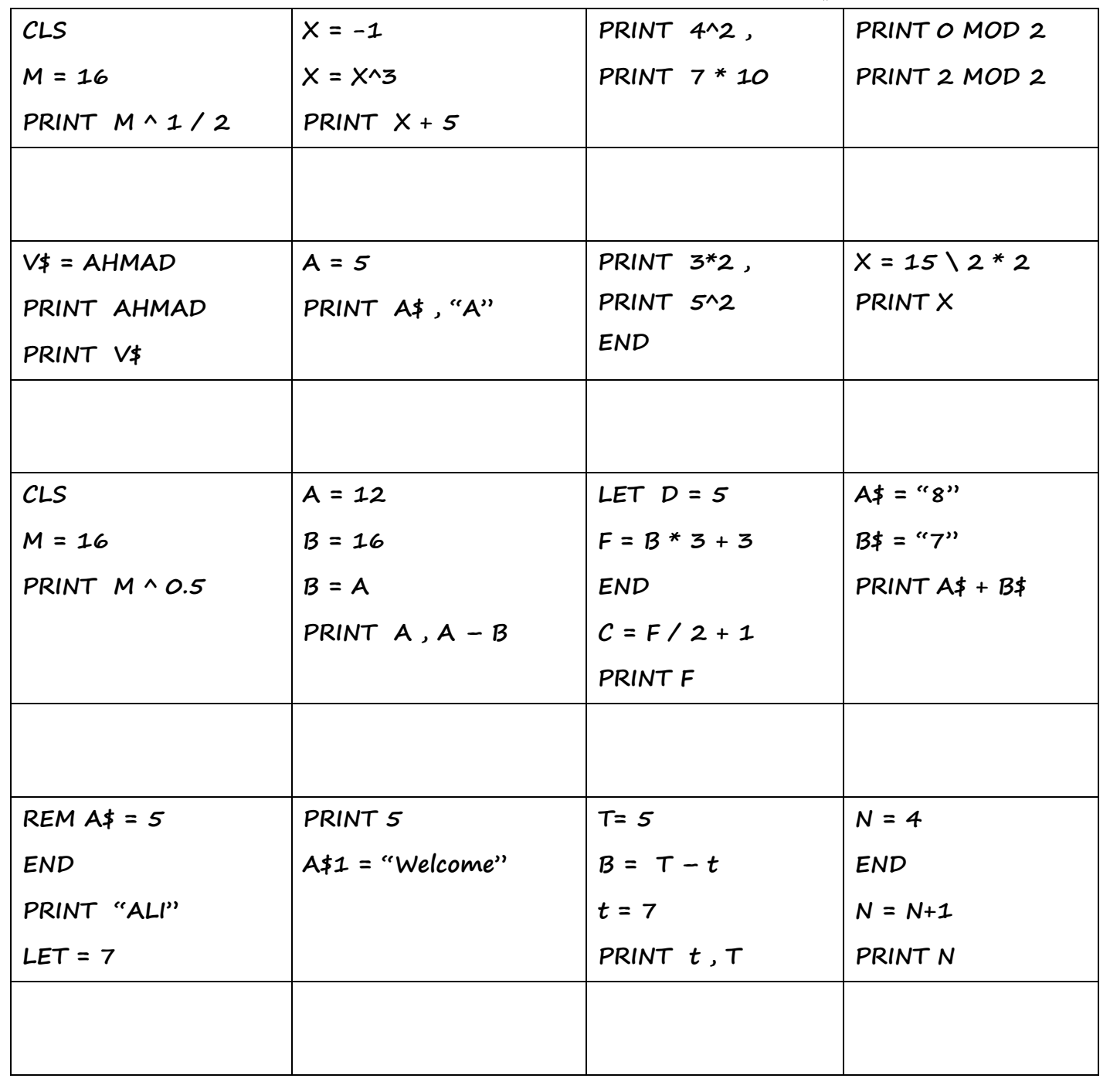

#### **ثايجاً : مج١ً اإلدخاٍINPUT**

لماذا تستخدم جملة الإدخال INPUT : تستخدم لإدخال البيانات إلى الحاسوب في شاشة المخرجات عند تنفيذ البرنامج عن طريق لوحة المفاتيح

> الصيغة العامة لجملة الإدخال هي INPUT in – list حيث إن . **INPUT : ن١ًُ ستذٛش٠ َٔ نًُات QBASIC ٚتعين أدخٌ list-in : َتػري أٚ أنجس ٜؿضٌ بُٗٓٝا ؾٛاص.ٌ**

ماذا يحدث عند تنفيذ جملة الإدخال INPUT / أو وضح آلية عمل جملة الإدخال INPUT :

ت عند تنفيذ جملة الإدخال فإن ذلك يؤدي الى توقف تنفيذ البرنامج وظهور علامة استفهام (? ) على شاشة المخرجات والتي تدل علي انتظار إدخال البيانات .

 $\heartsuit$  عندها لا بد لمنفذ البرنامج من إدخال قيمة أو أكثر حسب عدد المتغيرات الموجودة في جملة الإدخال مفصول بينها بفواصل مع مراعاة ترتيبها ونوعها .

 $\mathbb{R}$  ومن ثم الضغط على مفتاح ( Enter ) ، مما يؤدي إلى تخزين القيم المدخلة في المتغيرات الموجودة في جملة الإدخال على التوالي وبعدها يتابع الحاسوب تنفيذ بقية جمل البرنامج .

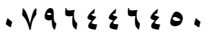

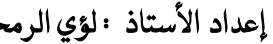

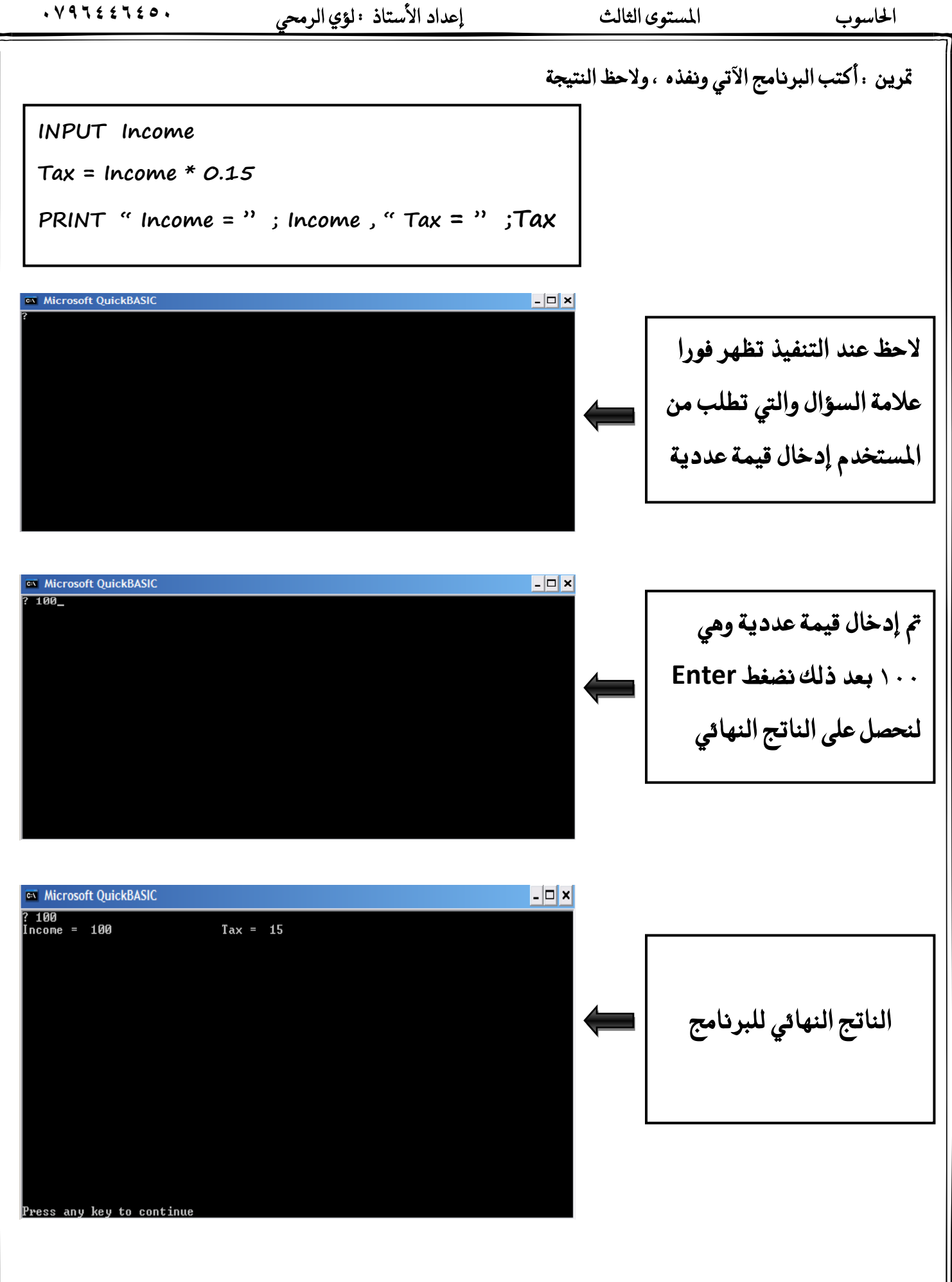

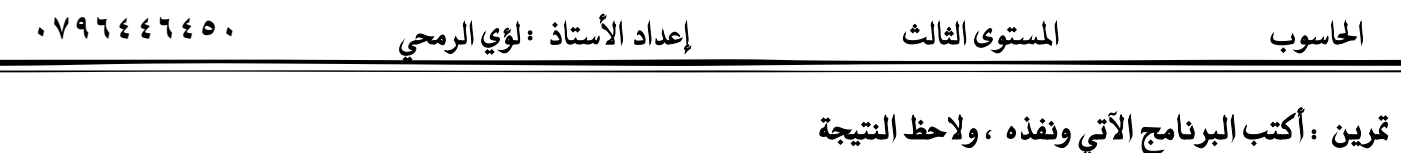

 **INPUT N1 , N2 PRINT " Addition = " ; N1 + N2 PRINT " Subtraction = " ; N1 - N2**

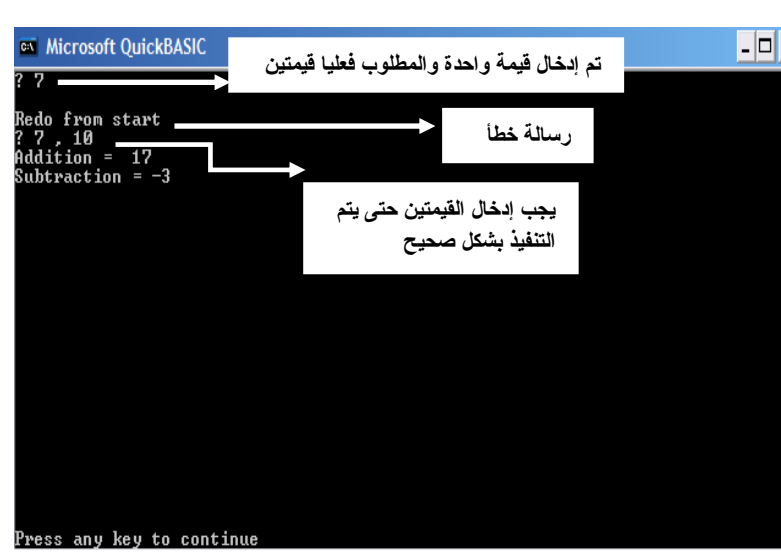

ذلاحظ من خلال هذا البرنامج ان لغة QBASIC تسمح بإدخال أكثر من متغير في جملة واحدة ، كما يمكن استخدام أكثر من جملة إدخال في البرنامج الواحد .

حالات ظهور رسالة ا<del>لخ</del>طأ : Redo From Start :

- ١ ادخال قيم أكثر أو أقل من عدد المتغيرات الموجودة في جملة الادخال INPUT .
- ٢ – أن يكون نوع القيم المدخلة يختلف عن نوع القيم الموجودةفي جملة الادخال INPUT .

يفضل أن تسبق جملة الإدخال (INPUT) جملة طباعة تعمل على إعلام المستخدم بالبيانات الواجب إدخالها . توضيح : لاحظ جملة الإدخال التالية : M2 , 1NPUT M1

هنا يتوقع من المستخدم إدخال قيمتين عدديتين بينهما فاصلة فإذا لم يتم الالتزام بذلك فسيؤدي إلى حدوث خطأعند

تنفيذ جملة الإدخال لذلك يفضل أن تسبق جملة الإدخال جملة طباعة توضح للمستخدم ذلك كما يل*ي* .

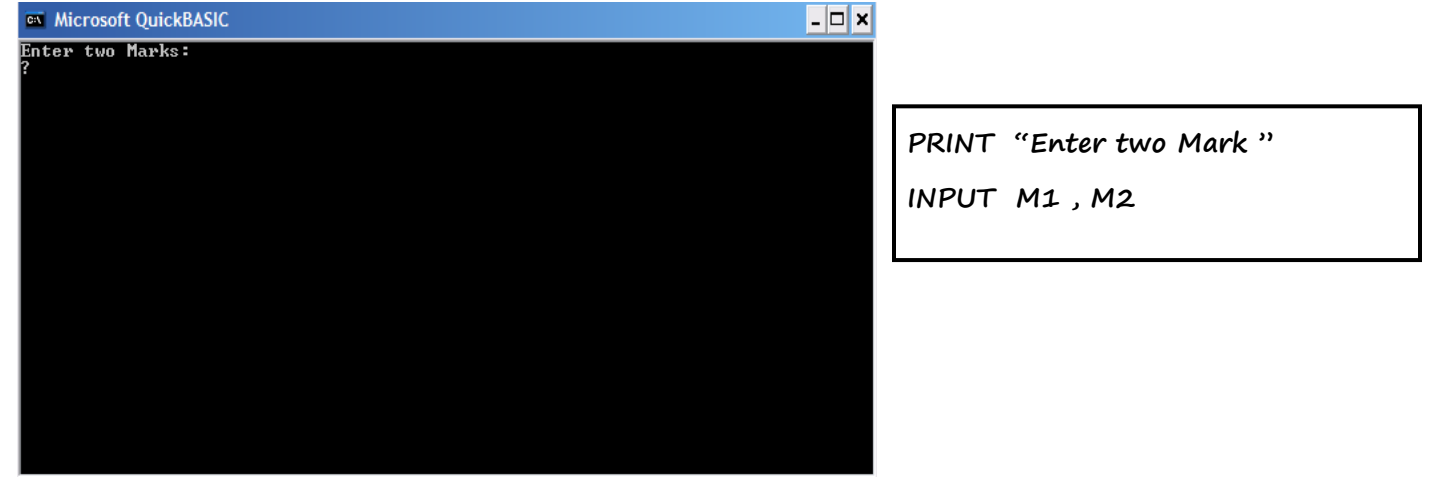

يمكن الوصول إلى نفس النتيجة السابقة نفسها من غير استخدام جملة الطباعة PRINT التي تسبق جملة الإدخال ، وذلك عن طريق إضافة الرسالة وأسماء المتغيرات في جملة الإدخال مباشرة على النحو الآتي .  **INPUT " Enter two Marks: " ; M1 , M2** تسمح لغة QBASIC بان تحتوي جملة الإدخال على رسالة تكون على شكل ثابت رمزي لإعلام المستخدم بالبيانات الواجب إدخالها ، ويظهر مطبوعاً على شاشة المخرجات ، ومرافقاً لمكان إدخال القيم المتغيرة . قرين . أكتب البرنامج الآتي ونفذه ، ولاحظ النتيجة / على افتراض أن القيم هي 8*0* , 90 , 85 على الترتيب **INPUT "Enter three Marks" ; M1 , M2 , M3 S = M1 + M2 + M3 Av = S / 3 PRINT PRINT " The Marks are : " ; M1 , M2 , M3 PRINT " Sum = " ; S , " Average = " ; Av Enter three Marks ? 85 , 90 , 80 The Marks are : 85 90 80 Sum = 255 Average = 85** 

تنبيه : تستخدم رسائل الإعلام مع INPUT ، بينما تستخدم رسائل العنونة مع PRINT .

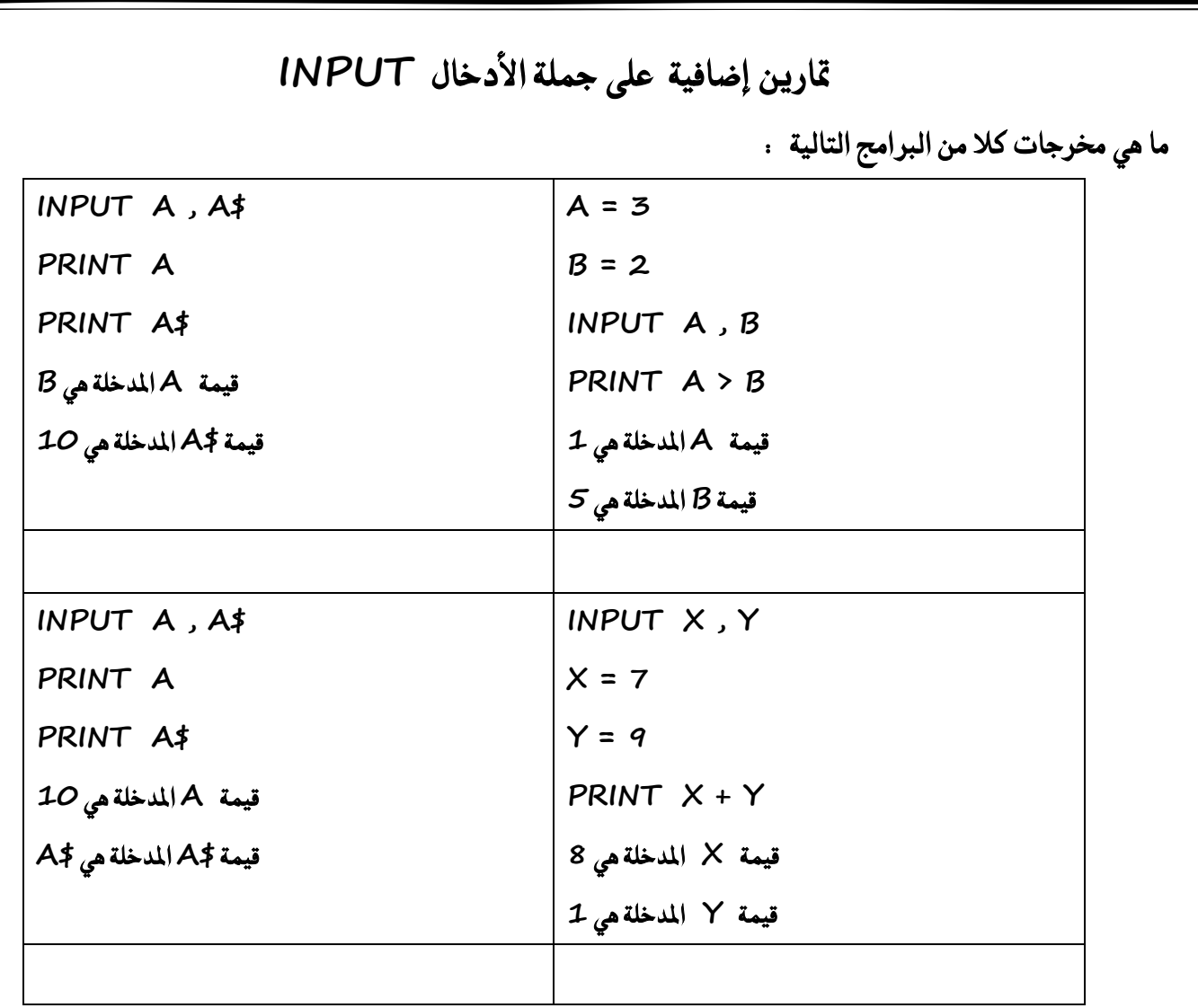

أدرس البرنامج الاتي والمكتوب بلغة QBASIC ثم أجب عن الأسئلة التي تليه

**REM X = 7 INPUT X CLS LET N = N^2 PRINT X , N\$ , "M\$" END PRINT X + 1** ١. استخرج من البرنامج أعلاه : ( متغيرا رمزيا ، متغيرا عدديا ، تعبيرا حسابيا ، ثابتا رمزيا )  **.2 اضتدسز َٔ ايربْاَر أعالٙ ثالخ مجٌ إذا سرؾت ال تتػري شتسدات ايربْاَر**  **نتاب١ ايرباَر** 

- <sup>ح</sup> ملاحظات هامة قبل البدء بكتابة البرامج لله ليس للحفظ ١ - إذا كانت معطيات السؤال عبارة عن ثوابت نستخدم جملة التعيين LET ( اختياري) . ٢ - إذا كانت معطيات السؤال عبارة عن متغيرات غير معلوم قيمتها ( مجهولة ) نستخدم جملة الإدخال INPUT .  **3 - إذا طًب يف ايطؤاٍ إدخاٍ أٚ قسا٠٤ قِٝ ْطتددّ مج١ً اإلدخاٍ INPUT .**  ٤ – إذا حدد في السؤال اسم لمتغير معين ( مثلا : المساحة AREA ) نلتزم باسم المتغير كما هو أما إذا لم يحدد اسم المتغير **نفترض أي اسم له .** 
	- ه إذا كان المطلوب بالسؤال يحتاج إلى عملية حسابية معينة (قانون) نستخدم جملة التعيين LET (اختياري) . ح مثال . إذا كان المطلوب حساب مساحة مستطيل نستخدم جملة LET مع قانون مساحة المستطيل كما يلي . **LET Area = L \* W**

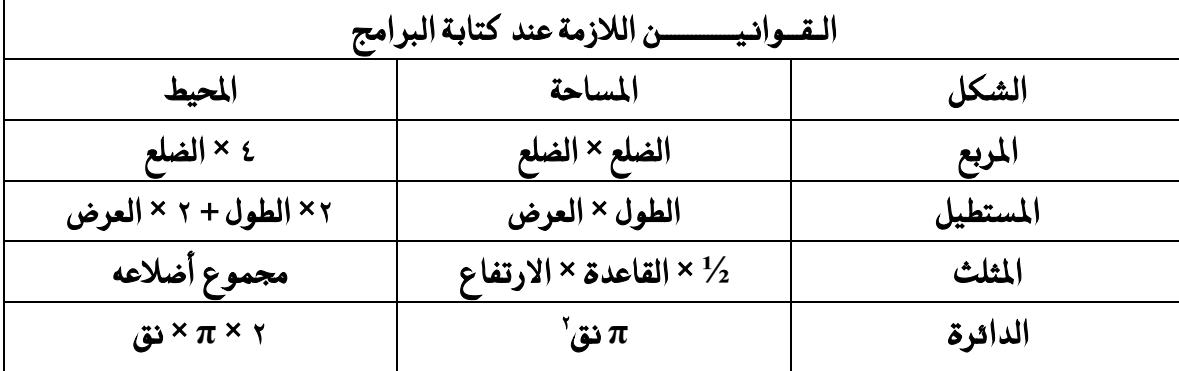

 **3 سذِ املهعب = ) ايغًع ( 2 املطاس١ ايه١ًٝ يًُهعب = 6 × )ايغًع(**

**π = 3.14** 

**π = 22 / 7**

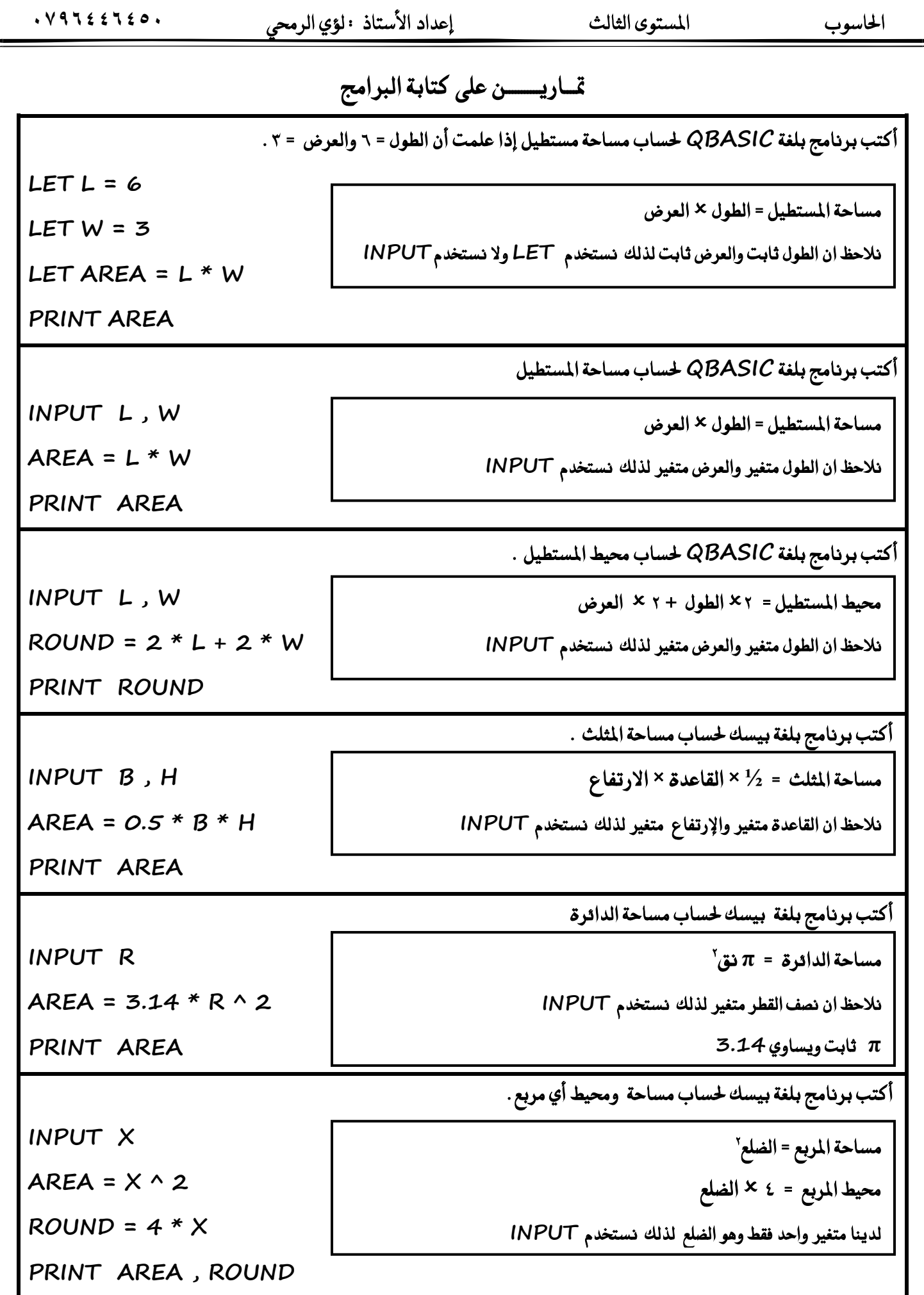

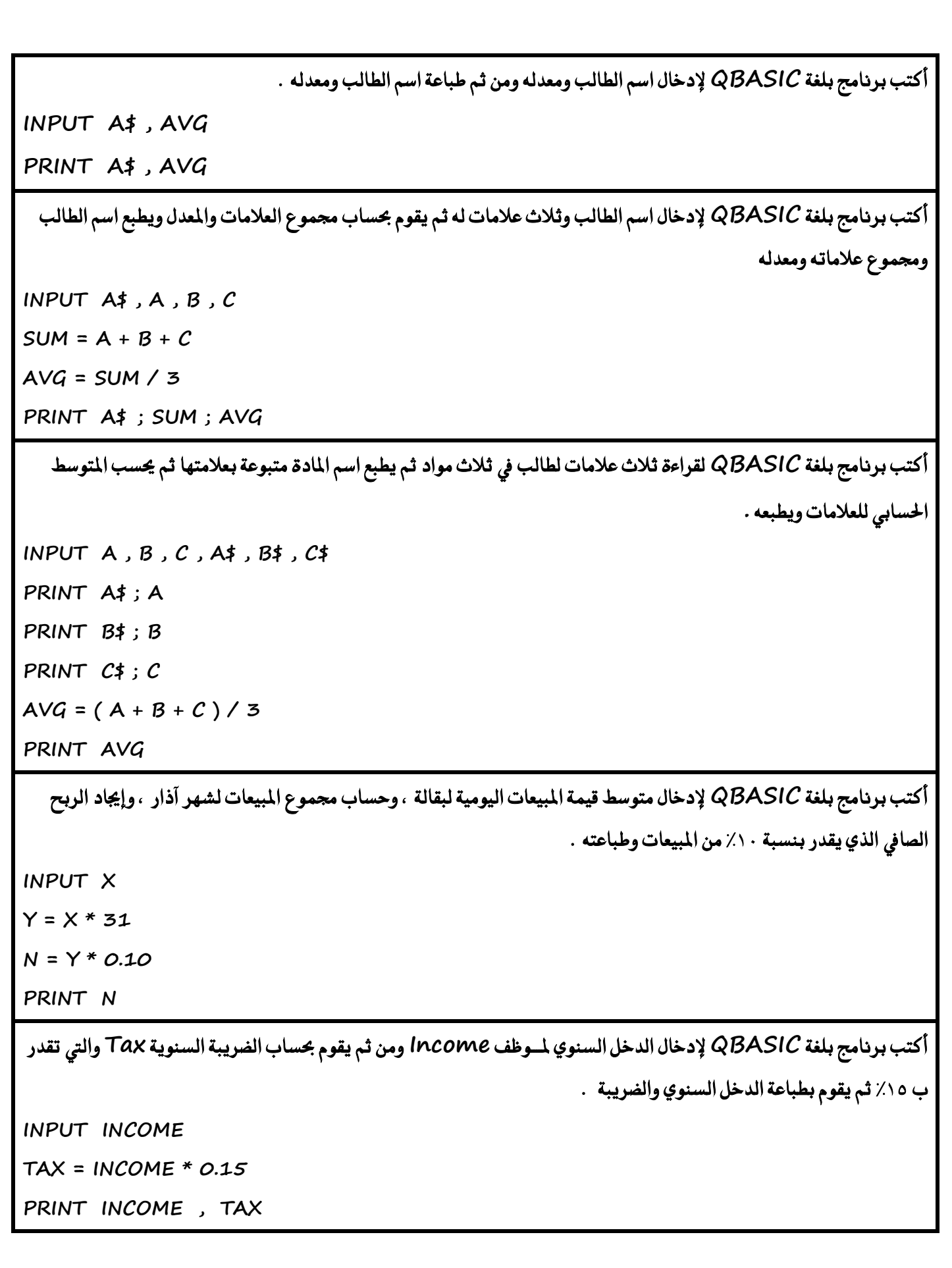

حل أسئلة الدرس الثالث صفحة ( ٦٢ )

السؤال الأول : ما هي وظيفة كل من ( جملة التعيين ، جملة الإدخال ، جملة الإخراج )

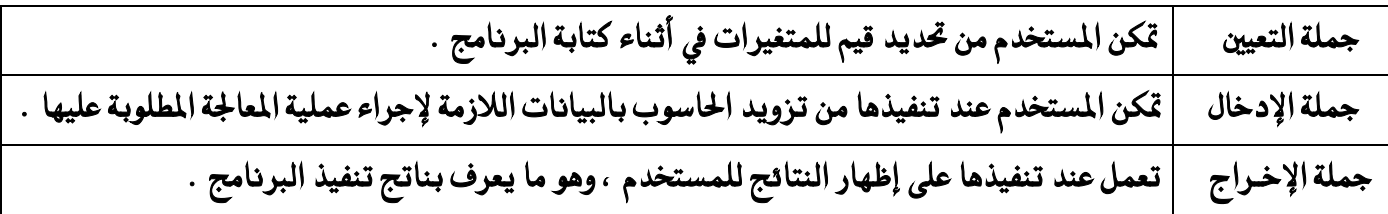

السؤال الثاني . أكتب الصيغة العامة لكل مما يلي

**1( مج١ً ايتعٝني LET** 

 **ايضٝػ١ ايعا١َ دت١ًُ ايتعٝني LET ٖٞ Expression = Variable LET سٝح إٔ :** 

 ـ كلمة محجوزة من كلمات لغة QBASIC وتعني اجعل أو عين للمتغير قيمة .

 **Variable : َتػري عددٟ أٚ زَصٟ .** 

 **Expression : ثابت أٚ َتػري أٚ تعبري َٔ ْٛع املتػري )Variable ) ْؿط٘ .**

 **2( مج١ً ايطباع١ PRINT** 

 الصيغة العامة لجملة الطباعة PRINT هي PRINT *out - list* حيث إن

**PRINT : ن١ًُ ستذٛش٠ َٔ نًُات QBASIC ٚتعين اطبع .** 

 $\bm{0}$  ist . ثابت أو متغير أو مزيج من ثوابت ومتغيرات أو تعابير مفصول بينها بفواصل ( ر ) أو فواصل منقوطة ( ز ) |

**3( مج١ً اإلدخاٍ INPUT** 

 الصيغة العامة لجملة الإدخال هي INPUT in *– list* حيث إن : **INPUT : ن١ًُ ستذٛش٠ تعين أدخٌ list-in : َتػري أٚ أنجس ٜؿضٌ بُٗٓٝا ؾٛاص.ٌ** 

**ايطؤاٍ ايجايح : عًٌ نالً مما ًٜٞ 1( اضتدداّ ايع١ْٛٓ يف مج١ً ايطباع١ PRINT : تطتددّ ايع١ْٛٓ يف مج١ً ايطباع١ يعسض ايٓتا٥ر بػهٌ َٓاضب . 2( اضتدداّ زضاي١ اإلعالّ يف مج١ً اإلدخاٍ INPUT : إلعالّ املطتددّ بٛٓع١ٝ ايبٝاْات ايٛادب ادخاهلا ٚعددٖا . 3( اضتدداّ ايؿاص١ً املٓكٛط١ يف مج١ً ايطباع١ PRINT : إليػا٤ إظٗاز ايٓتا٥ر يف سكٍٛ تًكا١ٝ٥ سٝح تطبع ايٓتا٥ر يف غاغ١ املدسدات برتى ؾساؽ ٚاسد قبٌ ايكِٝ ايعدد١ٜ املٛدب١ ٚؾساغا ٚاسد بعدٖا بُٓٝا ترتى ؾساغا ٚاسدا بعد ايكِٝ ايعدد١ٜ ايطايب١ ٚال ترتى أٟ ؾساؽ قبٌ ايكِٝ ايسَص١ٜ أٚ بعدٖا . ايطؤاٍ ايسابع : أنتب بسْازتا ذتطاب ايهجاؾ١ ايطها١ْٝ ) D ) إذا عًُت عدد ضهاْٗا ) P ) َٚطاستٗا ) A ) عًُاً بإٔ ايهجاؾ١ ايطها١ْٝ تطاٟٚ عدد ايطهإ َكطَٛا ع٢ً املطاس١ . INPUT A , P D = P / A PRINT D ايطؤاٍ ارتاَظ : أنتب بسْازتاً ذتطاب ٚطباع١ سذِ املهعب َٚطاست٘ ايه١ًٝ إذا عًُت طٍٛ عًع٘ ، عًُاً بإٔ : سذِ املهعب = طٍٛ ايغًع × طٍٛ ايغًع × طٍٛ ايغًع َطاس١ ايٛد٘ ايٛاسد = طٍٛ ايغًع × طٍٛ ايغًع َطاس١ املهعب ايه١ًٝ = َطاس١ ايٛد٘ ايٛاسد × 6 ايطؤاٍ ايطادع : بني ضبب ارتطأ يف نٌ َٔ ادتٌُ ايربزت١ٝ االت١ٝ ثِ أعد نتابتٗا بػهٌ صشٝح ادت١ًُ ارتاط١٦ ضبب ارتطأ ايتضشٝح "12" + 15 = 1F LET املتغري العددي ال يقبل ثوابت LET F1 = 15 + 12 INPUT L X = L ^ 3 A = L ^ 2 AREA = A \* 6 PRINT X , AREA**

ا**شارتي اقتباس مزدوجتين** 

 **( 2 + A ( / 15 PRINT ) A – A ( / 15 PRINT ال جيٛش ايكط١ُ ع٢ً صؿس**

 **INPUT "Enter 3 Numbers" ; A , B , C**

 **زمزية**

 **بني ّاإلعال ١زضاي ١نتاب جيب INPUT Enter 3 Numbers ; A , B , C**

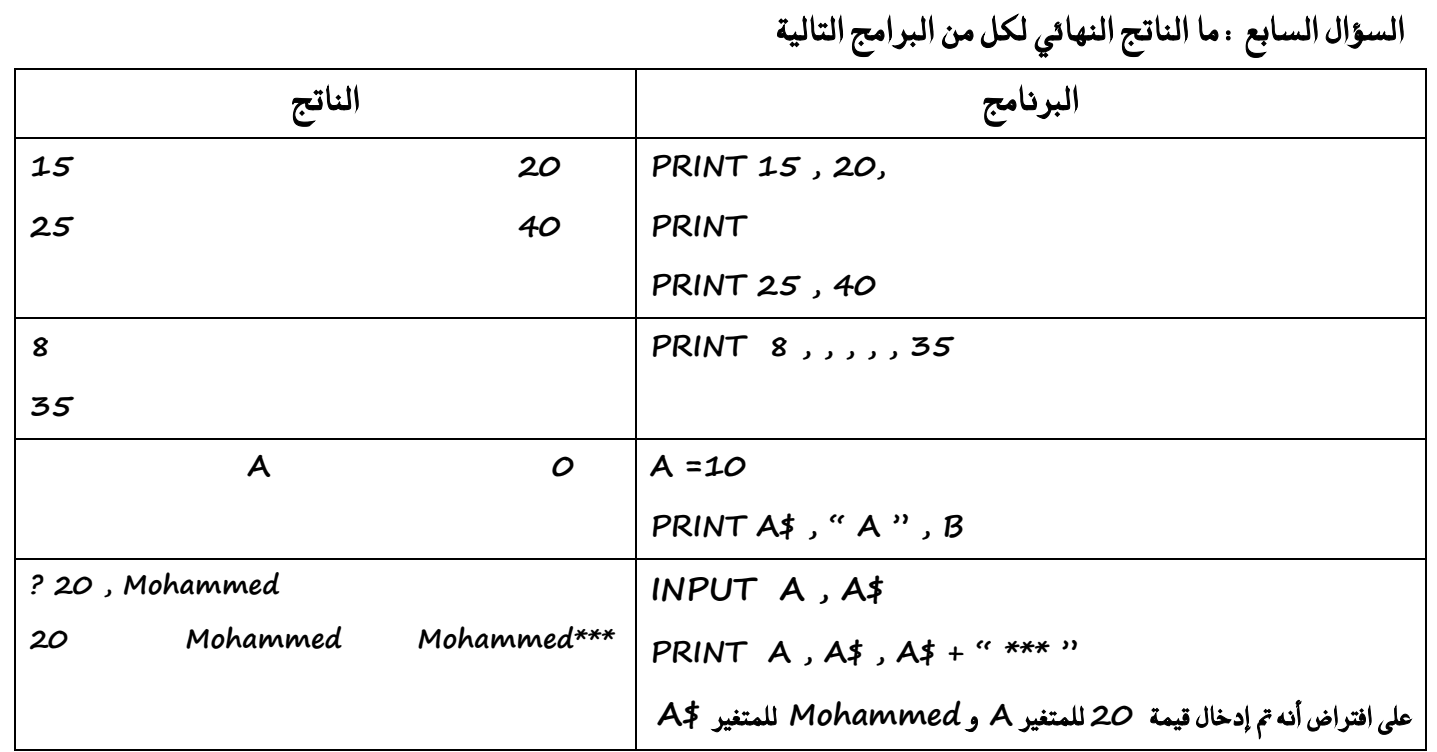

## السؤال الثامن : بين سبب الخطأ وصححه في كل من جمل QBASIC الآتية

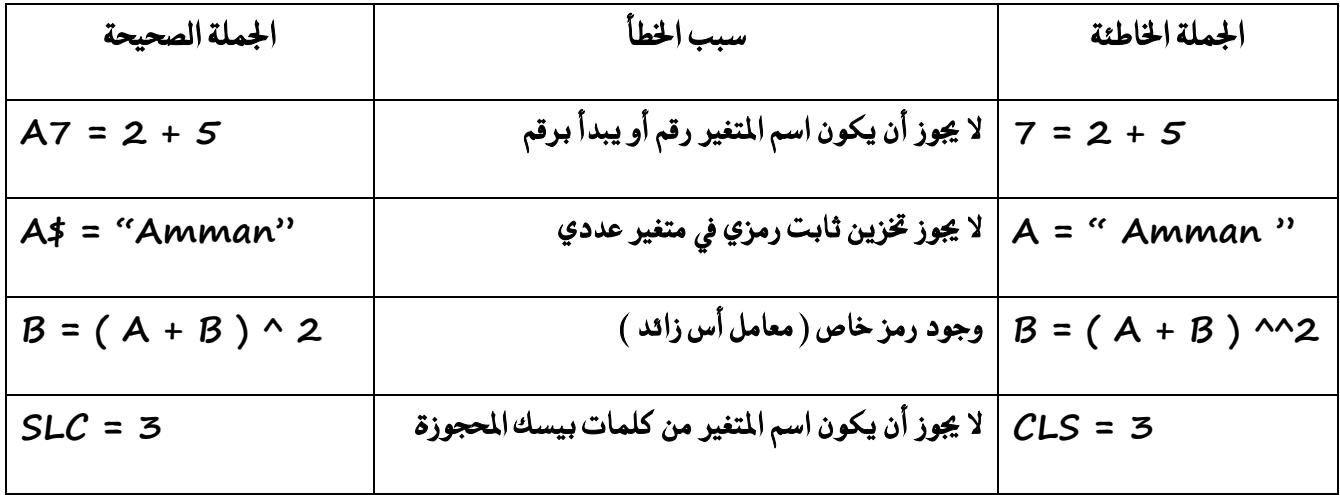

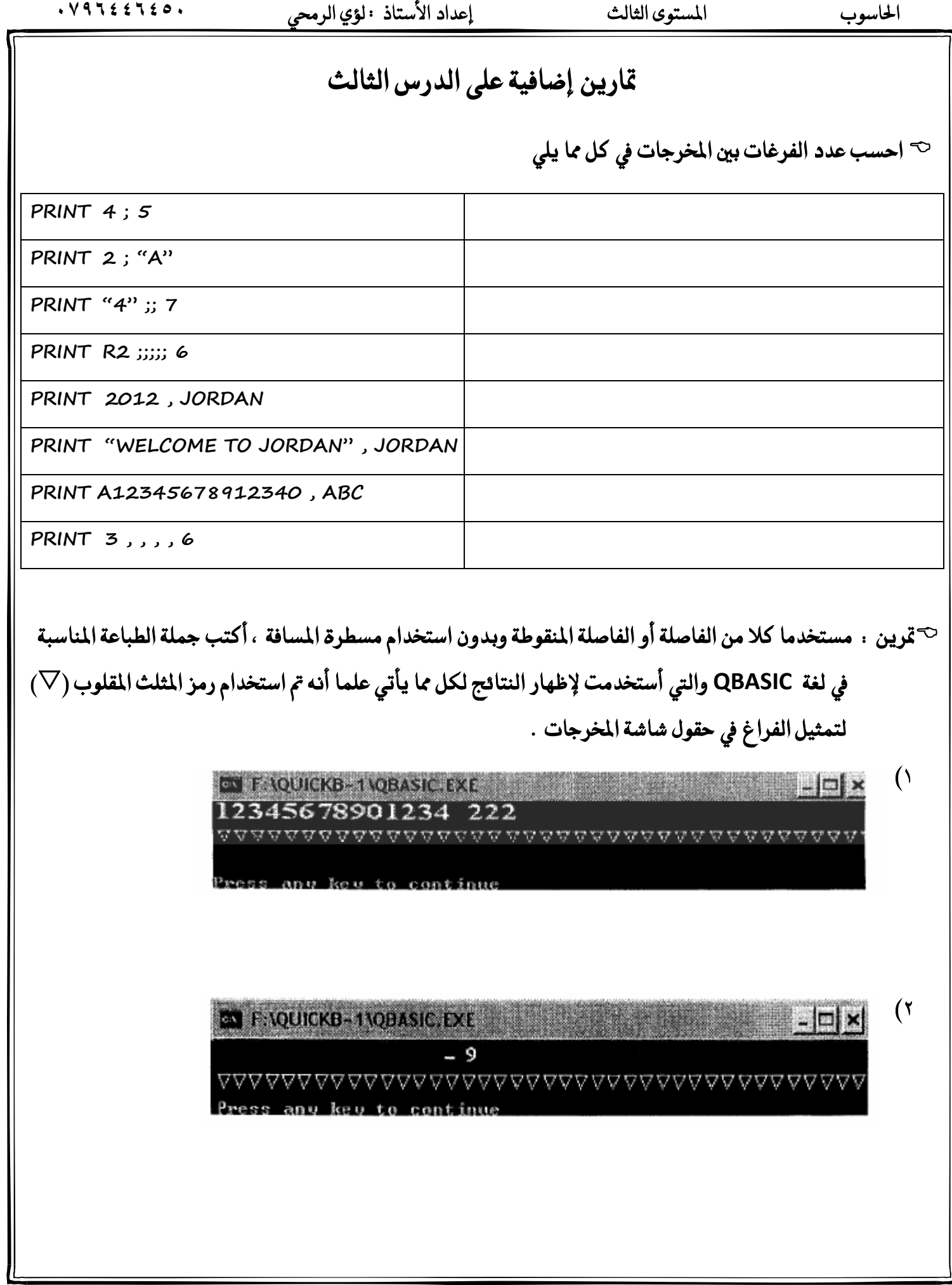

 احلاسوب املستوى الثالث إعداد األستاذ : لؤي الرحمي **0546996970 متسٜٔ : انتب بسْاَر إلدخاٍ ق١ُٝ X ٚطباع١ ق١ُٝ W االت١ٝ W = 5X<sup>3</sup> (X+6) 3 + X متسٜٔ : أنتب بسْاَر بًػ١ QBASIC إلحياد ق١ُٝ X يف املعادي١ ايتاي١ٝ X = 3A<sup>2</sup> + B(3+A) A<sup>B</sup> +4C متسٜٔ : أنتب بسْاَر بًػ١ QBASIC ذتطاب ٚطباع١ ق١ُٝ Y يف َا ًٜٞ Y = W – X + 7X(0.5) 2W متسٜٔ : أنتب بسْاَر بًػ١ QBASIC إلدخاٍ ق١ُٝ A ٚطباع١ ق١ُٝ X االت١ٝ = 2A<sup>2</sup> (A-1) A + 8 W = Y = X =**

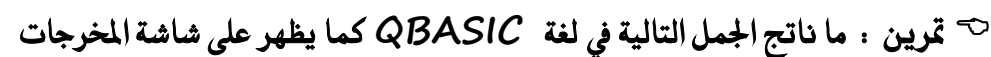

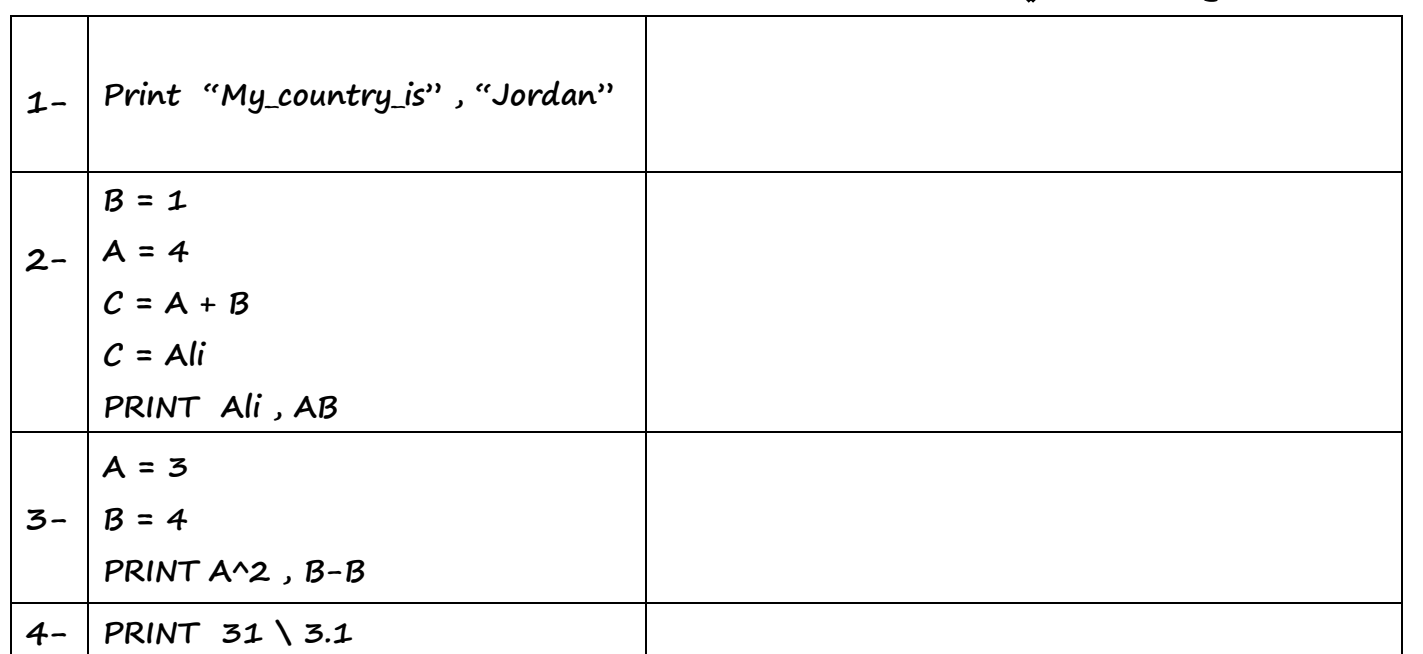

# ح<sup>ــ</sup>قرين : أدرس البرنامج الاتي ، ثم أجب عن الأسئلة التي تليه

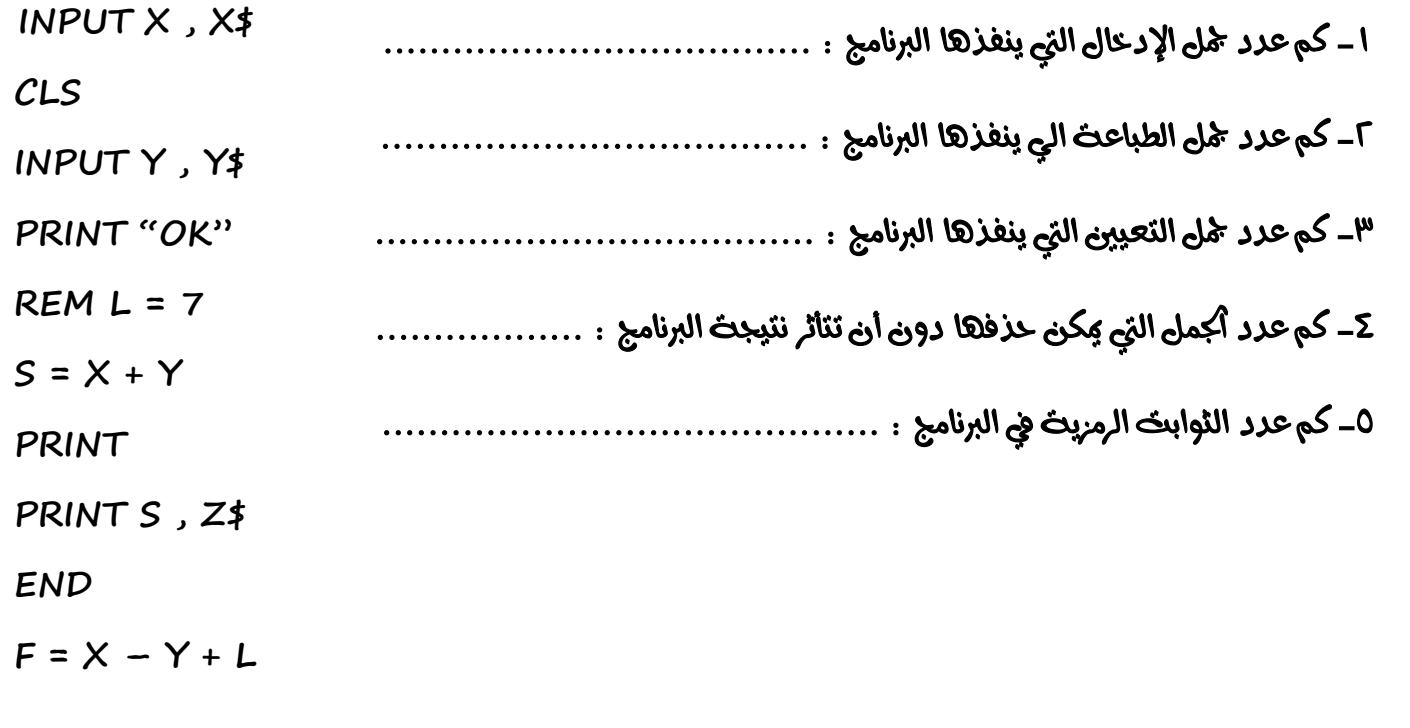

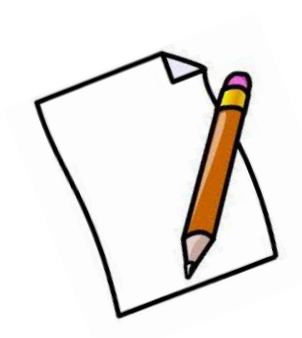

# ملاحظات على الدرس الثالث

الدرس الرابع : جملة الاختيار الشرطية IF

 $\cdot$  ( Selection Statement ) إضاف على هذا النوع من الجمل اسم جملة الإختيار ( Selection Statement )  $\sigma$ يطلق على جملة الاختيار أحيانا جملة الشرط ( Conditional Statement ) / علل ذلك لإعتمادها على الشرط في تحديد الجملة المختارة

 $\sim$  يطلق عليها أحياناً جملة التفرع (Branch Statement) .

<sup>ح-</sup>على ماذا تعتمد جملة الإختيار الشرطية في عملها : تعتمد على الشرط الذي يكون على شكل تعبير منطقي .

أُولاً : الصيغة العامة الأولى لجملة الاختيار الشرطية

**IF Condition THEN Statement 1 ELSE Statement 2** 

 **IF : ن١ًُ ستذٛش٠ َٔ نًُات يػ١ QBASIC تعين )إذا( .** 

Condition : تعبير منطقي قيمته صواب او خطأ .

 **THEN : ن١ًُ ستذٛش٠ َٔ نًُات QBASIC تعين ) ؾإٕ ( .** 

 **1 Statement : مج١ً َٔ مجٌ QBASIC تٓؿر إذا ناْت ق١ُٝ ايتعبري املٓطكٞ صا٥ب١ .** 

ELSE : كلمة محجوزة ، وهذه الكلمة والجملة التي بعدها اختيارية وتعني ( وإلا ) .

2 Statement : جملة من جمل QBASIC تنفذ إذا كانت قيمة التعبير المنطقي خاطئة .

 **َاذا حيدخ عٓد تٓؿٝر مج١ً IF :**  عند تنفيذ جملة IF فإنه يتم إيجاد قيمة التعبير المنطقي ، فإذا كانت قيمته صائبة فسيتم تنفيذ جملة (Statement 1 ) أَما إذا كانت قيمته خاطئة فسيتم تنفيذ جملة ( Statement 2 )

ح**َّمتي تستخدم الصيغة العامة الأولى لجملة الإختيار الشرطية :** تستخدم هذه الصيغة في حالة وجود جملة QBASIC واحدة يرغب المبرمج أو المستخدم في تنفيذها في حالة صواب قيمة التعبير المنطقي أو تنفيذ جملة أخرى في حالة خطئه .

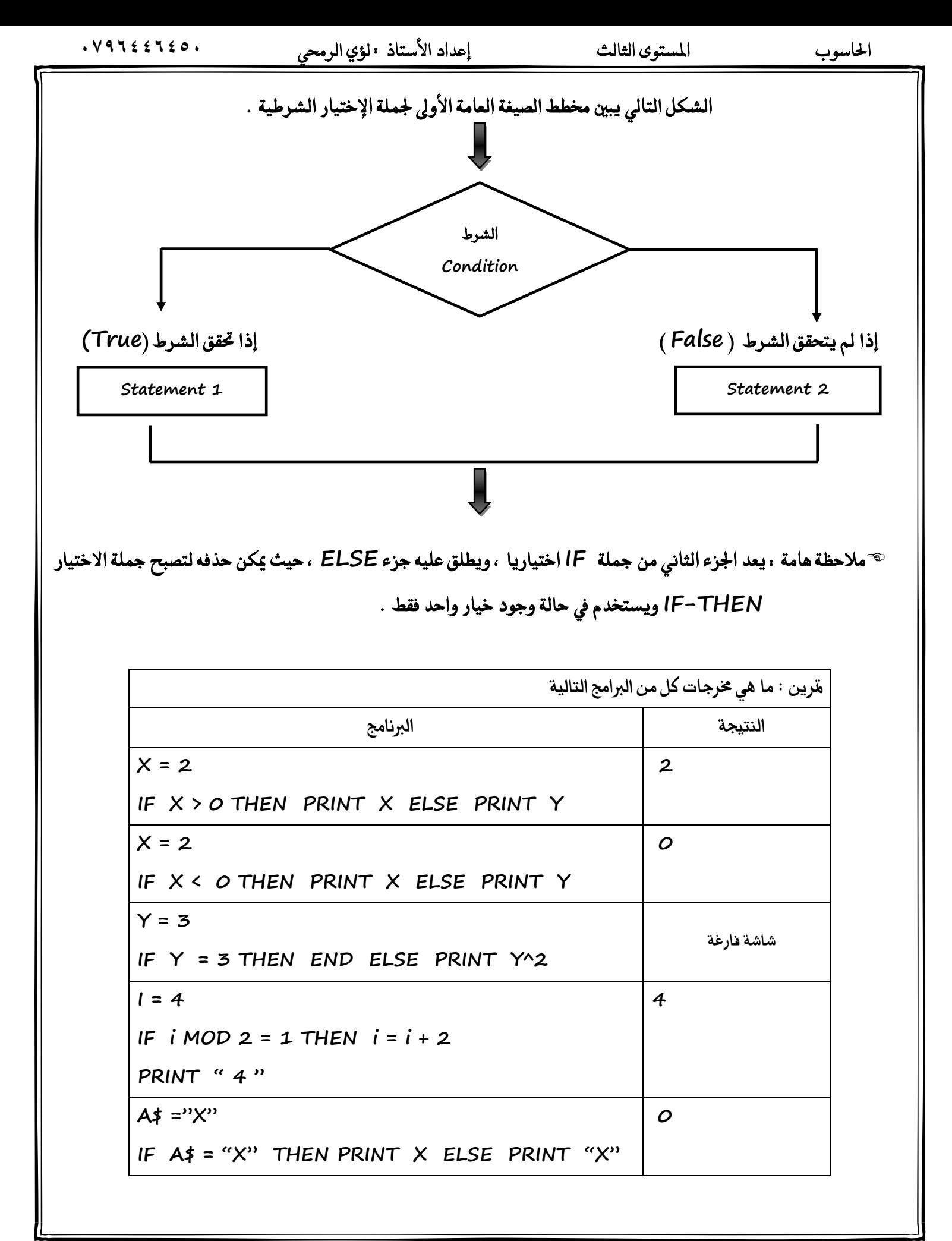

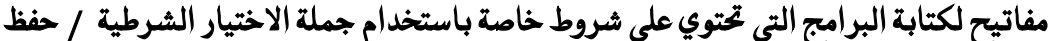

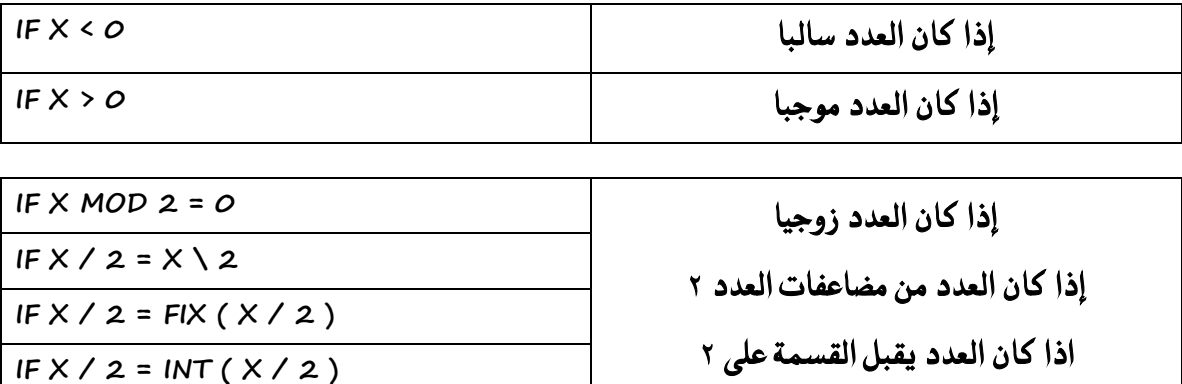

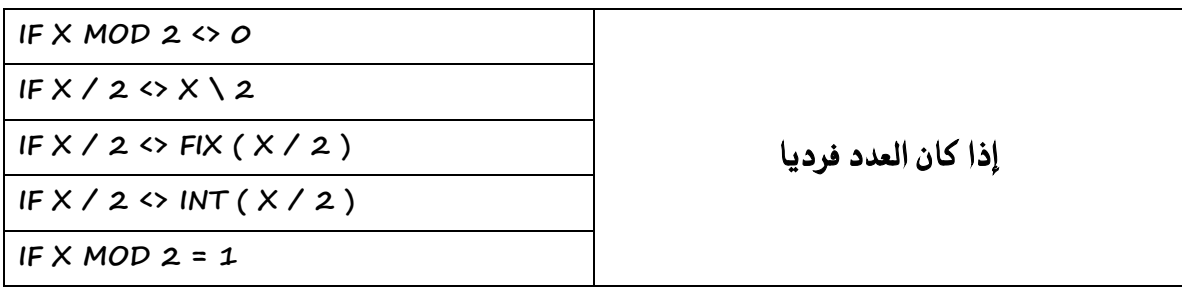

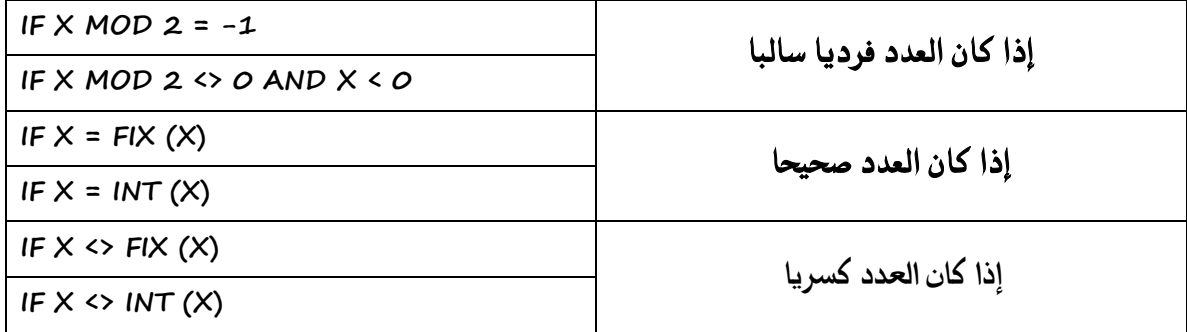

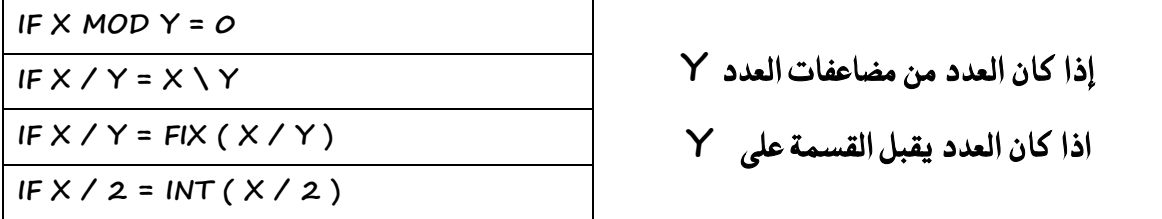

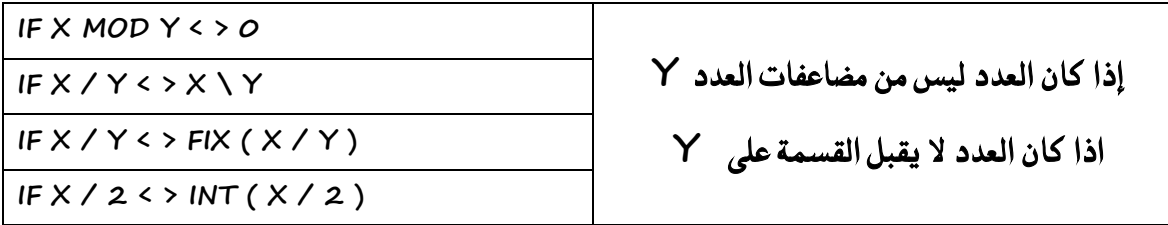

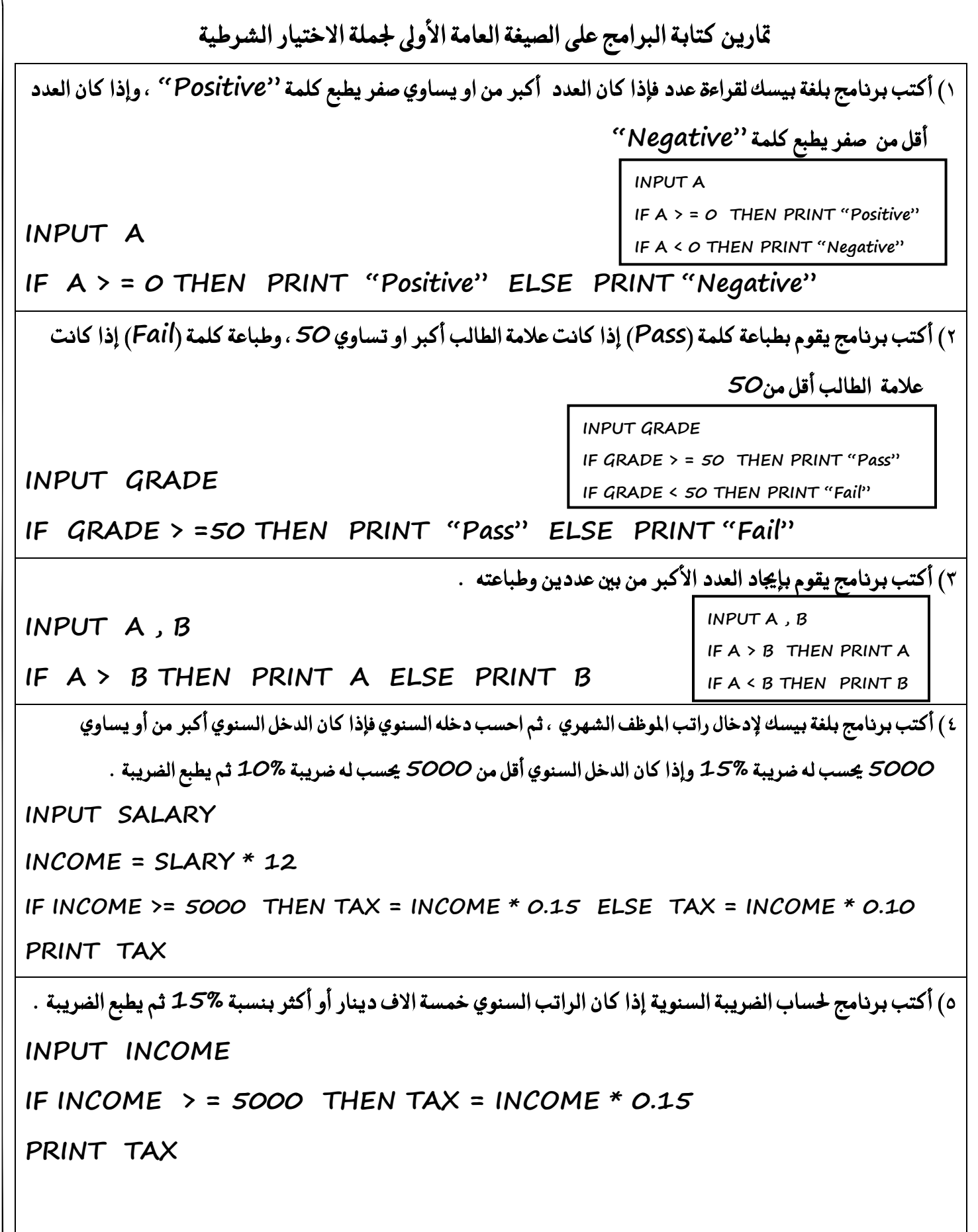

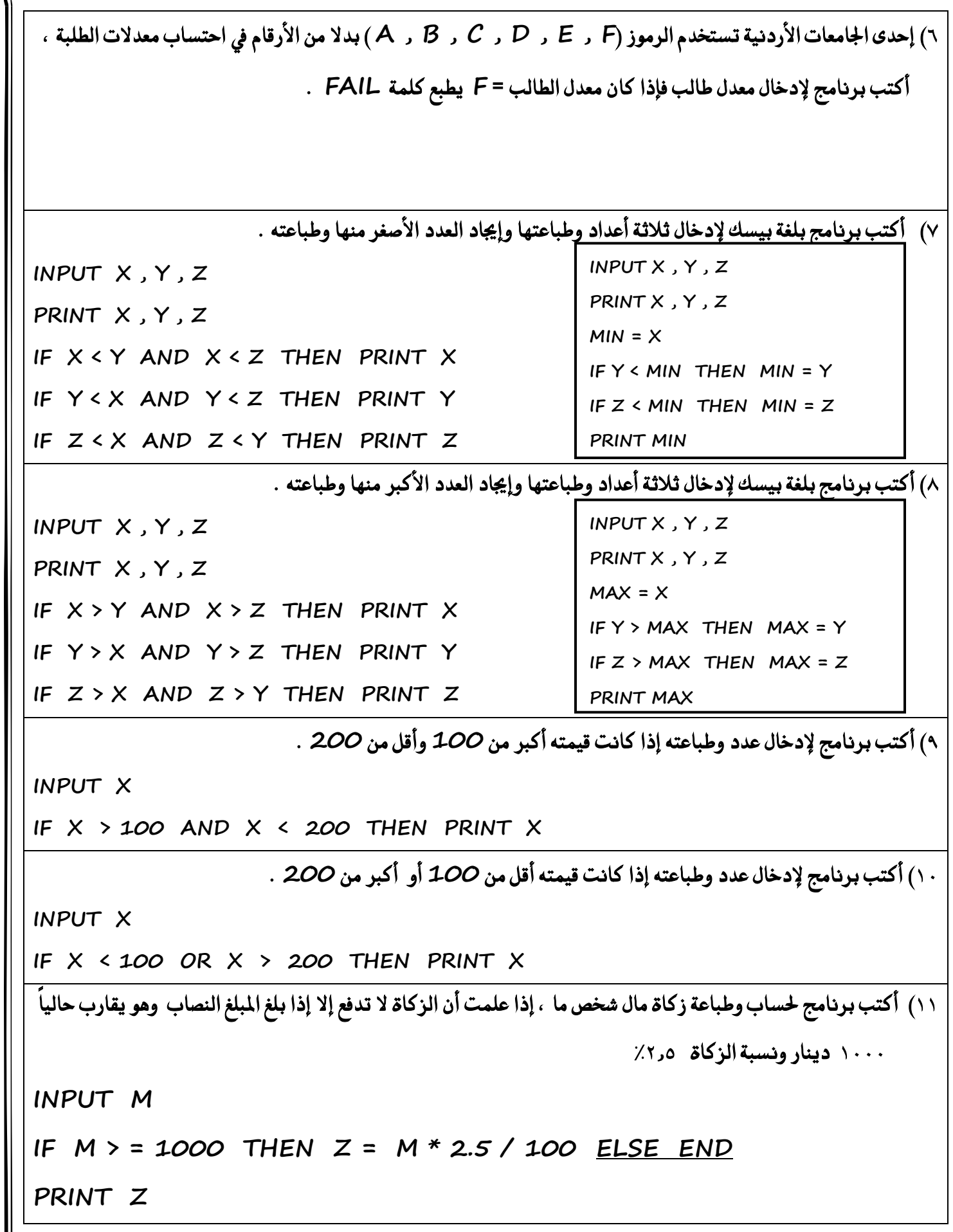

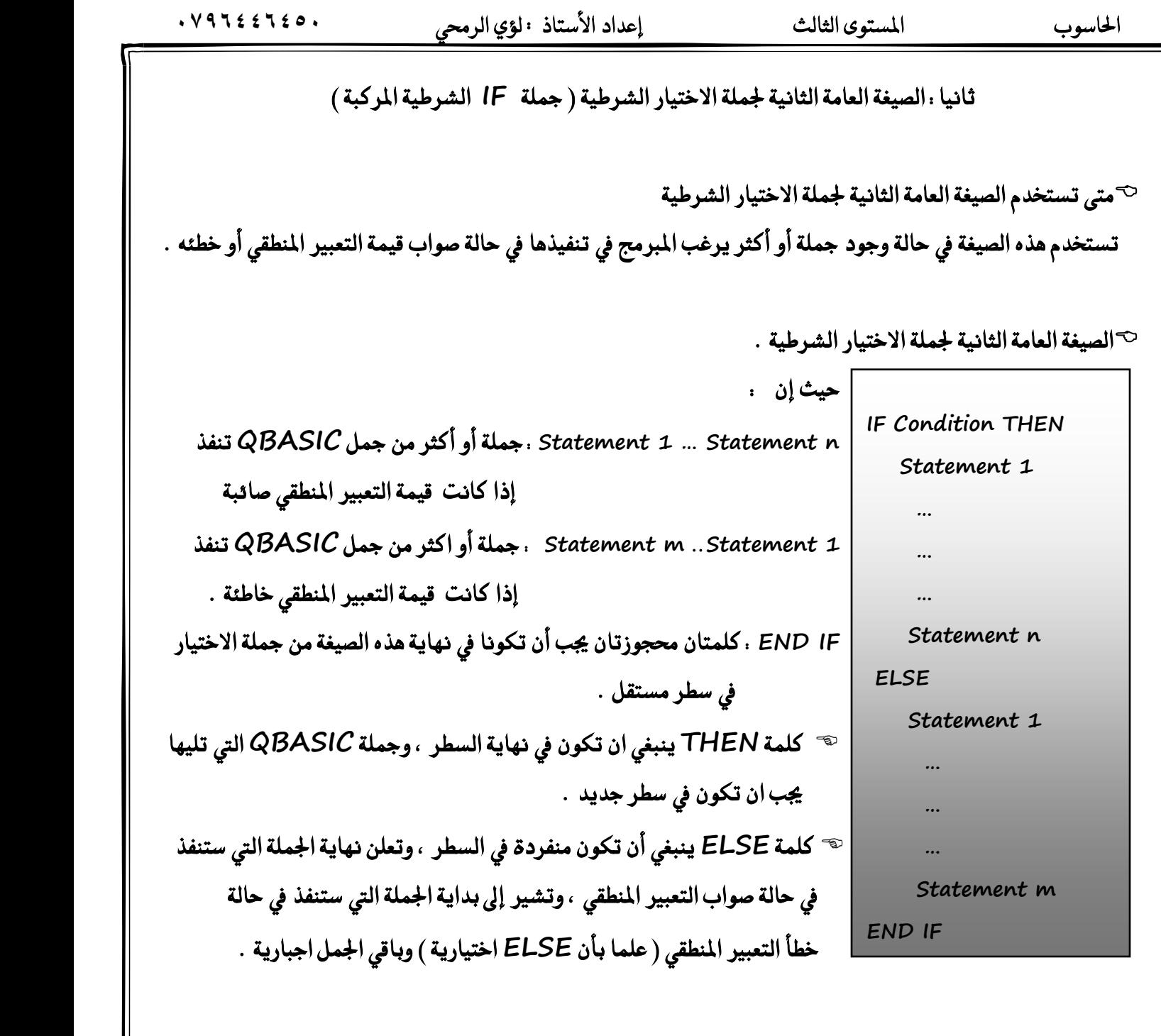

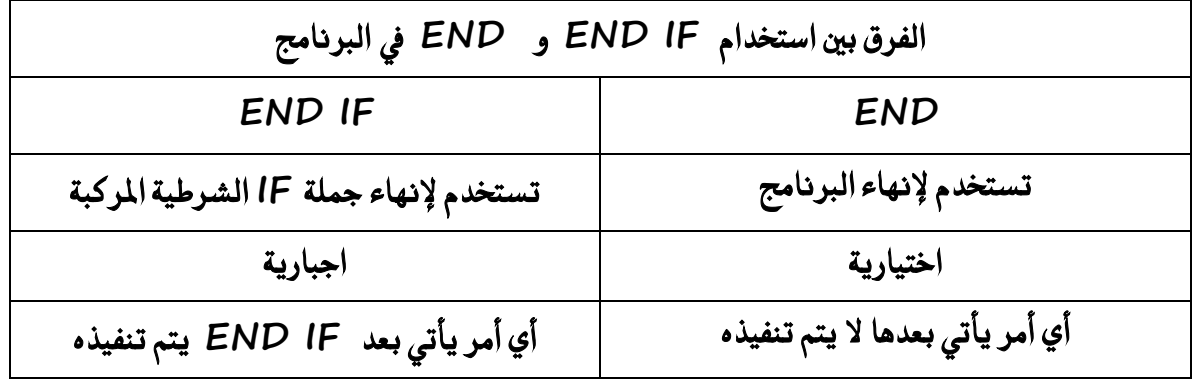

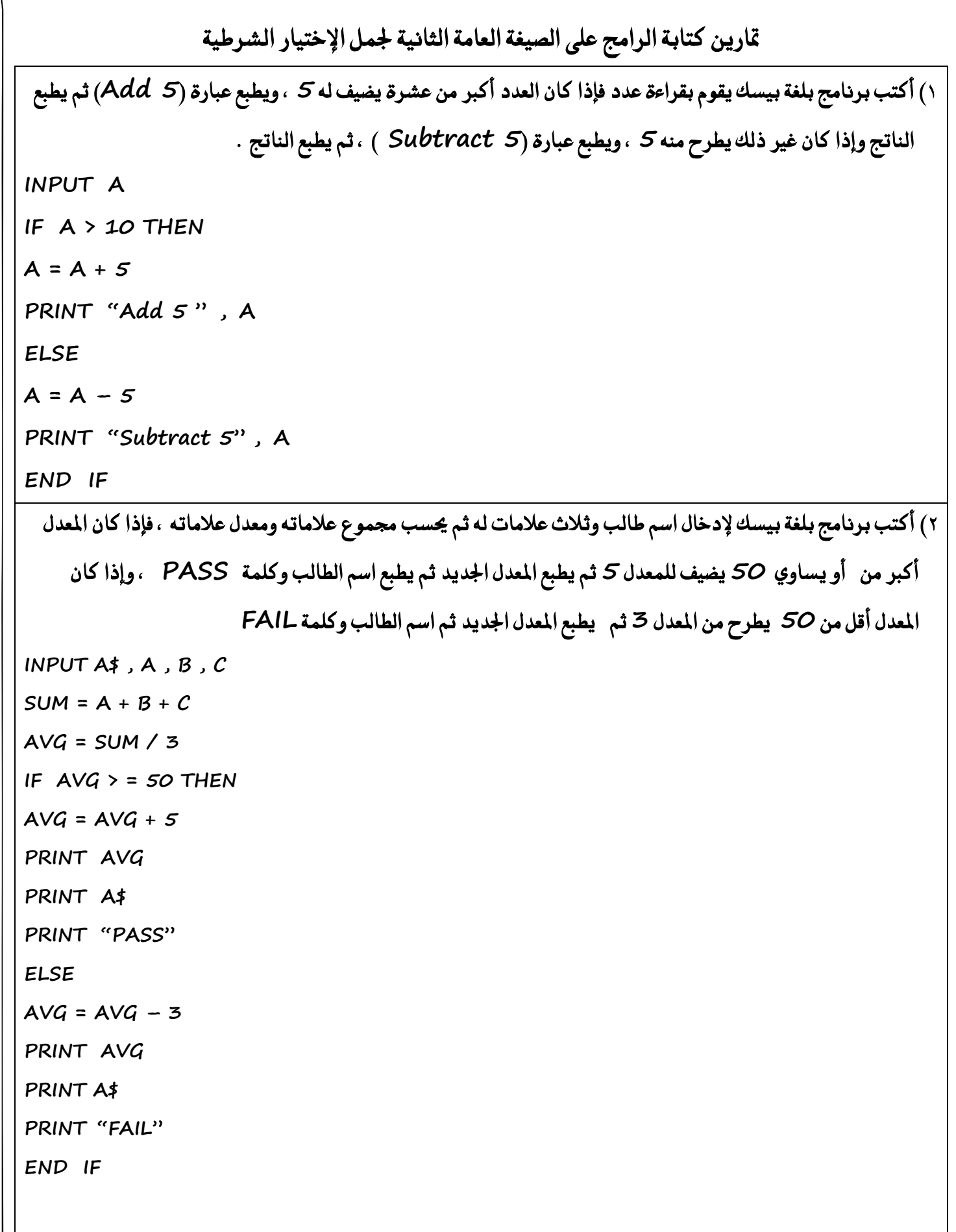

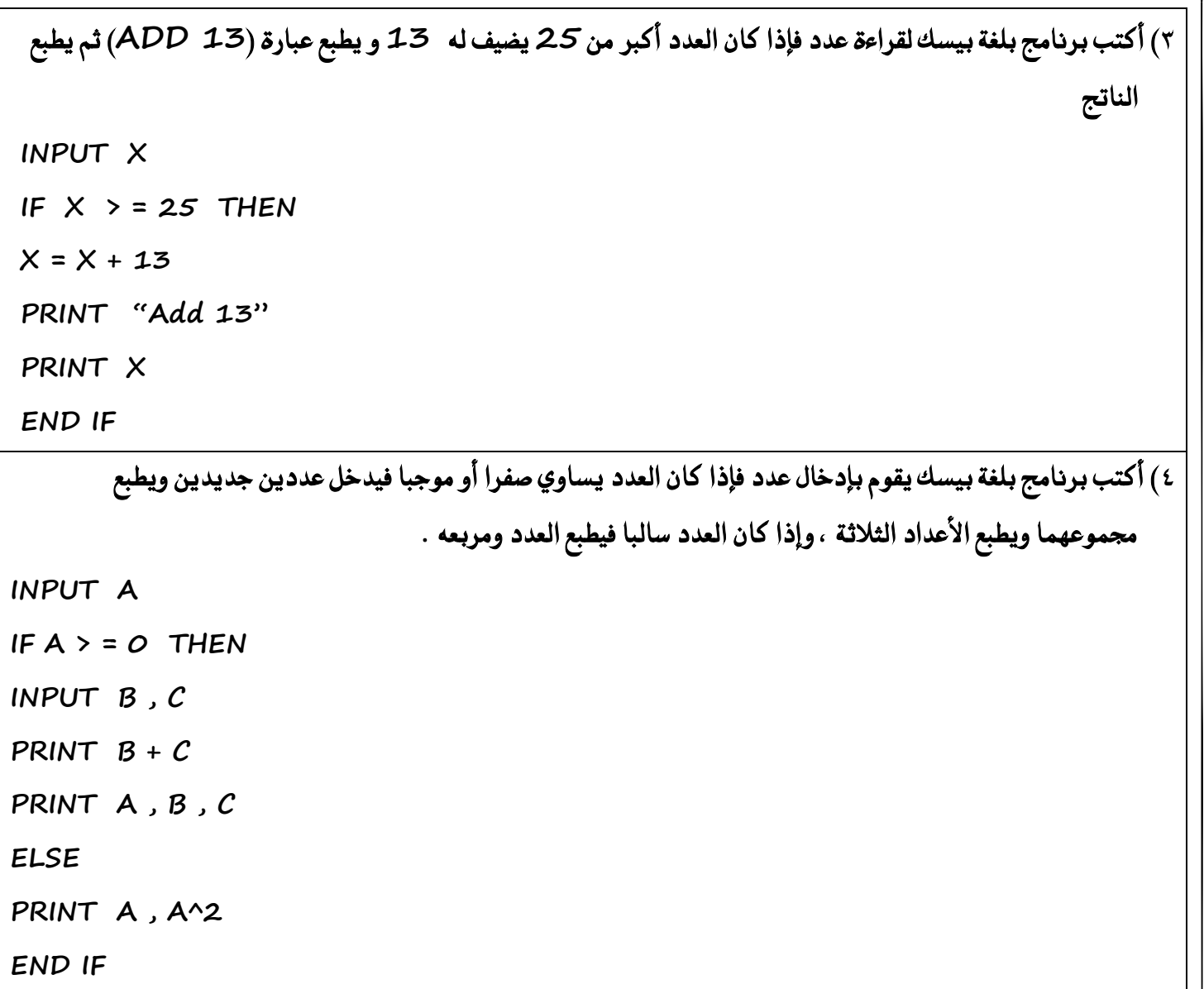

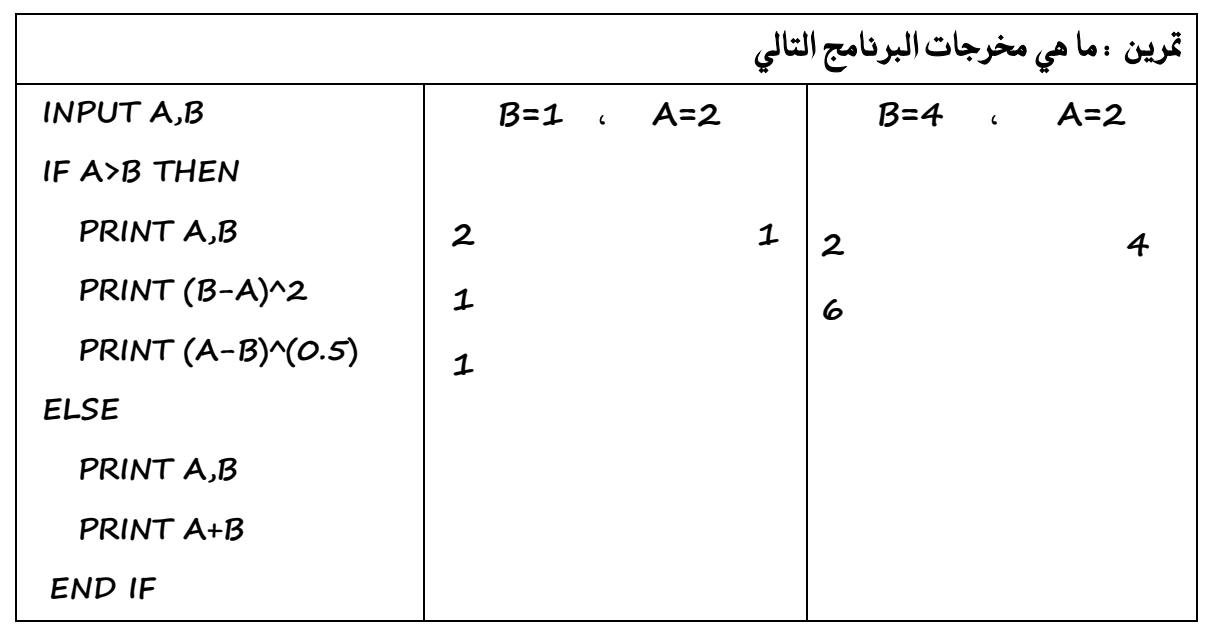

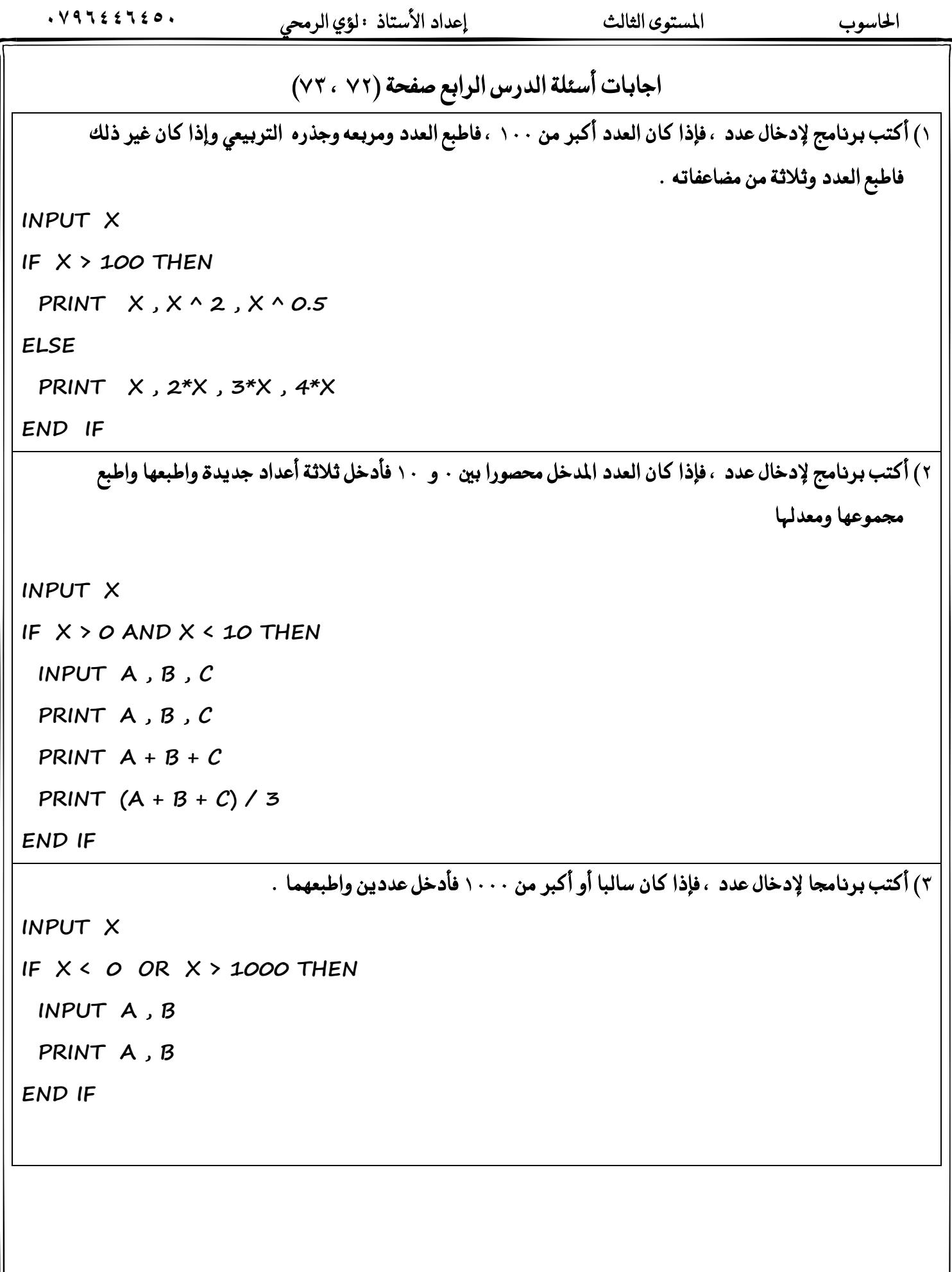

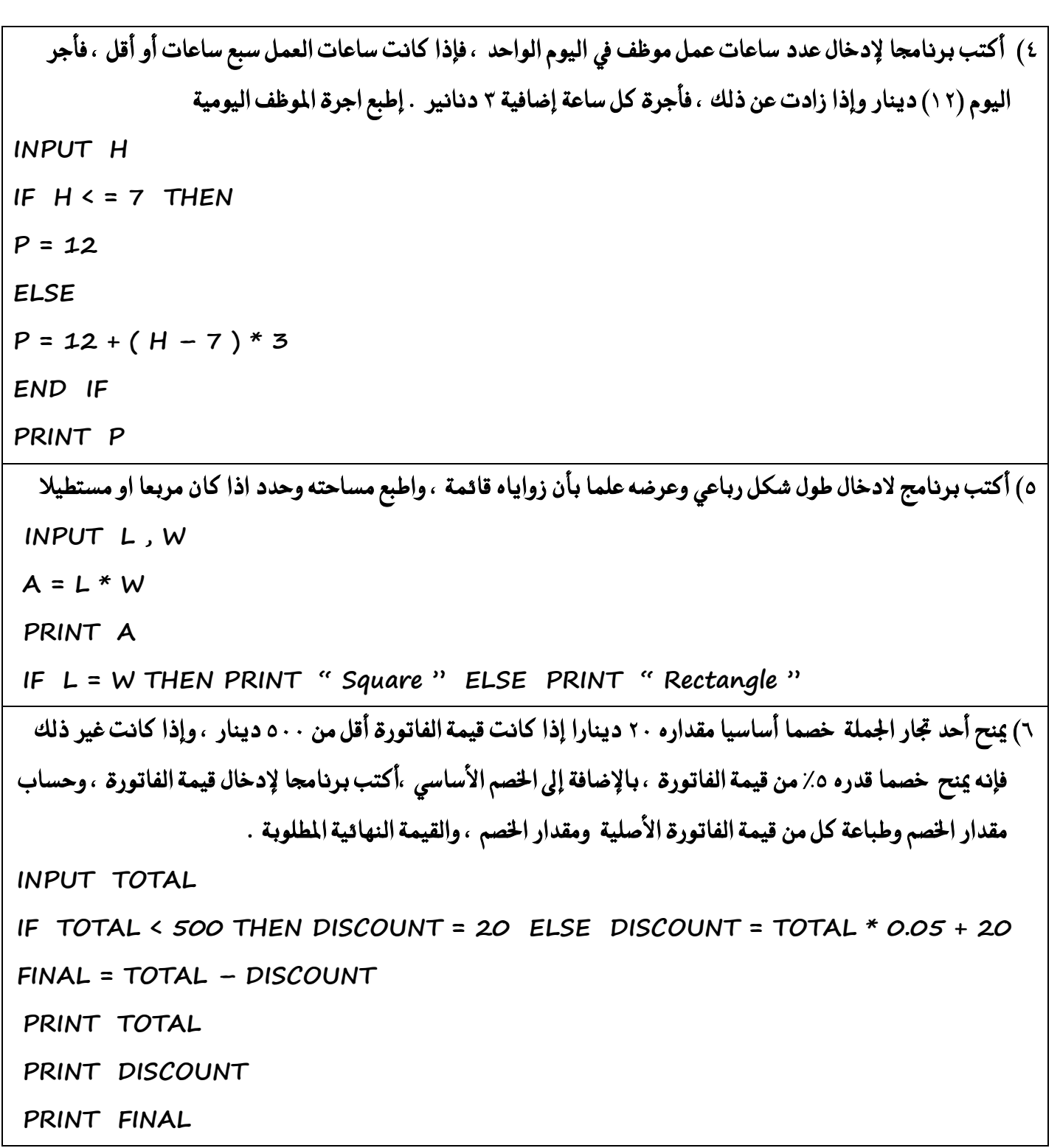
$. V9722720.$ 

الحاسوب

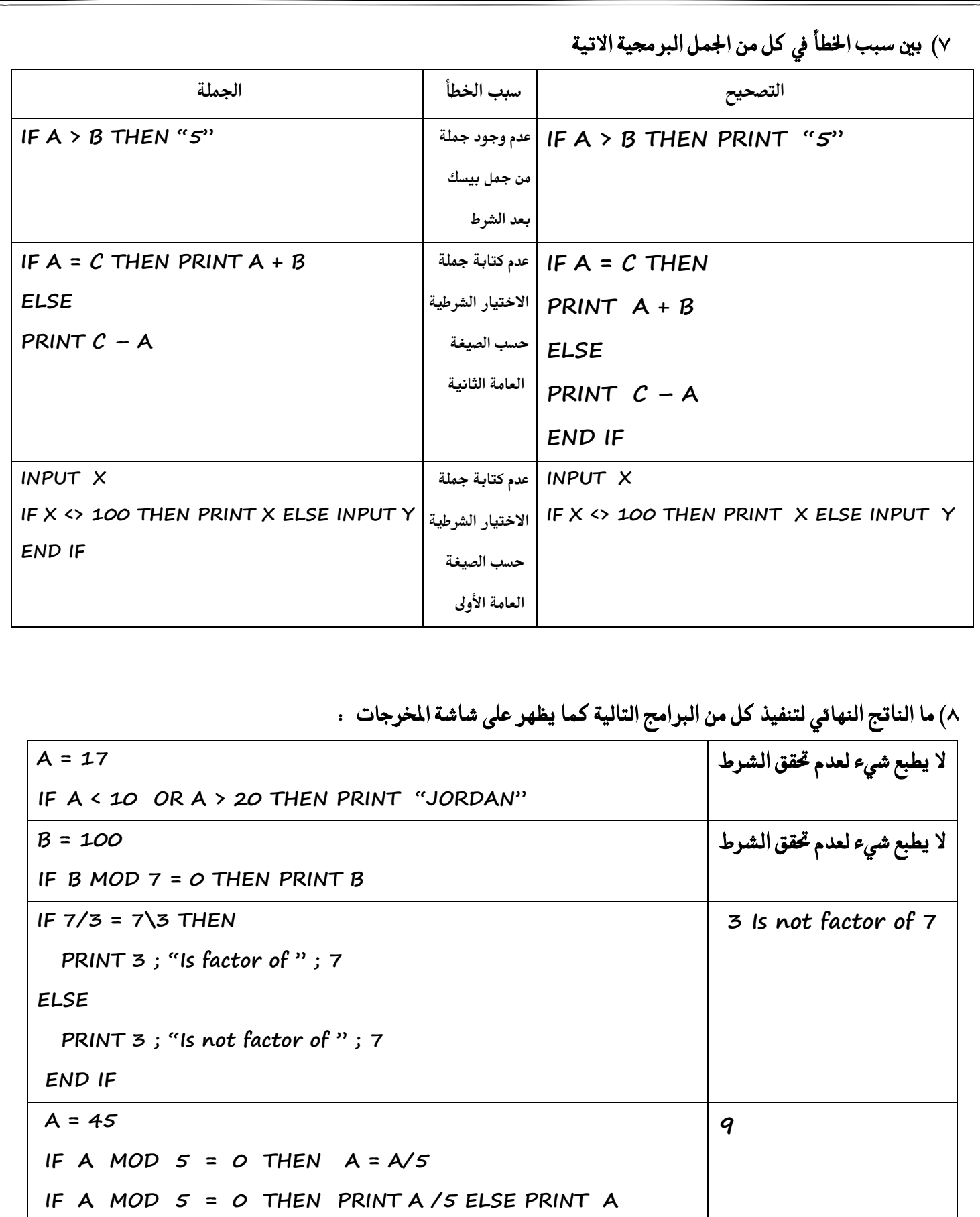

## **متازٜٔ إعاؾ١ٝ ع٢ً ايدزع ايسابع**

أكتب جملة بيسك واحدة للتعبير عن كل مما يل<sub>ي</sub>

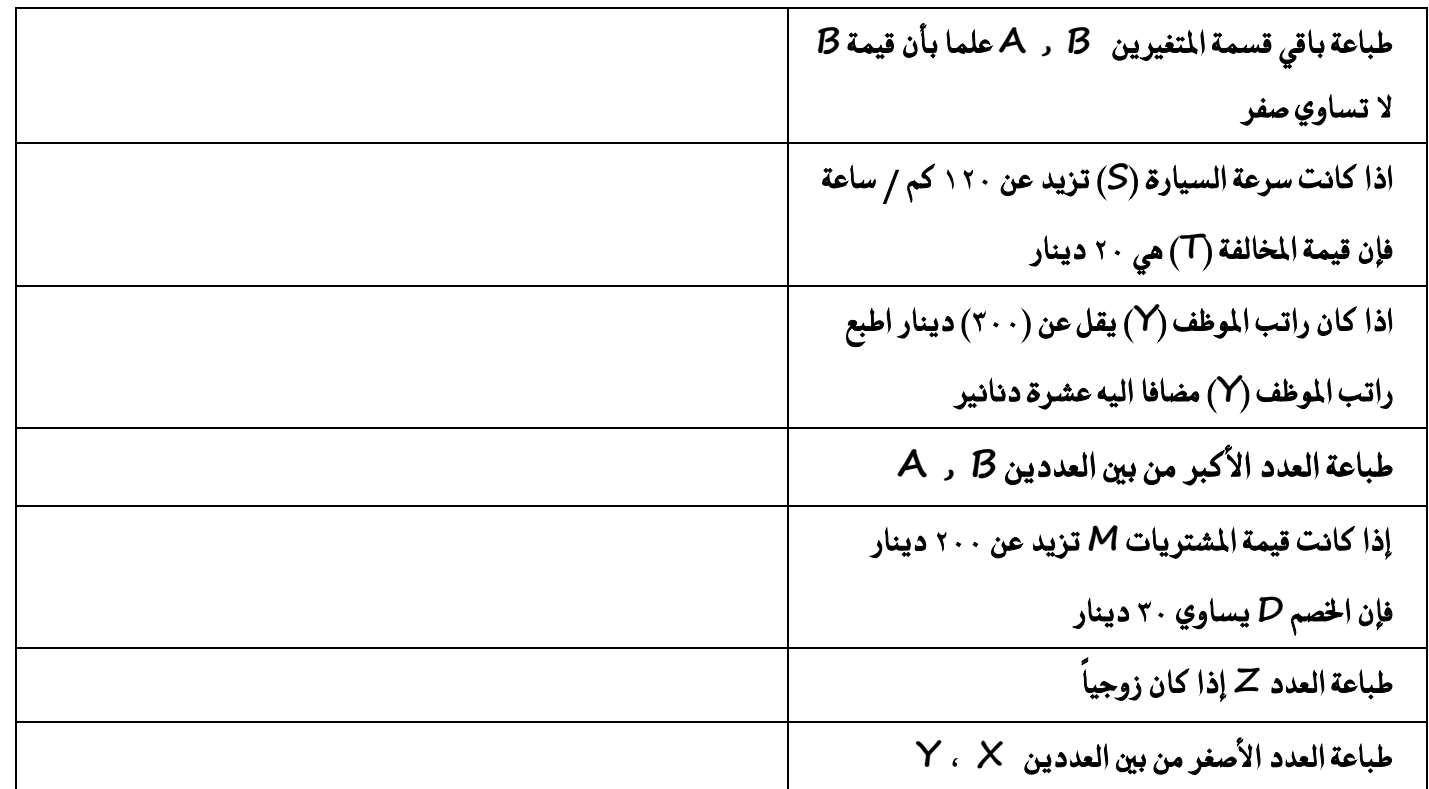

 **أنتب بسْازتا بًػ١ QBASIC ذتطاب ٚطباع١ ق١ُٝ K إذا ناْت ق١ُٝ B ال تطاٟٚ صؿسا يف ايتعبري** 

**K = A + 2B B**   $\tau$ في جملة الاختيار التالية ما هي قيمة X في حال عدم تحقق الشرط **IF X = 4 THEN X = 3 ELSE X = -3 بني ضبب ارتطأ يف مج١ً ايػسط ايتاي١ٝ ٚاملهتٛب١ بًػ١ QBASIC : IF A = 3 THEN PRINT 10 ELSE A = 5 END IF**

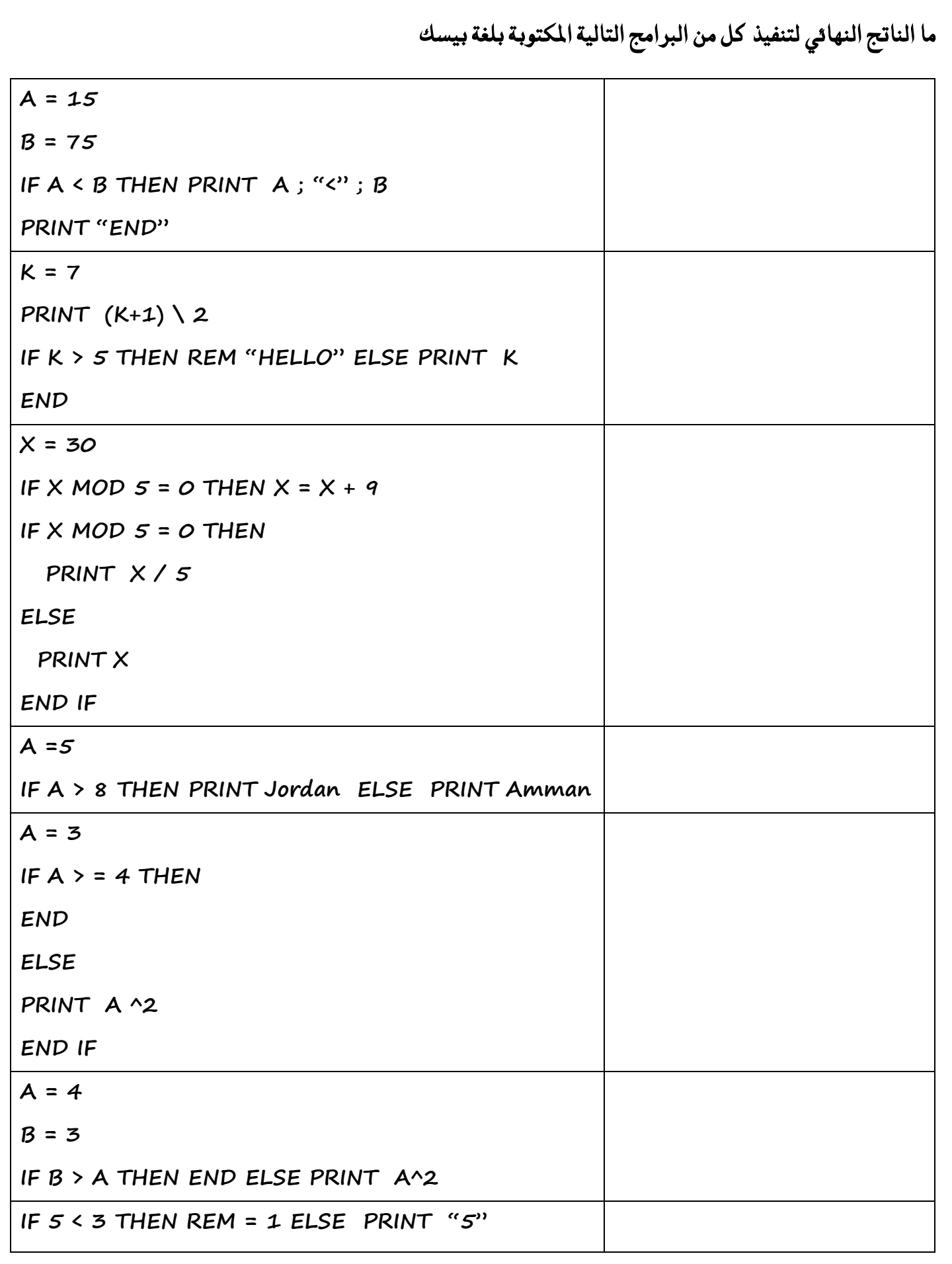

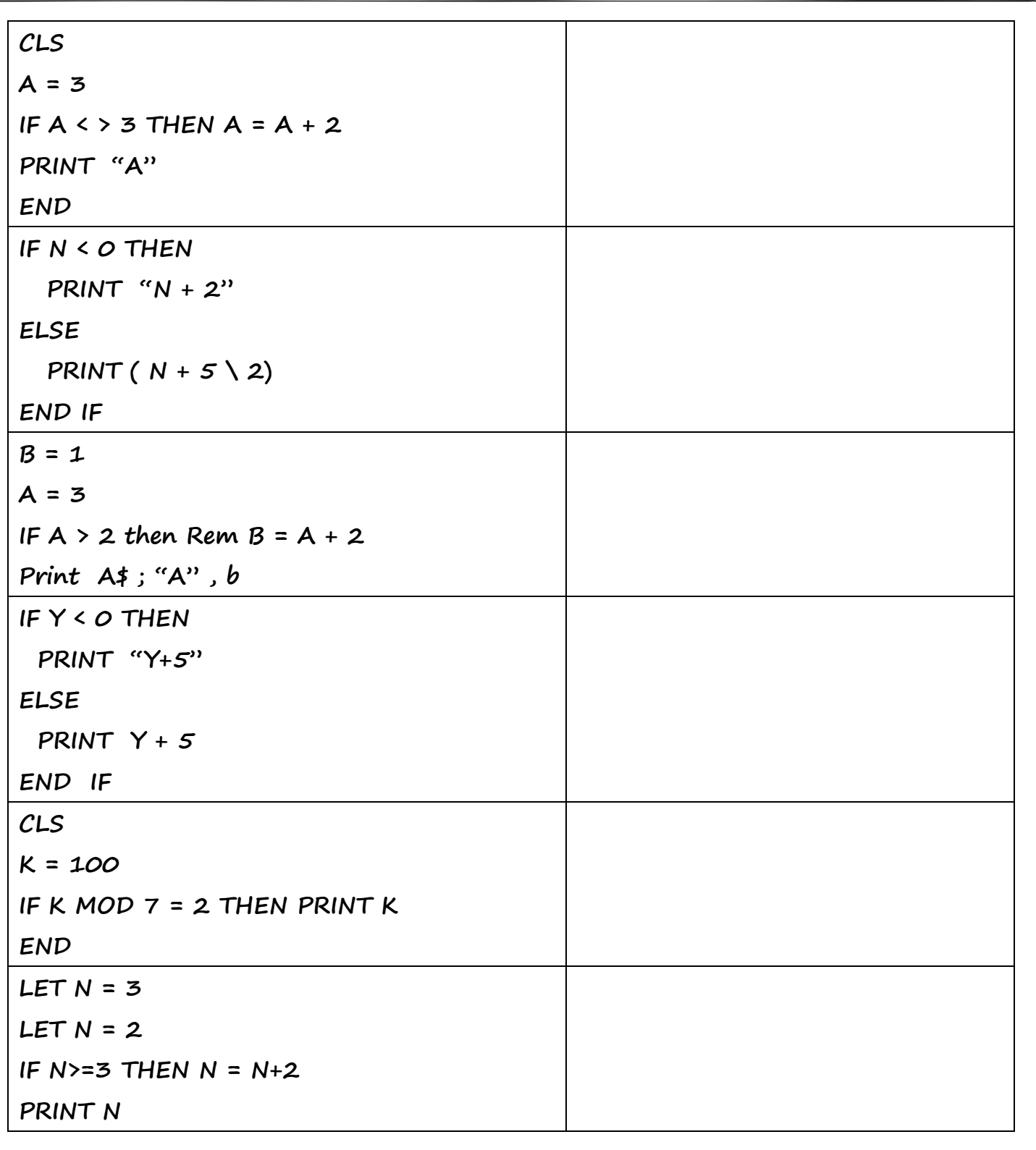

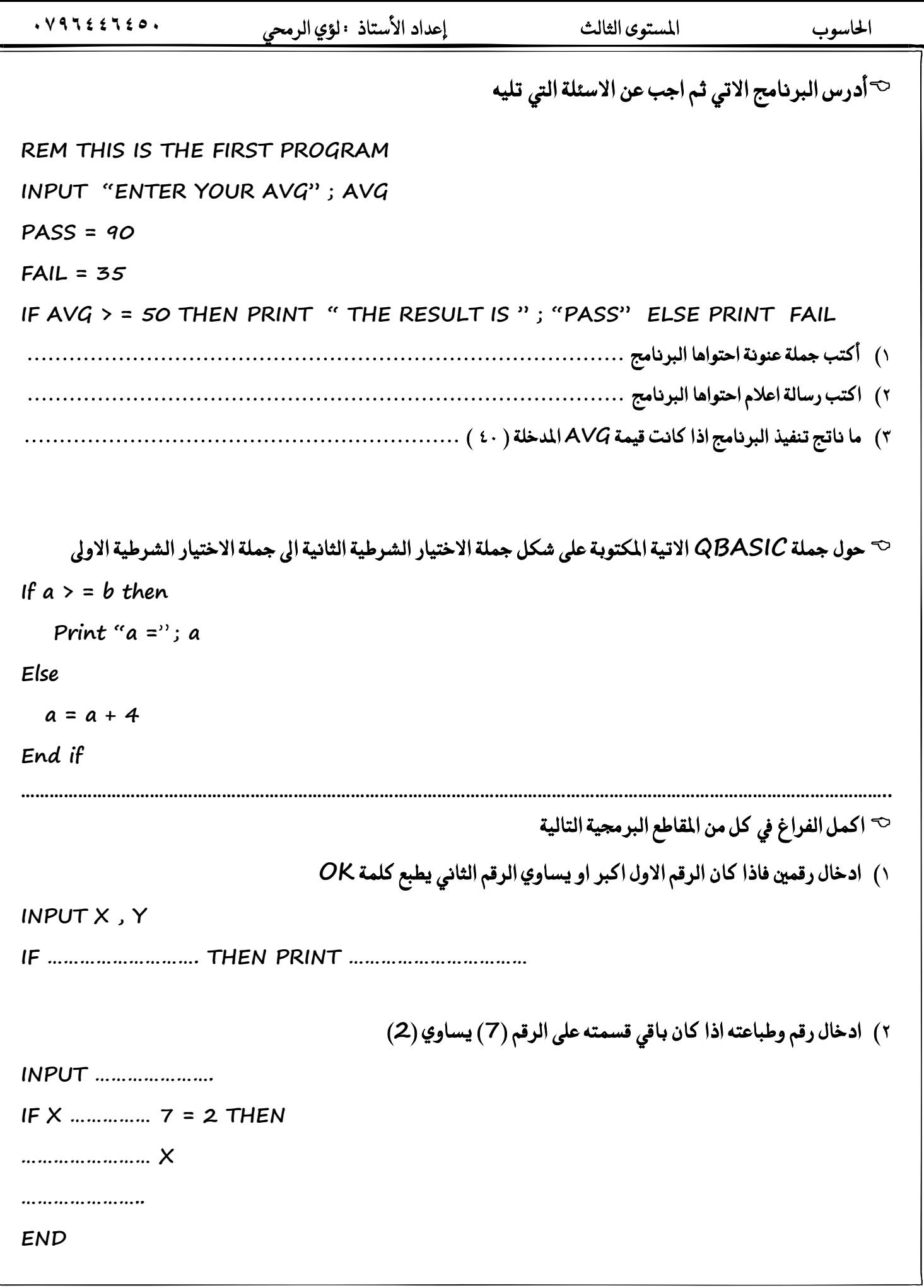

F

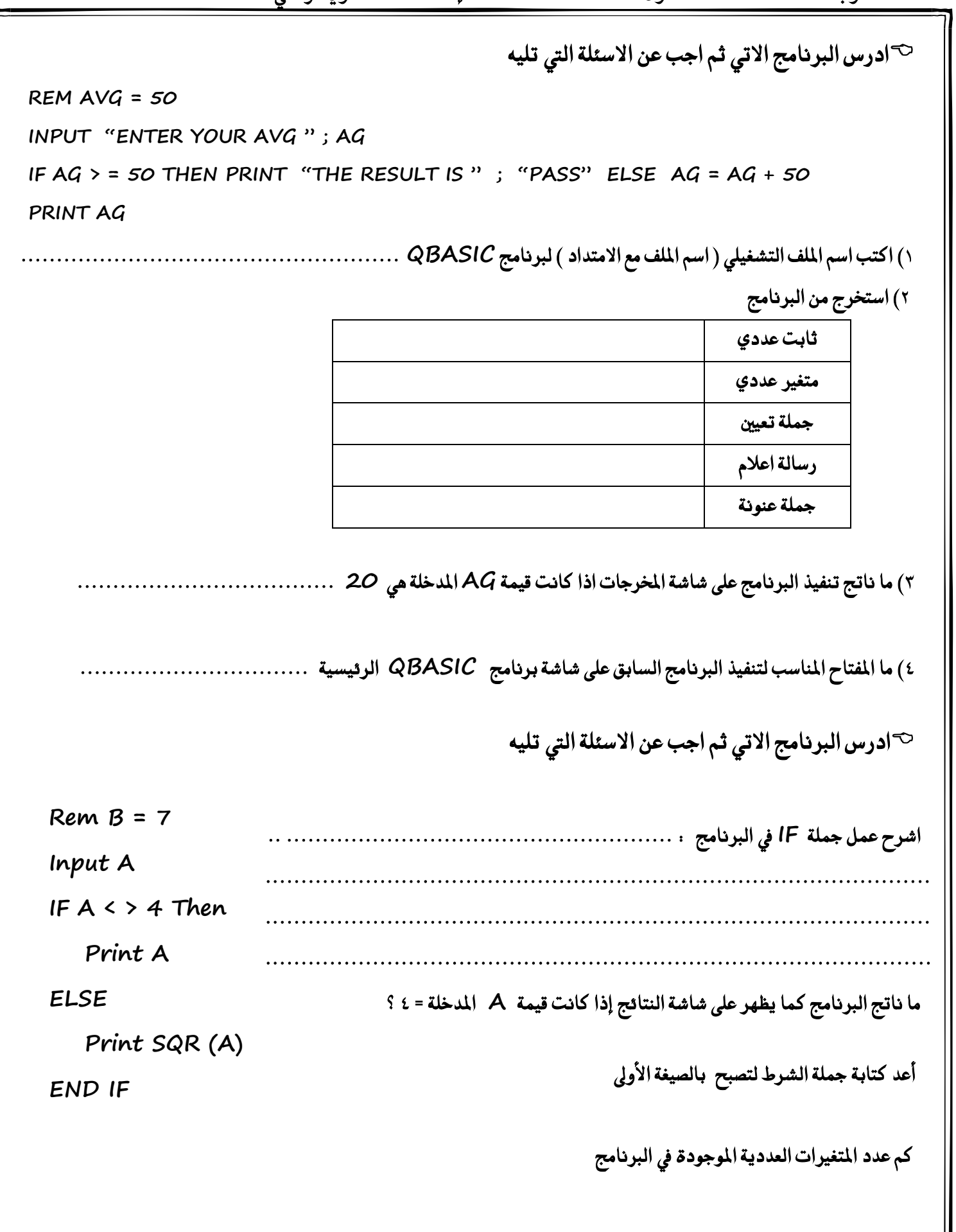

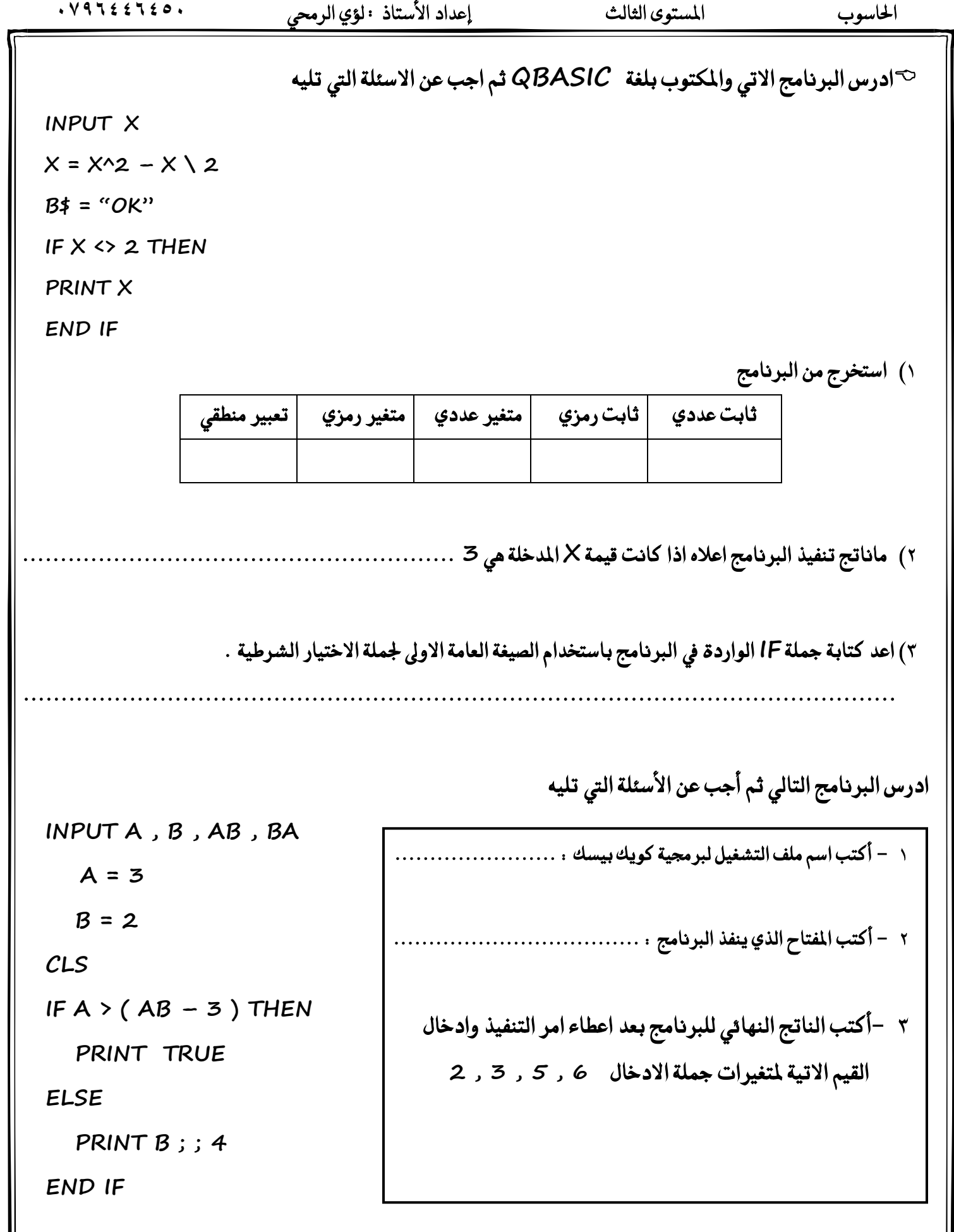

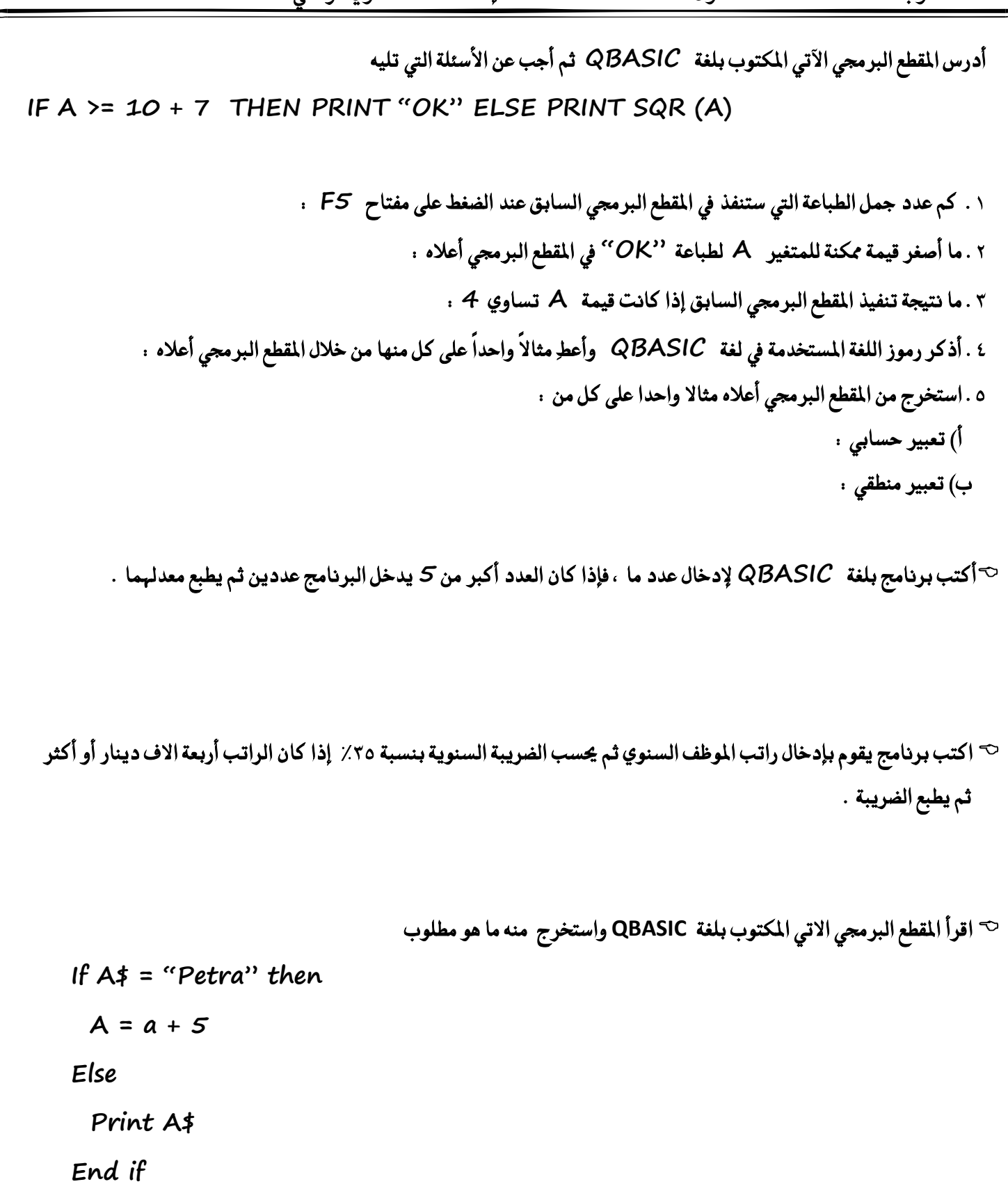

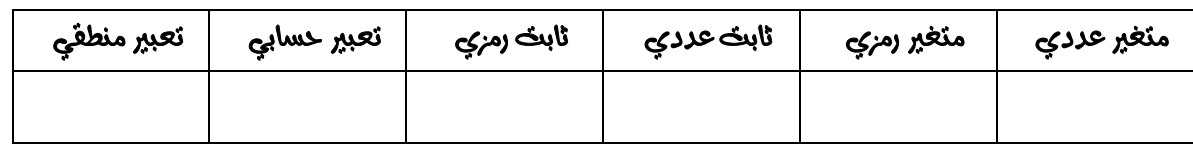

 $. V9722720.$ 

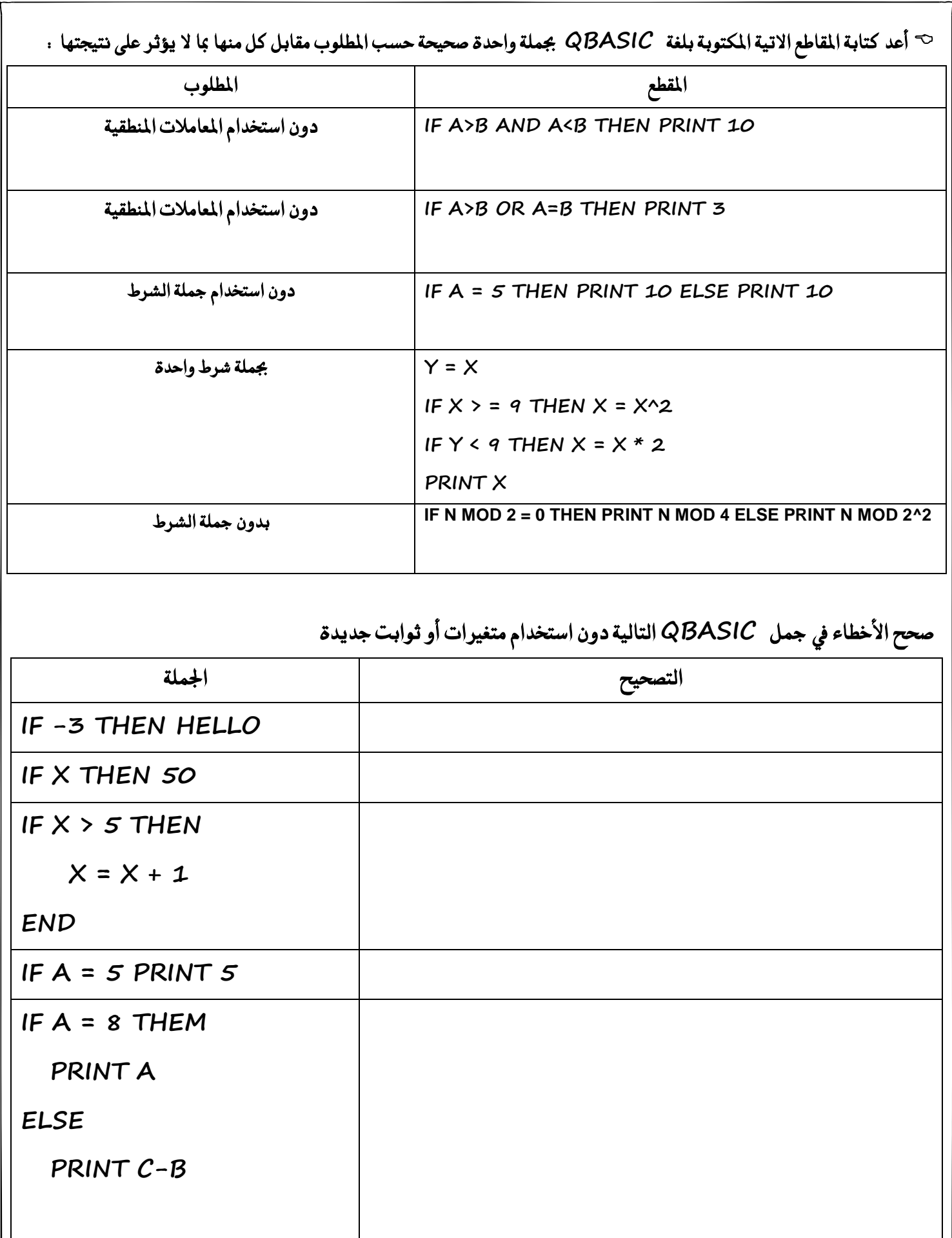

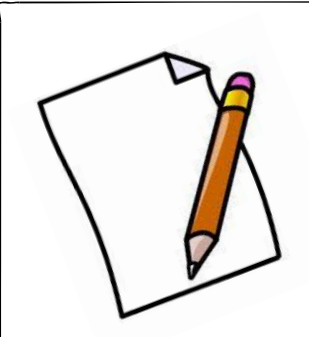

## ملاحظات على الدرس الرابع

## **ايدزع ارتاَظ : مج١ً ايتهساز FOR**

 $\sim$  Aepetition Statement) لاذا تستخدم جملة التكرار

لتكرار عمل معين أكثر من مرة وقد يكون العمل جملة إدخال أو إخراج أو غيرها من جمل QBASIC أو مزيجا منها  **ٚتعسف ظ١ًُ ايدٚزإ )Statement Looping ).** 

لصيغة العامة لجملة التكرار مع توضيح جميع عناصرها $\heartsuit$ 

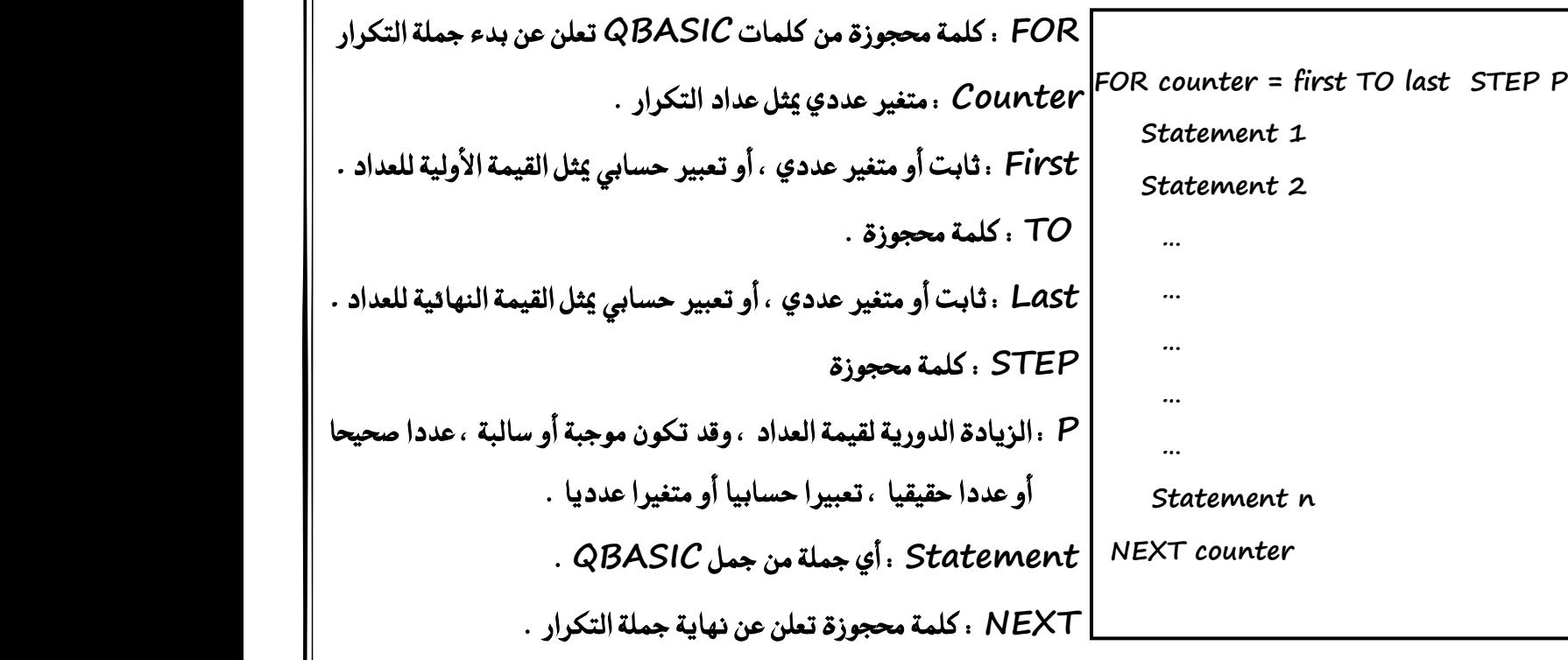

ح ما الذي يحدث عن تنفيذ جملة التكرار أو ما هي آلية عمل جملة التكرار

عند تنفيذ جملة التكرار فإن الجمل الموجودة داخل حلقة جملة التكرار ، وهي الجمل من 1 Statement حتى م Statement ستنفذ عددا معينا من المرات ، يحدد عن طريق القيمة first التي تمثل القيمة الأولية والقيمة Last التي تمثل القيمة النهائية لمرات التكرار ، وقيمة p التي تمثل قيمة التزايد في قيمة العداد كل مرة .

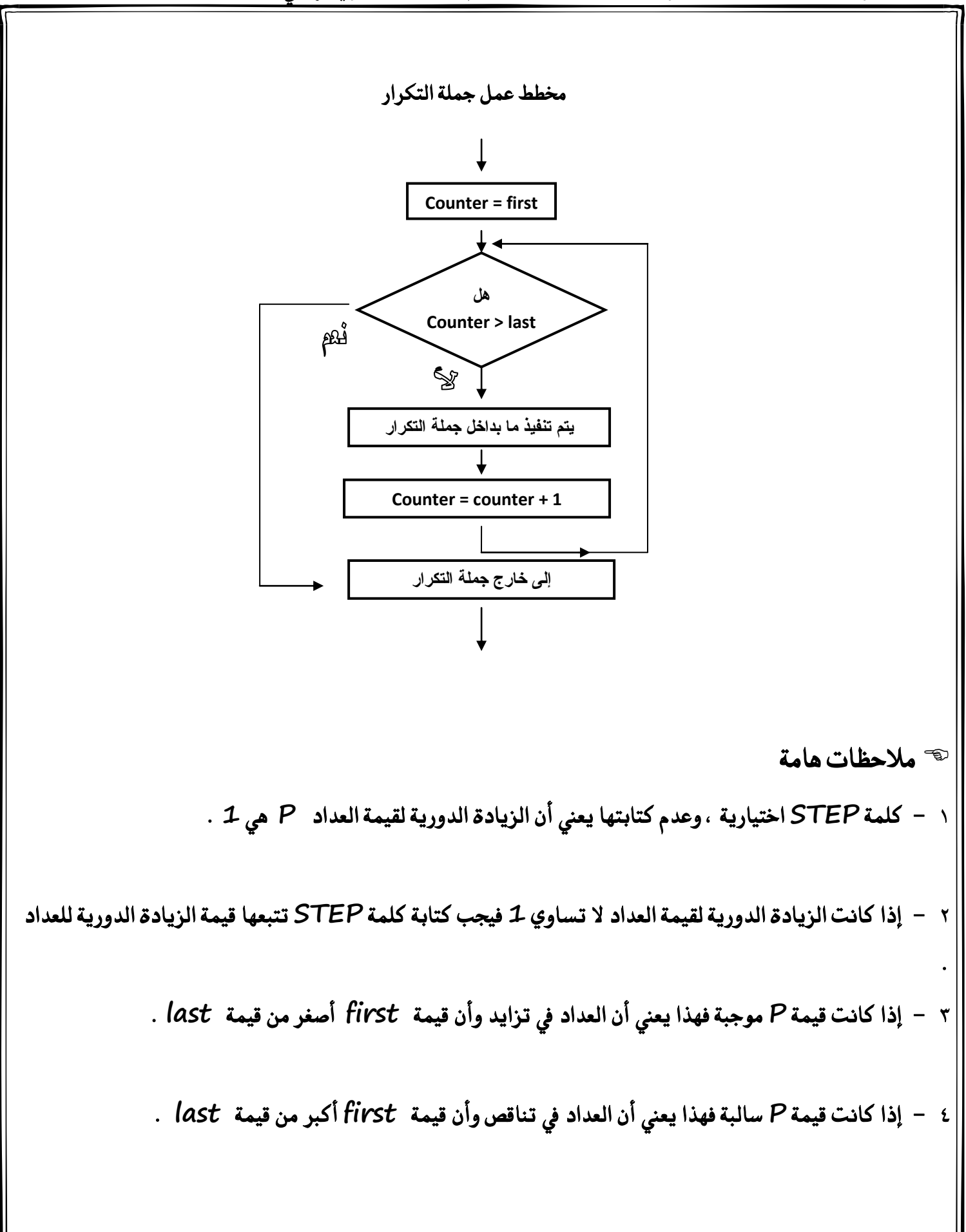

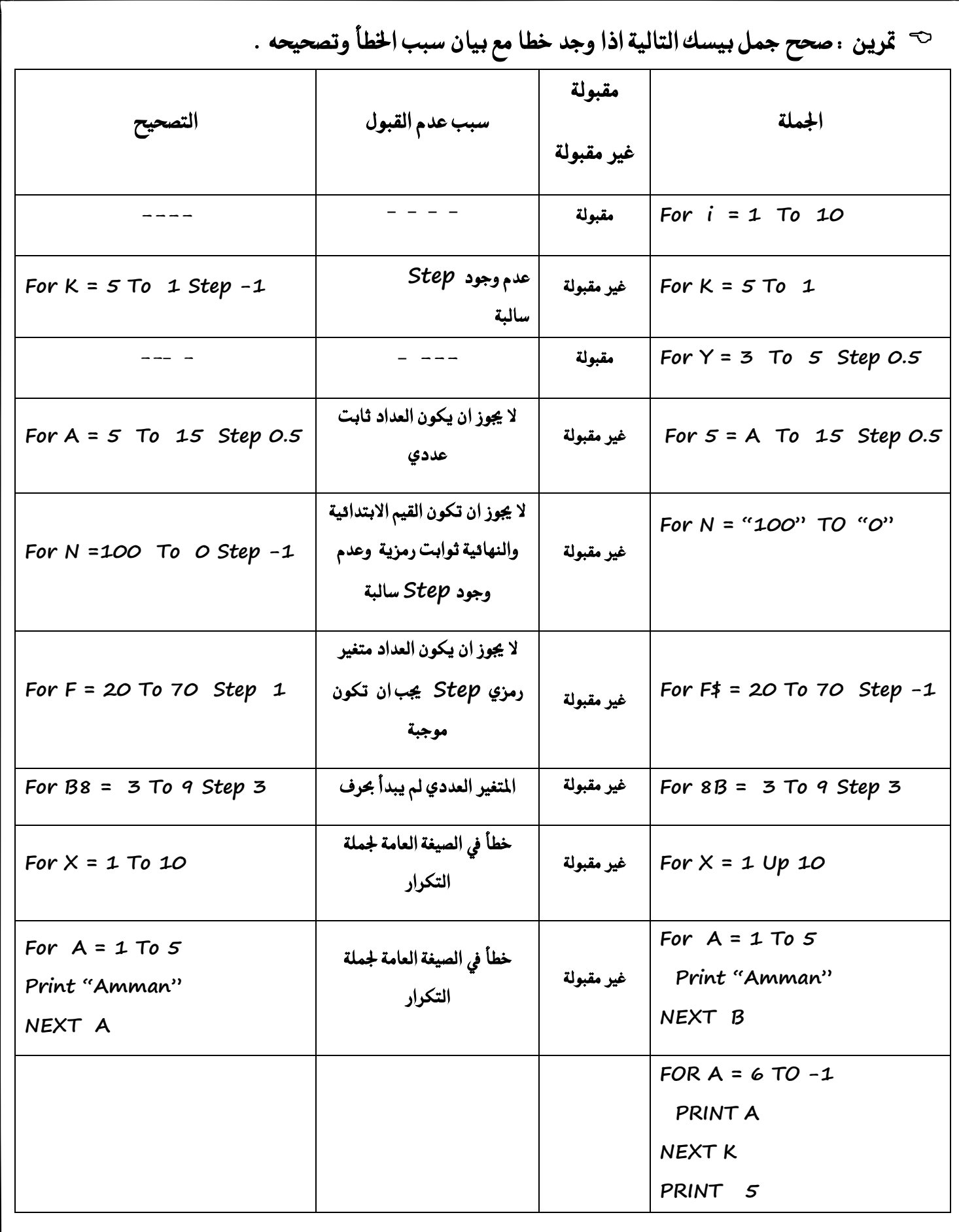

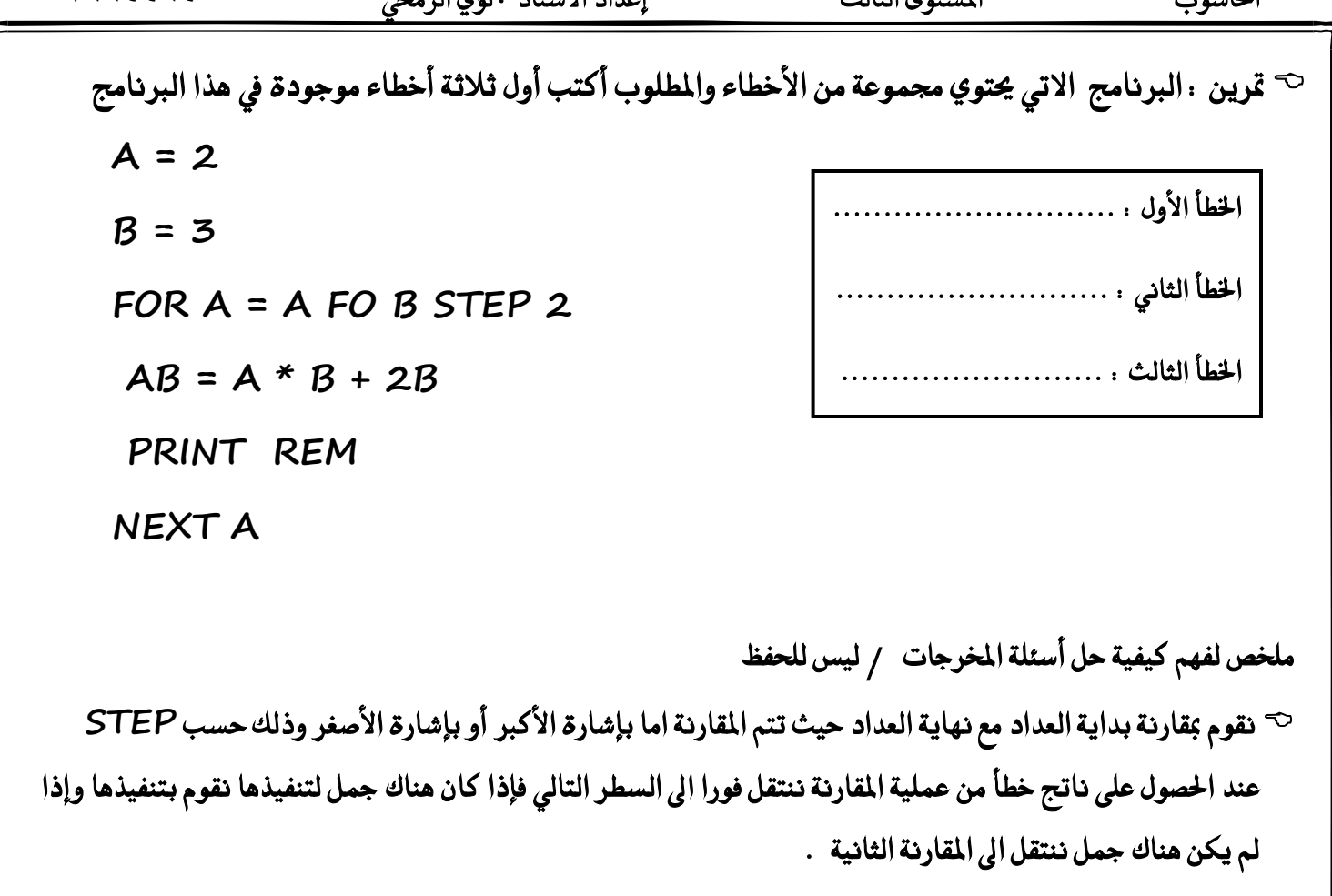

- ح يجب الانتباء الى مقدار الزيادة في العداد من خلال STEP فمثلا إذا كان العداد يبدأ من ١ وينتهي ب ٥ ومقدار الزيادة هو ۲ نقارن بداية ب ۱ ثم تكون المقارنة الثانية ب ۳ وهكذا .
- $\heartsuit$  عند الحصول على ناتج صحيح من خلال عملية المقارنة ننتقل فورا الى خارج جملة التكرار وهو بعد NEXT مباشرة فإذا كان هناك ما يجب تنفيذه ننفذه واذا لم يكن هناك ما ي*جب* تنفيذه ننهي البرنامج .

مثال توضيحي : لاحظ تنفيذ البرنامج التالي

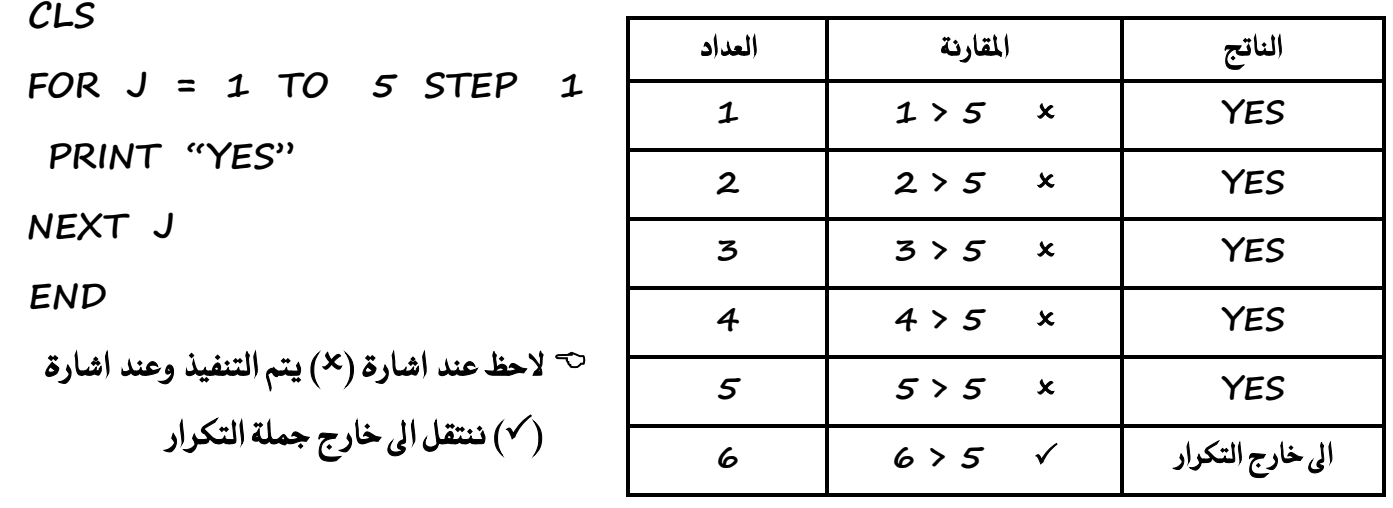

احلاسوب املستوى الثالث إعداد األستاذ : لؤي الرحمي **0546996970**

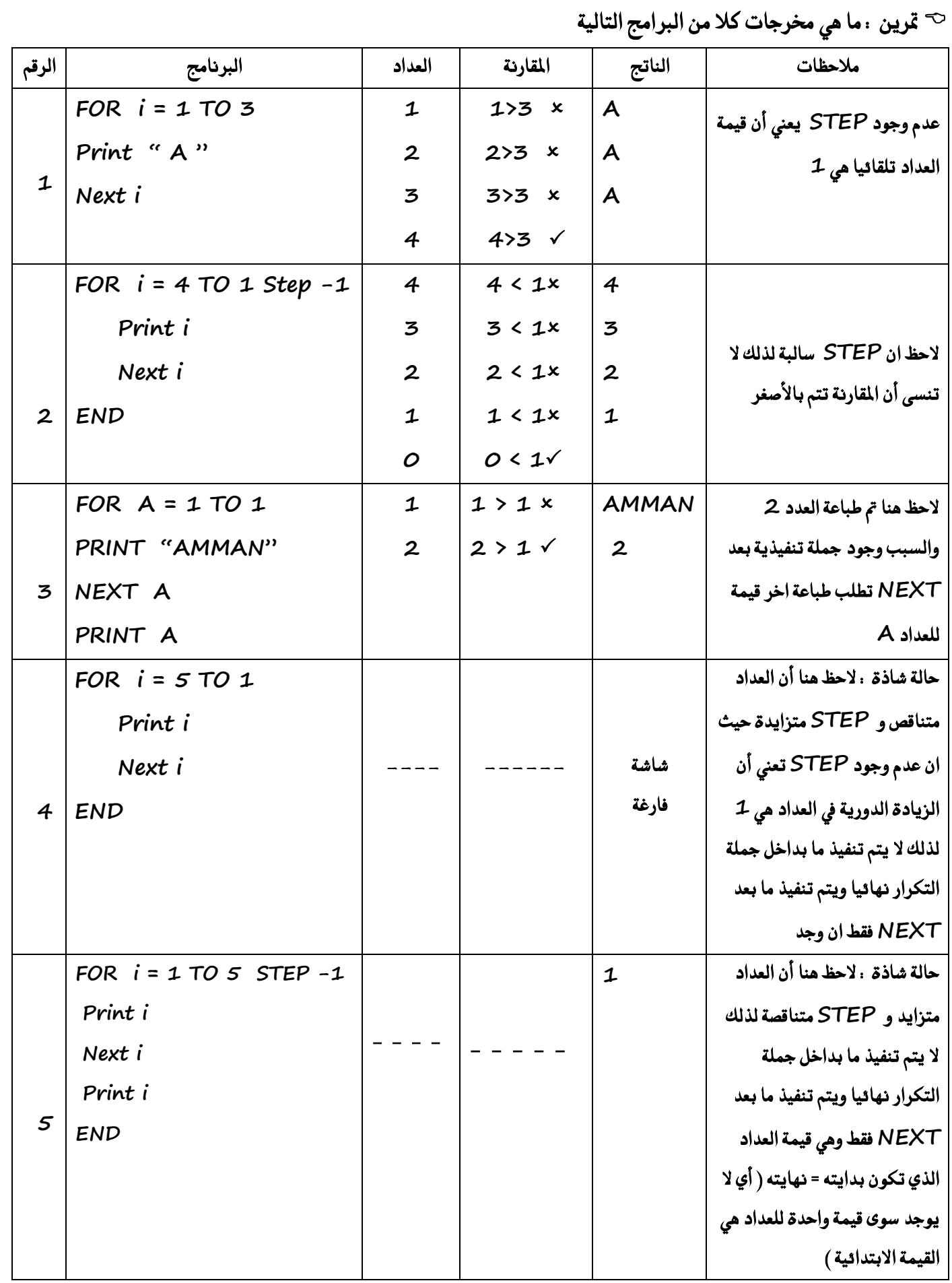

احلاسوب املستوى الثالث إعداد األستاذ : لؤي الرحمي **0546996970**

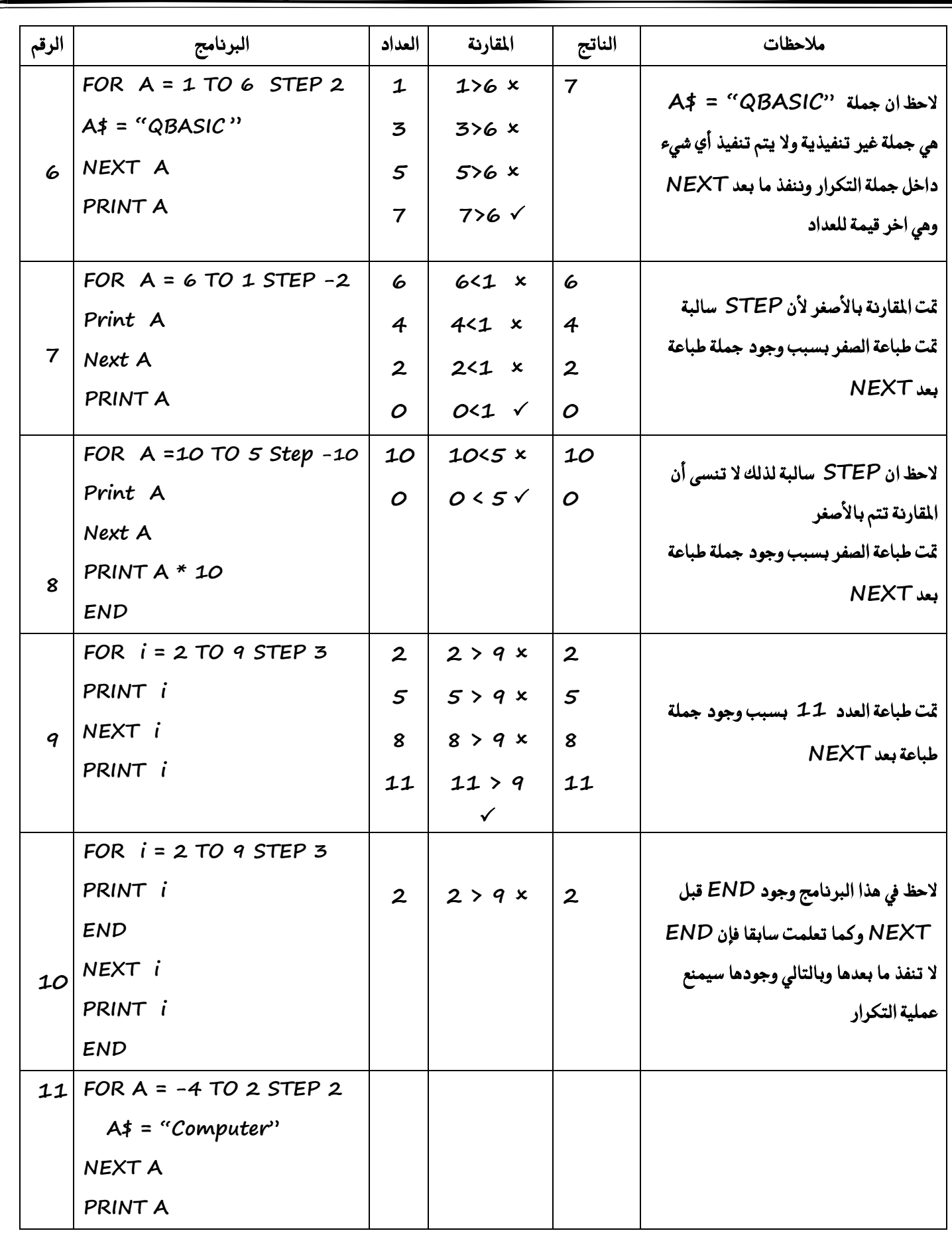

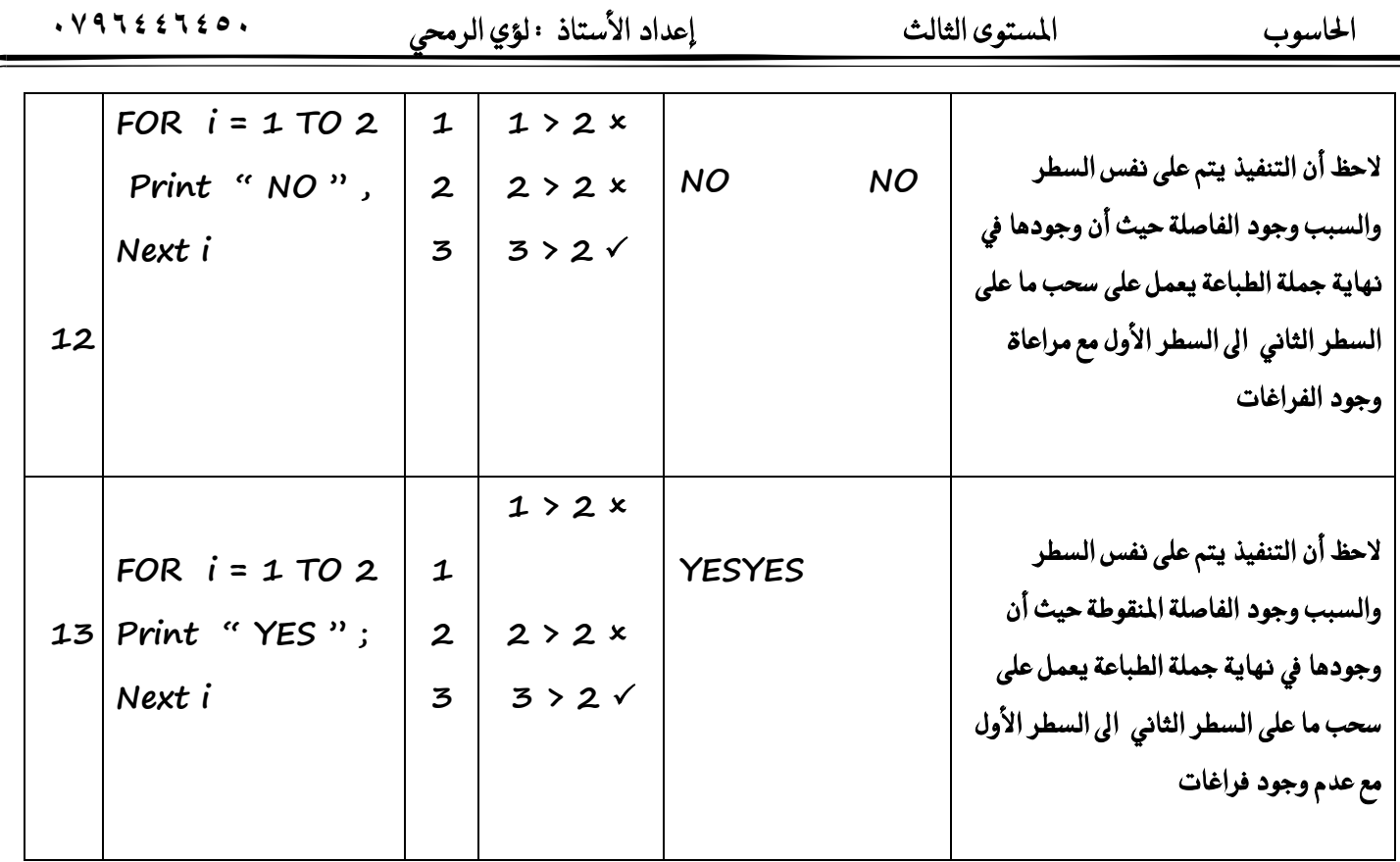

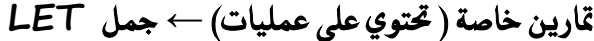

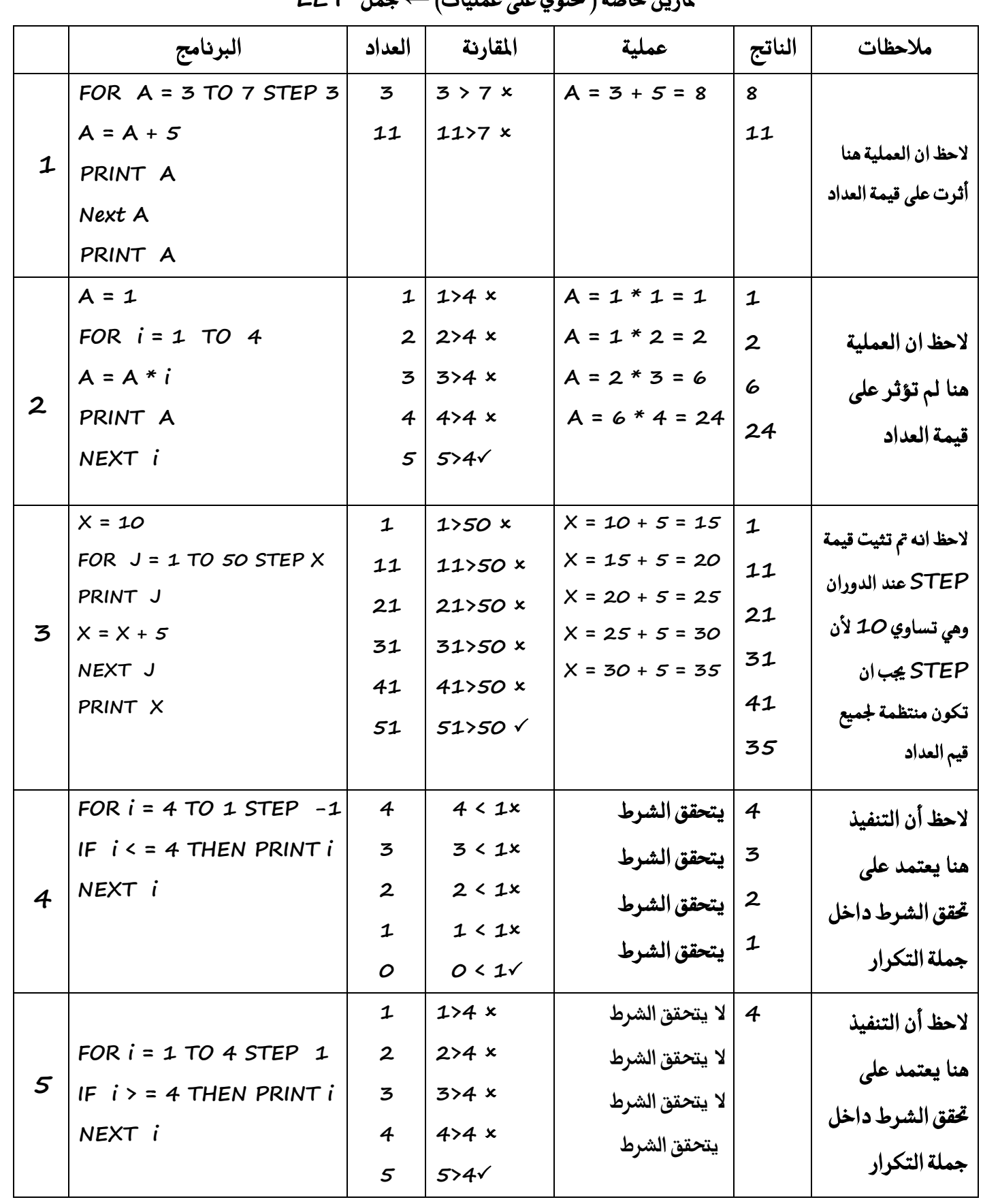

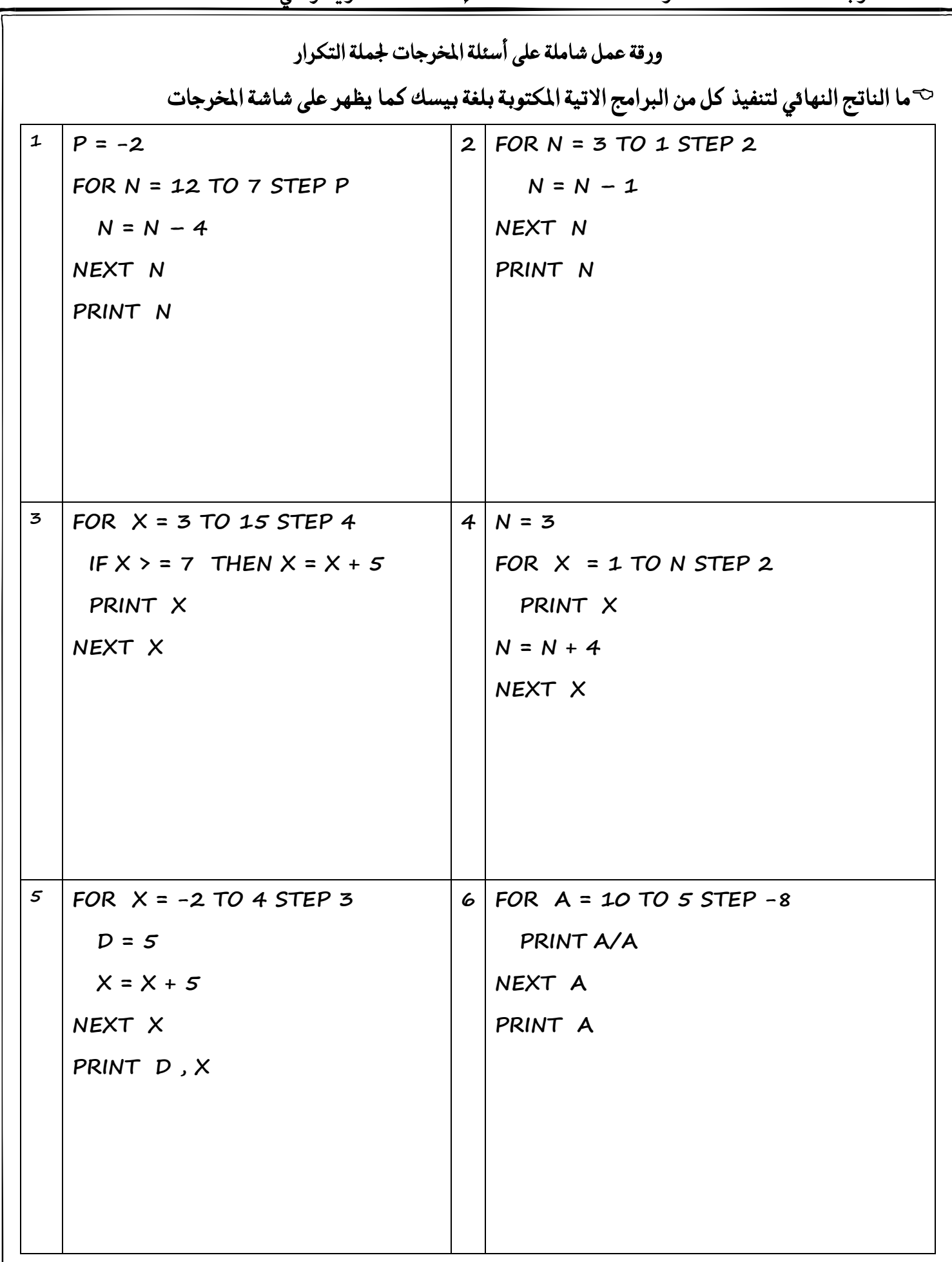

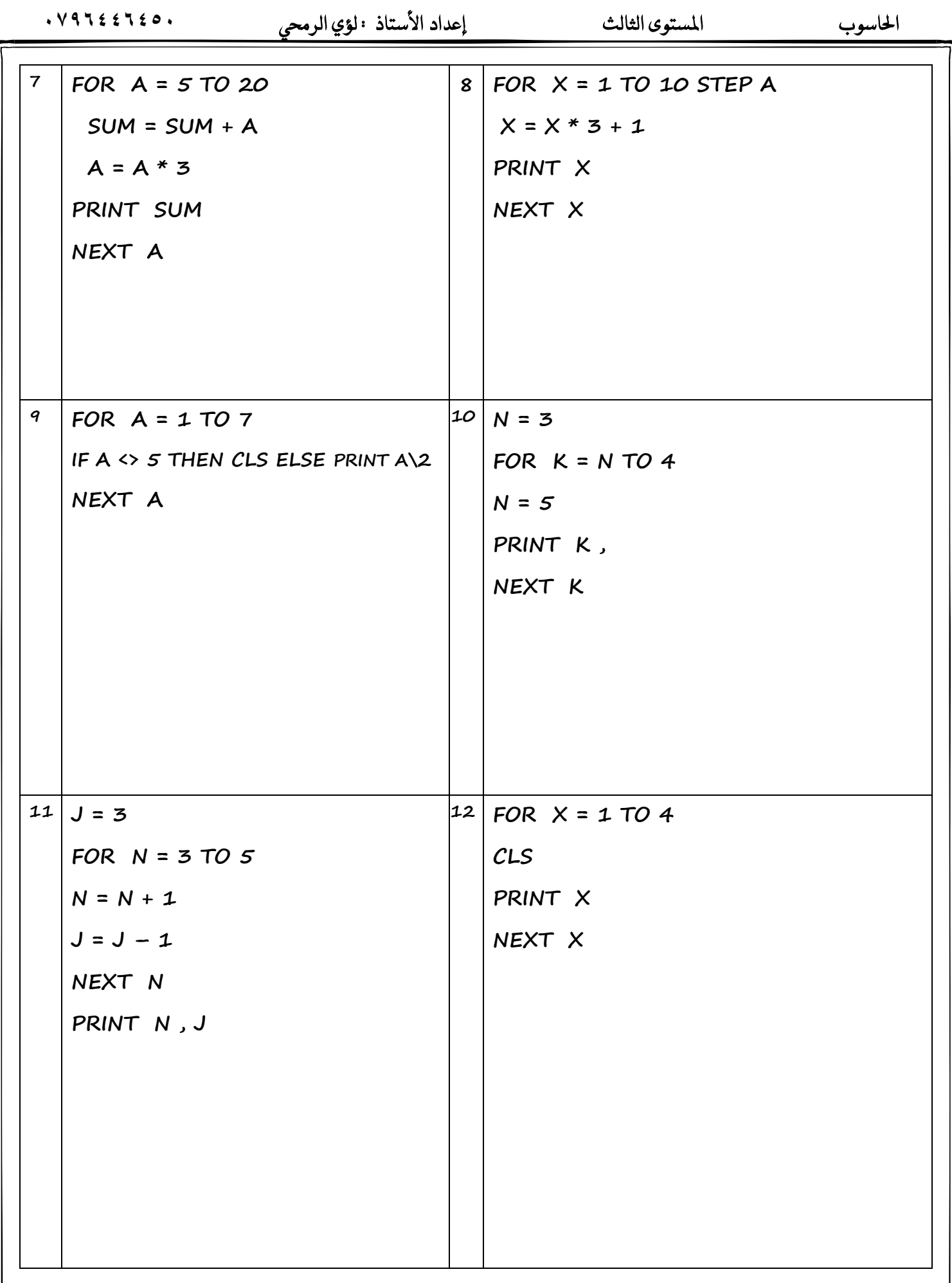

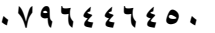

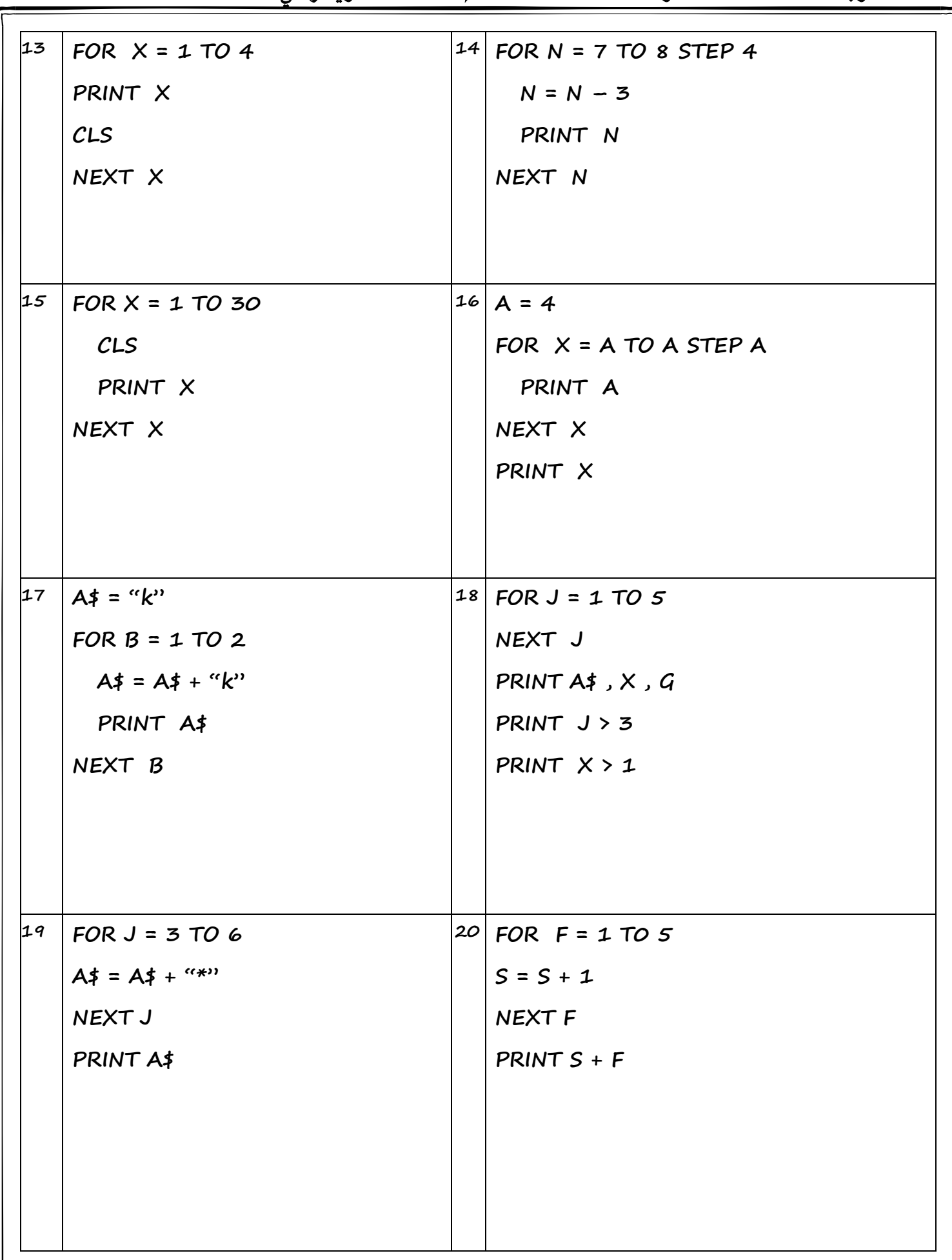

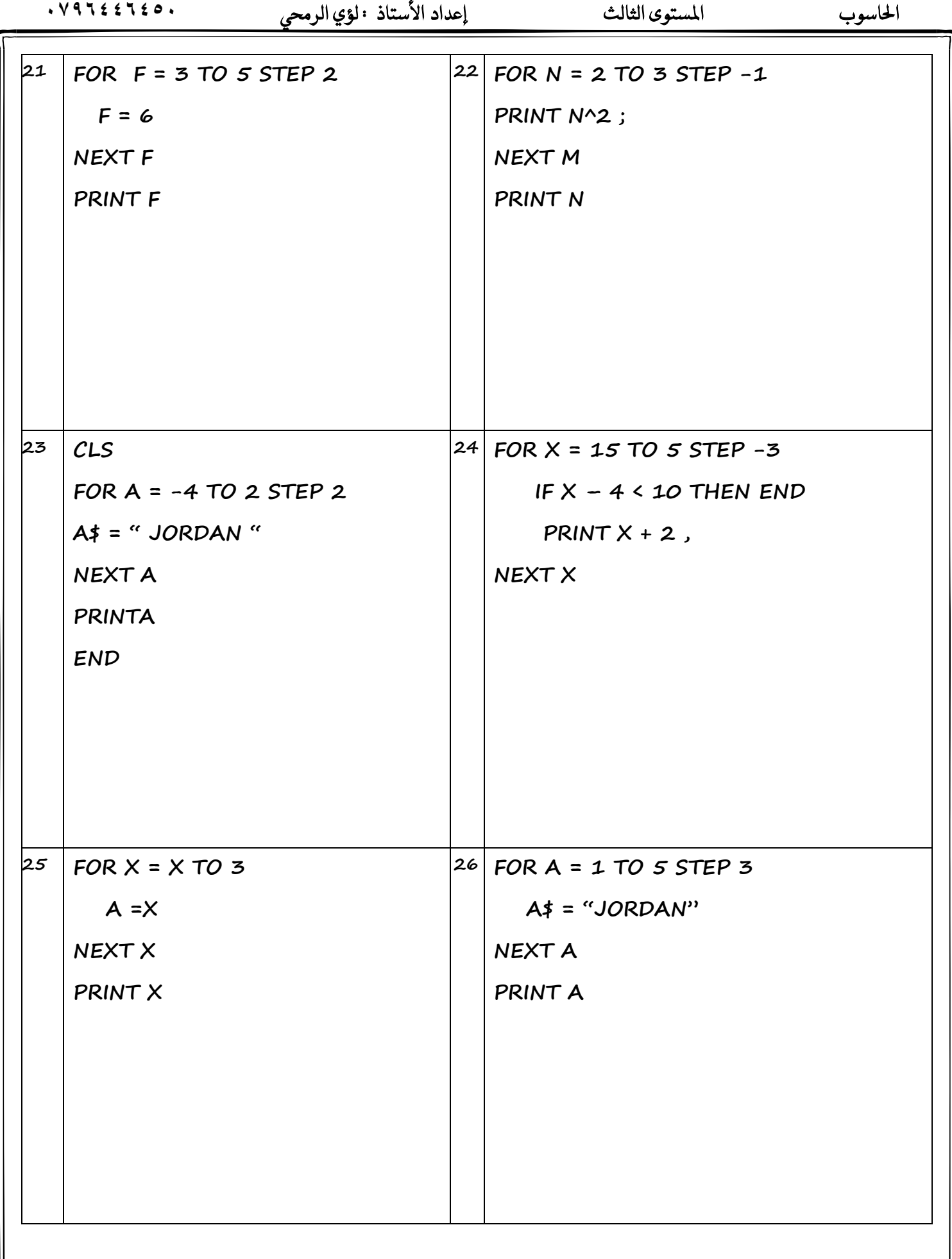

 $J = J + 2$ 

NEXT J

- ١ ما القيمة النهائية للمتغير ل
- Y كم مرة يتم طباعة كلمة ''Jordan''
- ٣ فظرا لعدم وجود كلمة step ما مقدار الزيادة الدورية لقيمة العداد

 احلاسوب املستوى الثالث إعداد األستاذ : لؤي الرحمي **0546996970 املتطًطالت**  عند حل مثل هذا النوع من الأسئلة <u>ي</u>جب الانتباه الى ما يلي : **1 - ٚعع 0 = SUM يف ساٍ ناْت ايع١ًُٝ بني سدٚد املتطًط١ً مجع أٚ ٚعع 1 = MULT يف ساٍ ناْت ايع١ًُٝ مضروب .** ٢ – تحديد القيمة الابتدائية والقيمة النهائية للعداد من خلال حدود المتسلسة . ٢ – تحديد قيمة STEP يتم تحصيلها من خلال أخذ الفرق بين حدود المتسلسلة ويجب الانتباه الى ترتيب حدود المتسلسلة (تنازلي) أم ( تصاعدي ) من أجل تحديد اشارة STEP ( + ) أو ( - ) كما يجب ان تكون STEP منتظمة . **4 - إذا مل تهٔ STEP َٓتع١ُ ْكّٛ ؾٛزا بإعاد٠ تستٝب املتطًط١ً َٔ أدٌ اذتضٍٛ ع٢ً STEP َٓتع١ُ . 5 - نتاب١ مج١ً SUM سطب املعادي١ ايتاي١ٝ : ايعداد ٚتٛابع٘ + SUM = SUM**  ٢ - في حال وجود اي عملية اخرى مع حدود المتسلسلة (\* ، + ، ^ ، / ، ....... ) يتم اضافتها الى جملة SUM كما  **ٚزدت يف املتطًط١ً ٚيهٔ بًػ١ QBASIC .**  × - في حال وجود متغيرات ( مجاهيل ) نستخدم جملة INPUT من أجل ادخال قيمة للمتغير . ٨ - في حال طلب السؤال إيجاد عدد حدود المتسلسلة نستخدم المتغير COUNT ونساويه بالصفر  **ثِ ْكّٛ بٛعع مج١ً ايتعٝني ايتاي١ٝ داخٌ ايتهساز 1 + COUNT = COUNT**

 $. V9522520.$ 

الحاسوب

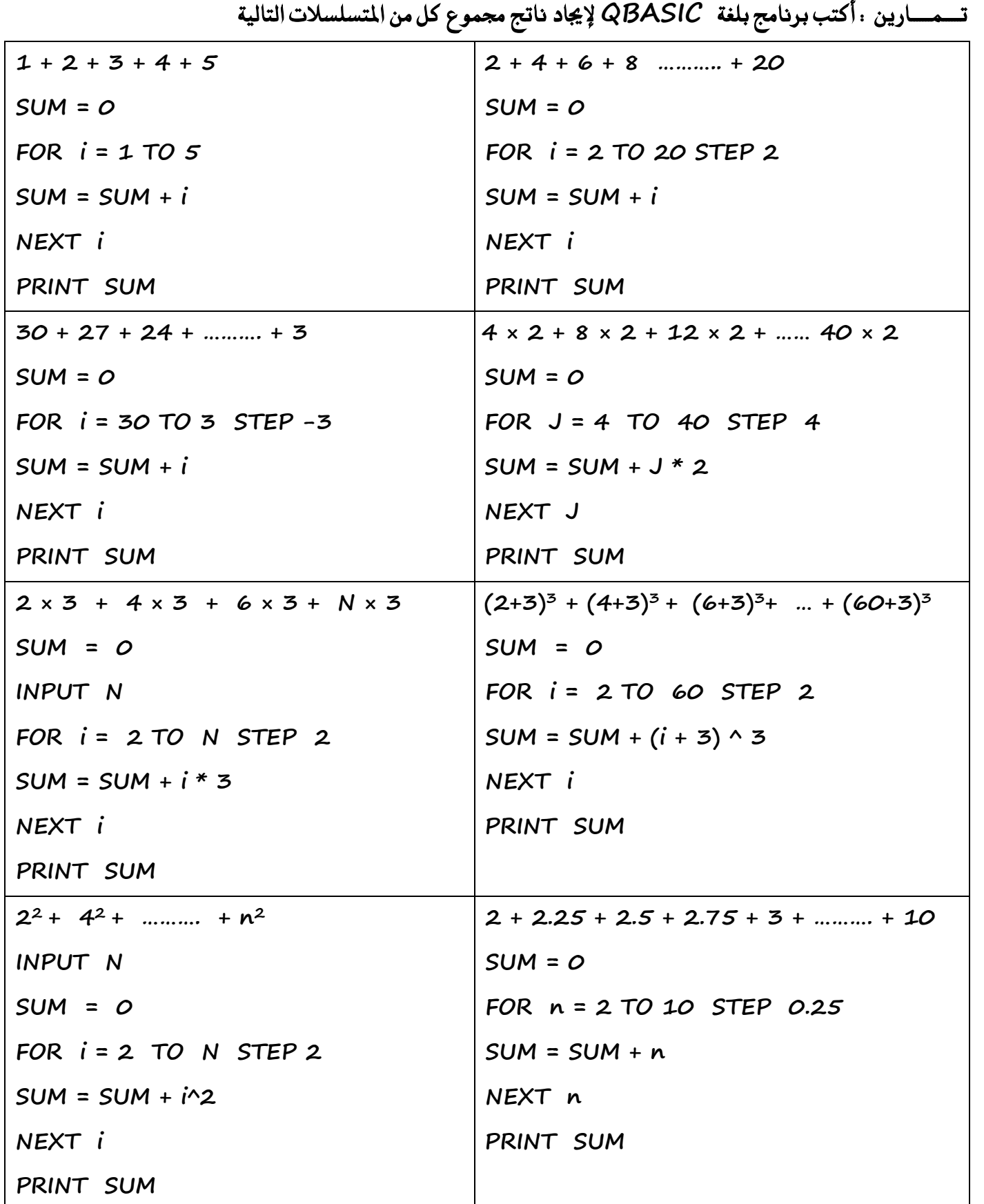

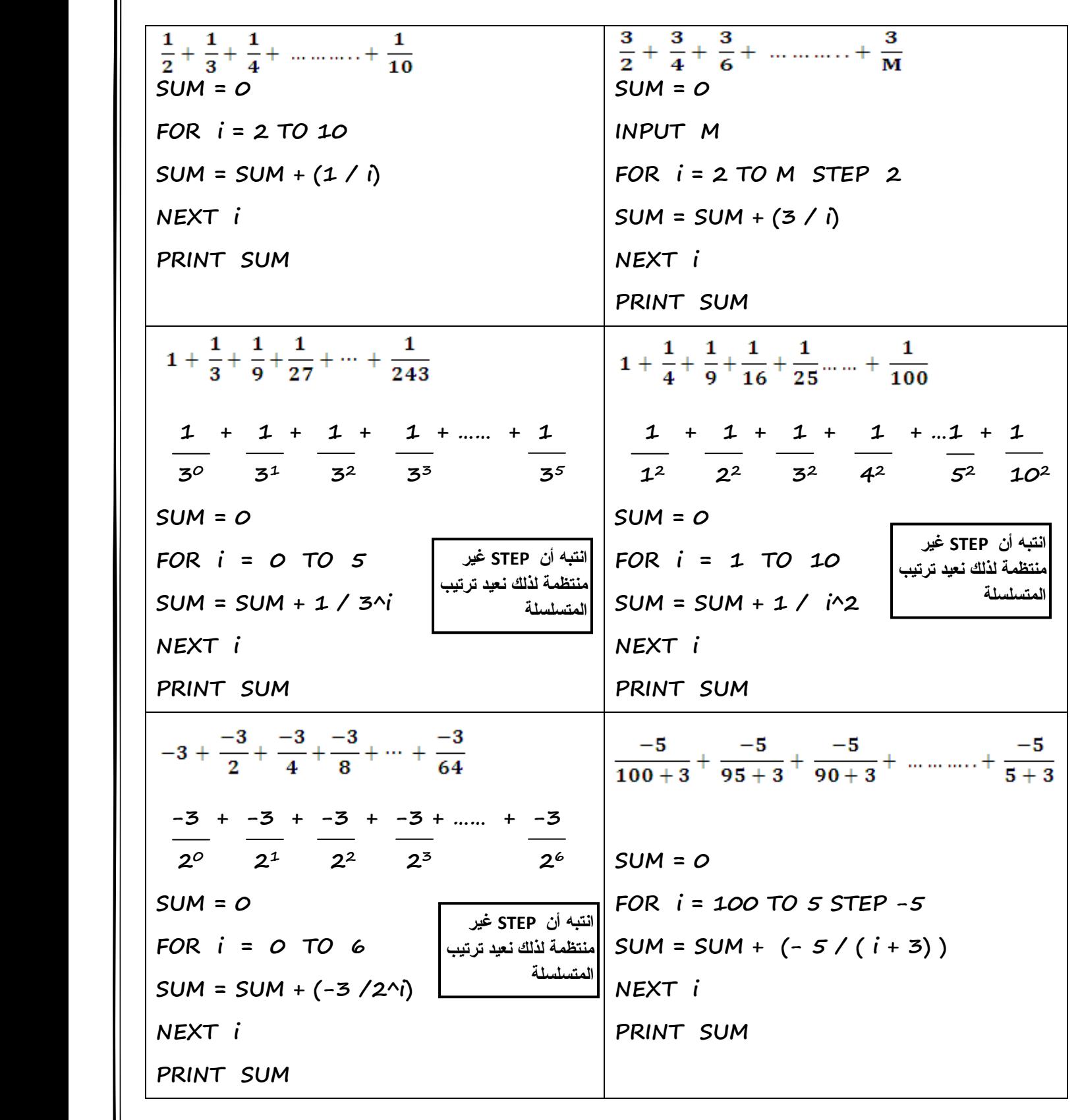

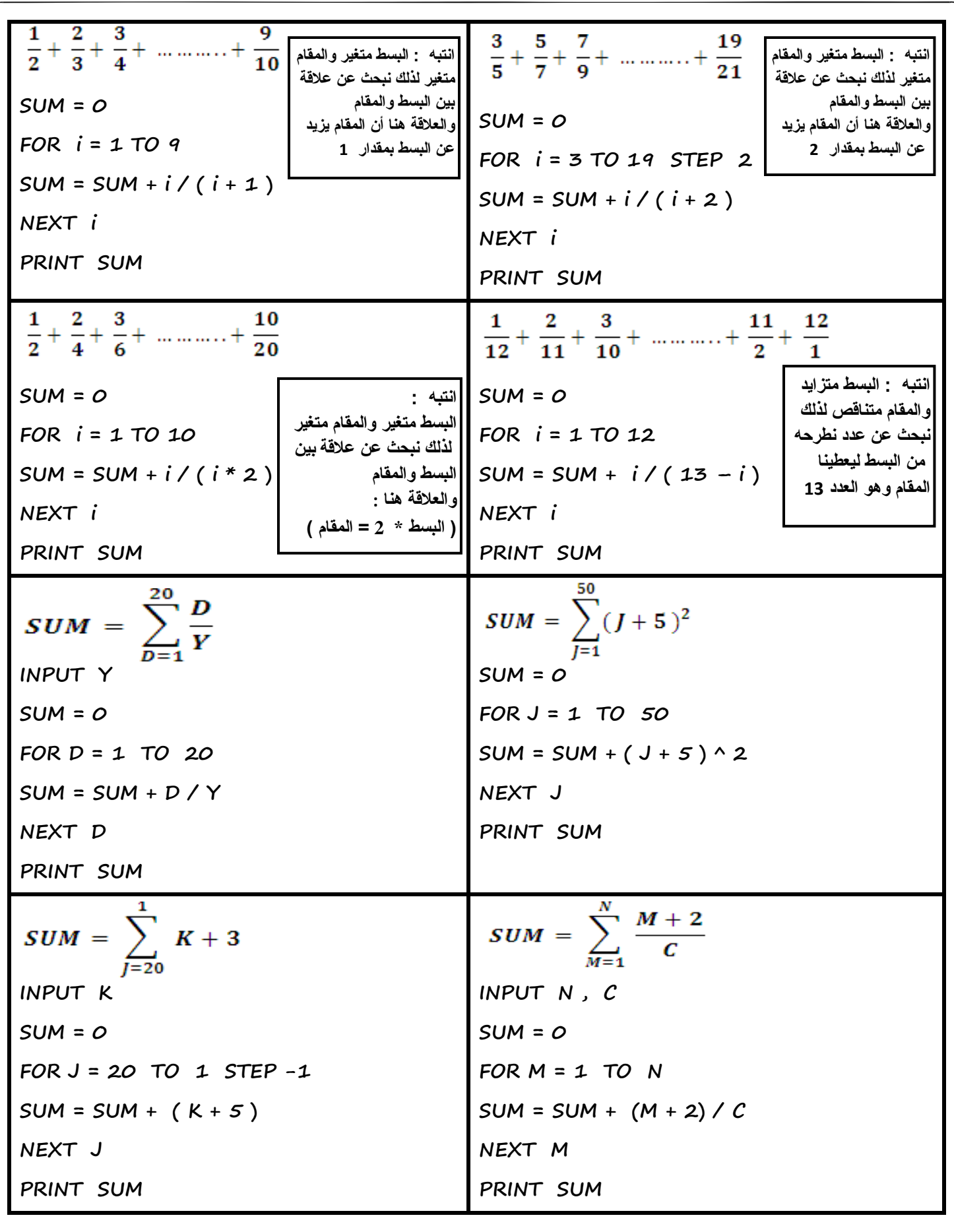

$$
F = \frac{x}{1 + 4 + 9 + 16 + \dots + 15}
$$
\n
$$
F = \frac{1}{1 + 4 + 4 + 4 + 5 + 6 + \dots + 15}
$$
\n
$$
F = \frac{1}{1 + 4 + 4 + 4 + 5 + 4 + \dots + 15}
$$
\n
$$
F = \frac{1}{1 + 4 + 4 + 3 + 4 + \dots + 15}
$$

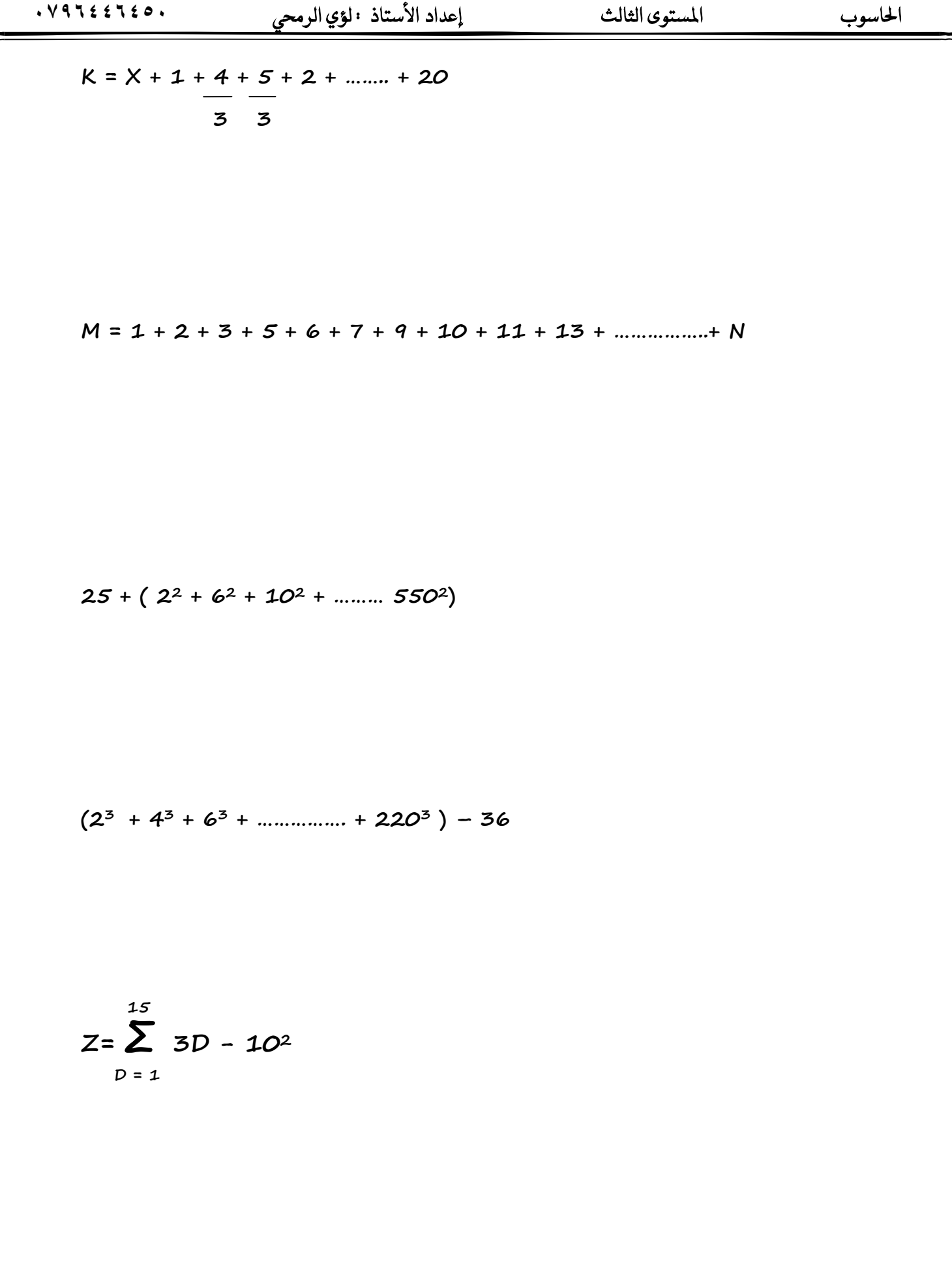

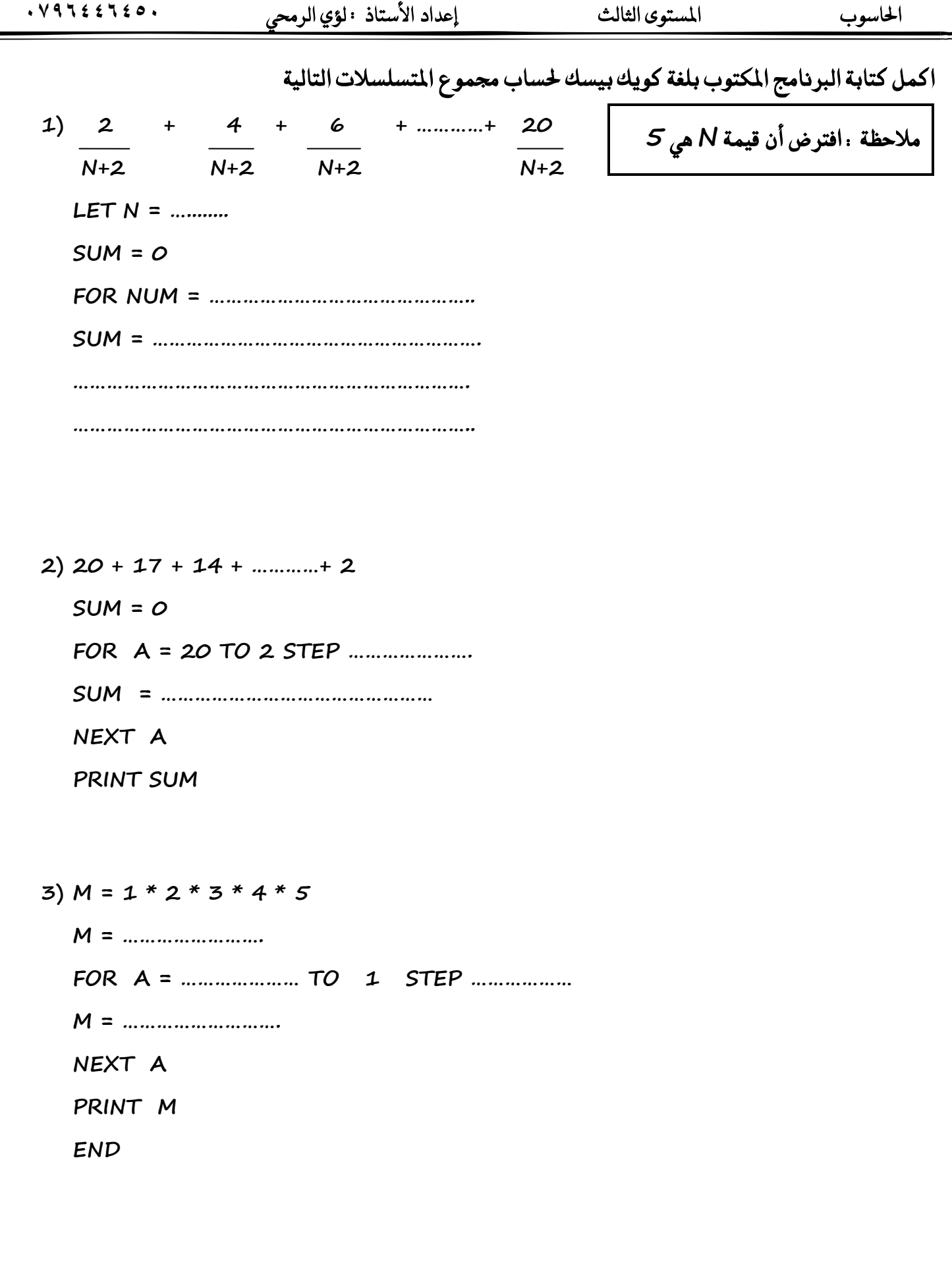

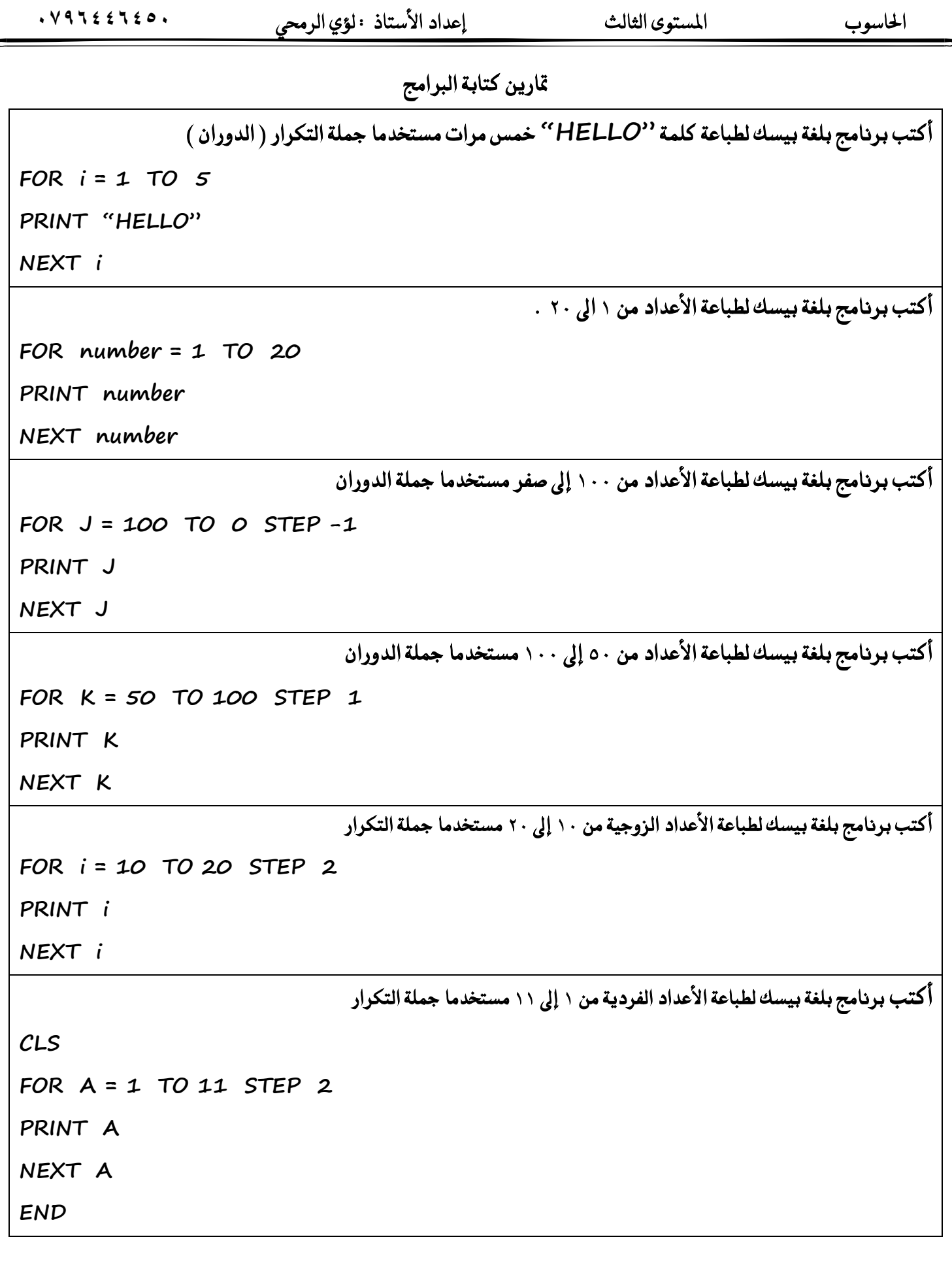

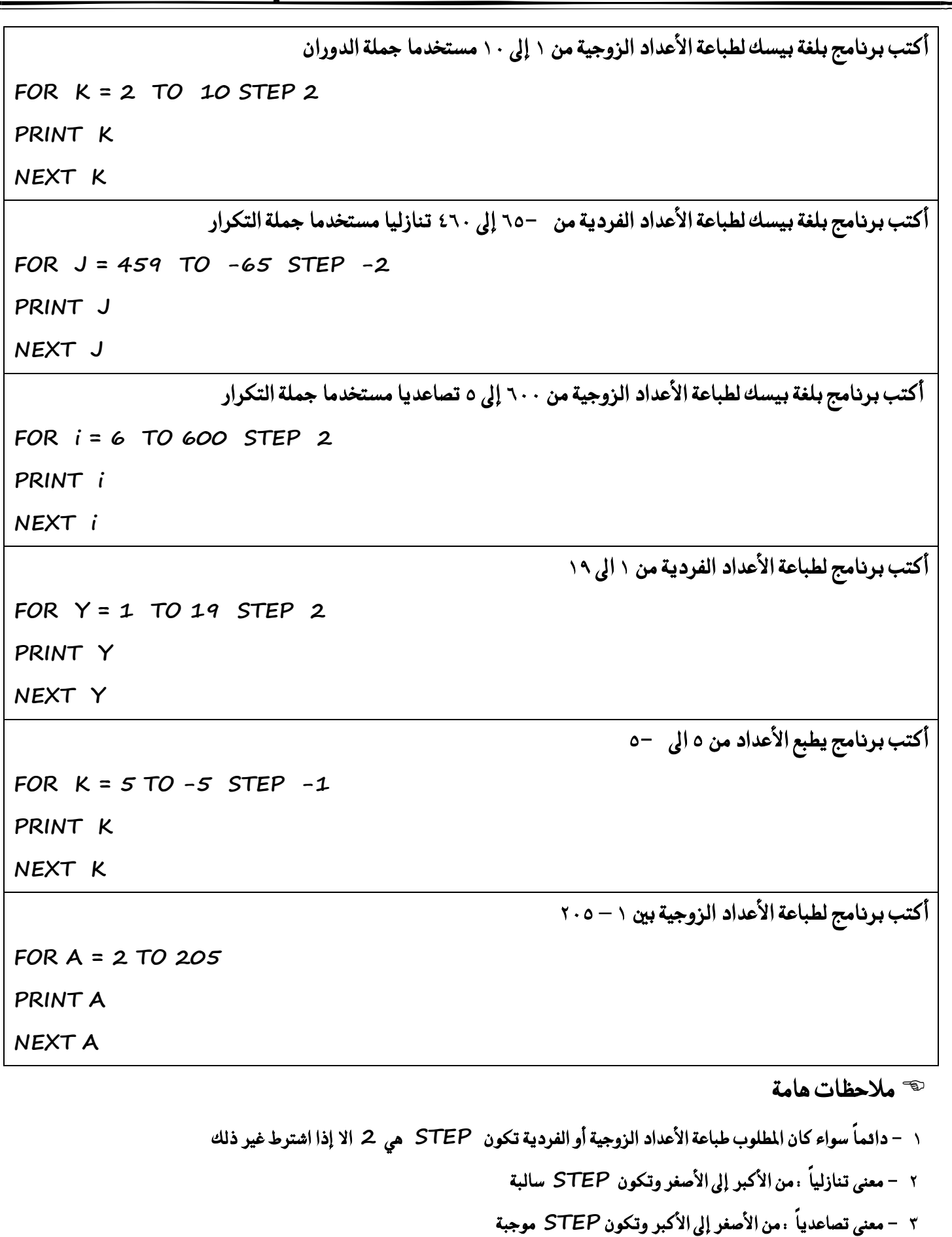

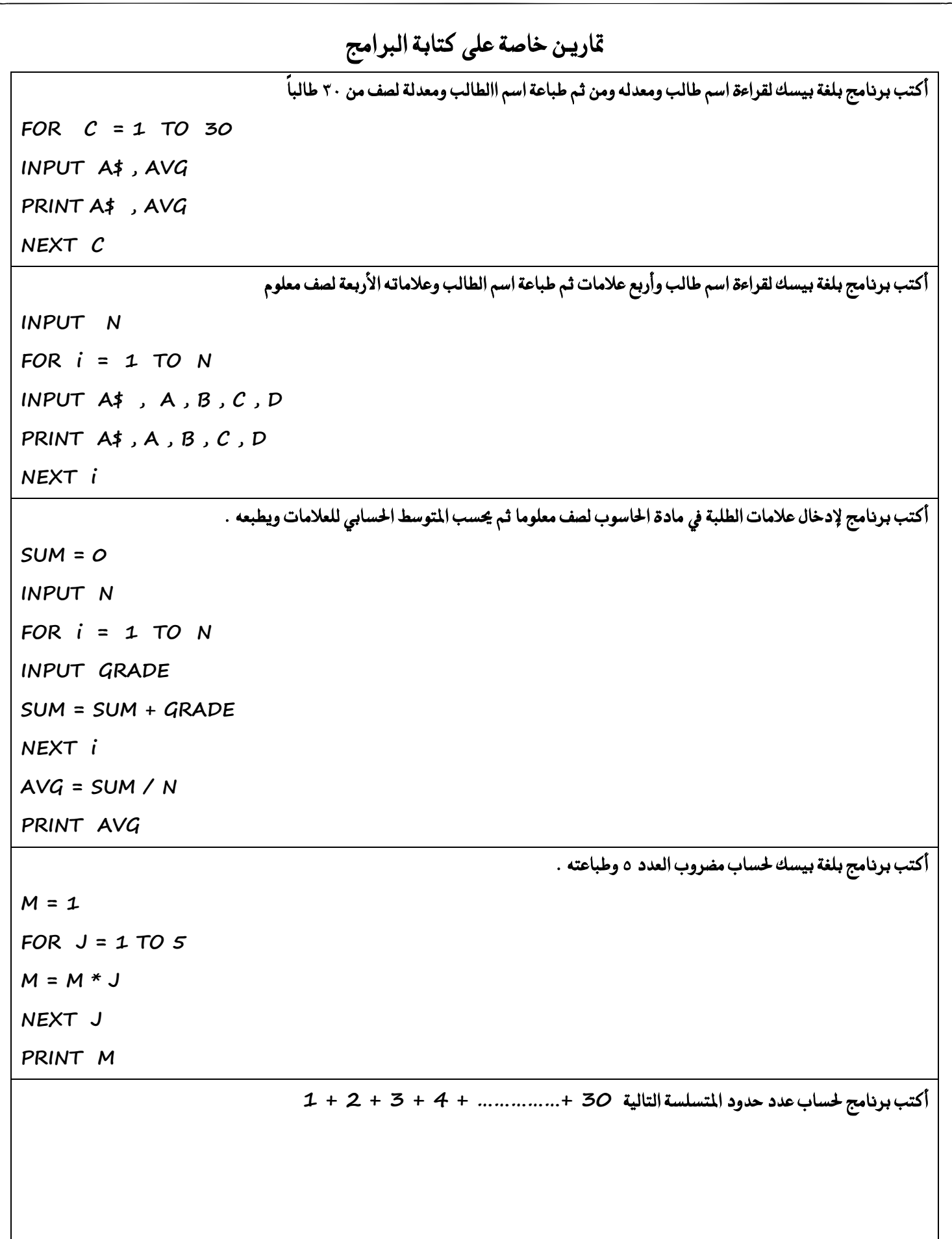

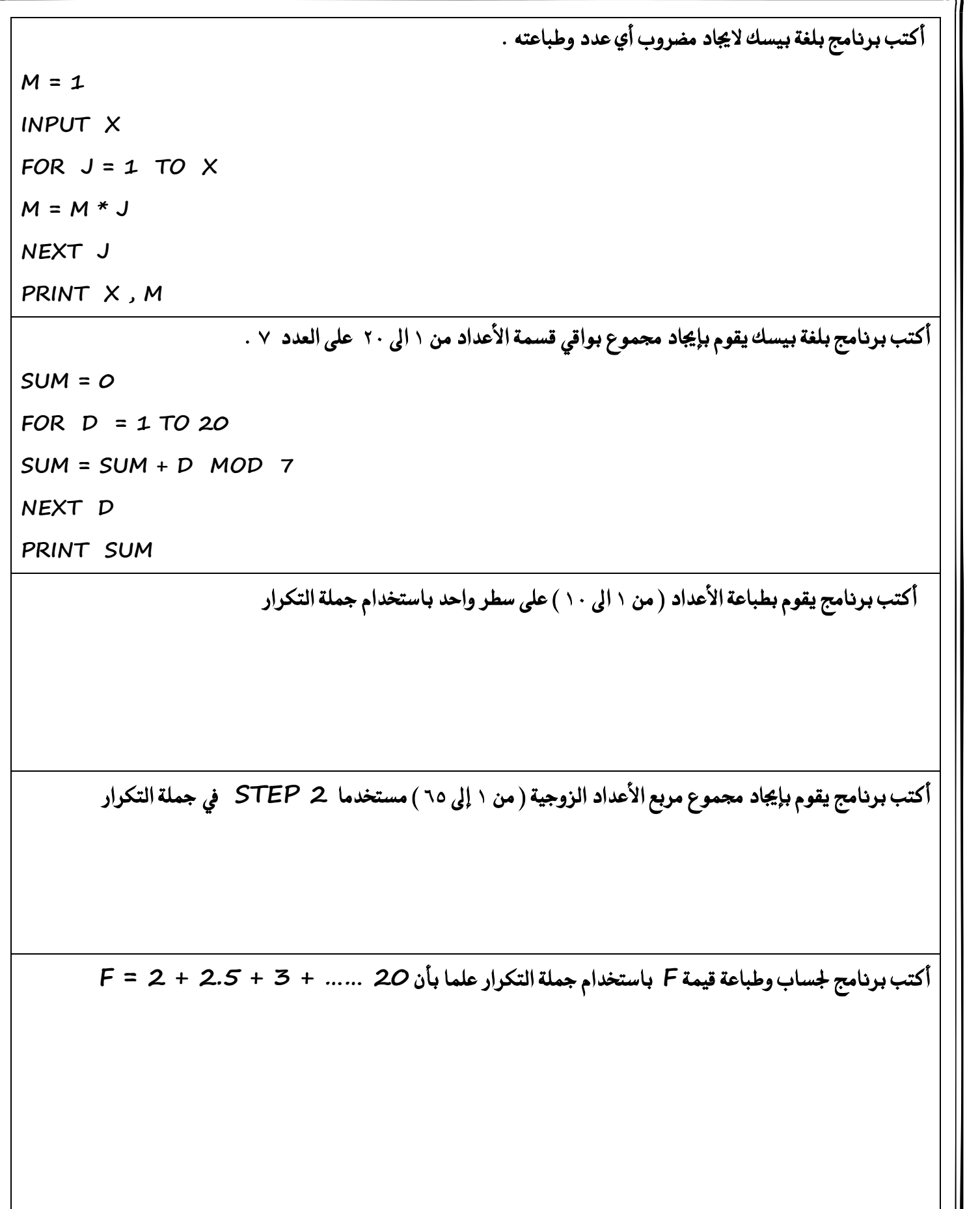

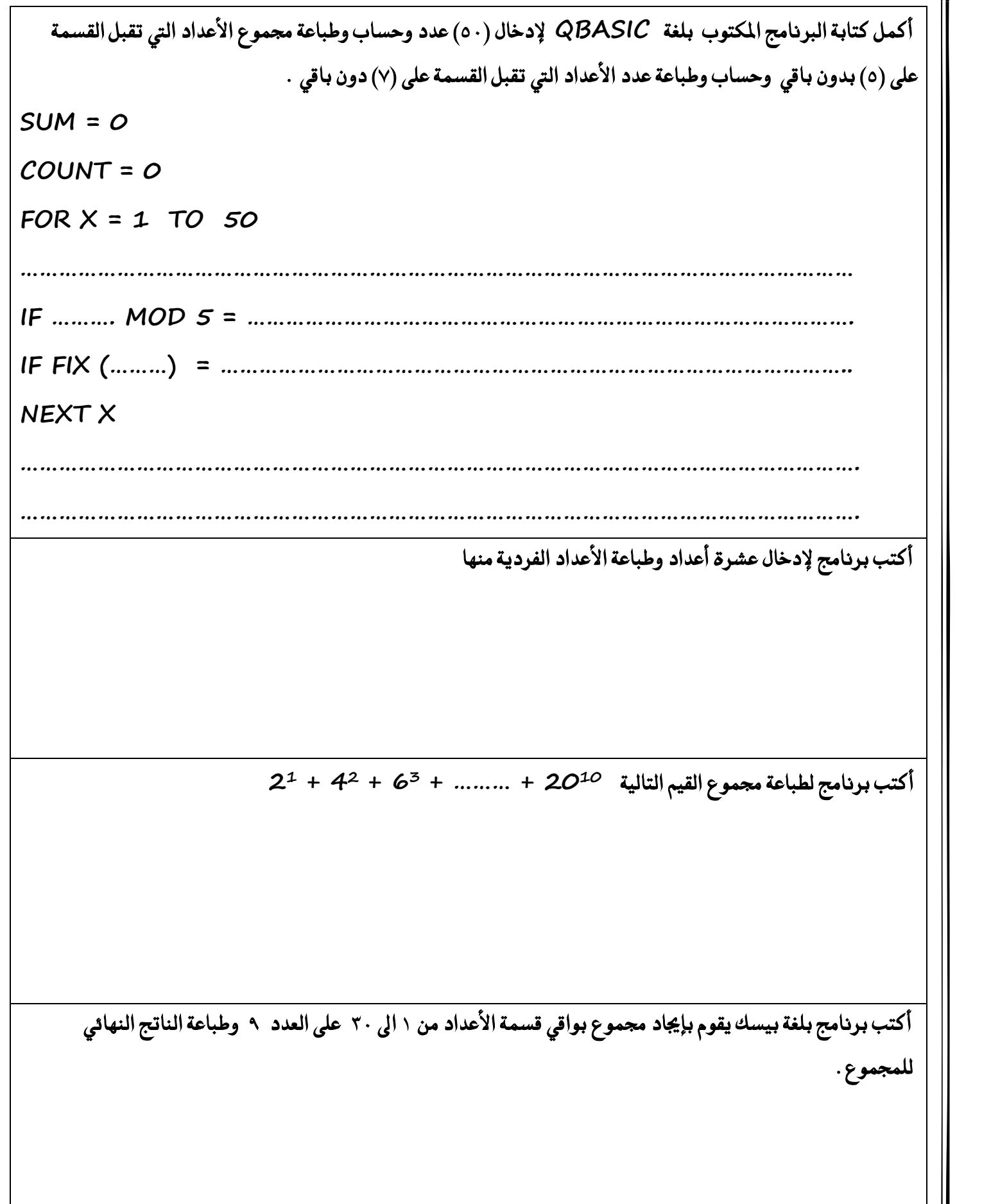

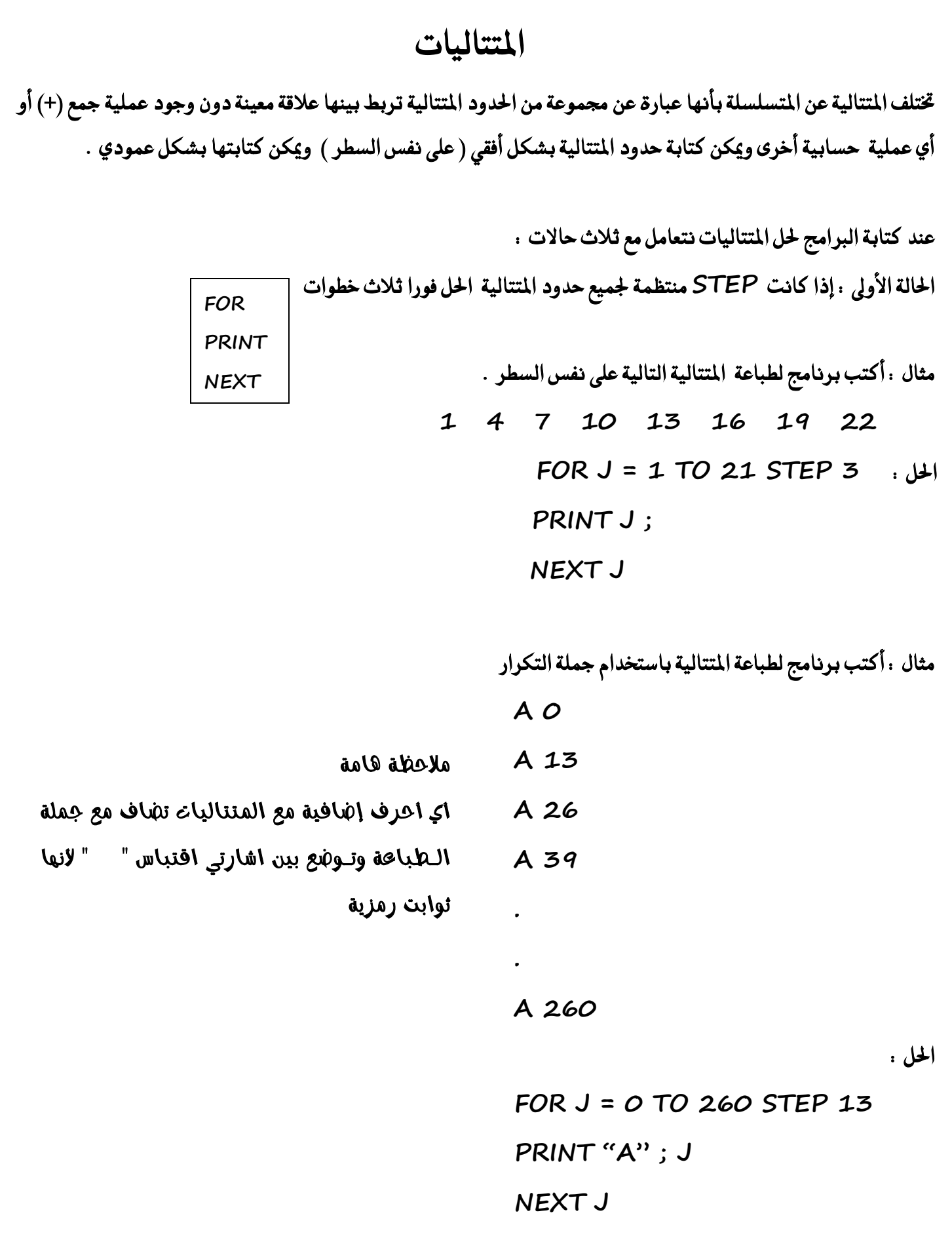
الحالة الثانية : إذا كانت STEP غير منظمة ويوجد علاقة في السؤال ( تربيع ، تكعيب ، مضاعفات ..... الخ ) الحل فورا ثلاث خطوات مثال : أكتب برنامج لطباعة المتتالية التالية عل*ى س*طر واحد .  **9 4 1 0 1 4 9 16 25 36 49**  ← لاحظ أن STEP غير منظمة لذلك نبحث عن علاقة لتصبح STEP منتظمة ( والعلاقة هنا أن جميع الحدود مربعات كاملة ) (-3)^2 (-2)^2 (-2)^2 (2)^2 (3)^2 (4)^2 (5)^2 (6)^2 (7)^2 (5)^2 (5)^2 (-3)^2 (-3)^4 (-3)^4)^ (-3)^4 (-3)^4)^ (4)^4)^{\sigmat} (4)^2 (6)^2 (7)^2 (7)^4 (7)^4 (7)^4 (7)^4 (7)^4 (1)^4)^{\sigmath{\sigmath{\sigmath{\sigmath{\si **FOR J = -3 TO 7 STEP 1 : ٌاذت PRINT (J) ^2 ; NEXT J**  مثال . أكتب برنامج بلغة كويك بيسك لطباعة المتتالية التالية وعلى سطر واحد **30 20 12 6 2 0 0 2 6 12 20 30 42 56 72 90** ← STEP غير منظمة لذلك نبحث عن علاقة لتصبح STEP منتظمة ( والعلاقة هنا أن الحد هو حاصل ضرب عددين متتالين ) ← نعيد ترتيب المتتالية حسب العلاقة  **-6\*-5 -5\*-4 -4\*-3 -3\*-2 -2\*-1 -1\*0 0\*1 1\*2 2\*3 3\*4 4\*5 5\*6 6\*7 7\*8 8\*9 9\*10 FOR J = -6 TO 9 STEP 1 : ٌاذت PRINT J \* ( J + 1 ) ; NEXT J** 

الحالة الثالثة : إذا كانت STEP غير منتظمة ولا يوجد علاقة بين الحدود يكون الحل بكتابة نفس عناصر المتسلسلة مع كتابة  **PRINT قبٌ NEXT ٚيف ٖرٙ اذتاي١ ْتعاٌَ َع سدٚد ٚال ْتعاٌَ َع أزقا.ّ** 

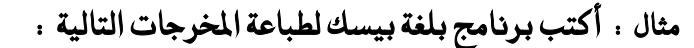

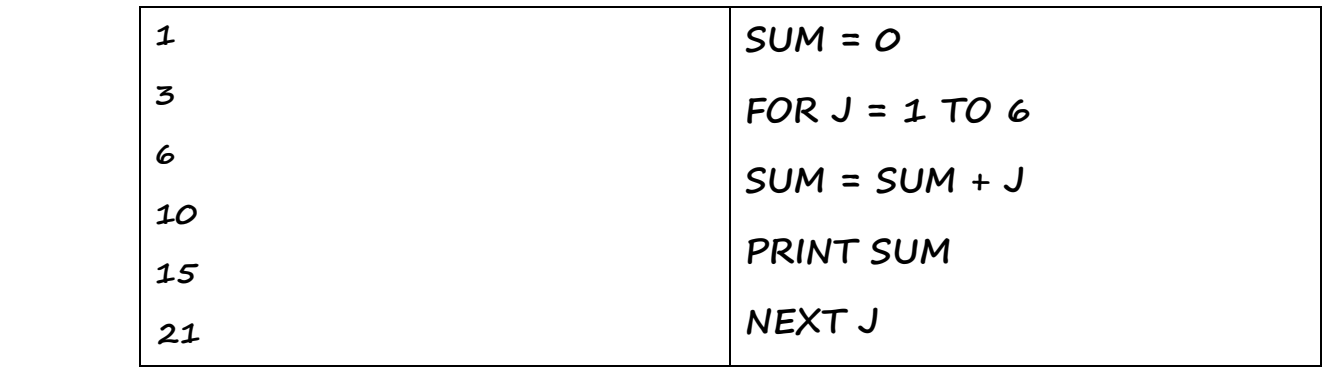

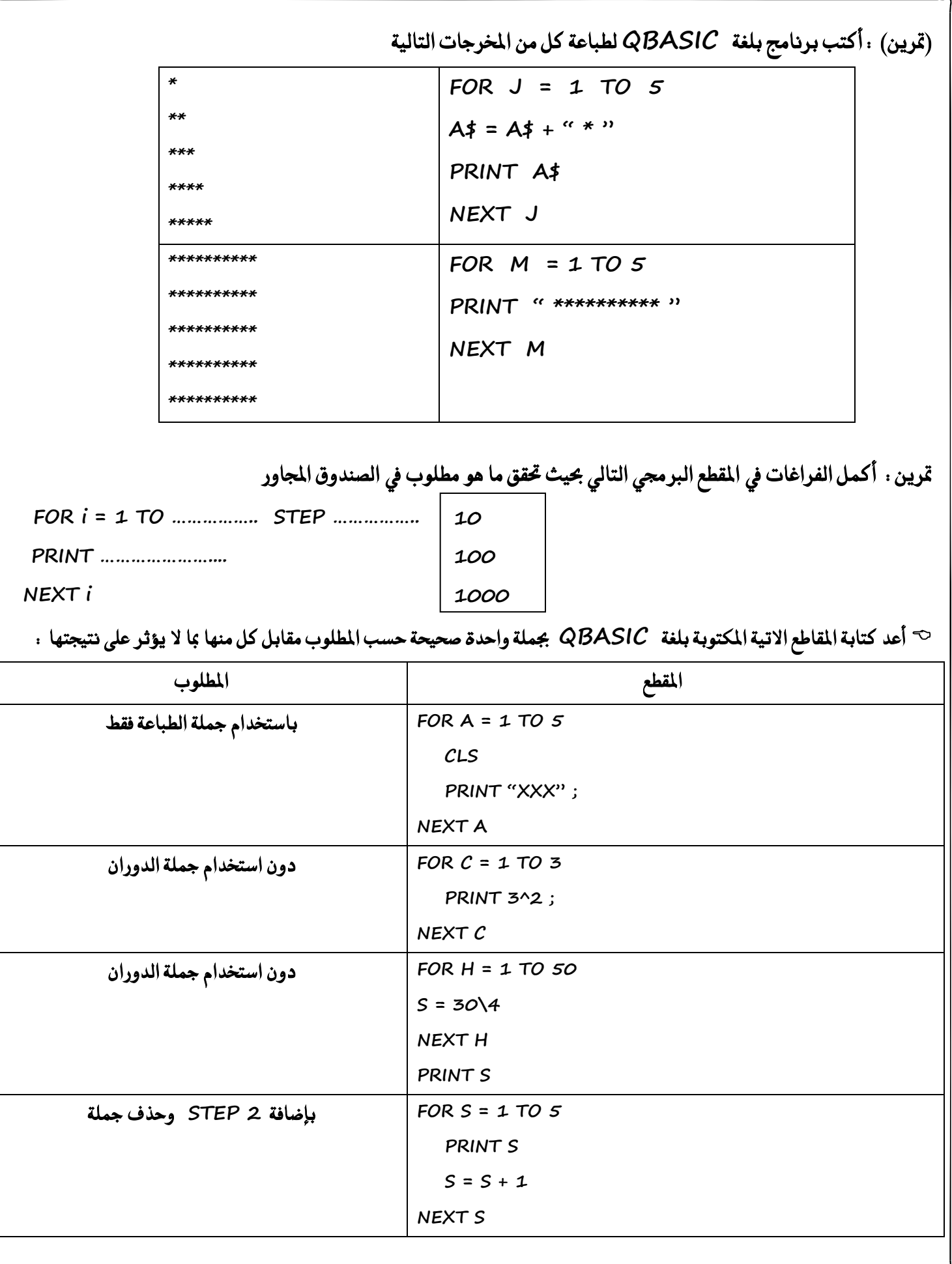

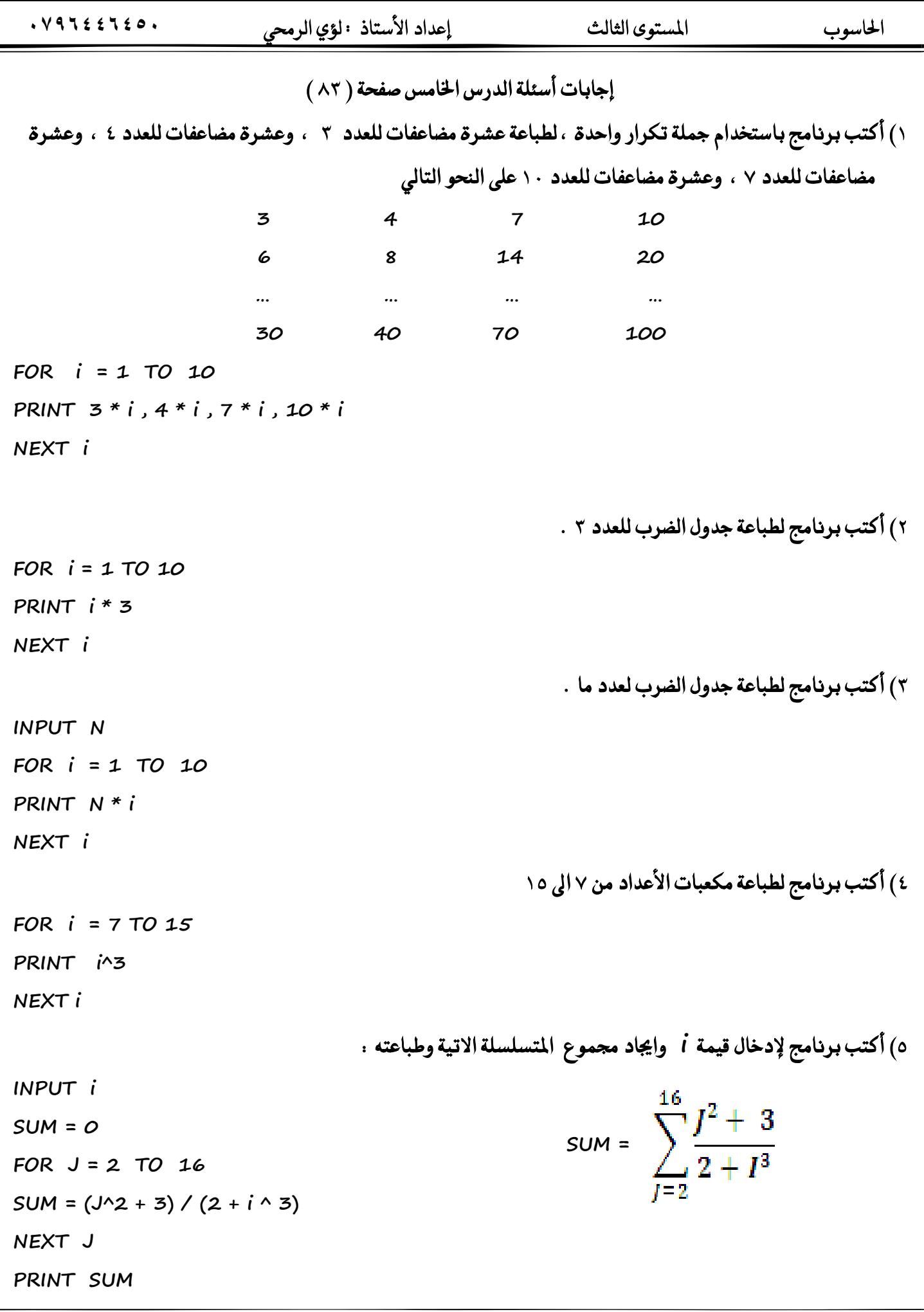

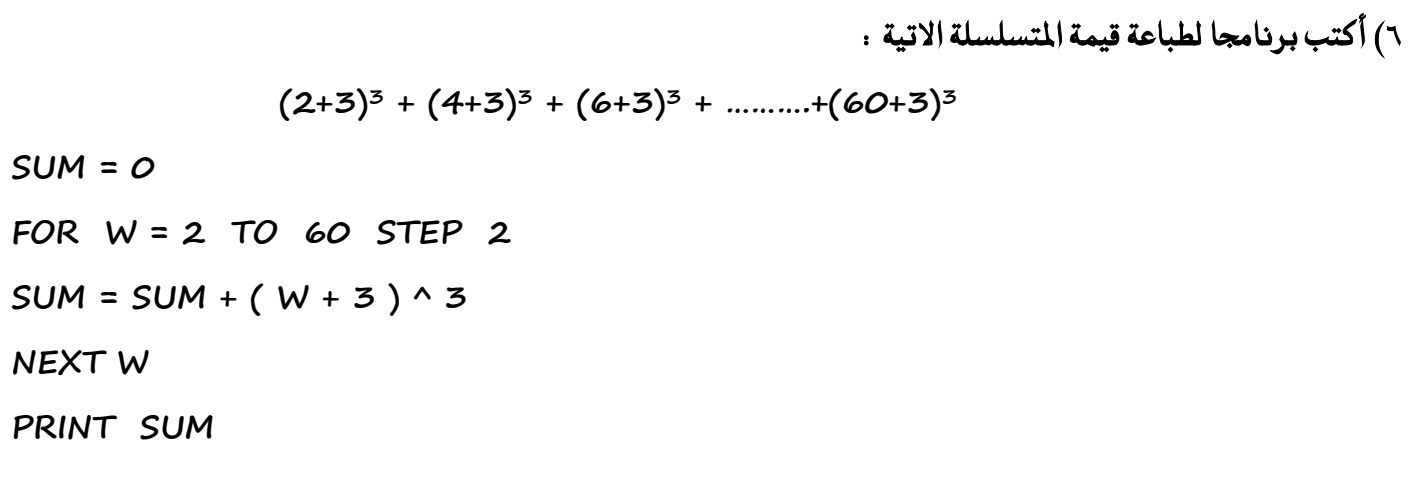

٧) ما الناتج النهائي لكل من البرامج الاتية كما يظهر على شاشة المخرجات .

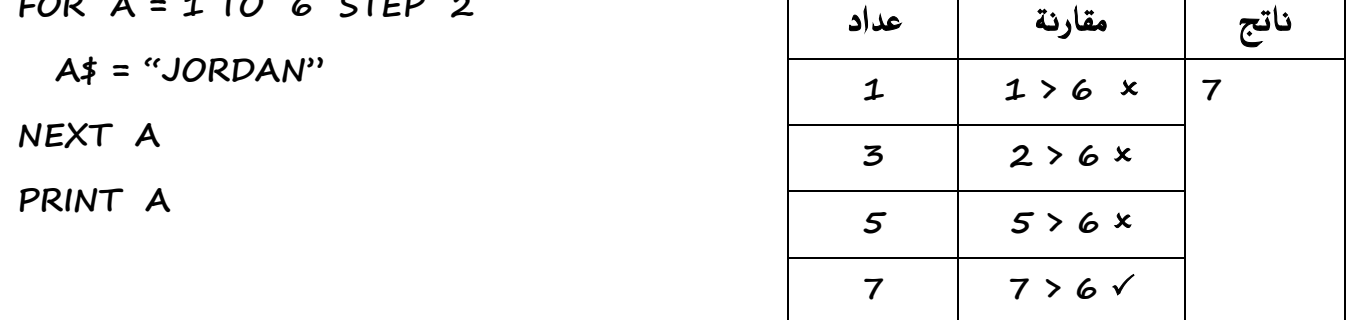

 $N = 1$ 

FOR  $A = 4$  TO 1 STEP -1  $N = N * A$ 

NEXT A

PRINT A, N

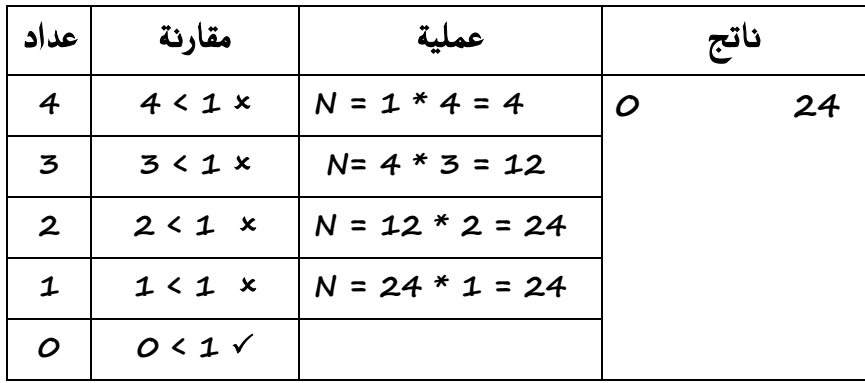

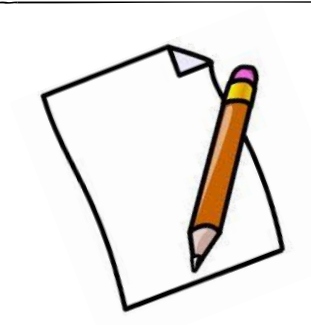

# ملاحظات على الدرس الخامس

## الدرس السادس : الإقترانات المكتبية

تعريف الاقترانات المكتبية : هي مجموعة من العمليات والوظائف المبرمجة متوافرة في لغة QBASIC ويوفر استخدامه الوقت والجهد على المستخدم وهي سهلة الاستخدام .

**َالسع١ : تعد االقرتاْات املهتب١ٝ دص٤ا أضاضٝا َٔ يػ١ QBASIC ٚميهٔ تضٛزٖا ع٢ً أْٗا َهتب١ ًَشك١ بايًػ١ يٝطتددّ**  منها المبرمج ما يشاء .

> الصيغة العامة للاقترانات المكتبية ← Function Name ( x ) حيث أن : **Name Function : اقرتإ َهتيب َٔ االقرتاْات املٛدٛد٠ يف َهتب١ QBASIC X : ثابت عددٟ أٚ َتػري عددٟ أٚ تعبري سطابٞ عددٟ**

الجدول التالي يبين مجموعة من الاقترانات المكتبية وهي المطلوبة فقط مع بيان معنى كل منها ووظيفته / حفظ

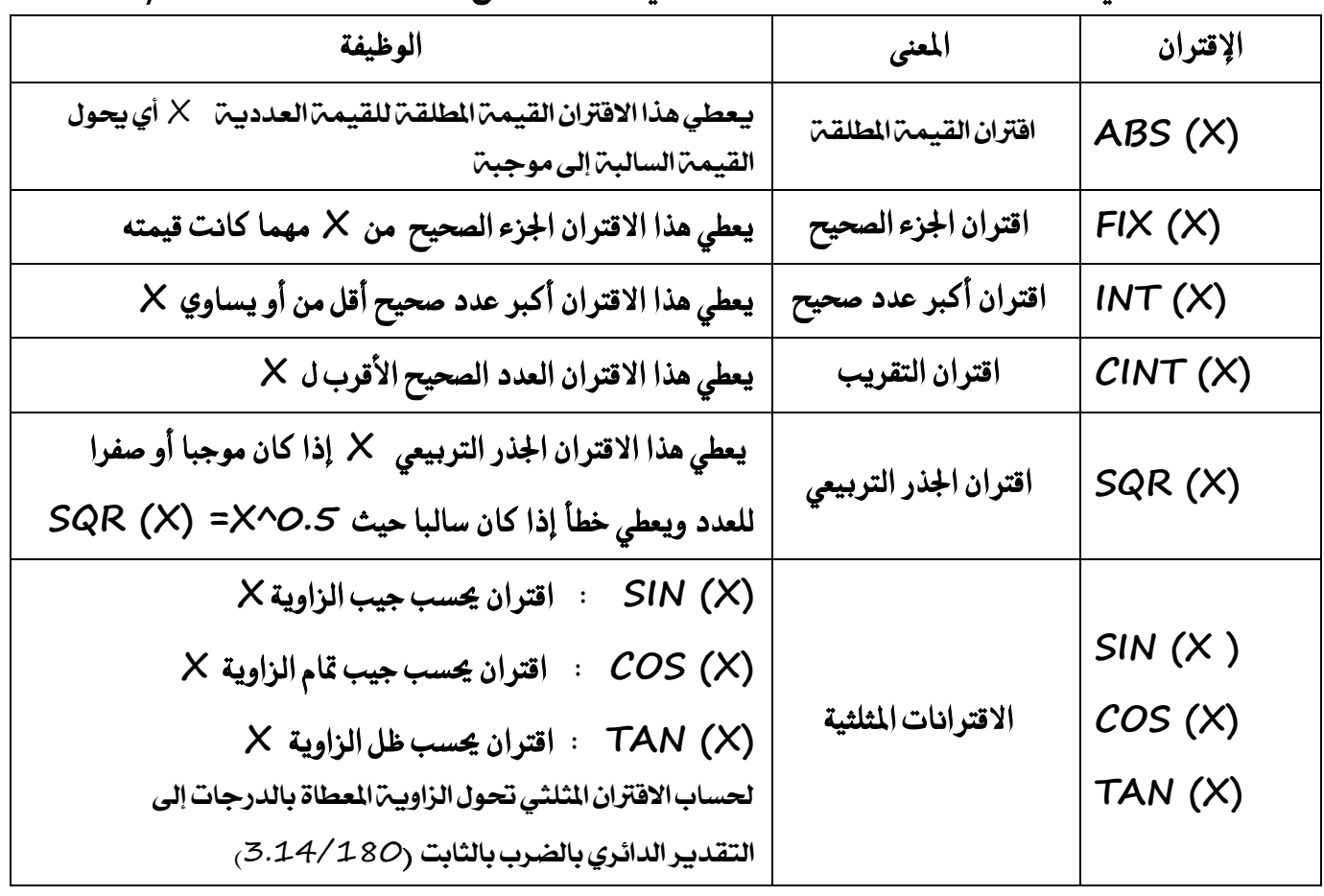

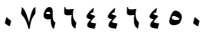

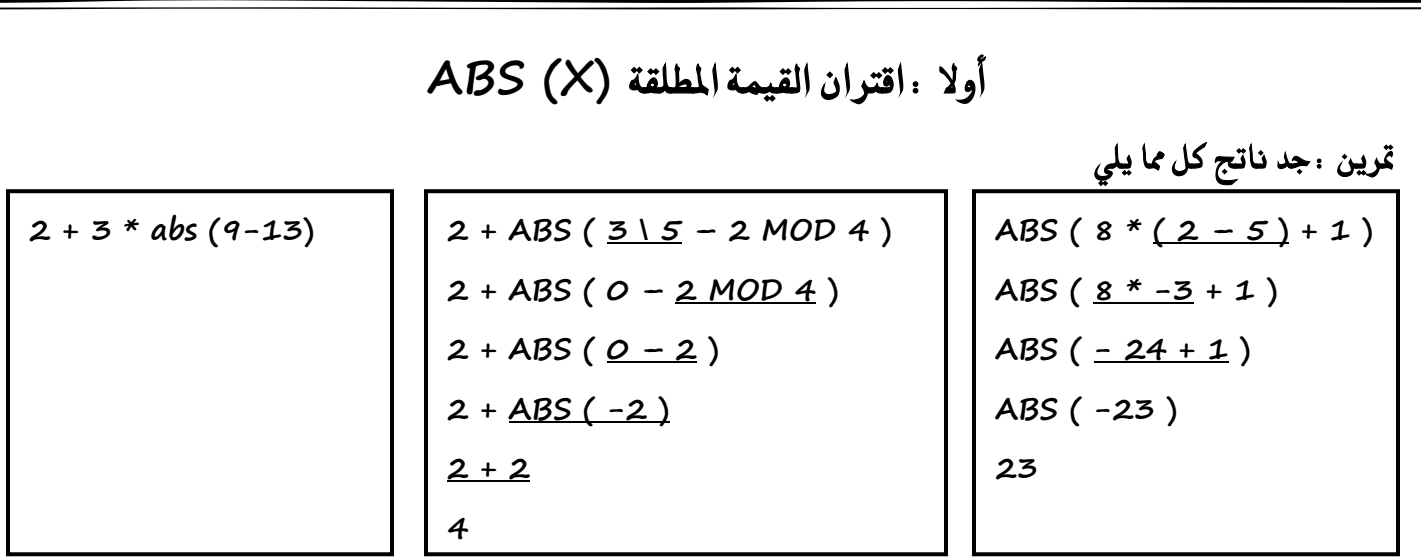

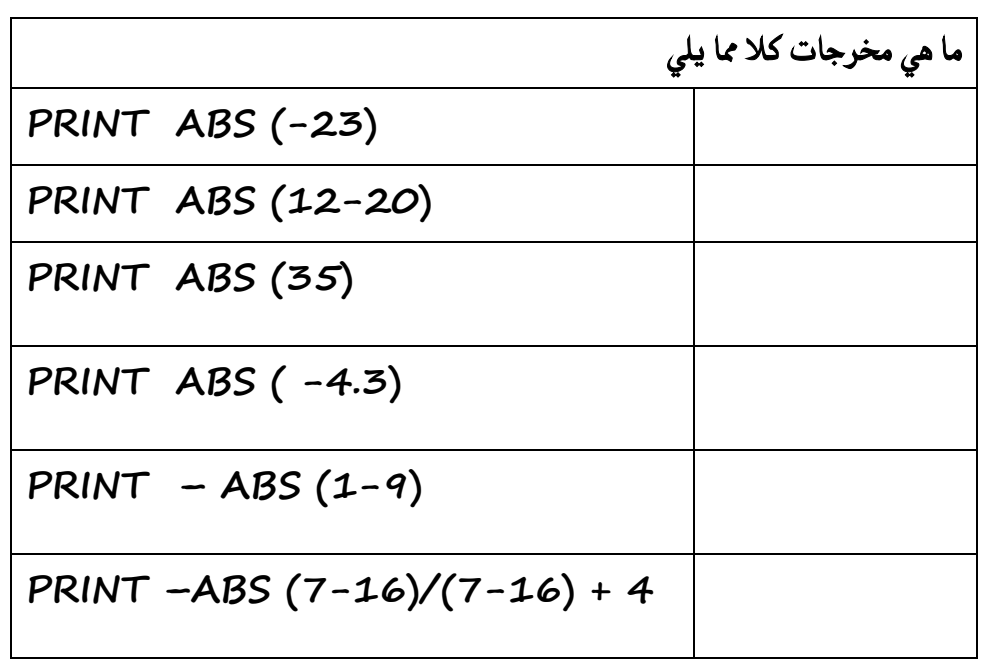

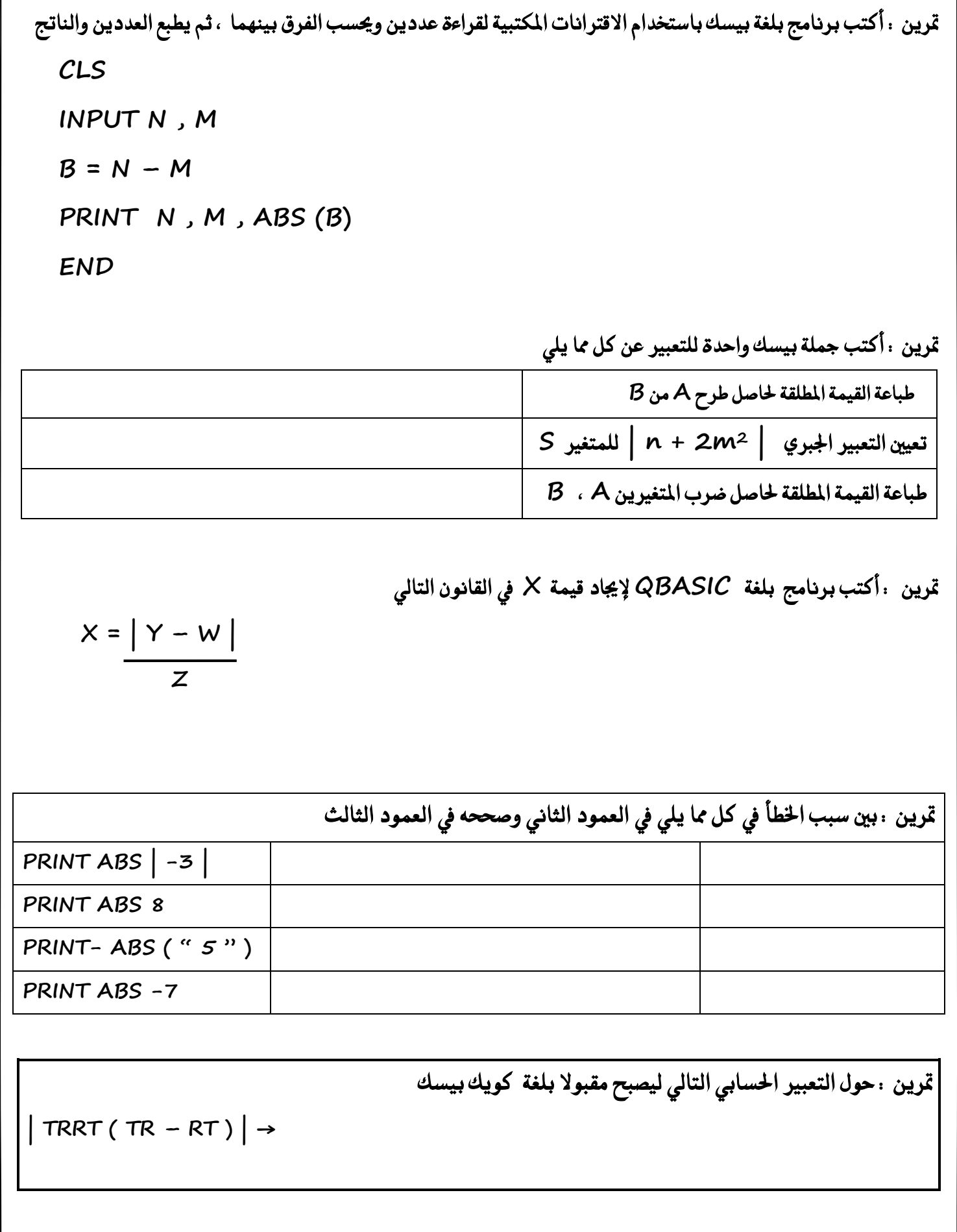

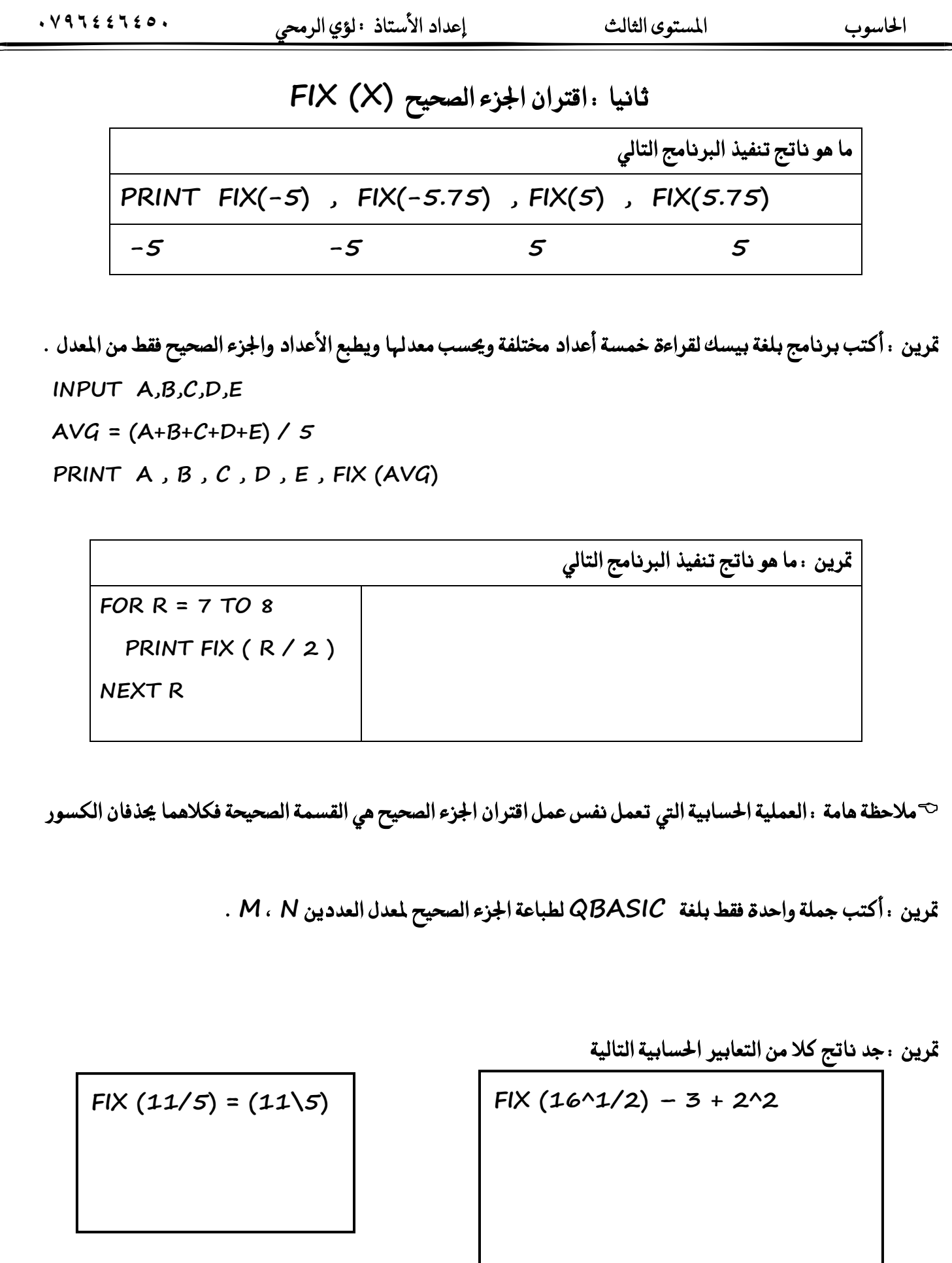

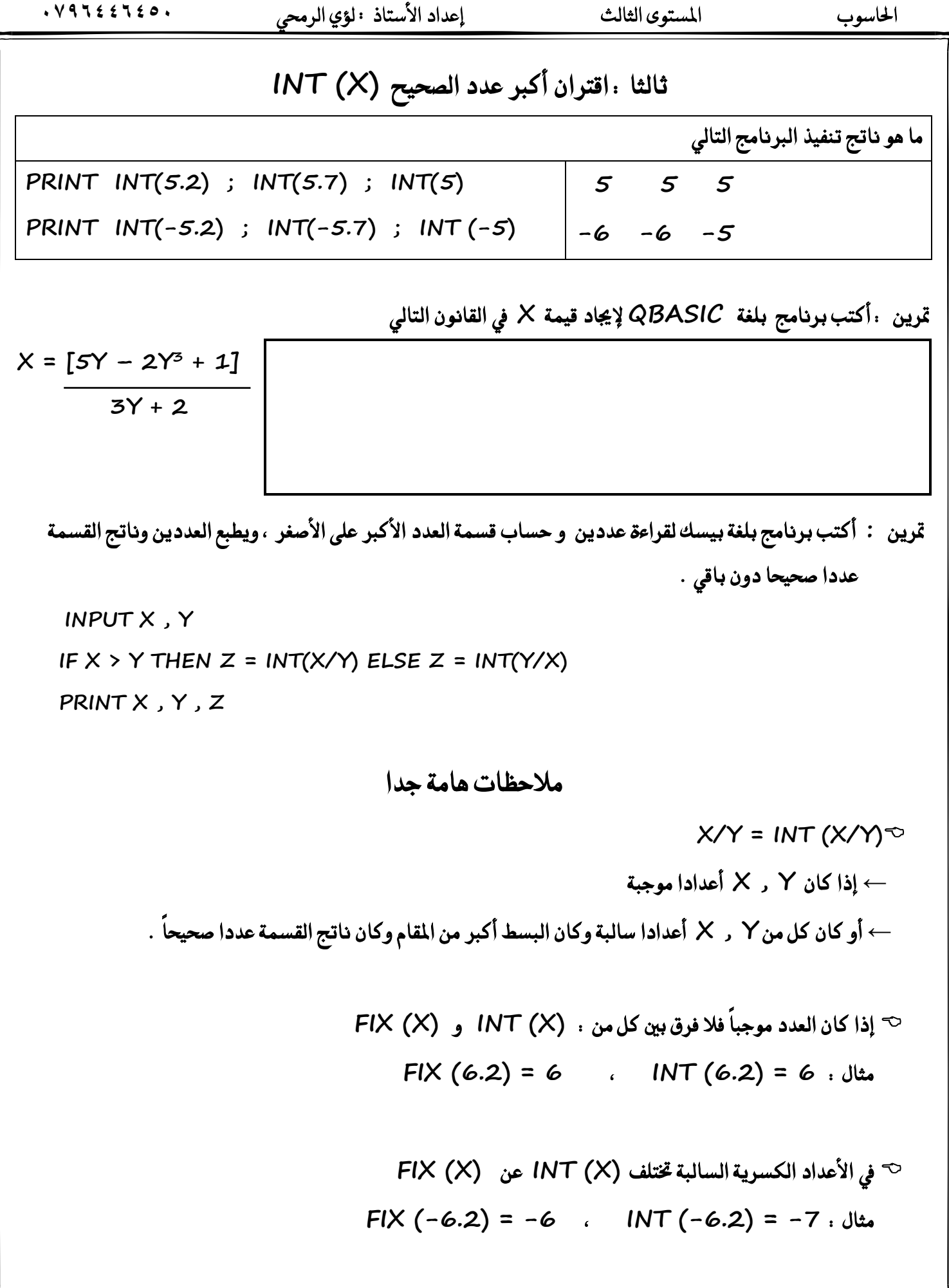

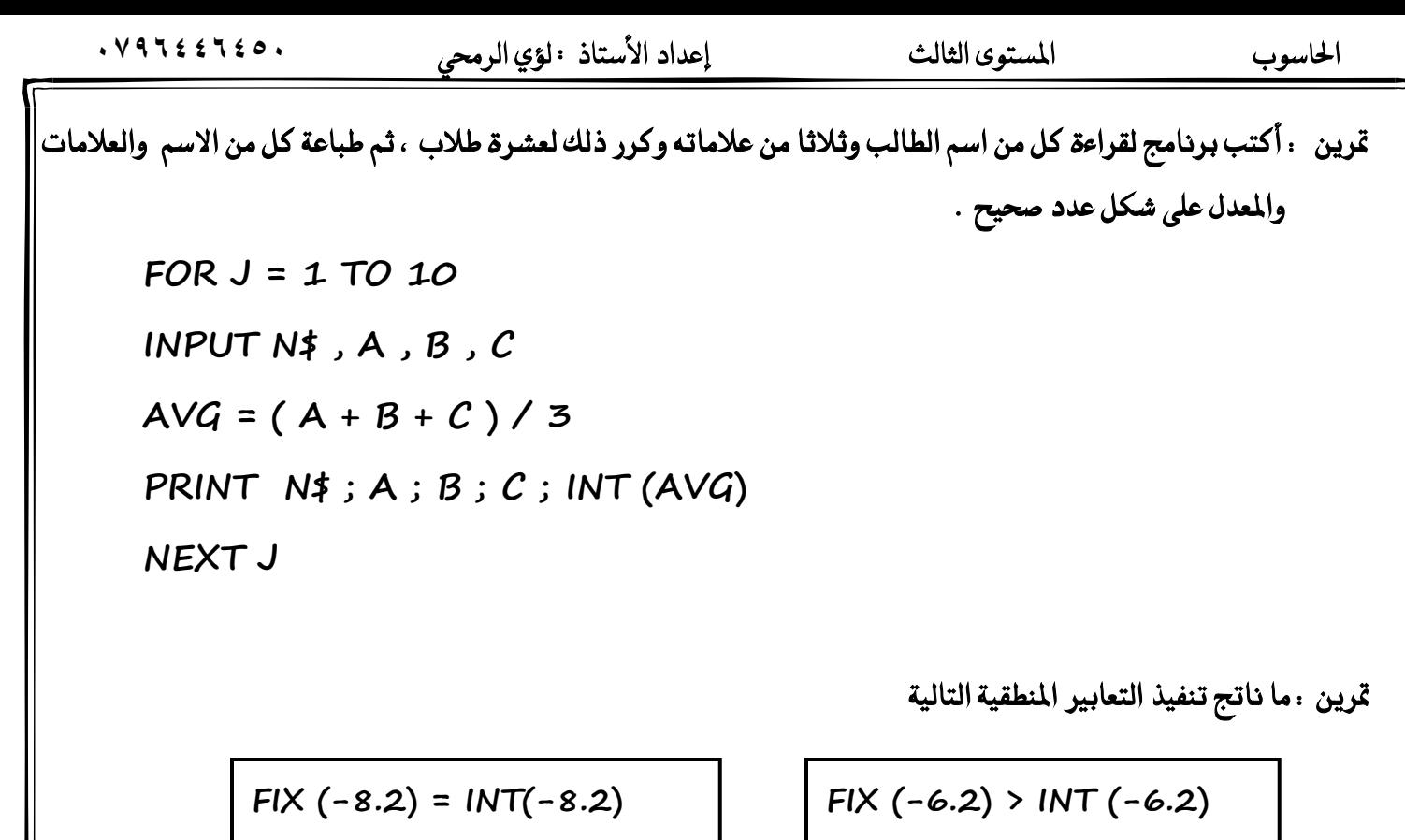

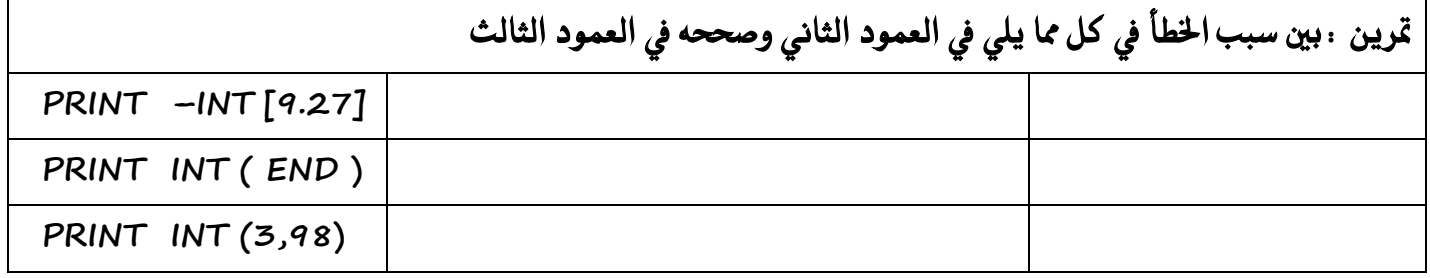

**متسٜٔ : أنتب ايتعبري اذتطابٞ ايتايٞ بًػ١ QBASIC**

$$
[X^2 + 3] \div [N^3 - 1]
$$

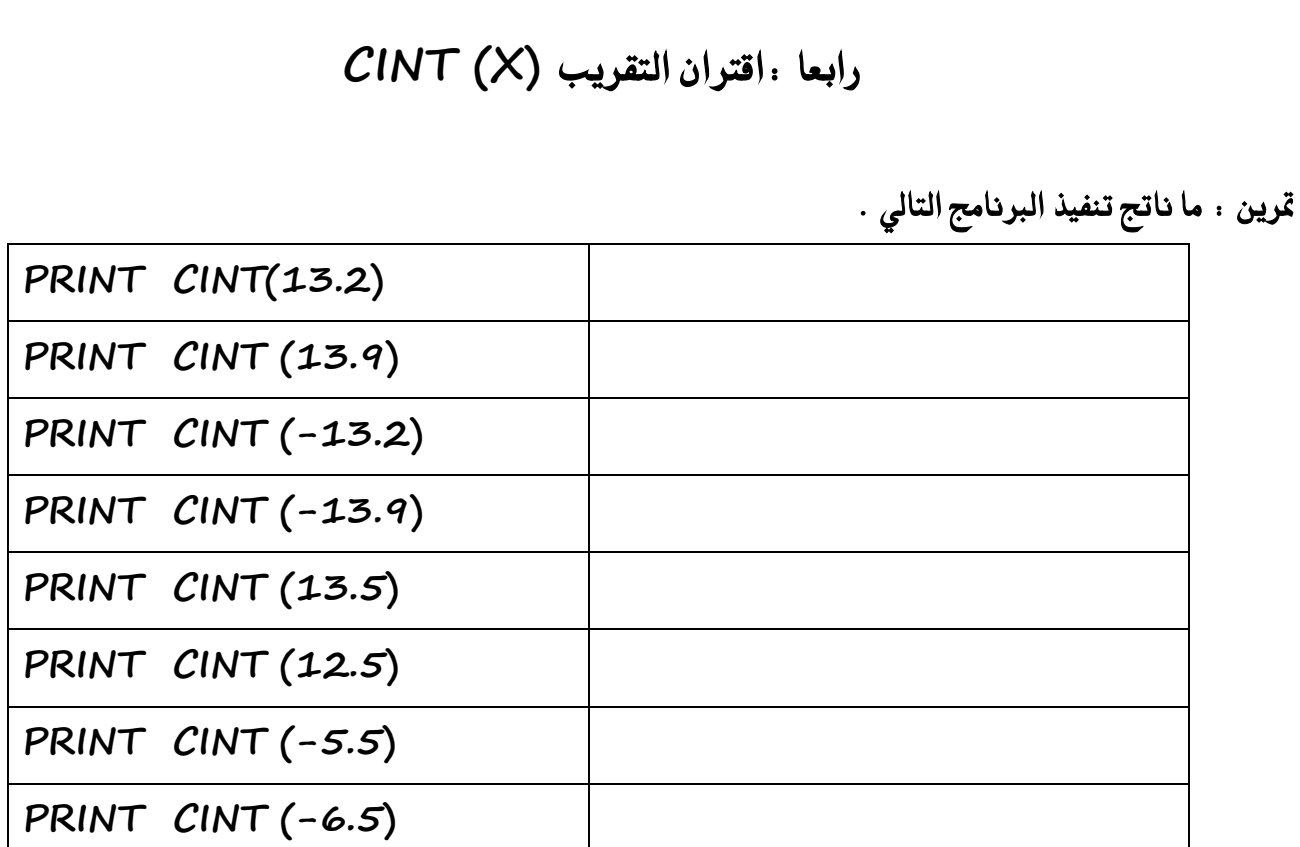

<sup>ت</sup> ملاحظات

إذا كان العدد الصحيح فردي والكسر O.5 ← نقرب

إذا كان العدد الصحيح زوجي والكسر O.5  $\rightarrow$  لا نقرب

تمرين . أكتب برنامجا بلغة بيسك لإدخال عشرين عدد وطباعة حاصل قسمة كل منها على العدد ٥ مقربا لأقرب عدد صحيح

FOR  $A = 1$  TO 20

INPUT B

PRINT CINT (B/5)

NEXT A

### الحاسوب

## خامسا : اقتران الجذر التربيعي SQR (X)

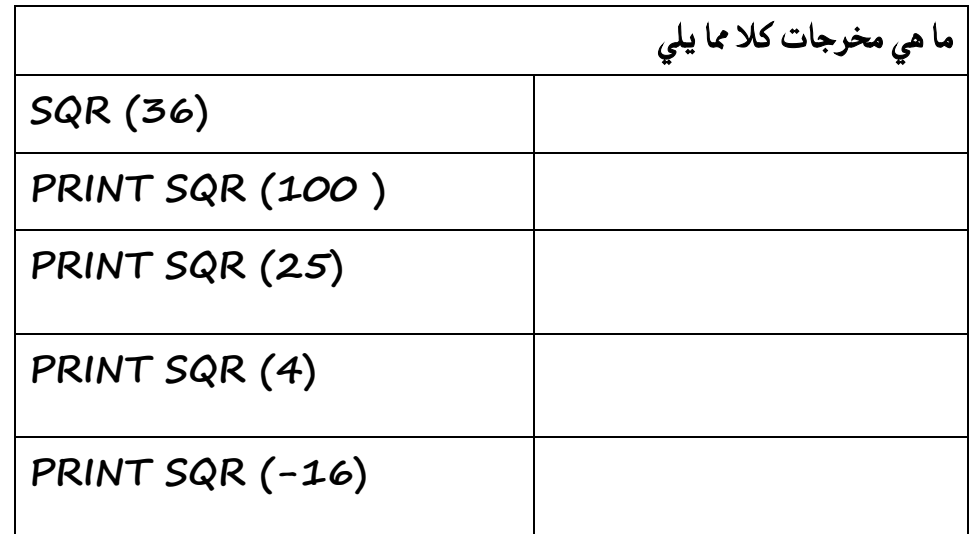

تمرين .جد ناتج كلامن التعابير الحسابية التالية

SQR  $(8 + 2^2 * 2)$ SQR  $(8 + 4 * 2)$ SQR  $\left(\frac{8+8}{9}\right)$ SQR (16)  $\overline{4}$ 

 $SQR (5 + SQR (16))$ SQR  $(5+4)$  $SQR(9)$  $\mathbf 3$ 

تمرين 1حول التعبير الحسابي الاتي المكتوب بلغة كويك بيسك بصورة صحيحة مستخدما الاقتران المكتبى

 $N - Y - K$  $2 + M$ 

 احلاسوب املستوى الثالث إعداد األستاذ : لؤي الرحمي **0546996970** قرين . أكتب برنامج بلغة بيسك يقوم بطباعة الأعداد من ١ إلى ١٠ مع جذورها التربيعية .  **FOR A = 1 TO 10 PRINT A ; SQR (A) NEXT A** قرين . أكتب برنامج بلغة بيسك يطبع الأعداد من ٨٠ إلى ١٠٠ والجذر التربيعي لكل منها على شكل جدول .  **FOR M = 80 TO 100 PRINT M , SQR (M) NEXT M**  قرين : أكتب برنامج بلغة بيسك <del>لح</del>ساب طول ضلع مربع إذا علمت مساحته .  **INPUT P L = SQR (P) PRINT L َالسعات**  ← على شكل جدول نستخدم فاصلة عادية ( , ) مع جملة الطباعة PRINT  $\rightarrow$  على نفس السطر نستخدم فاصلة منقوطة ( ; ) مع جملة الطباعة PRINT

#### **ضادضا : اإلقرتاْات املجًج١ٝ**

تعريف الاقترانات المثلثية : مجموعة من الاقترانات الخاصة بحساب النسب المثلثية للزوايا المعطاة بالتقدير الدائري

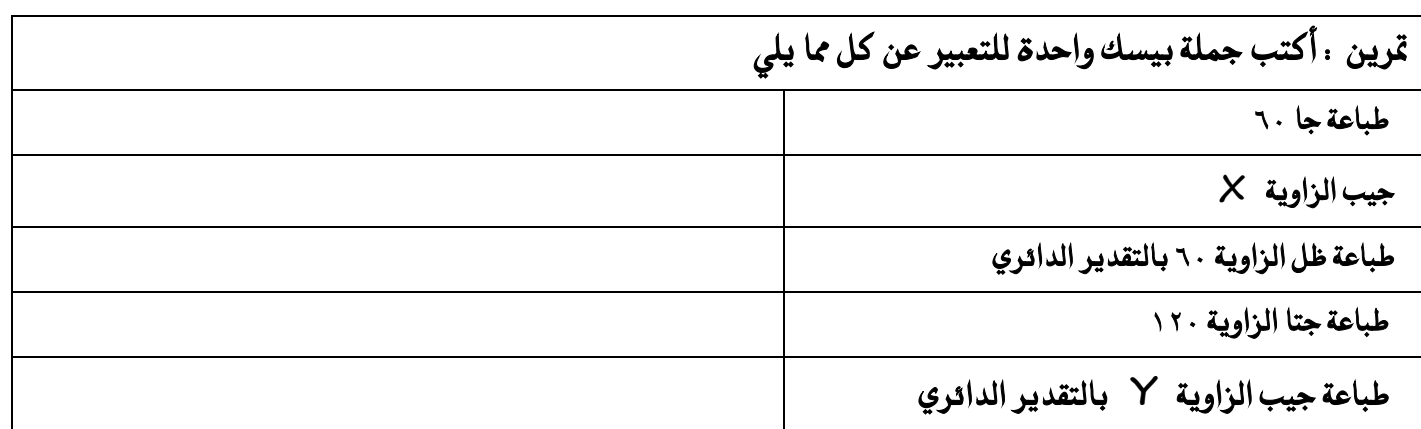

تمرين أكتب برنامج بلغة بيسك لقراءة زاوية بالدرجات ، وطباعة الزاوية وجيبها وجيب تمامها وظلها .

 **INPUT X**

 **PRINT X , SIN ( X \* 3.14 / 180 )**

 **PRINT X , COS ( X \* 3.14 / 180 )**

 **PRINT X , TAN ( X \* 3.14 / 180 )**

قرين : أكتب برنامج بلغة بيسك لطباعة جيب وجيب قام وظل الزاوية ١٢٠ .

 **PRINT SIN ( 120 \* 3.14 / 180 ) PRINT COS ( 120 \* 3.14 / 180 ) PRINT TAN ( 120 \* 3.14 / 180 )**

```
قرين  :  أكتب برنامج بلغة بيسك لطباعة الزوايا التي تقبل القسمة على  ٢٠ للزوايا  (  -  - ٢٦٠ ) وطباعة جيبها وجيب قامها
                                                                                   وظلها على شكل جدول .
```

```
FOR i = 0 TO 360
IF i /30 = FIX ( i / 30) THEN
PRINT SIN ( i * 3.14 / 180 ) , COS ( i * 3.14 / 180 ) , TAN ( i * 3.14 / 180 )
END IF
NEXT i
```
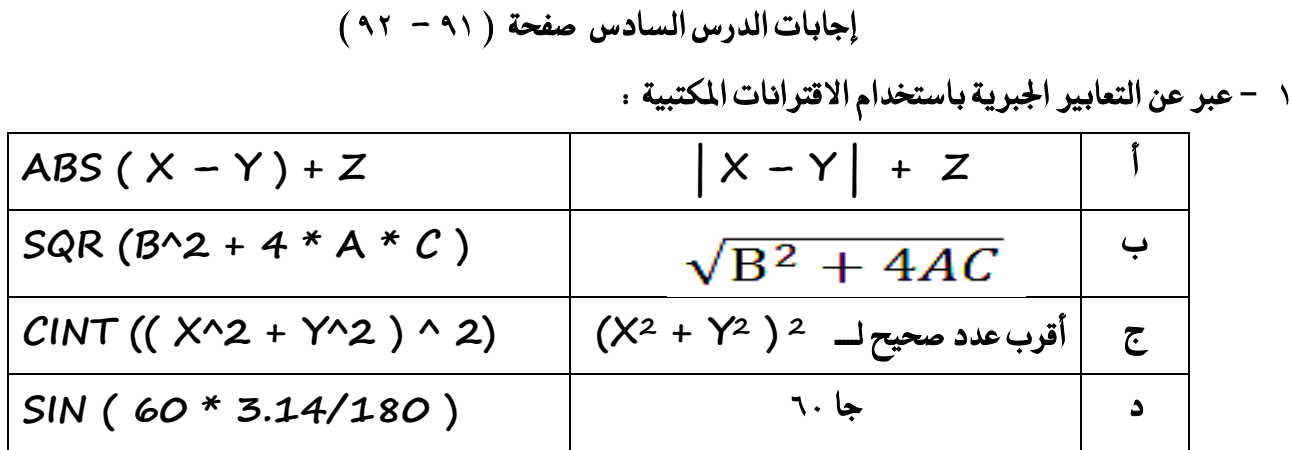

#### 2 -جد ناتج تنفيذ الاقترانات المكتبية في الجدول الاتي :

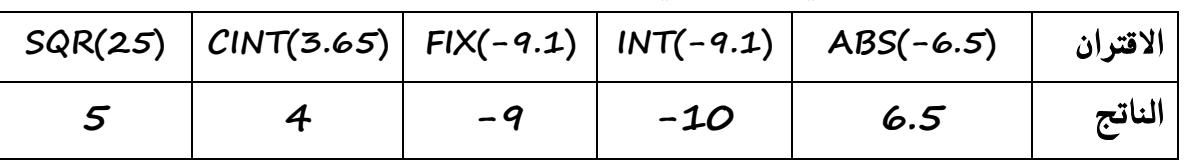

ك − أكمل المقطع البرمجي لايجاد مجموع مربع الأعداد الزوجية من ١ − ١٠٠ مستخدما الاقتران المكتبي FIX .  $SUM = O$ 

FOR  $X = 1$  TO 100

IF  $X/2 = FIX (X/2)$  THEN SUM = SUM + X^2

NEXT X

PRINT SUM

$$
Y = |X^{2} - 100| + \sqrt{X * 5} + 13\sqrt{5}
$$
  
INPUT X  

$$
Y = ABS (X^2 - 100) + SQR (X*3) + 13\sqrt{5}
$$
  
PRINT Y

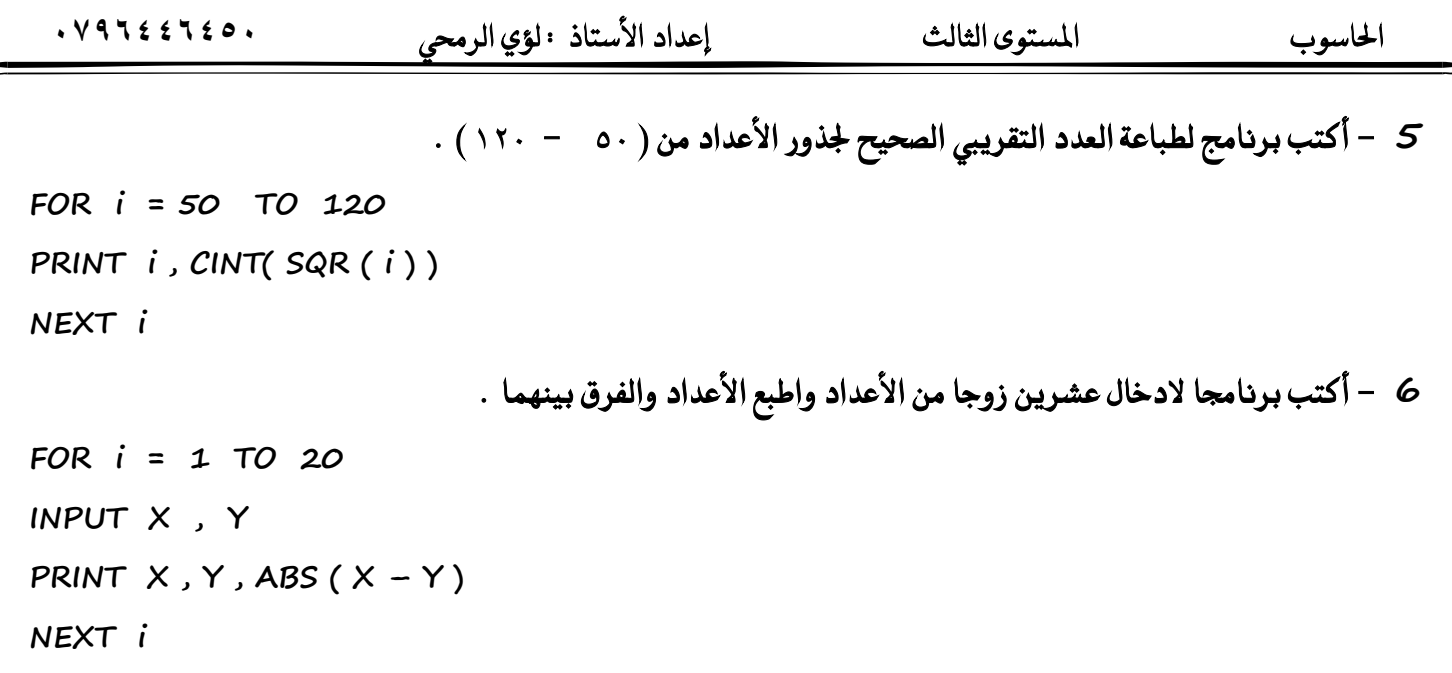

7 - ما الناتج النهائي لتنفيذ كل من البارمج التالية :

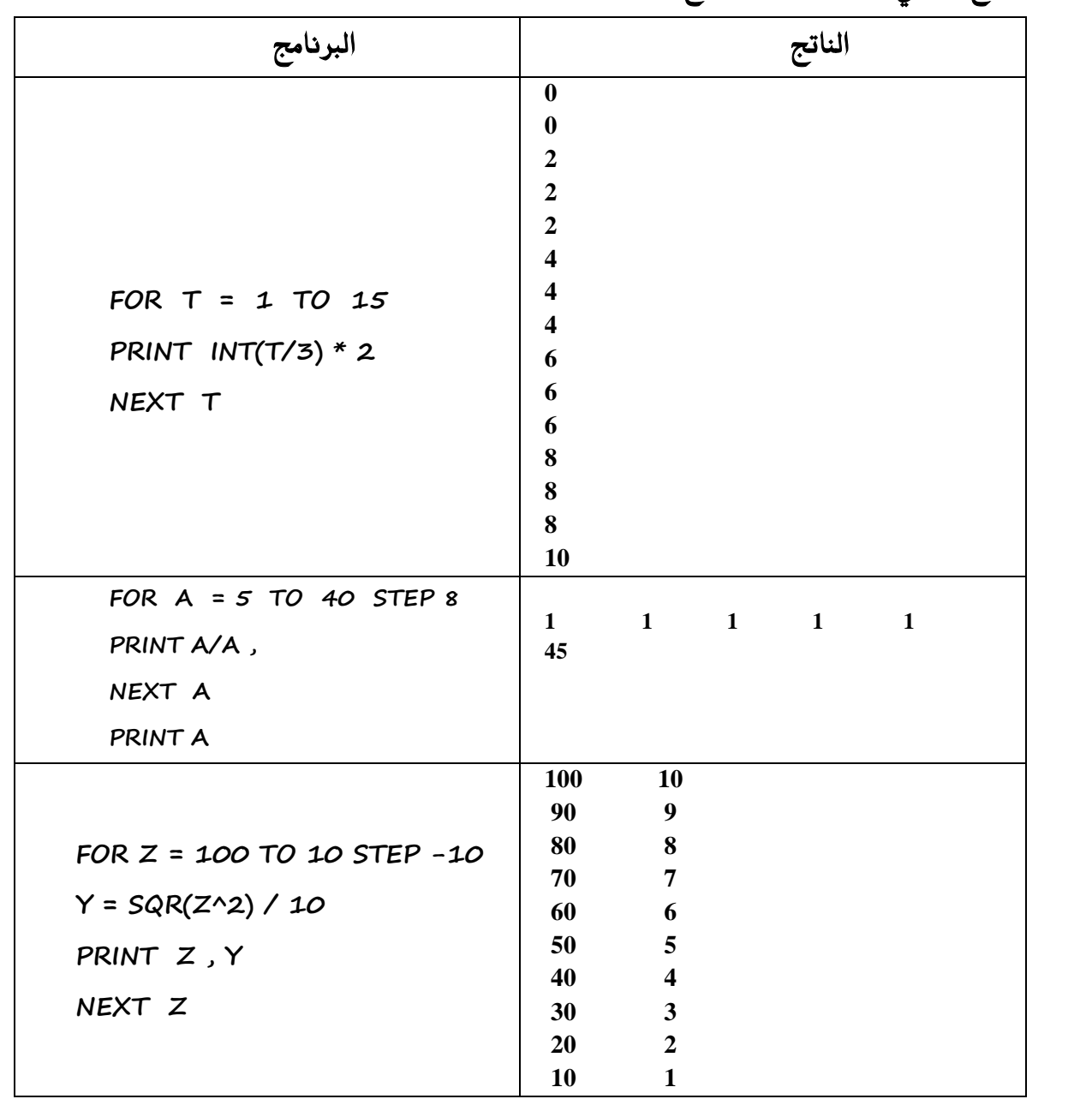

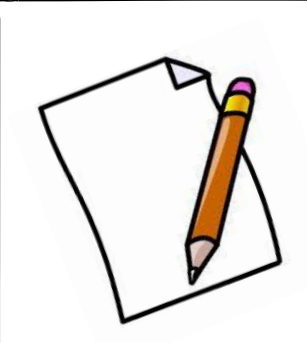

ملاحظات على الدرس السادس

تمارين إضافية *ش*املة قرين (١) ما ناتج تنفيذ التعابير التالية **متسٜٔ )2( أنتب االقرتإ املهتيب املٓاضب يهٌ مما ٜأتٞ**  يعطي اكبر عدد صحيح اقل من او يساوي X **ٜعطٞ ايعدد ايضشٝح االقسب ٍ X**  يعطي الجزء الصحيح من X مهما كانت قيمته يعطي جيب الزاوية X **متسٜٔ )3( أنٌُ ايؿساغات يف املكطع ايربزتٞ ايتايٞ**  اذا كان معدل الطالب في الفصل الاول X ومعدله في الفصل الثاني Y اطبع معدل الطالب في الفصلين مقربا لأقرب عدد صحيح **INPUT X , ……………………. PRINT …………………………..** قرين (٤) **أكمل الفراغ في كل مما يلي 1( االقرتإ املهتيب ايرٟ حيٍٛ ايعدد -3.43 اىل -4 يف يػ١ QBASIC : .................................. 2( االقرتإ املهتيب ايرٟ ايرٟ حيٍٛ ايعدد -3.73 اىل -3 يف يػ١ QBASIC : ............................. 3( االقرتإ املهتيب ايرٟ ٜكسب ايعدد اىل أقسب عدد صشٝح يف يػ١ QBASIC : ..................................**  قرين (٥) ما ناج تنفيذ كل من البرامج التالية **PRINT FIX(-5.2 ) PRINT CINT(-5.2 ) PRINT INT(-5.2 ) PRINT CINT(3.05) PRINT COS (90) \* B + 7 TAN (45) / TAN (45) \* 4 + 2**

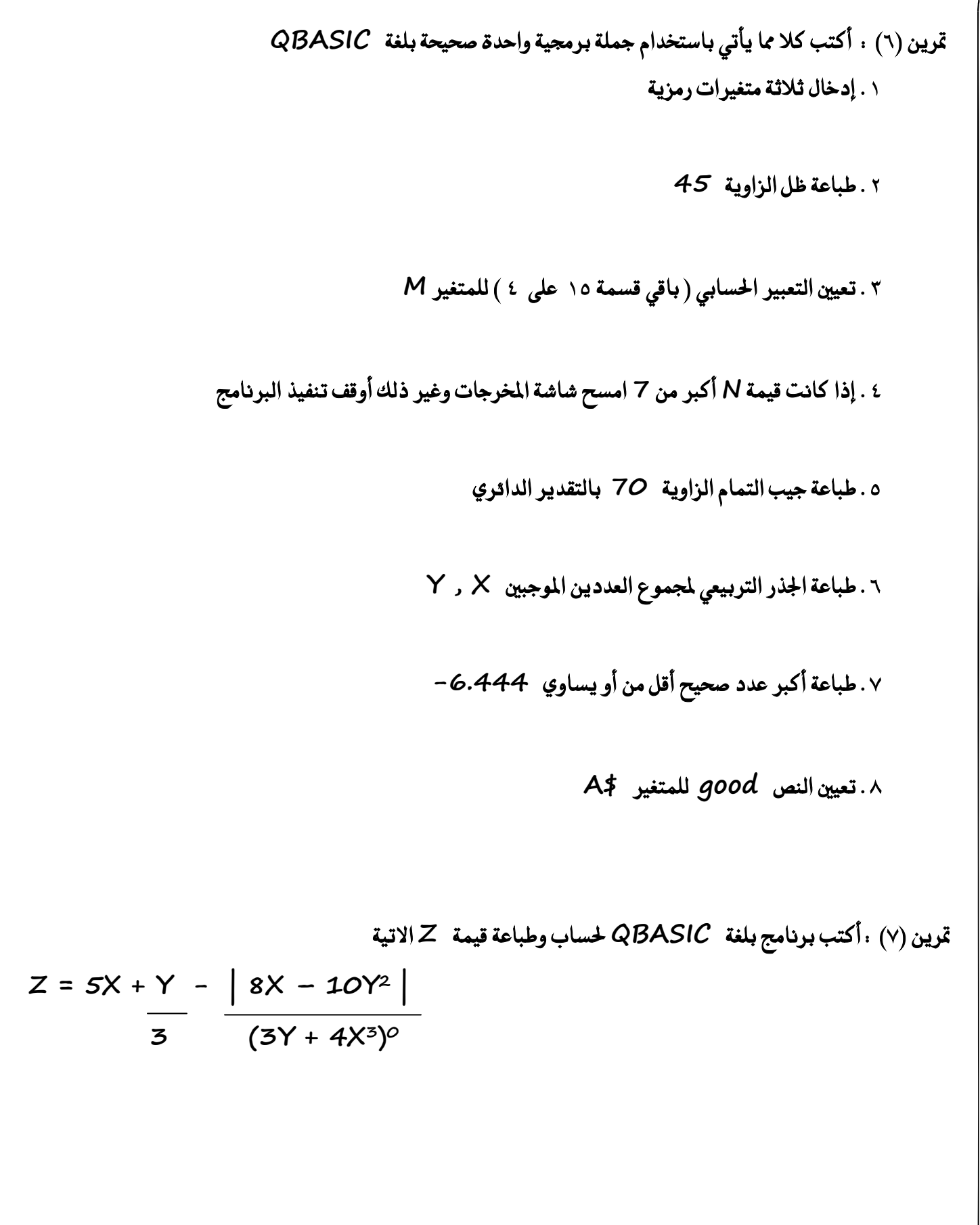

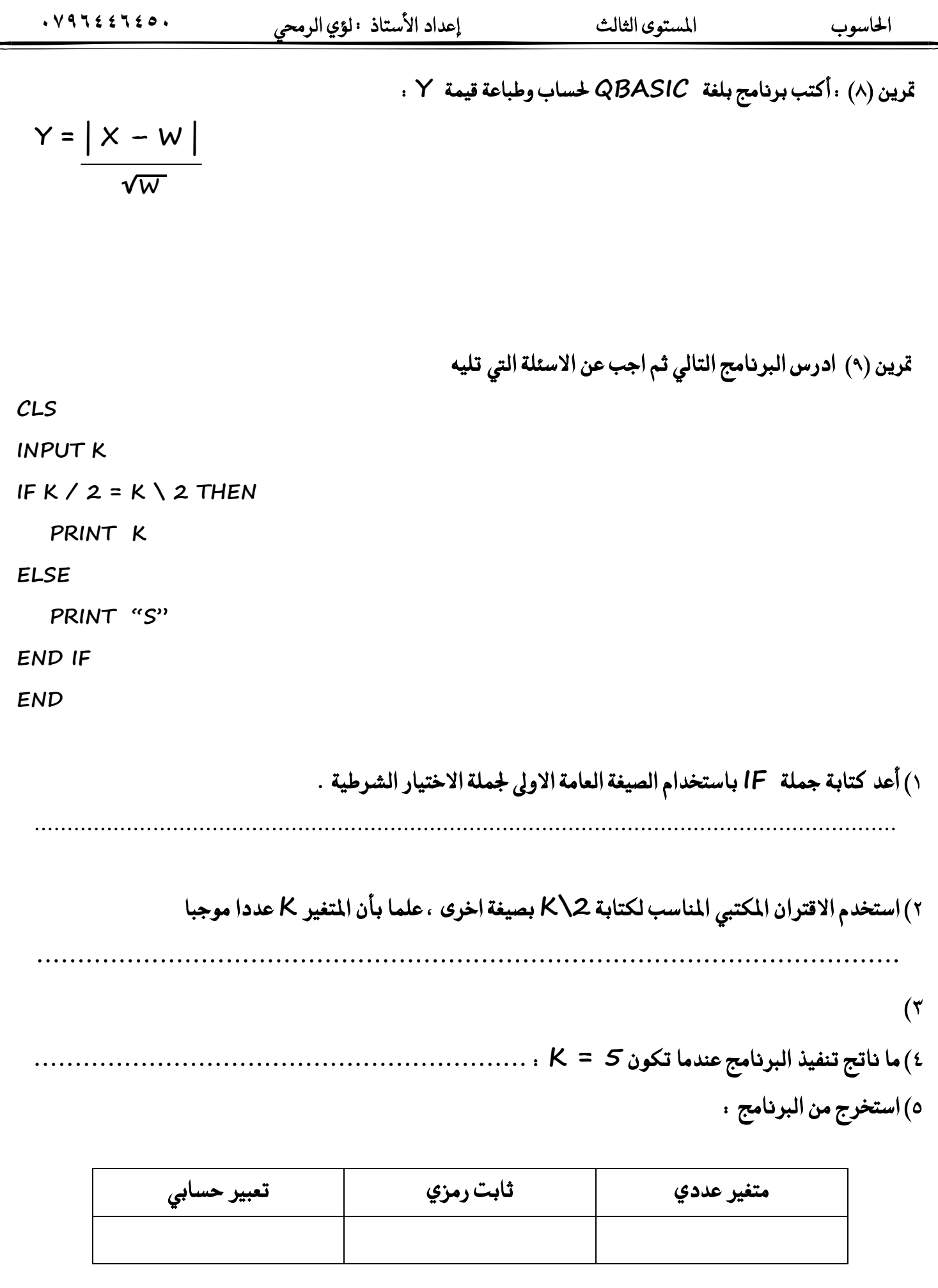

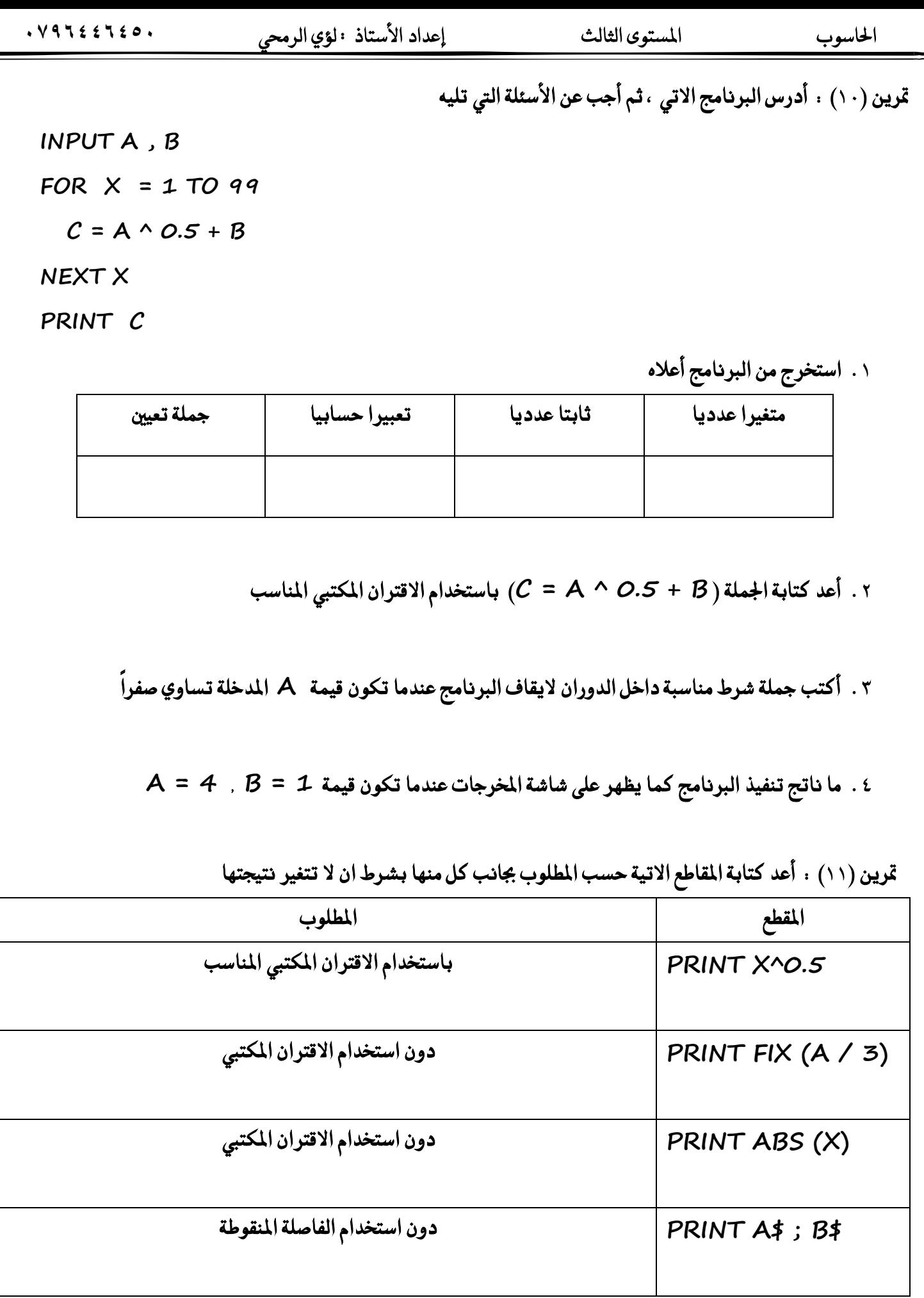

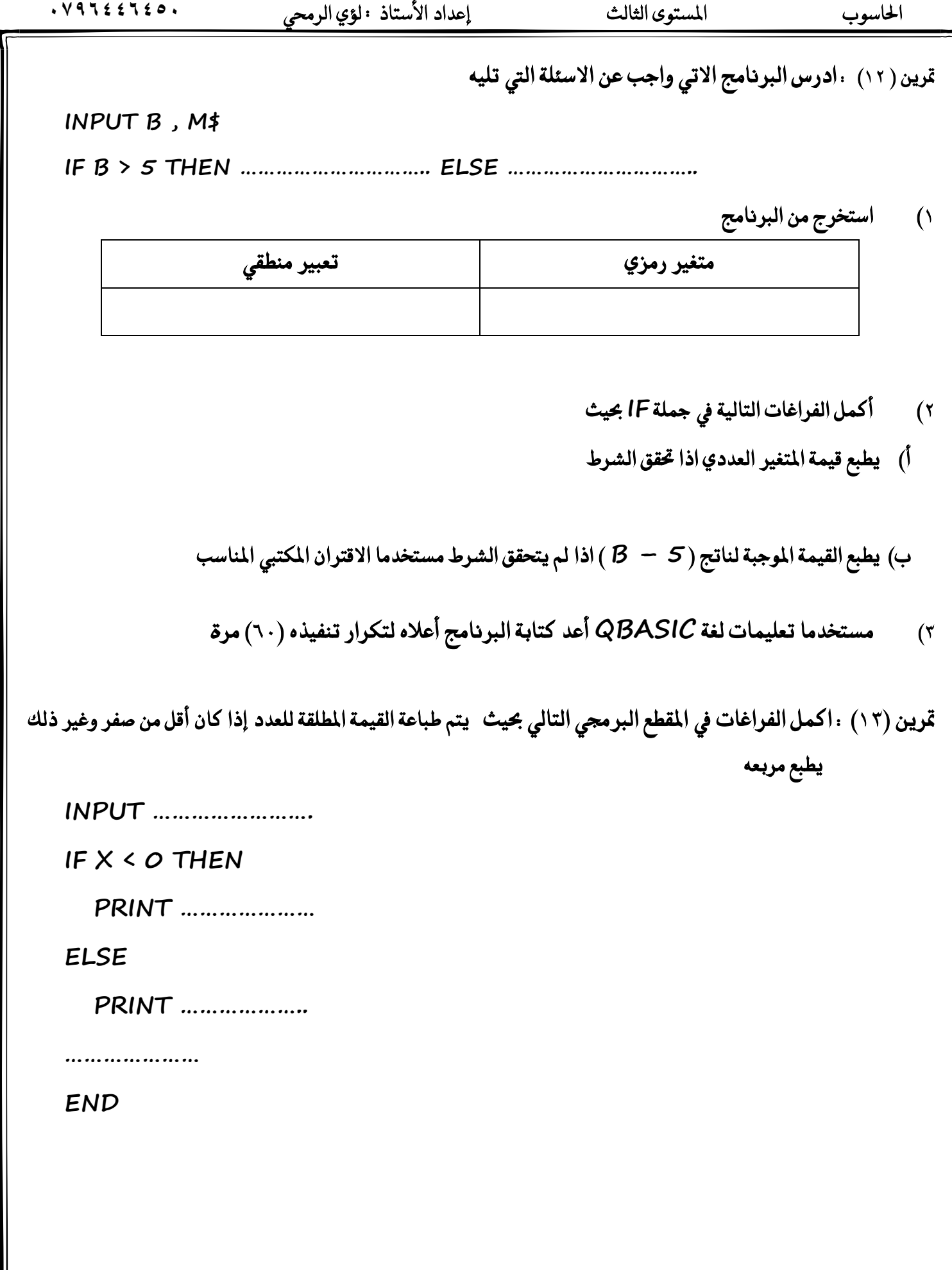

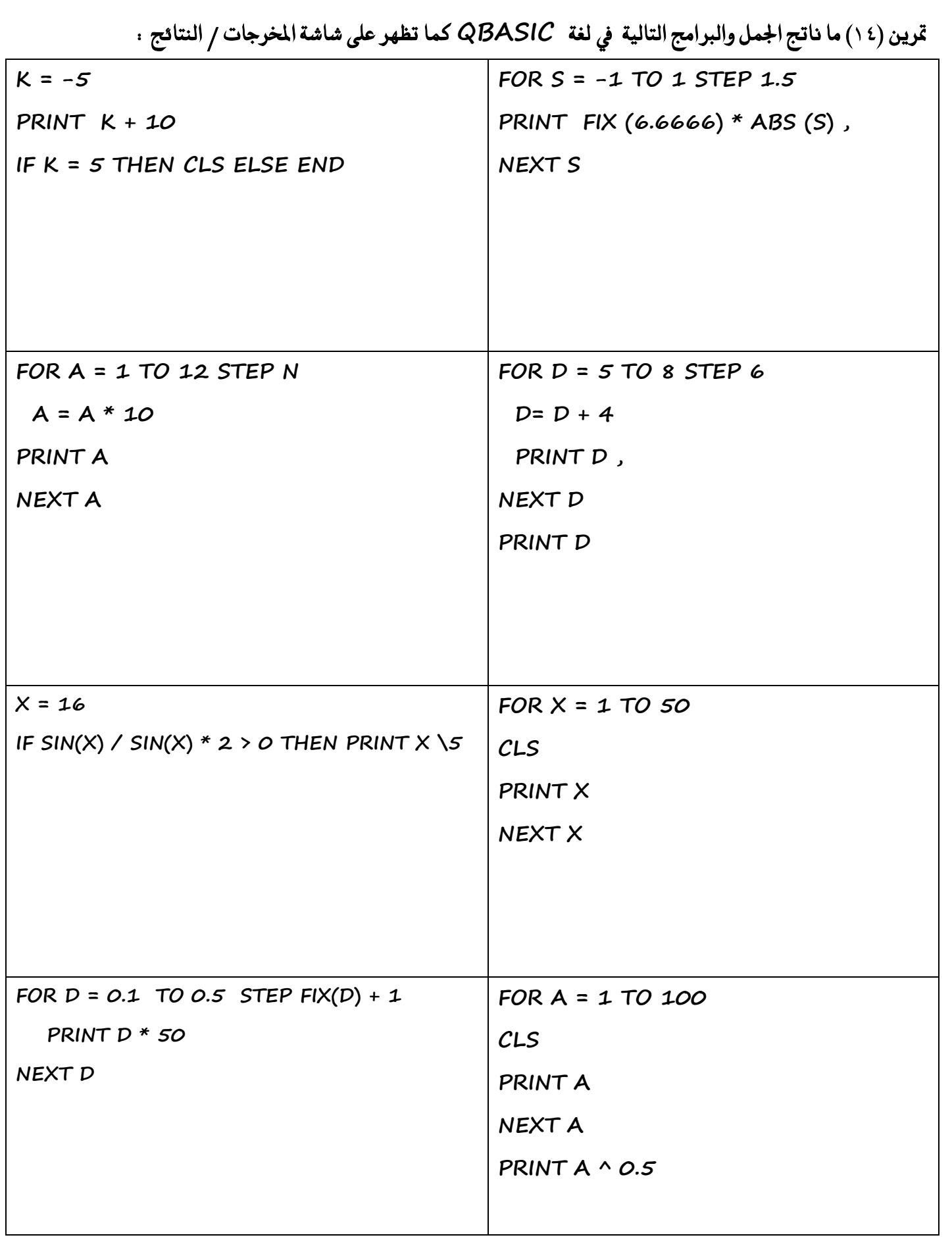

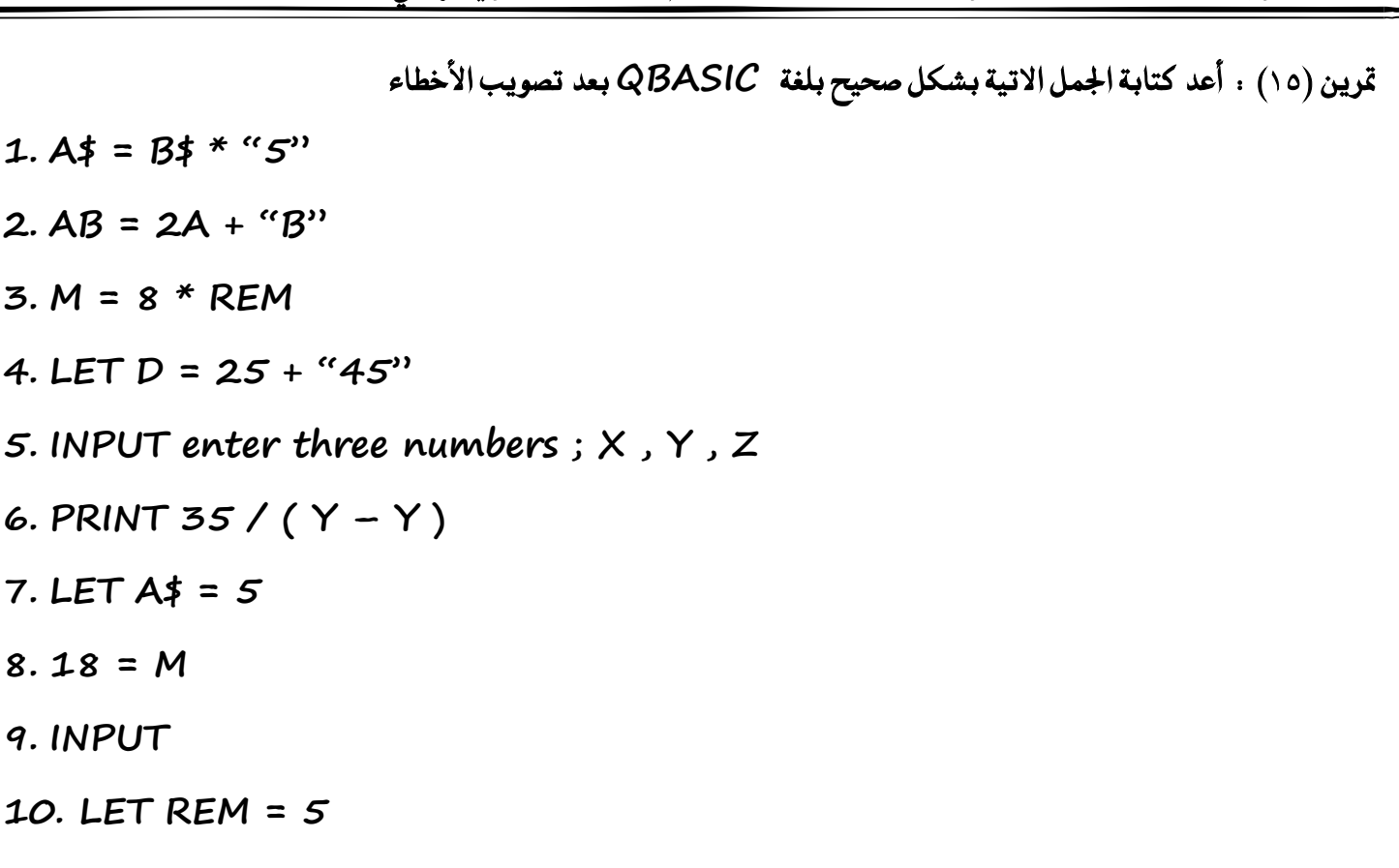

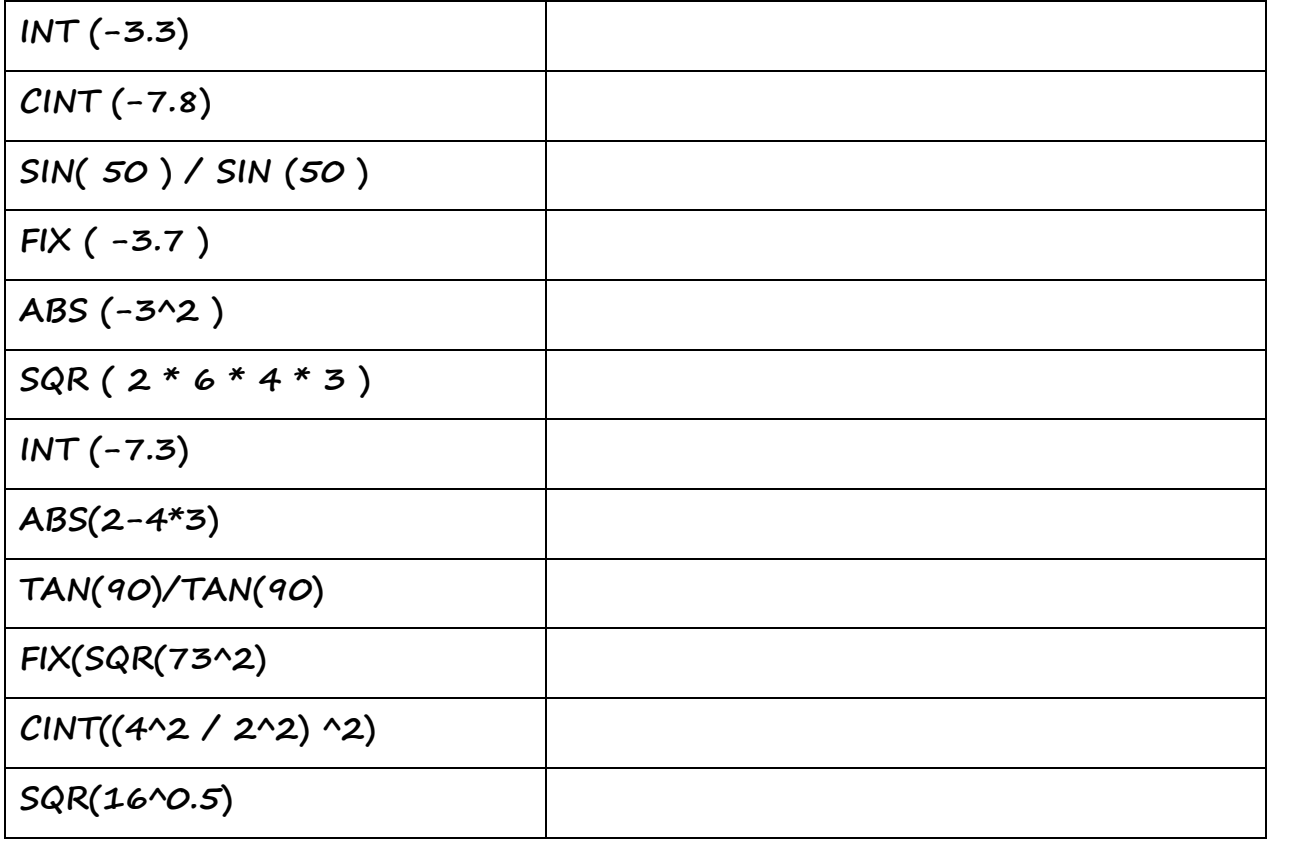

قرين (١٦) . ما نتيجة كل من الاقترانات المكتبة الاتية في لغة QBASIC

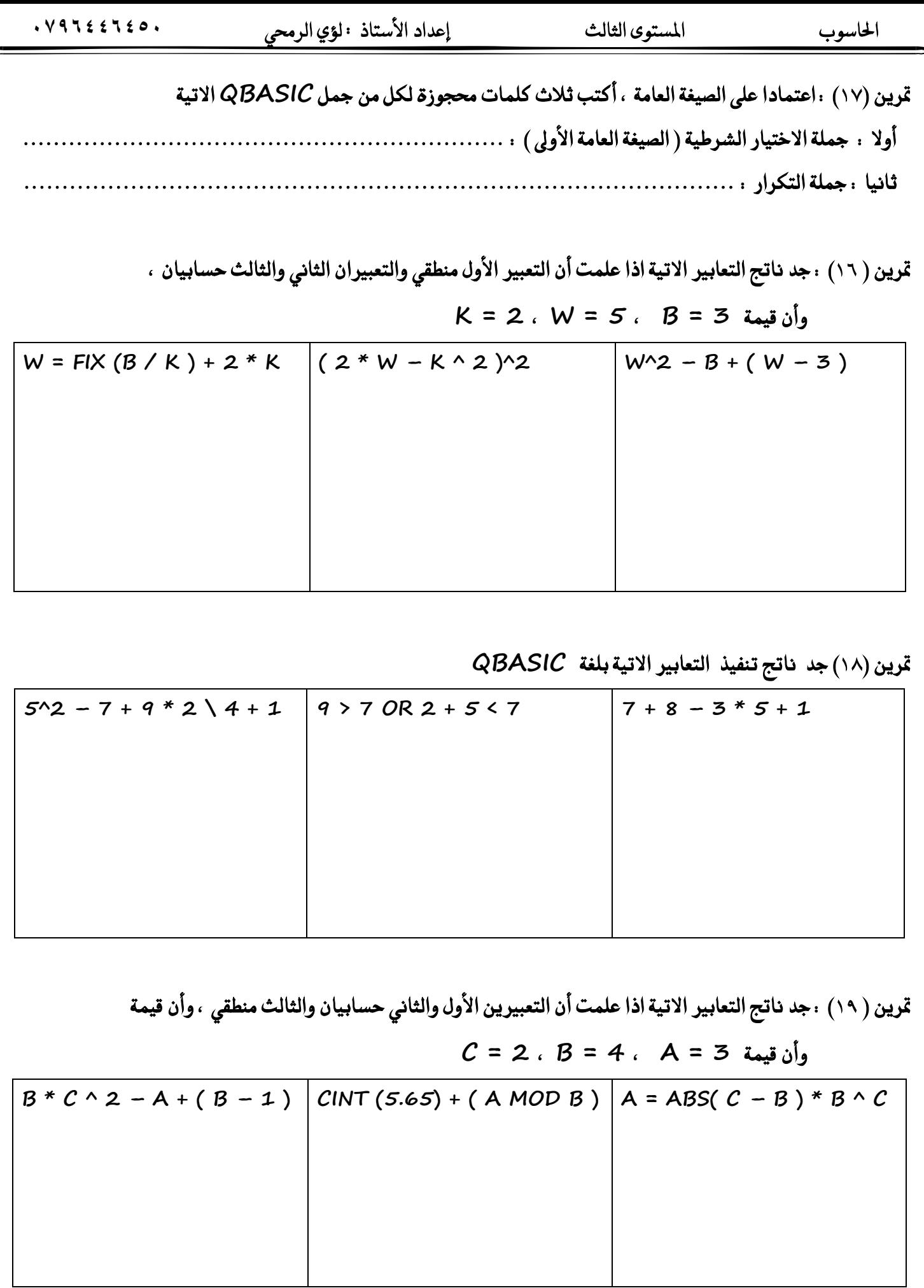

قرين ( ٢٠ ) .اعط مثالا واحدا على كل مما يلي

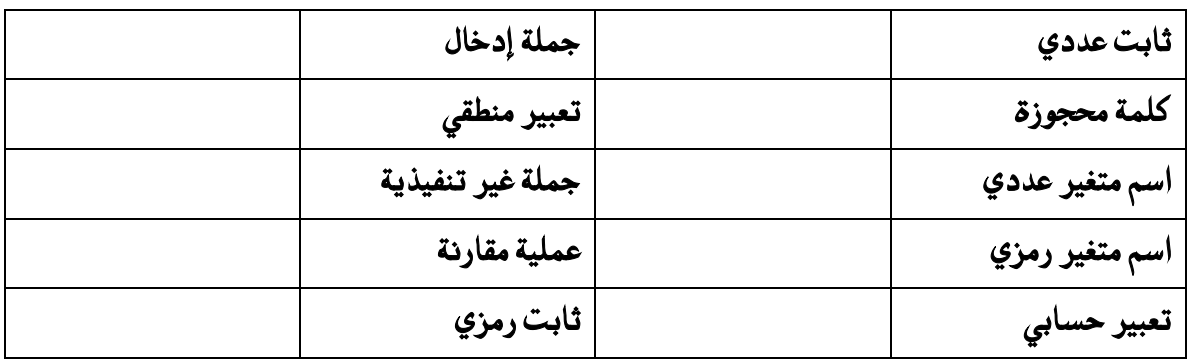

قرين (٢١) . أعد كتابة المقطع البرمجي التالي والمكتوب بلغة QBASIC باستخدام جملة الطباعة فقط

- $A = X + 3$
- $B = A / 2$
- $C = A * B + 10$

 **PRINT C**

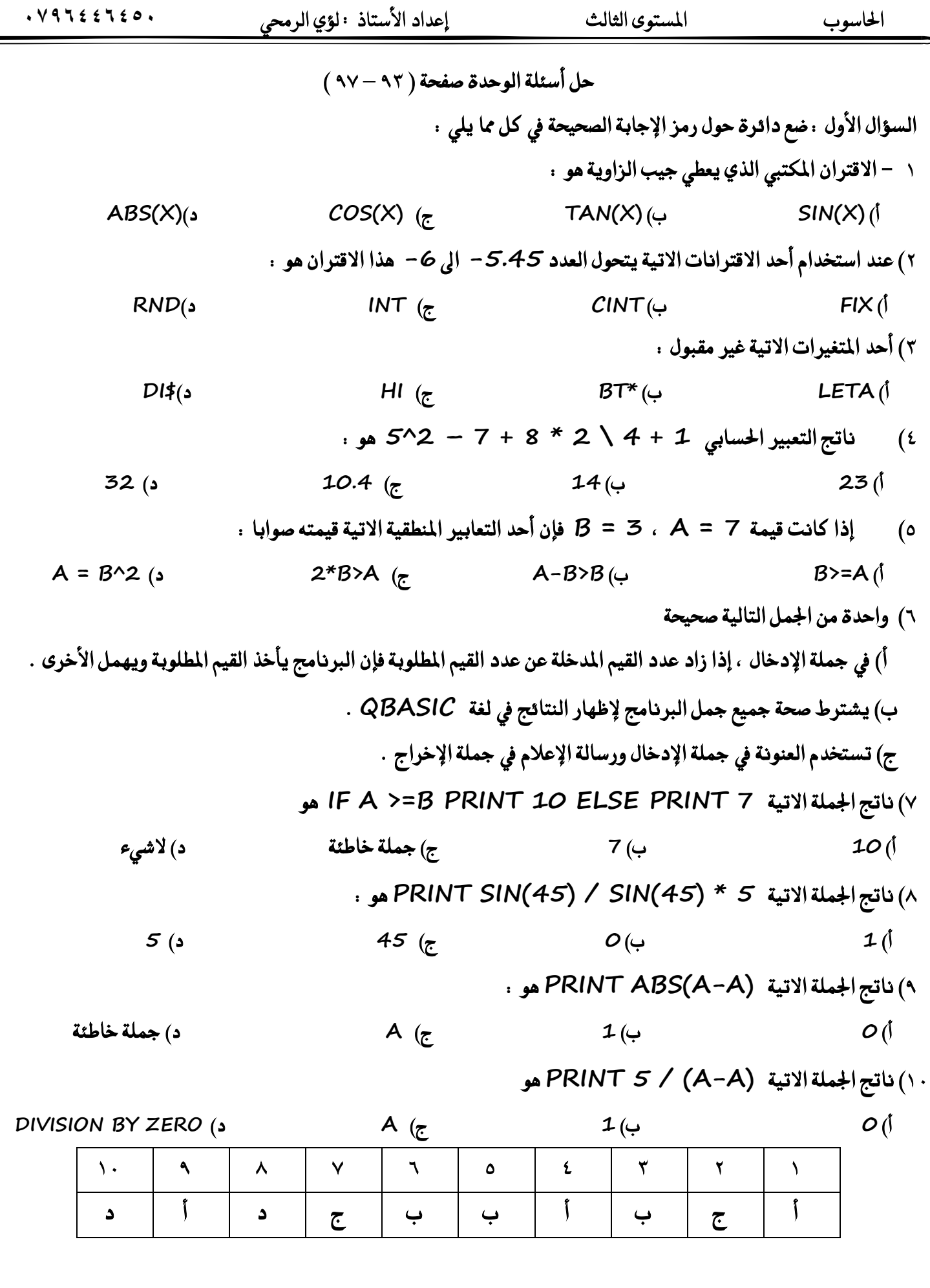

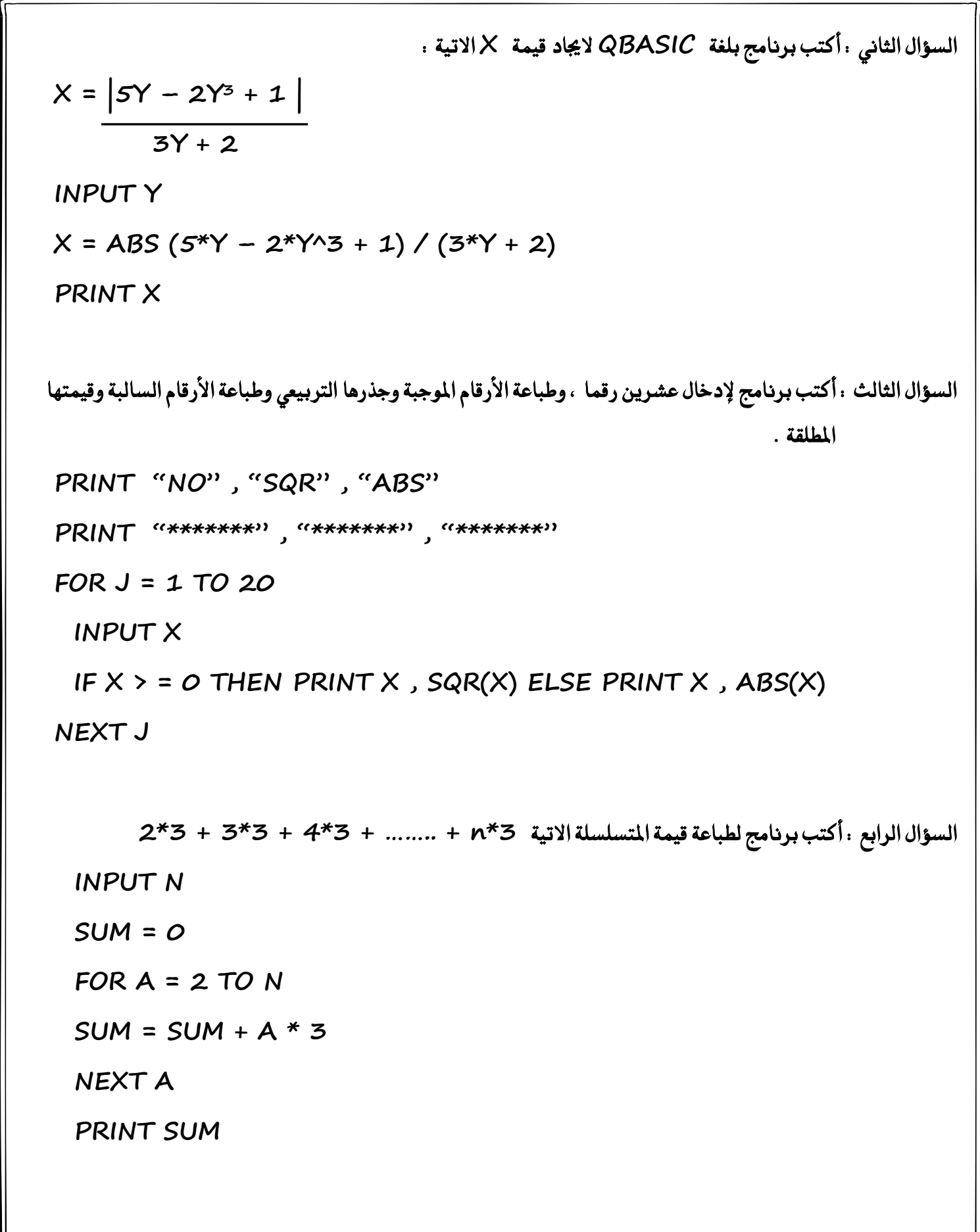

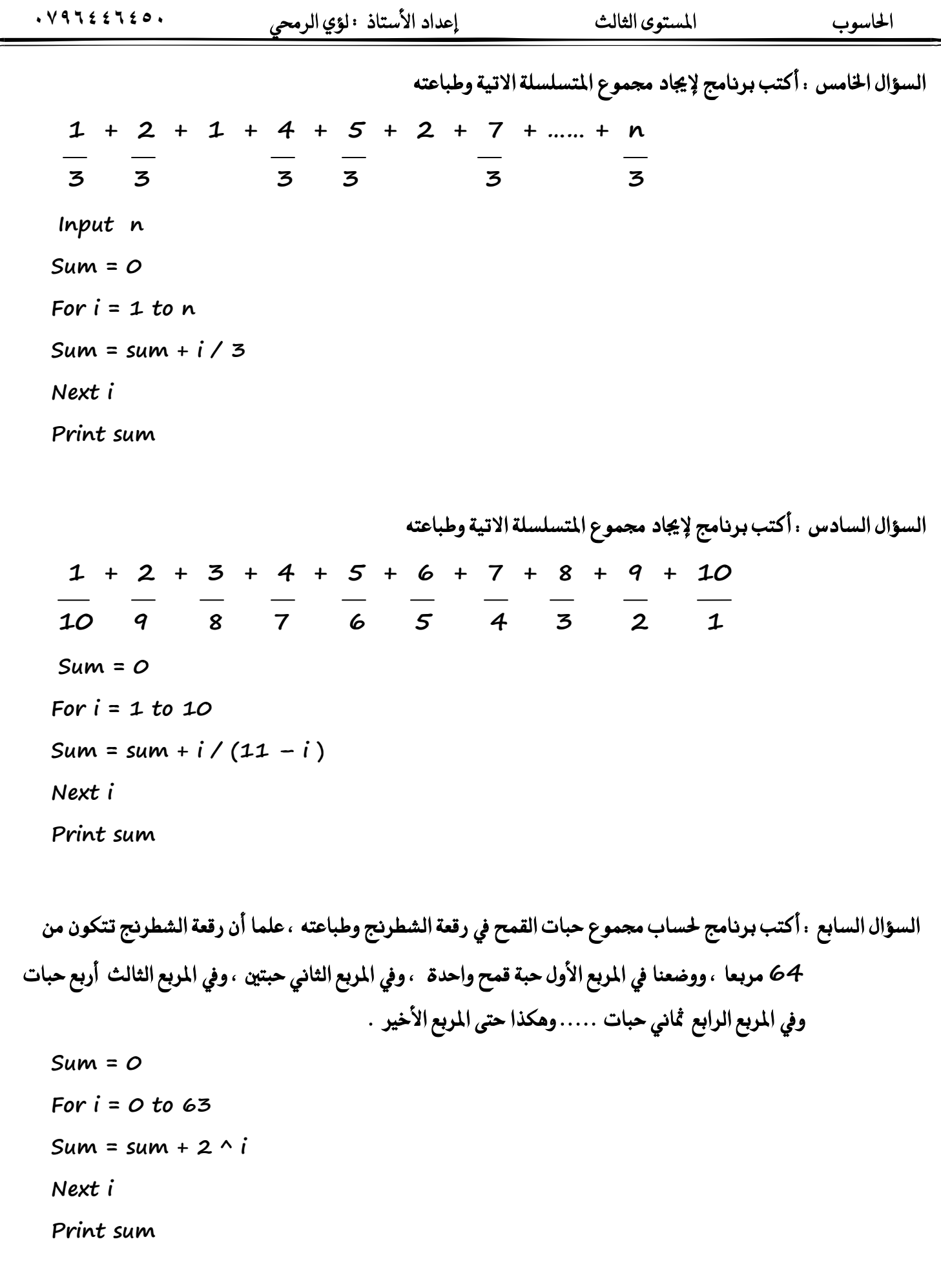

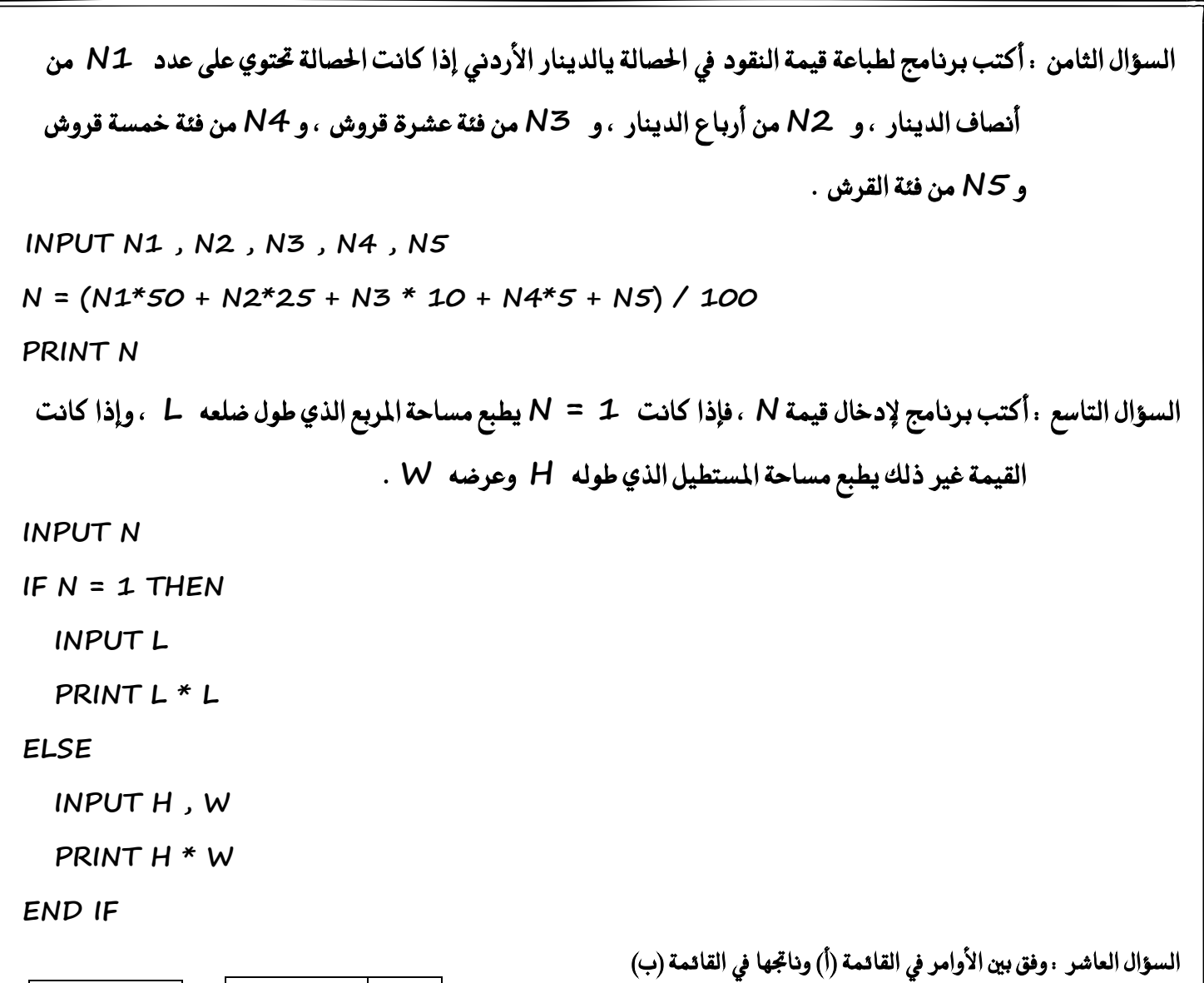

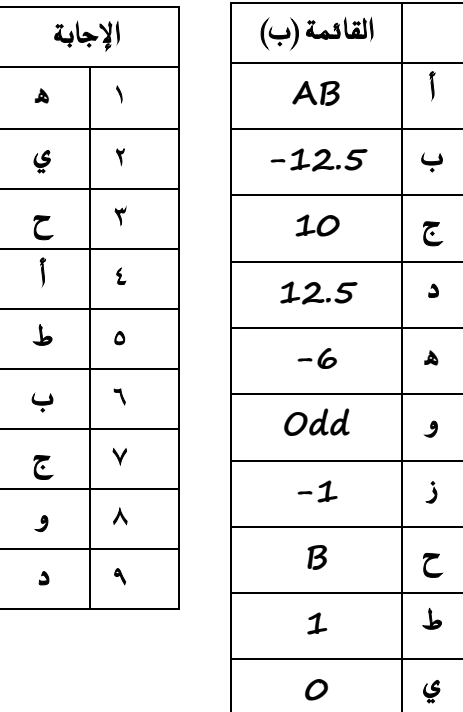

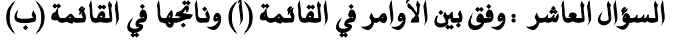

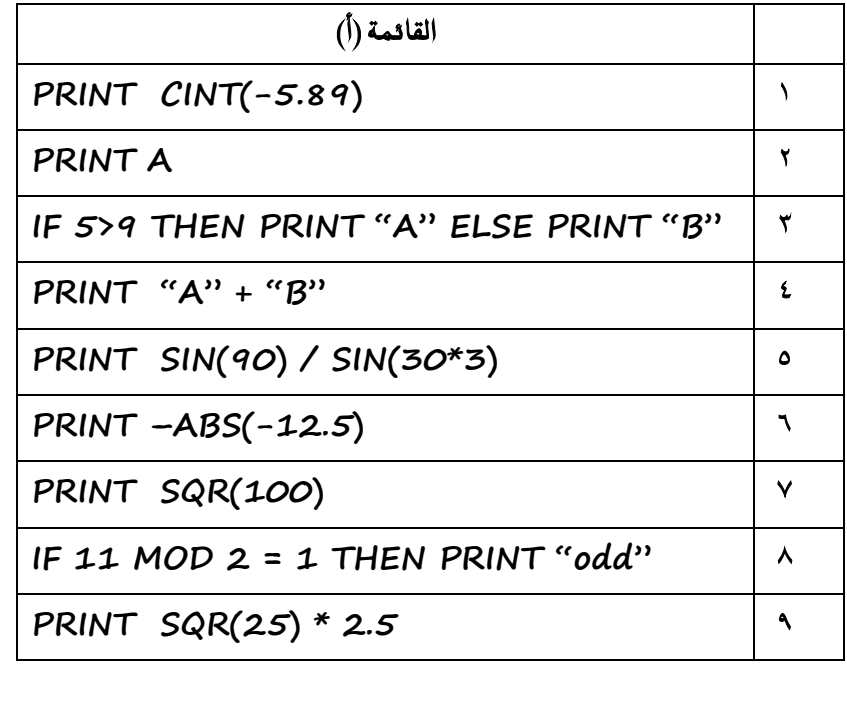

احلاسوب املستوى الثالث إعداد األستاذ : لؤي الرحمي **0546996970**

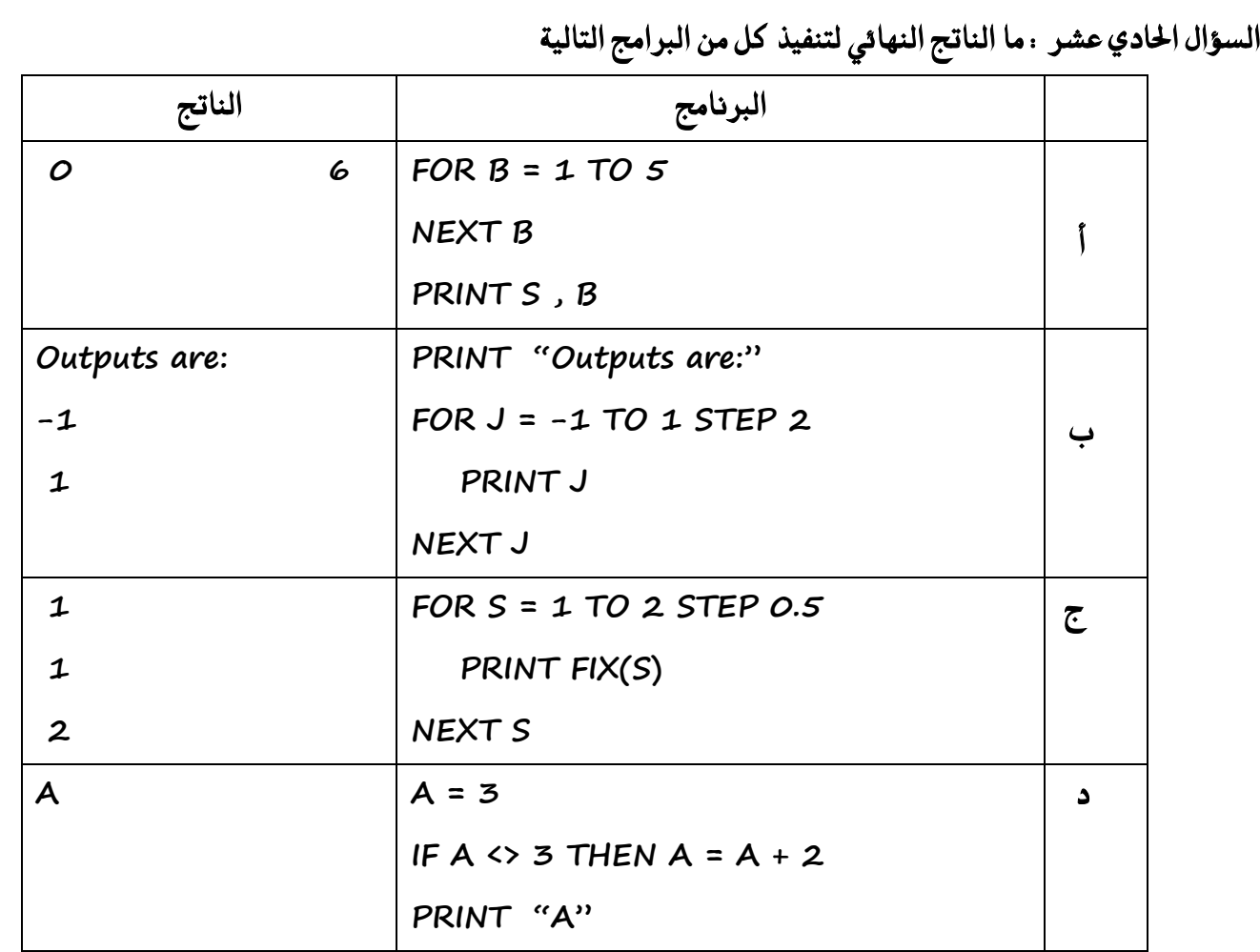

السؤال الثاني عشر : ما الفرق بين أ) اقتران (K/X واقتران (INT(X ب) اقتران (INT(X واقتران (CINT(X

أ) اقتران (FIX(X : يعطي الجزء الصحيح من X مهما كانت قيمته . بينما اقتران (INT(X : يعطي أكبر عدد صحيح أقل من أو يساوي X وهما في الأعداد الصحيحة أو الموجبة لا يختلفان ، بينما يختلفان في الأعداد العشرية السالبة فقط

> ب) اقتران (INT(X : يعطي أكبر عدد صحيح أقل من أو يساوي X  **بُٓٝا اقرتإ (X(CINT ٜعطٞ ايعدد ايضشٝح األقسب ٍ X**

السؤال الثالث عشر : فسر سبب تعيين الصفر كقيمة ابتدائية لأي مجموع لأن الصفر عنصر محايد في عملية الجمع ، أي لا يؤثر على قيمة المجموع .

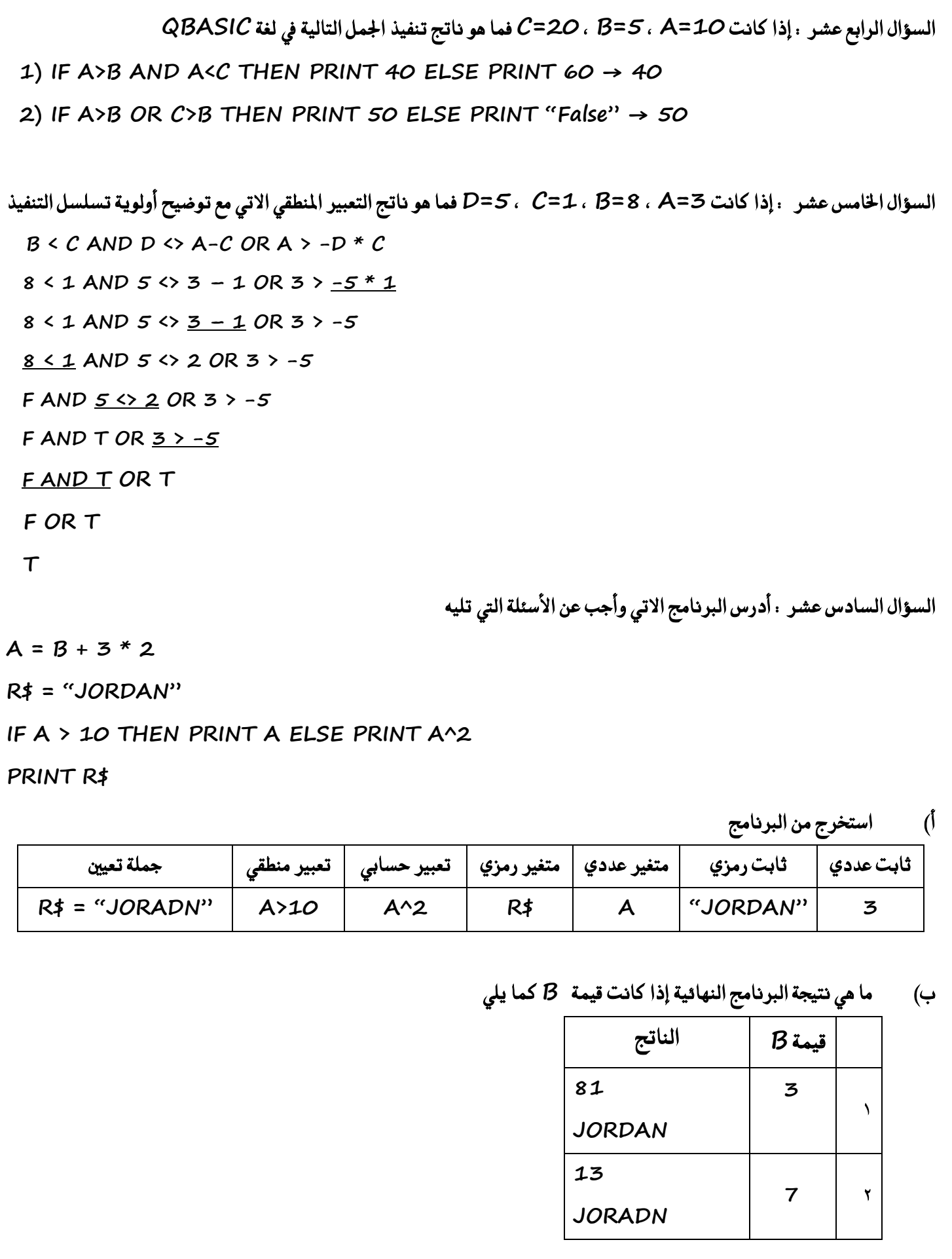

142